## Başlarken

# **Sosyolojide Veri Analizi 1**

Teori ve Uygulama

Prof.Dr. Ünal H. ÖZDEN

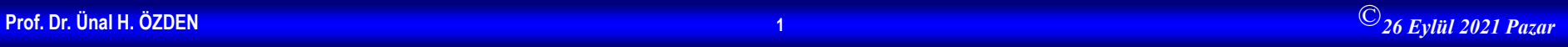

## **İstatistik Olmadan Olmaz**

- Araştırmadaki sayıların yararlı bilgiler olup olmadığını belirlemek
- Belirsizlik altında karar vermek
- Sınıflama ve kümeleme
- Nedensellik iddialarını doğrulamak (Değişimin ve farklılaşmanın sebebi)
- Büyük miktarda verilerin ortaya koyduğu kalıpları görmek
- Tahmin

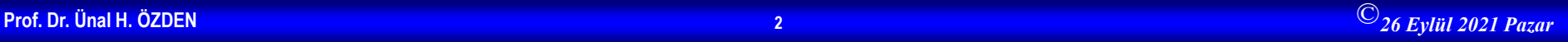

#### **İstatistik nedir?**

- Üç çeşit yalan vardır:
	- Yalan
	- Kuyruklu yalan
	- İstatistik

#### Benjamin Disraeli

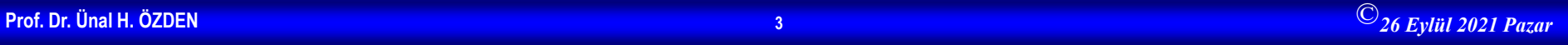

#### **Doğru Veri Toplama İstatistiksel Analiz İçin Çok Kritiktir**

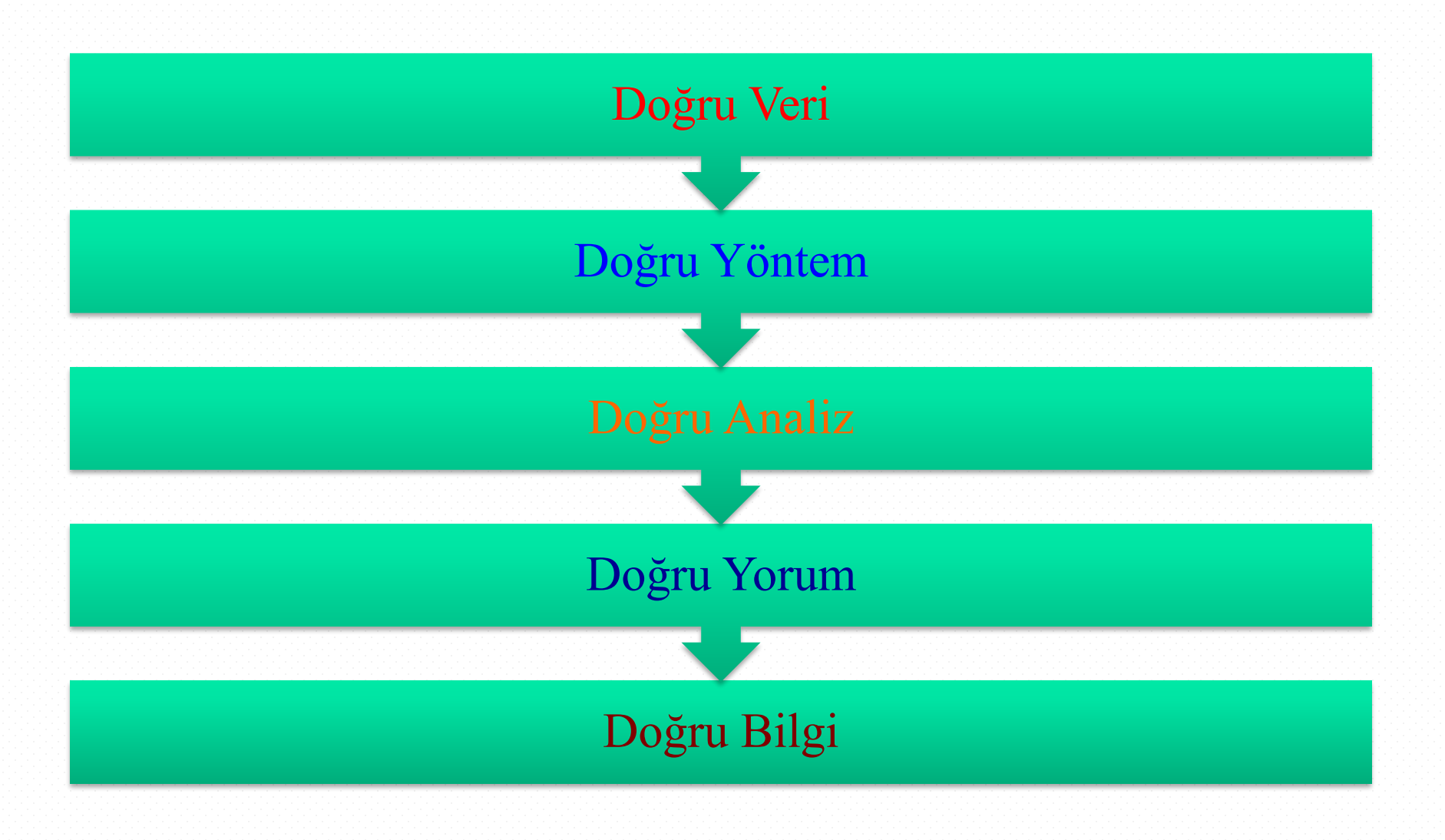

#### **İstatistiğin Konusu Olan Olaylar**

#### **İstatistik olaylarla ilgilenir.**

Olayları ikiye ayırmak mümkündür.

#### **Toplu olaylar**

Bir çok faktör tarafından etkilenen olaylardır. İstatistiğin konusu kapsamındadır. (Enflasyon, başarıya etki eden faktörler…

#### **Tekil olaylar**

Tek bir faktör tarafından etkilenen olaylardır. İstatistiğin konusu kapsamında değildir. Belirli şartlar birleştiğinde daima aynı sonucu verir. (Kimyasal olaylar…)

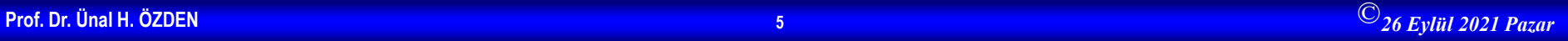

## **İstatistiğin İki Dalı**

#### **İstatistik**

Karar vermede verileri yararlı bilgilere dönüştürmeye yardımcı yöntemler bütünü. Ham verilerden bilgi üretme.

#### **Tanımsal İstatistik**

Verileri toplama, düzenleme, görselleştirme, analiz etme ve yorumlamadan oluşan süreci kapsar.

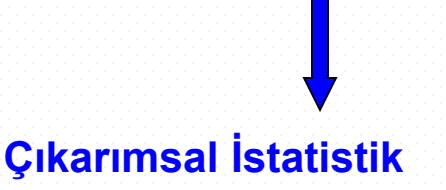

Küçük bir grubtan (örnekten) toplanan verileri kullanarak daha büyük bir grup (anakitle) hakkında sonuçlara varmak için kullanılır.

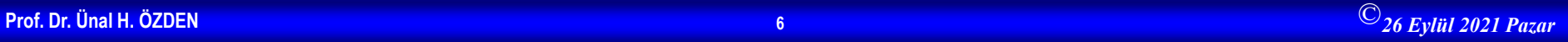

## **Tanımsal İstatistik**

- Verilerin toplanması
	- Ör. Anket

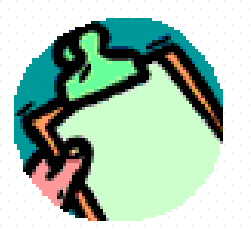

- Verilerin düzenlenmesi ve sunulması
	- Ör. Tablolar ve grafikler
- Karakteristik değerlerin hesaplanması

$$
- \ddot{\text{Or}}.\text{ Örnek ortalaması} = \sum_{n} X_i
$$

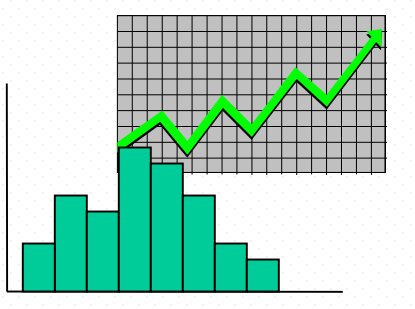

## **Çıkarımsal İstatistik**

- Tahmin
	- Ör. Anakitle ağırlık ortalamasının örnek ortalamasından yararlanarak tahmin edilmesi.
- Hipotez testleri
	- Ör. Anakitle ortalama ağırlığının 75 kg olduğu iddasının testi.

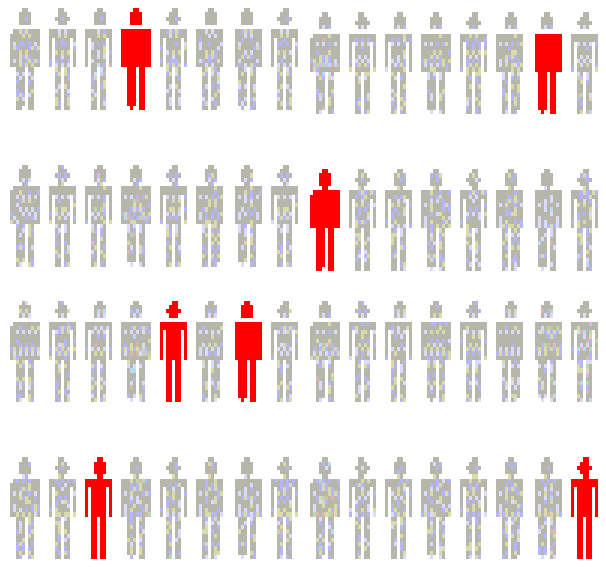

**Örnekden hesaplanan sonuçlara göre anakitle hakkında karar verilir.** 

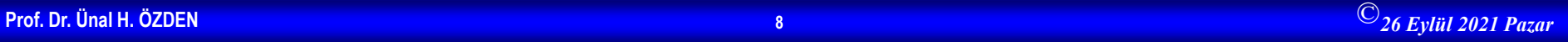

#### **İstatistiğin Kullanım Alanları**

- İşletmelerde; insan kaynakları, finansal analiz, Pazar araştırmaları, tedarik zinciri gibi…
- Psikloloji
- Sosyoloji
- Ekonomi
- Tıp
- Biyoloji
- Fizik
- Mühendislik
- vs.

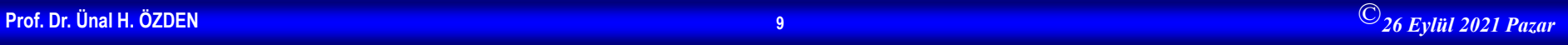

#### **Software (Bilg. Paket Programı) ve İstatistik**

- Software, istatistiksel yöntemleri uygularken hesaplamalarda size yardımcı olacak programlardır.
- Microsoft Excel ile istatistiksel veri analizi yapabilirsiniz.
- Bir çok istatistik paket programı vardır. En bilinenleri; – SPSS
	- Minitab
	- R
	- Eviews
	- SAS

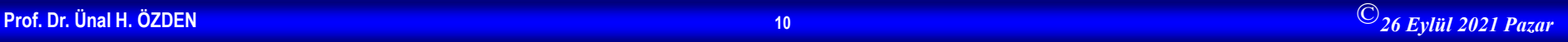

## Verilerin Tanımlanması ve Toplanması

# **İstatistik**

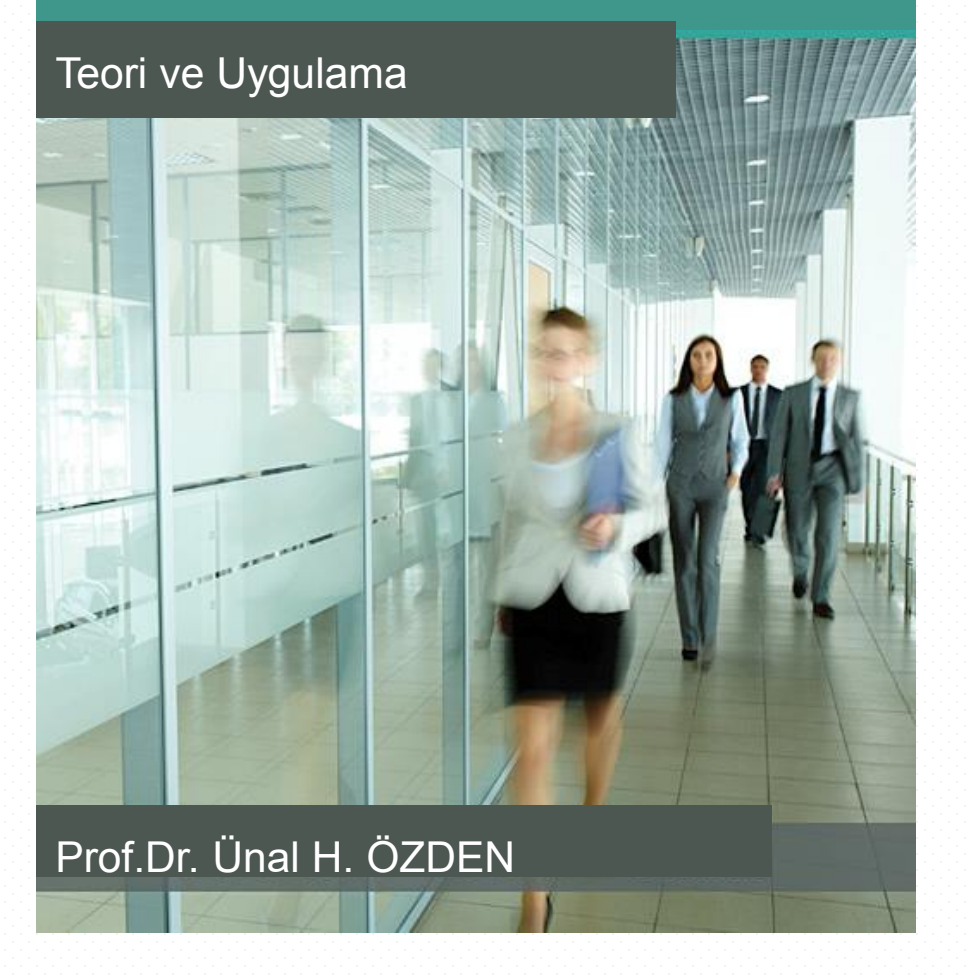

#### **Temel Kavramlar**

**Değişken:** Herhangi bir ögenin veya birimin herhangi bir özelliği

**Veri (Data):** Herhangi bir değişkenin birimlerine ilişkin değerler kümesi

**İstatistik:** Karar vermede verilerden yararlanarak, yararlı bilgiler üretmeye yardımcı yöntemler bütünü veya ham verilerden bilgi üretme süreci

## **Değişken Türleri**

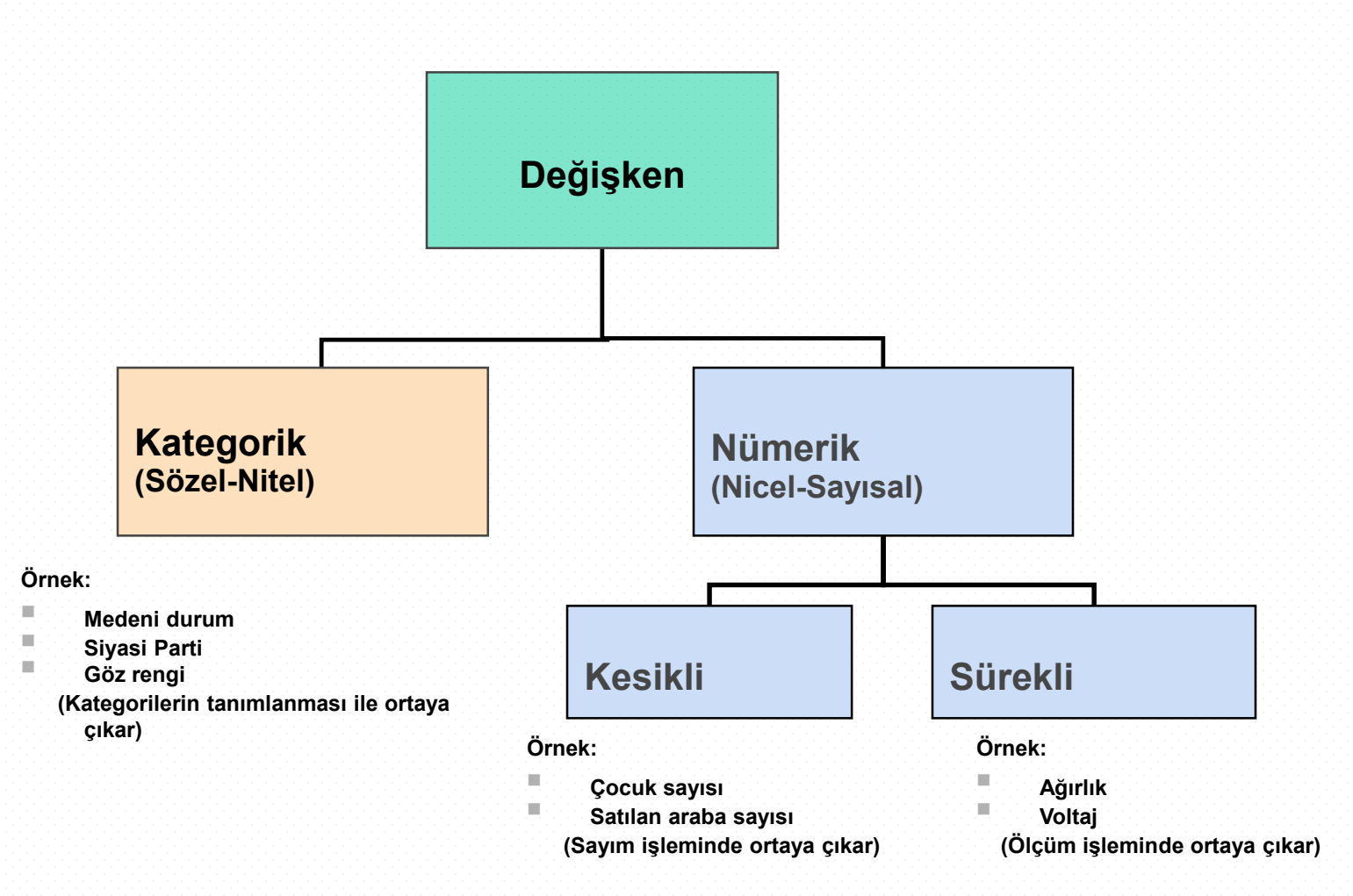

## **Değişken**

- **Değişken :** Gözlemden gözleme farklı değerler alabilen objelere, niteliklere ya da durumlara değişken denir. İstatistik birimlerinin sahip oldukları özellikler birer değişken olarak görülebilir.
- **Sürekli değişken :** Matematiksel olarak herhangi iki değeri arasında daima bir başka değeri bulunabilen değişken. (Örneğin: Uzunluk, ağırlık, yaş)
- **Süreksiz değişken :** Ölçüm birimleri daha küçük bölümlere bölünemediğinden ölçek üzerinde ayrı ayrı noktalar halinde yer alan değişken. (Örneğin Pekiyi 5, İyi 4 Orta 3 gibi)
- **Bağımsız değişken :** Başka bir değişkene bağlı olmadan değerler alabilen değişken.
- **Bağımlı değişken :** Başka bir değişkene bağlı olarak değerler olabilen değişken.

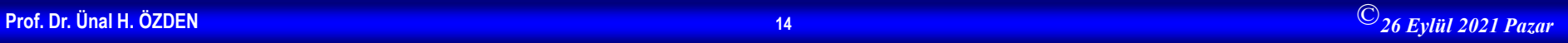

## **Ölçüm Düzeyleri ve Ölçekler**

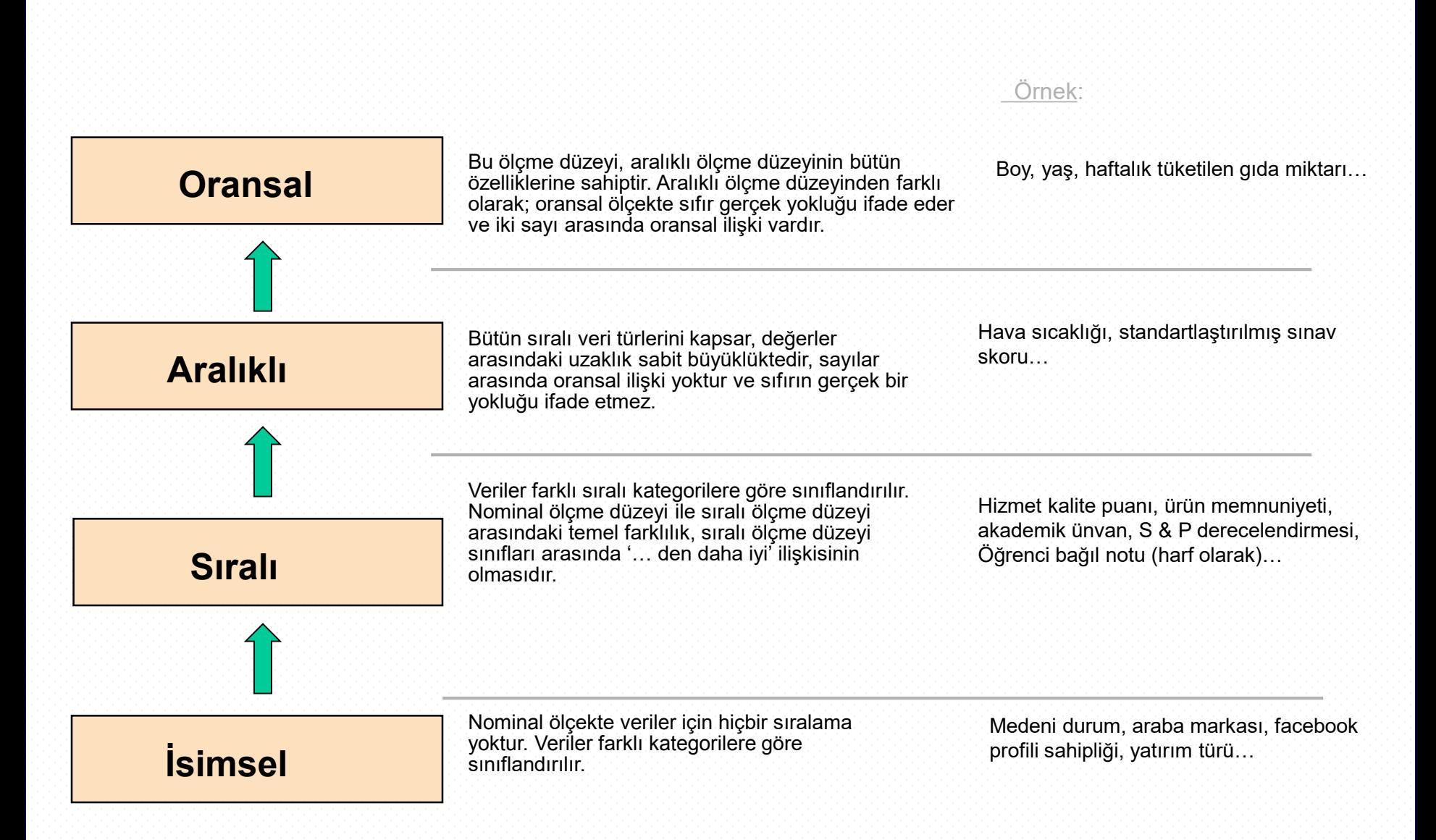

## **Veri Kaynakları**

- **Birincil Veriler**: Veri analizi yapacak kişi/kişiler tarafından toplanmış veriler
	- Siyasetle ilgili anketlerden elde edilen veriler
	- Deneylerden elde edilen veriler
	- Gözlemlerden elde edilen veriler
- **İkincil Veriler**: Veri analizi yapacak kişi(ler)den farklı kişiler tarafından toplanmış veriler
	- Nüfus sayımı verileri
	- İnternet veya basılı yayınlardaki yer alan veriler

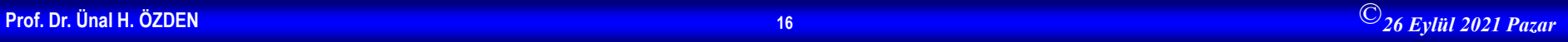

#### **Veri Toplama**

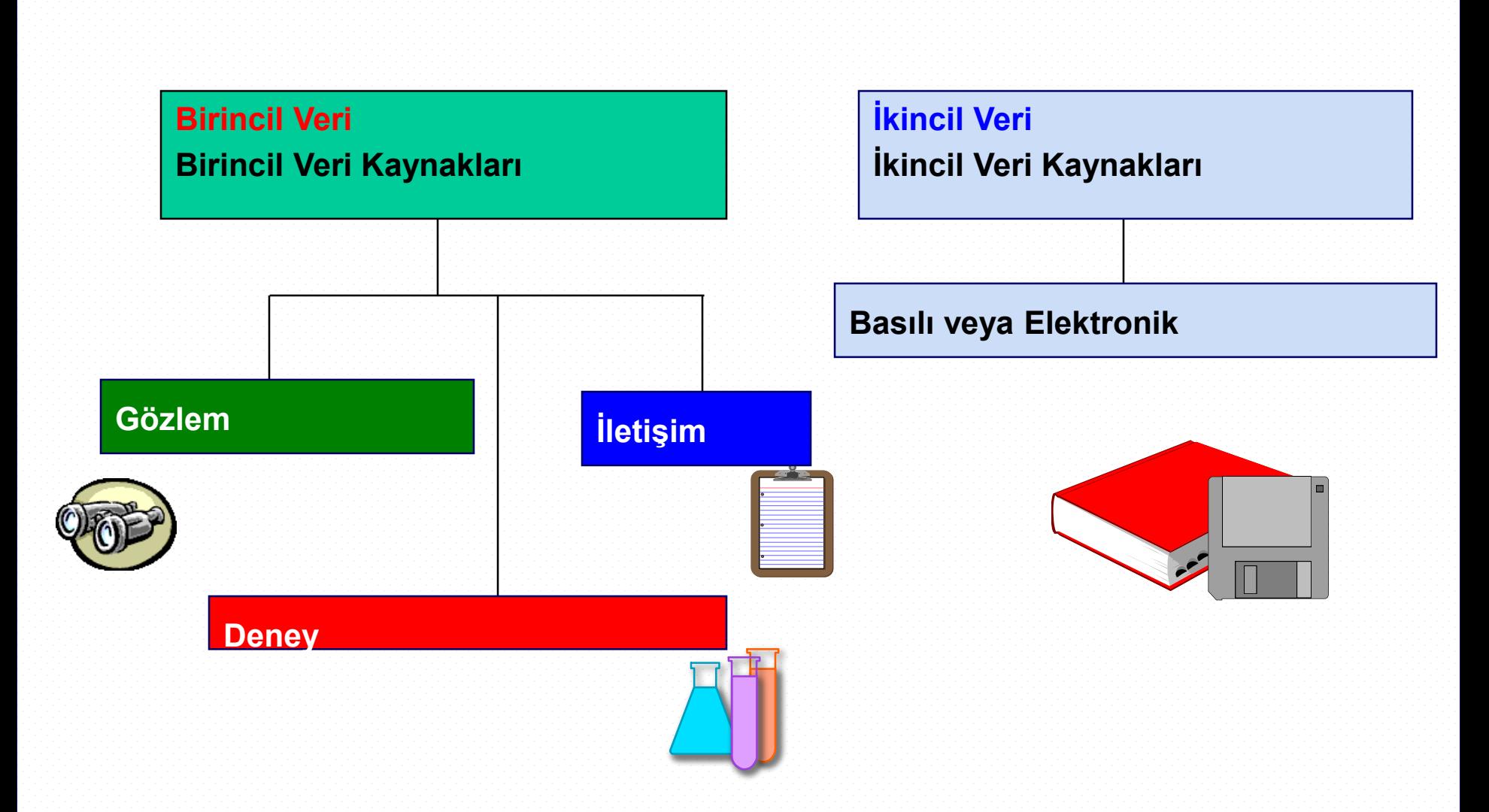

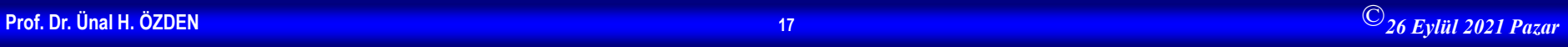

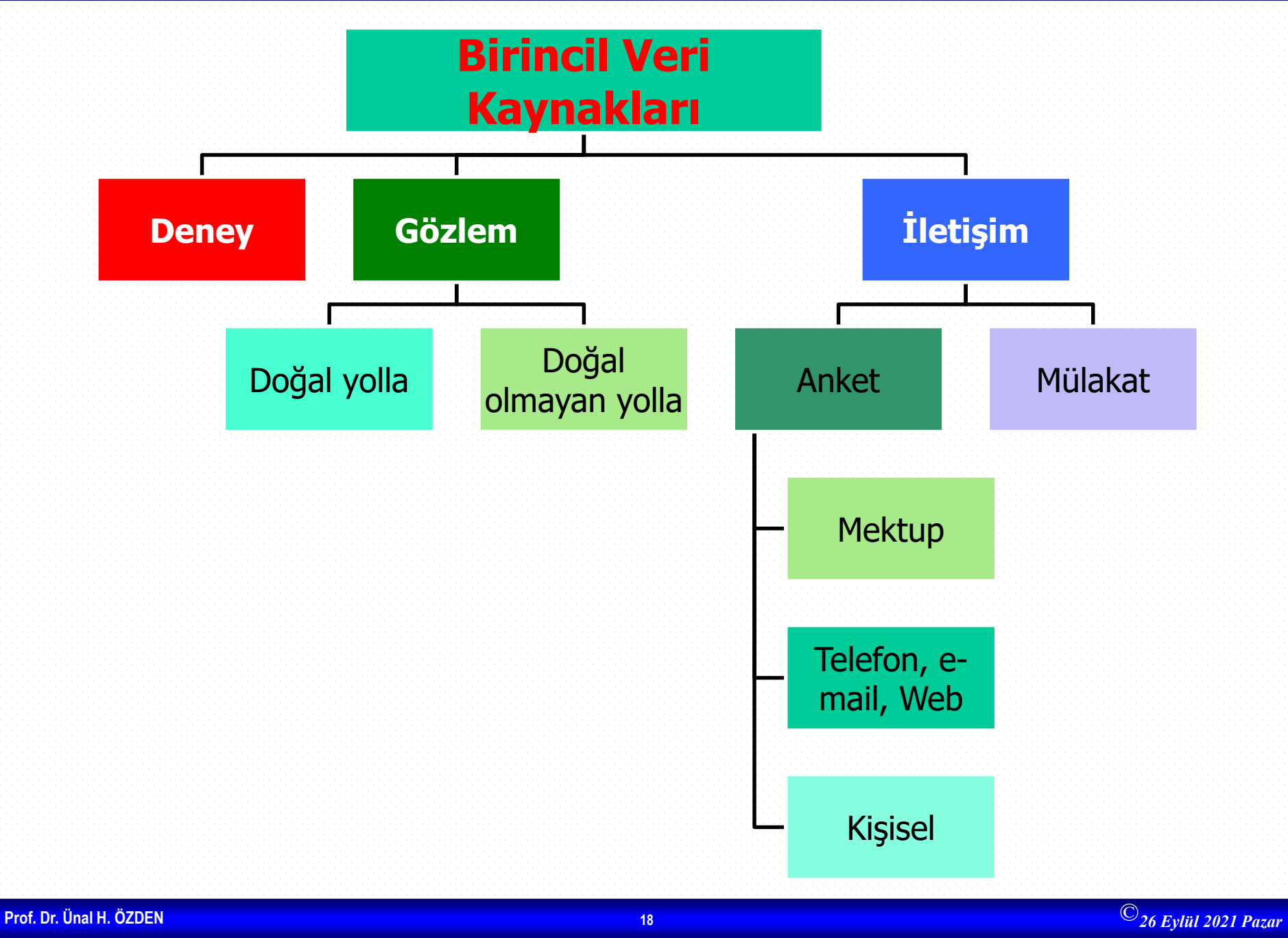

## Anakitle-Örneklem

# **İstatistik**

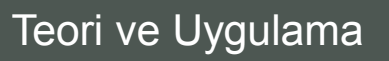

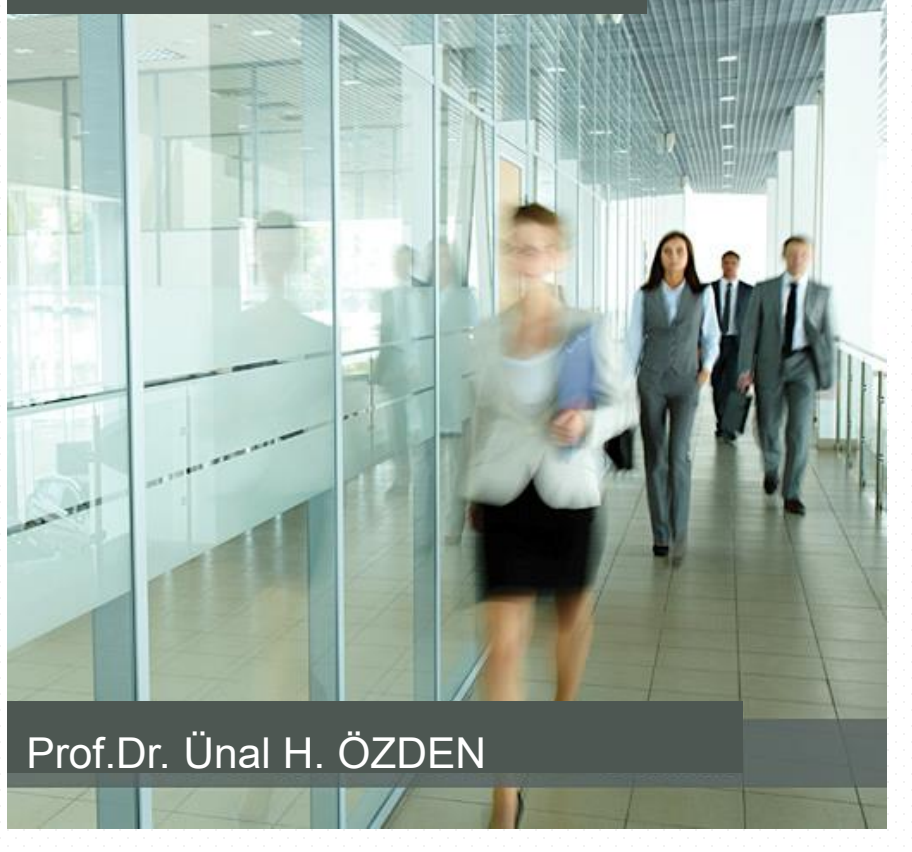

#### **Tanımlar**

- **Anakitle**: Araştırmaya konu olan birimlerin oluşturduğu kümeye denir.
- **Örneklem**: Belli kurallara göre, belli bir anakitleden seçilmiş ve seçildiği anakitleyi temsil yeterliliği olan alt kümedir. (temsil gücü ve yeterlilik)
- **Parametre**: Anakitleyi tanımlamak için hesaplanan karakteristik değerler
- **İstatistik**: Örnekten hesaplanan karekteristik değerler
- **Tamsayım**: Anakitleyi oluşturan birimlerin tamamının sayılması
- **Örnekleme**: Bir araştırmanın konusunu oluşturan anakitlenin bütün özelliklerini yansıtan bir parçasının seçilmesi ve seçilen bu örneklemden yararlanarak hesaplanan karekteristik değerlerden (istatistik) yararlanarak anakitle karekteristik değerlerinin (parametre) tahmin edilmesi
- **Birim**: Anakitleyi oluşturan en küçük parça. Birim tekil olmak zorunda değildir.
- **Karekteristik Değer**: Herhangi bir verinin veya değişkenin özelliklerini tanımlamak için hesaplanan değerlerdir (aritmetik ortalama, mod, medyan, standart sapma vb...)

**Sosyolojide Veri Analizi 1**

#### **Parametre ve İstatistik**

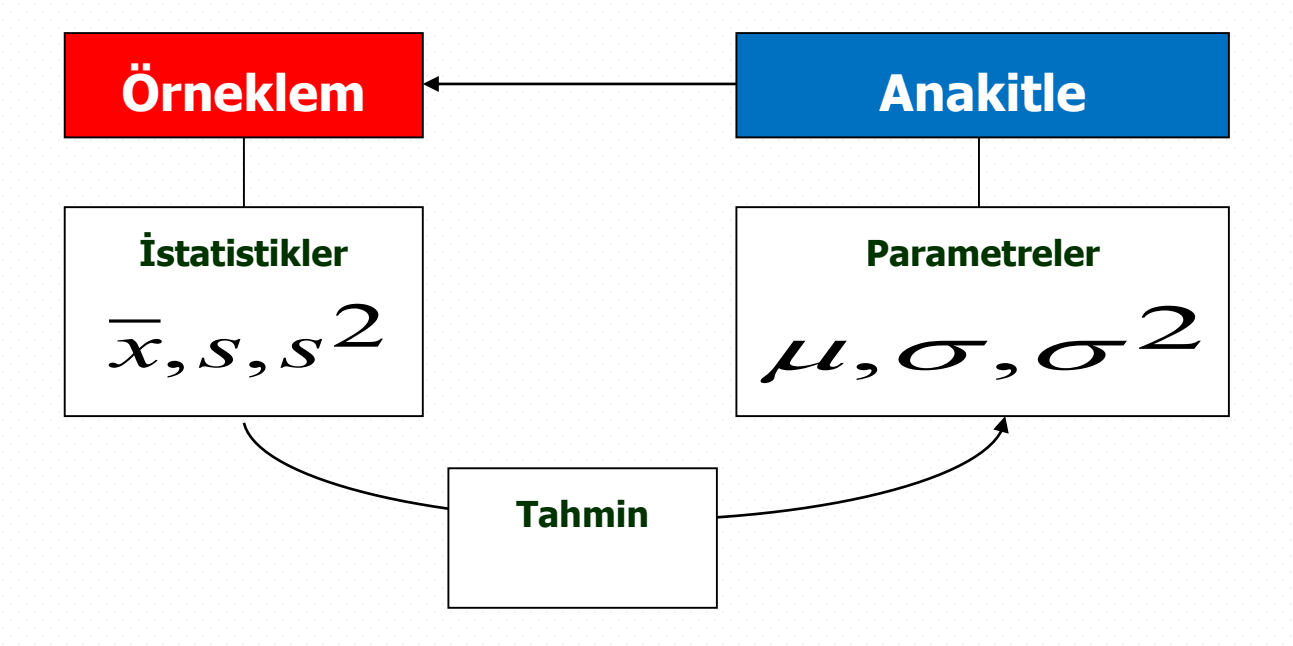

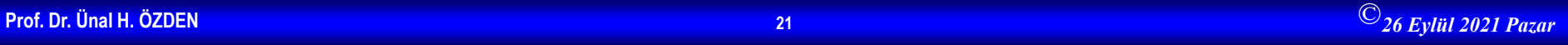

## **Parametre Ve İstatistik Simgeleri**

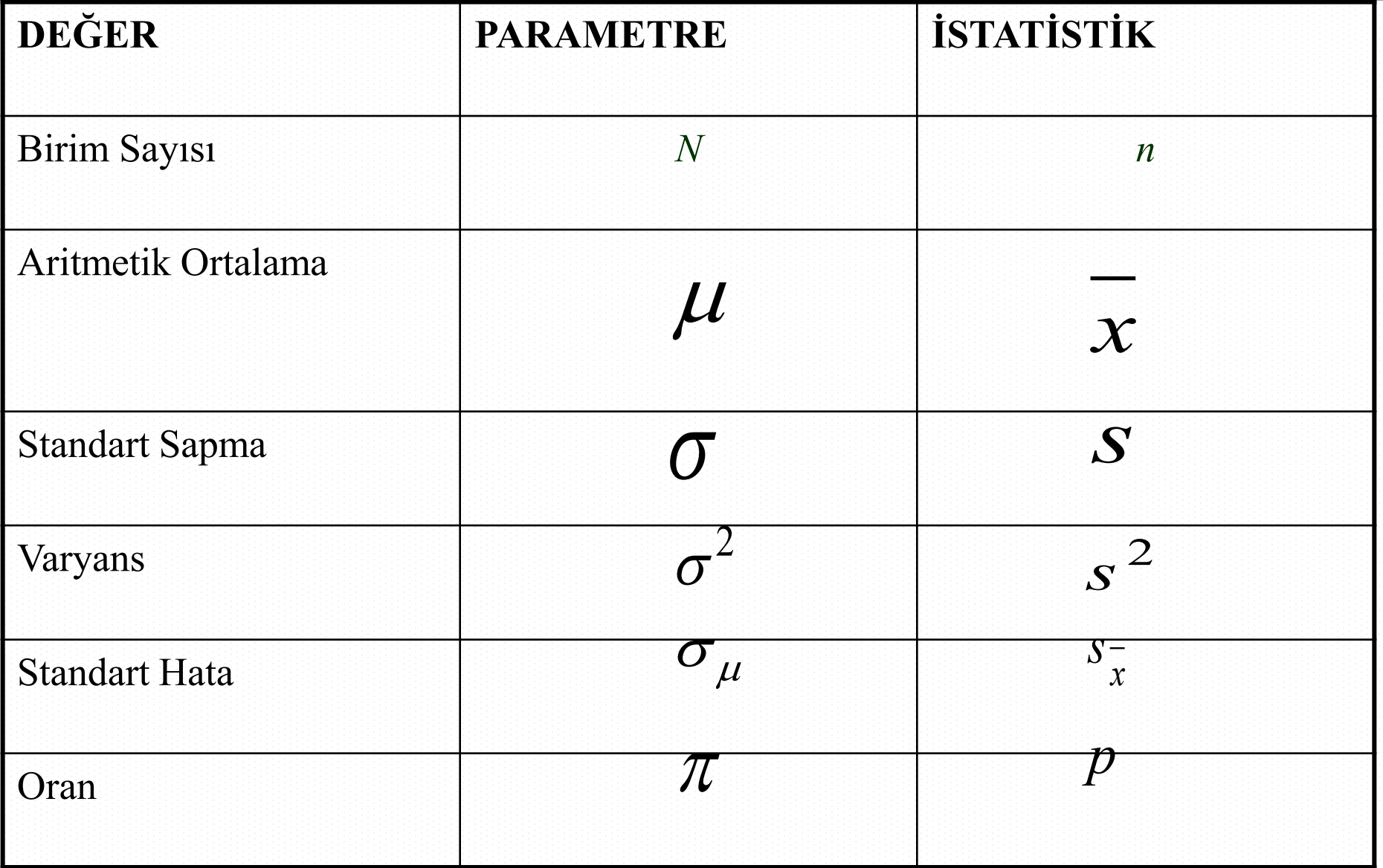

#### **Anakitle - Örneklem**

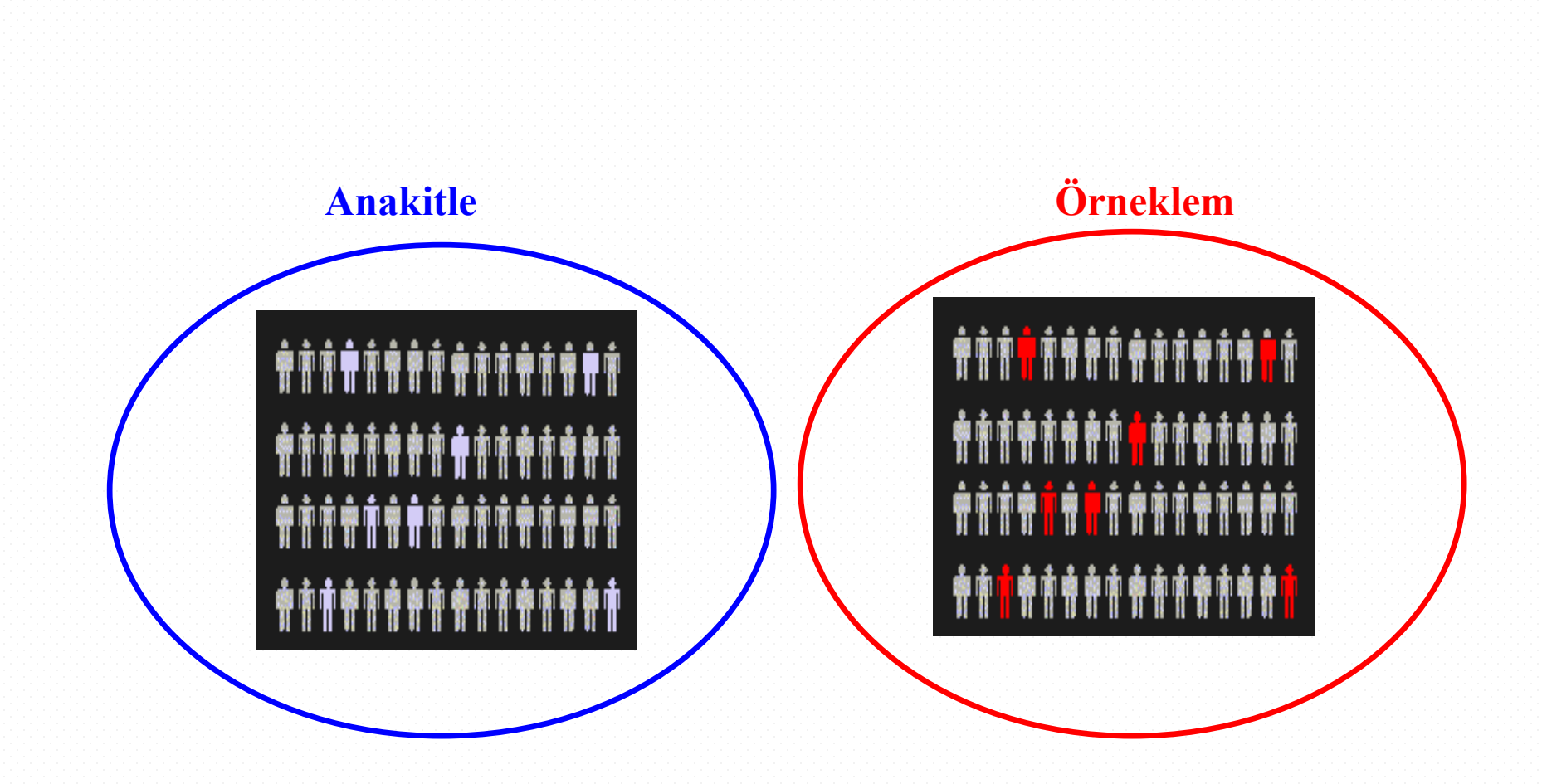

Araştırmaya konu olan birimlerin oluşturduğu kümedir

Bir anakitleden seçilmiş ve seçildiği anakitleyi temsil yeterliliği olan alt kümedir.

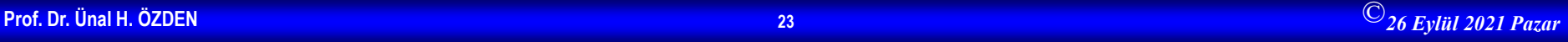

**Sosyolojide Veri Analizi 1**

## **Niçin TAMSAYIM?**

• Kesin sonuç

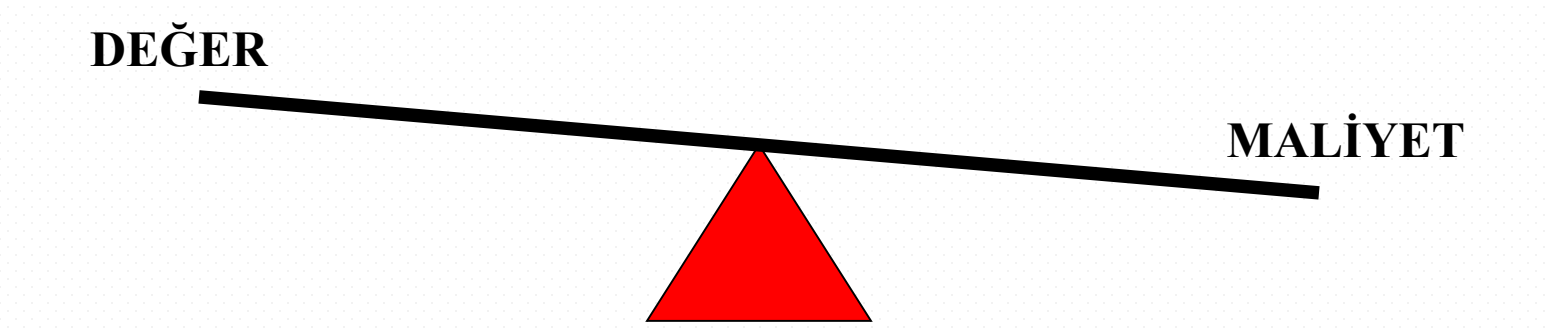

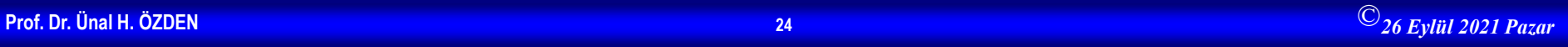

## **Niçin Örnekleme?**

- Anakütleye ulaşılamaması
- Zaman
- **Maliyet**
- Kolaylık

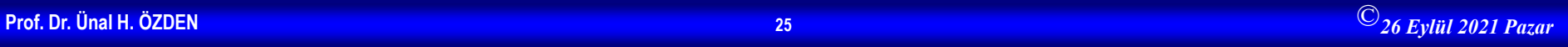

#### **Veri Kaynakları ve Veriler ile İlgili Bilinmesi Gerekenler**

- Veri kaynağı yapılandırılmış veya yapılandırılmamış mı?
	- Yapılandırılmamış/Düzenlenmiş
	- Yapılandırılmış/Düzenlenmemiş
- Elektronik veriler hangi formatta yer almaktadır?
- Veriler nasıl kodlanmış?
	- Veriler kodlanmış mı?
	- Kodlanmış verilerin tekrar orijinal hale dönüştürümesi gerekir mi?
- Veri temizlemesi yapılmış mı?
	- Veri yanlışlıklar, Kayıp veriler, Uç değerler...
	- Tanımlanamayan veriler vs.

#### **Örnekleme Yöntemleri**

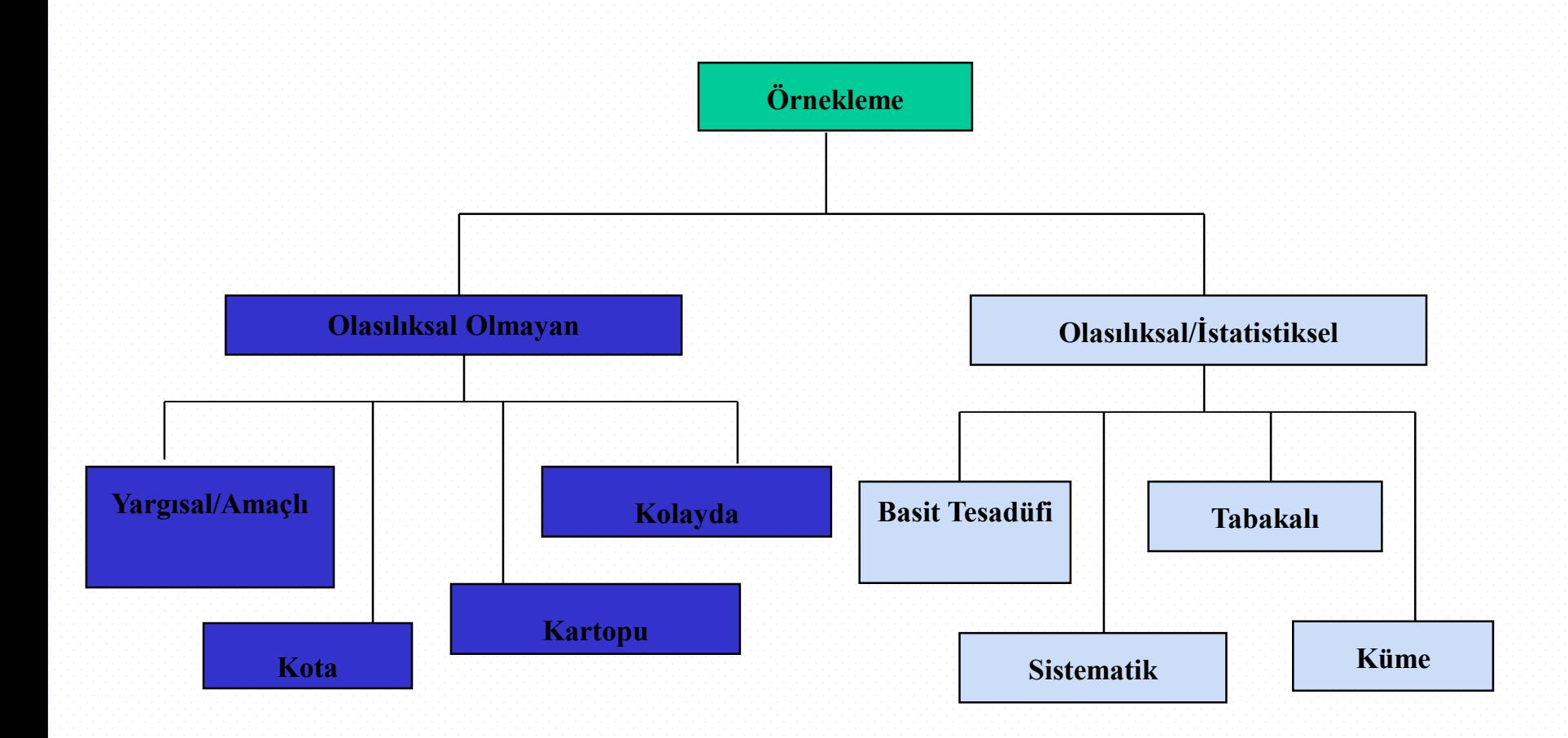

#### **Olasılıksal Olmayan Örnekleme Yöntemleri**

Olasılıksal olmayan örnekleme, birimlerin seçiminde keyfi seçim yönteminin uygulandığı örnekleme yöntemleridir.

**Kolayda (Gelişigüzel) Örnekleme:** Kolayca ulaşılabilir birimleri seçmek suretiyle bir örnek oluşturulmaya çalışılır. Örneklemede birimlerinin seçimi görüşmeci tarafından doğru zamanda doğru yerde bulunan birimler, gönüllü katılımcılar arasından yapılır. Herhangi bir fakülteye gidip saptanacak sayıda rastlanan öğrenciyi örnekleme alma

**Yargısal Örnekleme:** Birimlerin seçiminin araştırmacının amacına, arzu, düşünce ve deneyimlerine dayanarak yapılmasıdır. Meslek hastalıklarıyla ilgili yapılacak bir araştırmada örneklemin, meslek hastalıklarının tüm anakitle içinden değil, özellikle belli bir hizmet süresini aşmış ya da belli bir yaş sınırının üstündekiler arasından seçmesi gibi.

**Kota Örneklemesi:** Bu yöntemde tabakalı örnekleme yönteminde olduğu gibi anakitle alt tabakalara ayrılır. Her alt tabakanın temsili için kota konulur. Bu kota belirlenen tabakanın anakütleye oranına göre belirlenir. Kota örneklemede örneğe girecek elemanlar tesadüfen değil araştırmacını kendi isteğine göre belirlenir.

**Kartopu Örneklemesi:** Anakitleye ulaşmak mümkün olmadığında, ulaşabilen ilk birim belirlenir. Bu birimden elde edilen bilgilerle diğer birimlere ve bu şekilde zincirleme olarak anakitleyi temsil eden örneğe ulaşılmaya çalışır.

#### **Olasılıksal Örnekleme Yöntemleri**

• Olasılık örnekleme yöntemlerinde, birimler bilinen olasılıklara bağlı olarak seçilir.

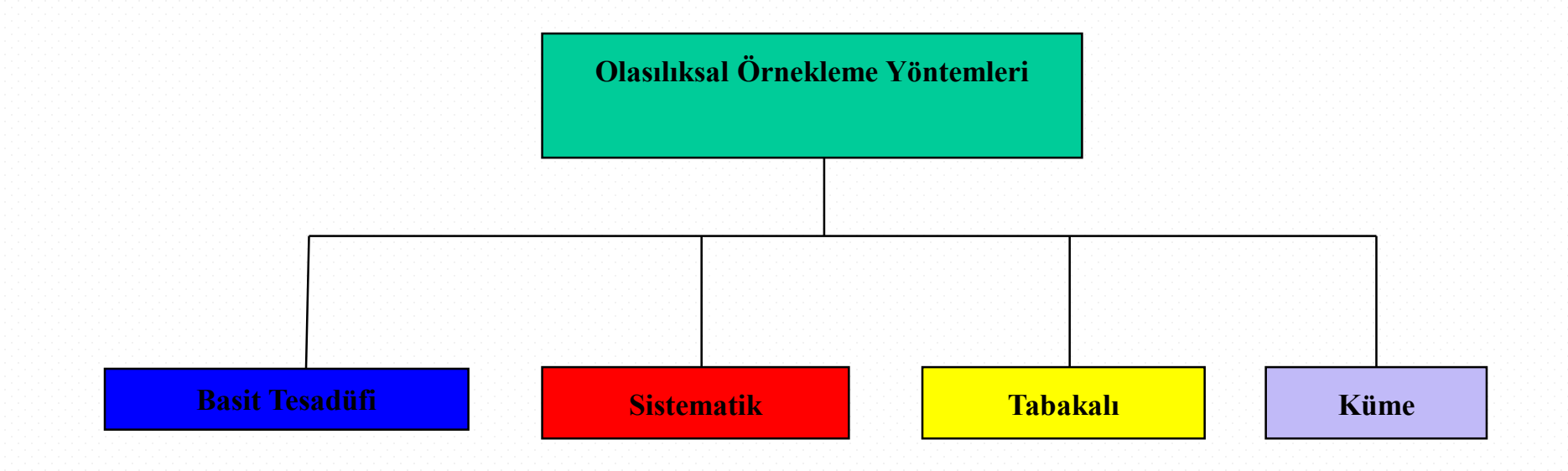

#### **Basit Tesadüfi Örnekleme**

- Anakitlede yer alan her bir birimin örneklem kümesine girme şansı var ve bu şanslar eşit
- Seçimler iadeli olarak yapılabilir.
- Birimler tesadüfi sayılar tablosu veya bilgisayar yardımı ile çekilebilir.
- Anakütle incelenen konu açısından HOMOJEN yapıda olduğunda iyi sonuç verir
- Anakitleyi oluşturan birimlere birer numara verilir ve rasgele bu numaralar çekilir.

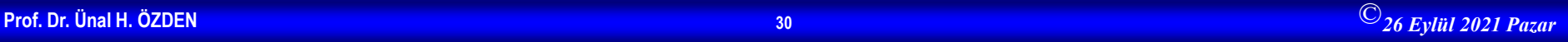

# **Basit Tesadüfi Örnekleme**

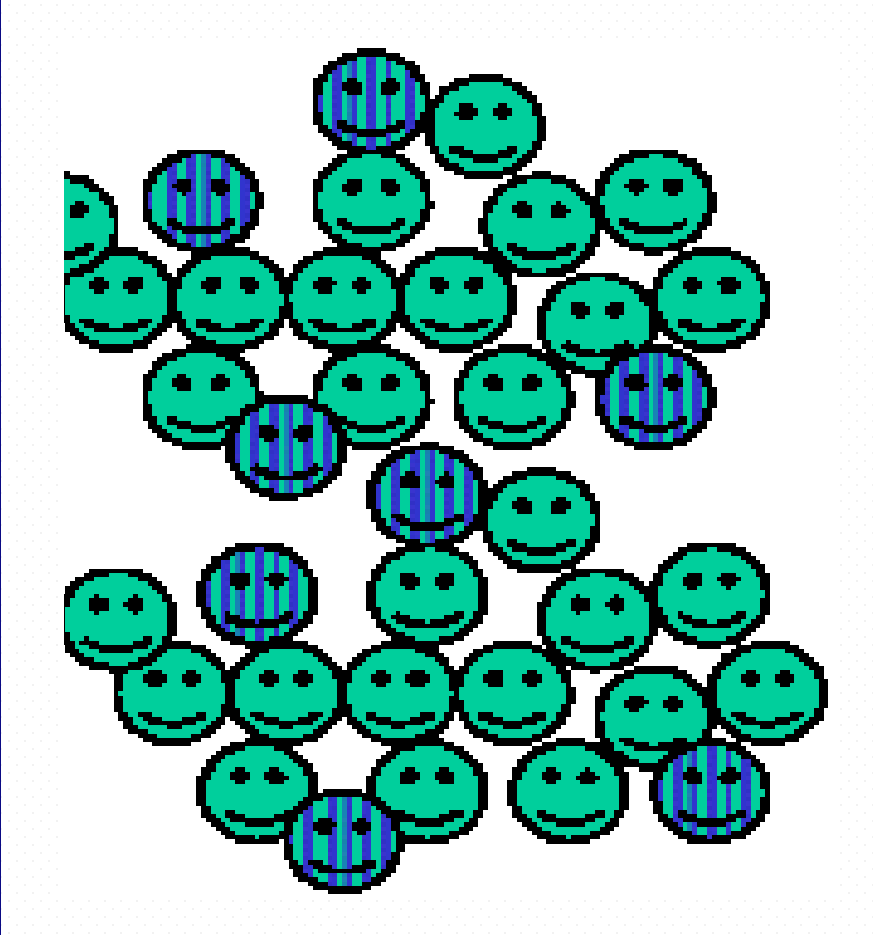

#### **Rasgele Sayılar Tablosu**

49280 88924 35779 00283 81163 07275 11100 02340 12860 74697 96644 89439 09893 23997 20048 49420 88872 08401

#### **Örnekleme seçilen ilk 5 birim**

Item # 492 Item # 808 Item # 892 -- iptal böyle bir gözlem yok Item # 435 Item # 779 Item # 002

### **Sistematik Örnekleme**

- Anakitle birimlerini kurala göre numaralandırılır (1...N) ve örneklem büyüklüğünü (n) belirlenir
- Örnekleme oranı k'yı  $(k=N/n)$  hesaplanır ve anakitle sıra numarasına göre her biri k birimden oluşan n gruba ayırılır.
- 1 ile k arasında rasgele bir rakam (s) seçilir.
- Her gruptaki s'inci sıradaki birim örneklem kümesine dahil edilir.

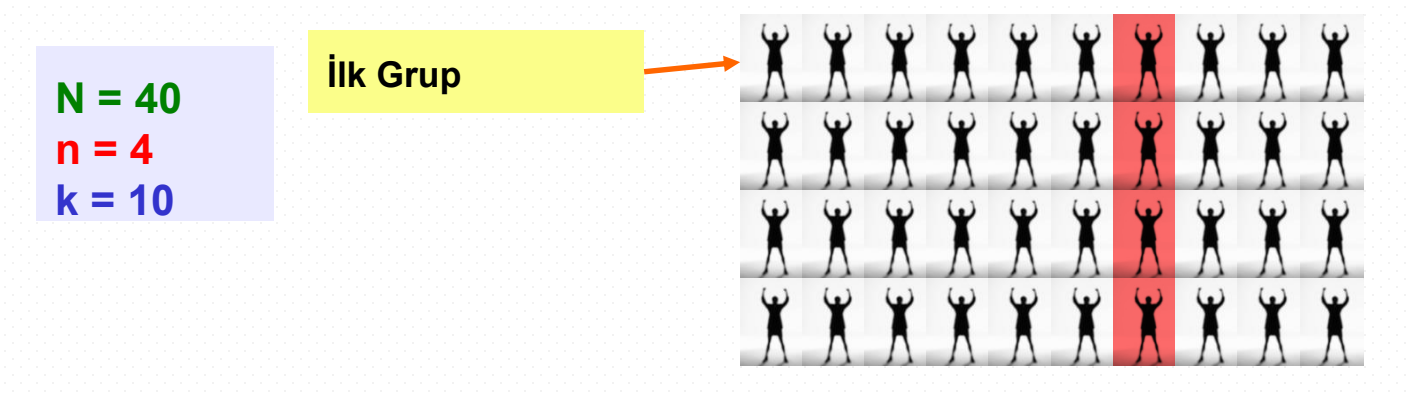

## **Tabakalı Örnekleme**

- Homojen olmayan anakitle birimleri, karakteristik özelliklerine göre tabaka denilen homojen alt gruplara ayrıştırılır
- Her tabakadan anakitle içindeki oranına bağlı olarak basit tesadüfi örnekleme yöntemi ile birimler seçilir
- Bu tabakalardan seçilen birimler birleştirilerek örneklem oluşturulur
- Çok yaygın kullanılan bu teknikte tabakalar kendi içinde homojen birbirleri arasında heterojendir.

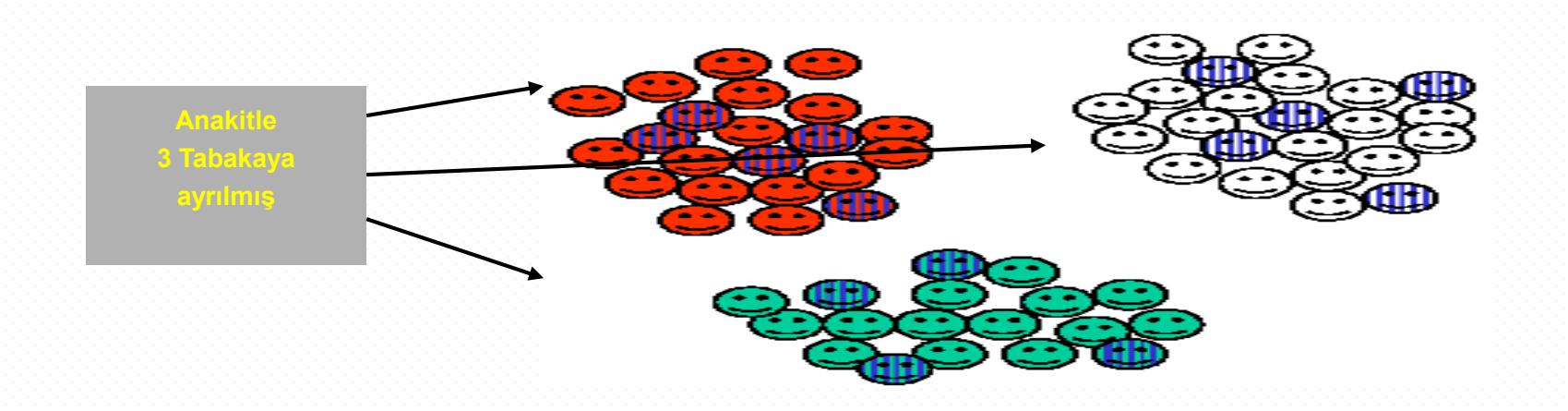

## **Küme Örnekleme**

- Anakitle, anakitleyi temsil eden birden fazla "küme"ye bölünür
- Kümeler arasından basit tesadüfi örnekleme ile rasgele seçim yapılır
- Seçilen küme içindeki tüm birimler örneklem içinde yer alır veya seçilen kümelerdeki birimler başka bir örnekleme tekniğinde kullanılabilir
- Kümeler kendi içinde heterojen, kümeler arasında homojendir.

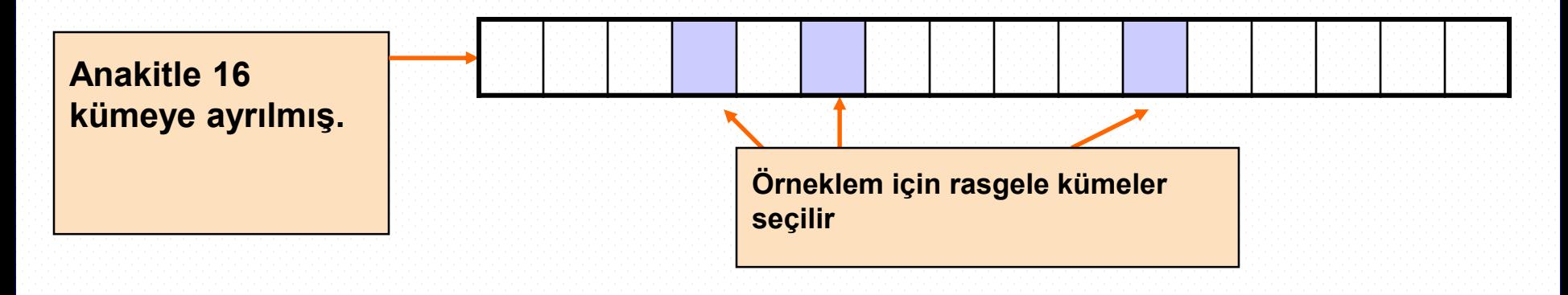

## **Örnekleme Yöntemlerinin Karşılaştırılması**

- Basit tesadüfi örnekleme ve sistematik örneklem
	- Kullanımı kolay
	- Anakitle özelliklerini için temsil sorunu yaşanabilir.
- Tabakalı örnekleme
	- Anakitleyi oluşturan ve farklı karakteristiklere sahip tüm birimlerin temsil edilmesini sağlar.
- Küme örnekleme
	- Daha düşük maliyetlidir.
	- Daha az etkindir. Etkinliğin ve temsiliyetin diğerleri kadar olabilmesi için daha yüksek örneklem büyüklüğüne ihtiyaç vardır.

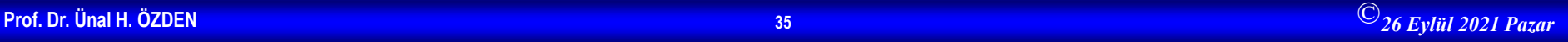

#### **Hata Türleri**

• Kapsam hatası

• Tepki hatası

• Örnekleme hatası

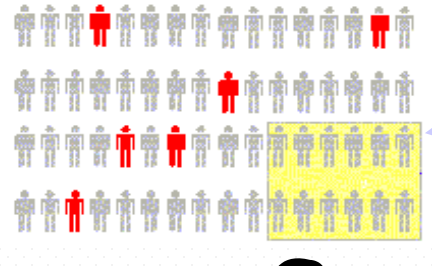

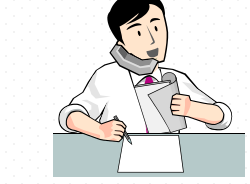

**Listeden dışlananlar**

**Cevaplamayanları takip**

**Tesadüfilik var**

• Ölçme hatası

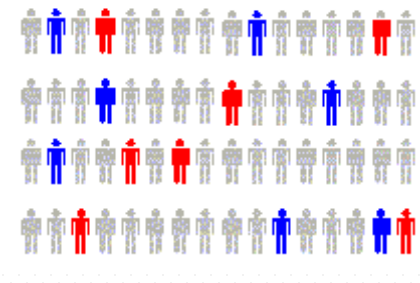

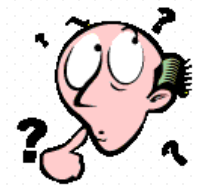

**Kötü veya yönlendirici soru**

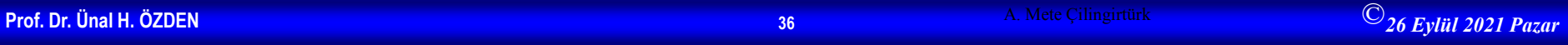
#### **Hata Türleri**

- Kapsama hatası veya seçim yanlılığı
	- Bazı gruplar çerçeve dışında kalması nedeniyle seçilme şansları yoktur
- Cevaplamama hatası
	- Cevap vermeyen insanlar cevap verenlerden farklı kanaate sahip olabilir
- Örnekleme hatası
	- Herzaman var olur ve örneklemden örnekleme değişkenlik gösterir.
- Ölçme hatası
	- Yanlış ve yönlendirici hazırlanmış sorular nedeniyle yanlı cevaplar olacaktır.

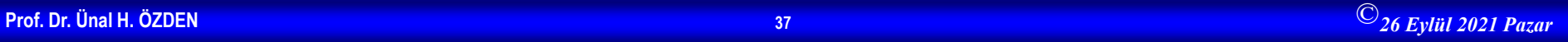

#### **Örneklem Hataları**

- Örneklem yöntemlerine göre yapılan tahminlerde iki çeşit hata vardır. Tesadüfi hatalar, örnek sayısı artırılarak giderilirken, sistematik hatalar örnekleme sürecinde ortay çıkar ve sonradan giderilmesi zordur. Bu hatalar:
- 1. Örnekleme yönteminin yanlış seçilmesi
- 2. Populasyonun yanlış tanımlanması
- 3. Örnek çerçevesinin yanlış belirlenmesi
- 4. Örnek birimlerinin doğru alınmayışından
- 5. Örnek büyüklüğünün yanlış belirlenmesinden kaynakalnır.

#### **Örnekleme Süreci**

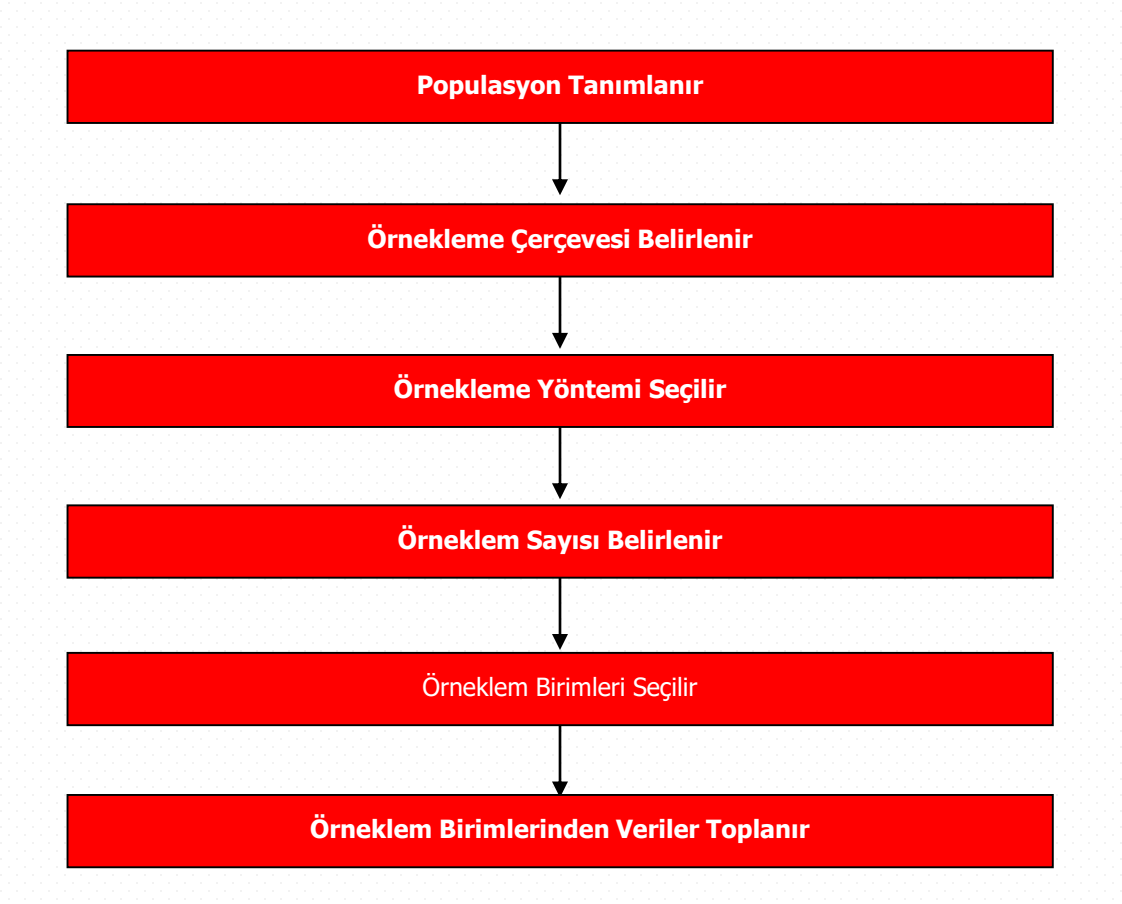

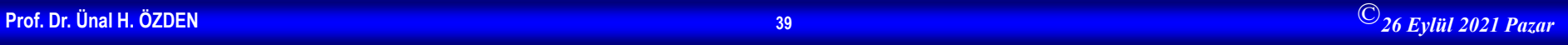

#### **Örneklem Büyüklüğünün Saptanması**

%95 güven aralığında %3, %5, %10 örnekleme hataları için karşılık gelen örneklem büyüklükleri yanda verilmiştir.

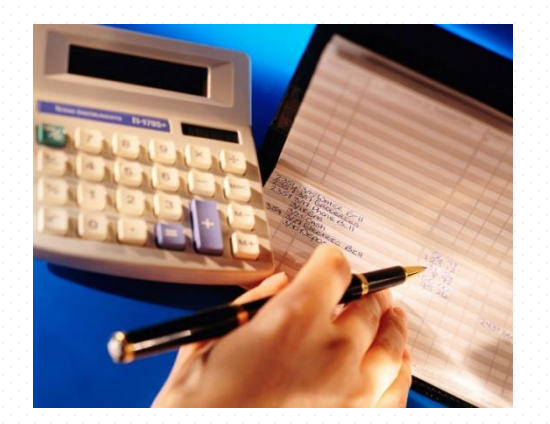

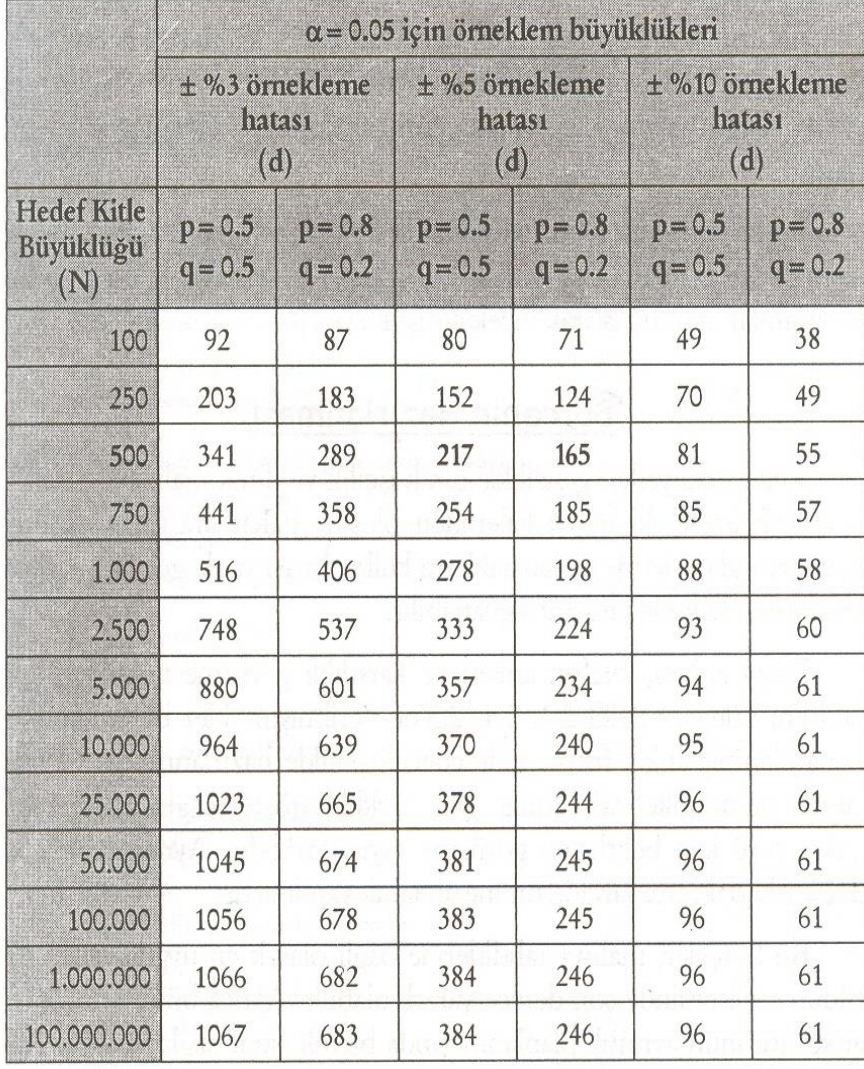

#### Araştırma Sürecinin Aşamaları

# **İstatistik**

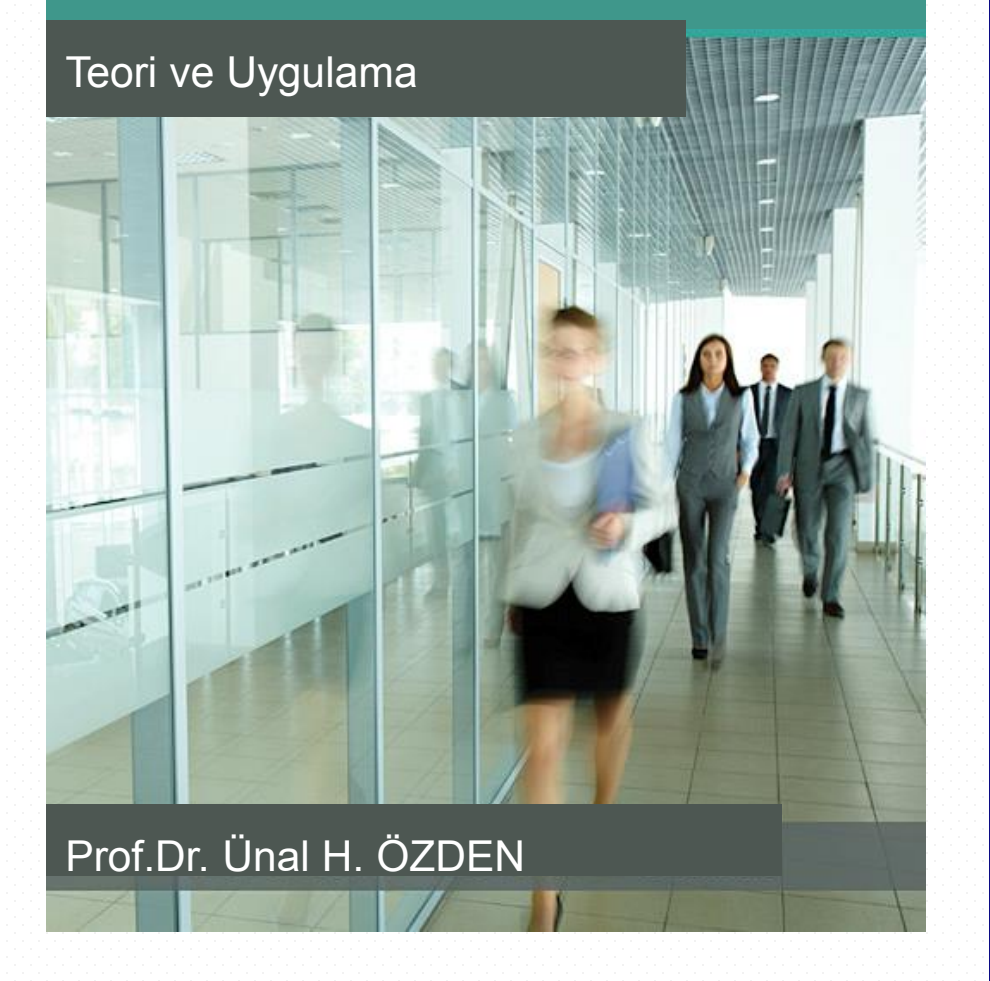

#### **Araştırma Süreci**

- Araştırma Konusunun Belirlenmesi
- Problemin Ortaya Konması
- Konuyla İlişkili Kaynakların Taranması
- Hipotezlerin Yazılması
- Araştırma Yönteminin Belirlenmesi
- Süre ve Olanakların Belirlenmesi
- Araştırmanın Sonuçlandırılması

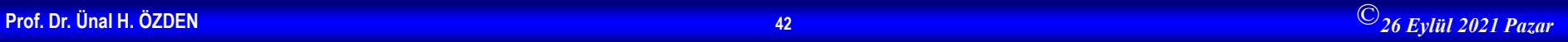

#### **Araştırmanın Raporlaştırılması**

- Araştırma planlanan şekilde gerçekleştirildikten sonra, araştırmanın verilerinin analizi sonucunda elde edilen bulgular yazılır ve bu bulguların yorumları yapılır.
- Bilimsel araştırma sürecinin son aşamasında ise araştırma raporu hazırlanır. Sosyal bilim araştırmaları genellikle dört ana bölümden ve çeşitli alt bölümlerden oluş-maktadır. Son yıllarda en yaygın kullanılan raporlaştırma biçimi şöyledir:
- I.GİRİŞ Problem
- Kaynak Taraması Önem Hipotezler
- II. YÖNTEM Evren ve Örneklem Araştırma Modeli
- Verilerin Toplanması ve Analizi
- III. BULGULAR
- IV. SONUÇ (TARTIŞMA) Bulguların Yorumu Sınırlılıklar Öneriler

### Verilerin Düzenlenmesi

- Veriler hangi yöntemle toplanırsa toplansın, elde edilen veriler genellikle istatistiksel analize hazır değildir (bu veriler ham veri olarak adlandırılır)
- Bu verilerin analize uygun hale getirilmesi için düzenlenmeleri gerekir

#### **Basit Seriler**

#### Tanım

Elde edilecek ham verilerin küçükten büyüğe doğru sıralanması ile elde edilen serilere basit seri denir

- Basit bir seri birden fazla birimden oluşur ve birim sayısı n ile gösterilir
- Serinin i'ninci elemanı X, değişkeni ile gösterilir

#### **Basit Seriler**

Basit serinin toplam değeri X'lerin toplamına eşit olacağından,

Serinin toplam değeri=  $X_1 + X_2 + ... + X_n = \sum X_i$ ÖRNEK:

Bir işletmede 25 işçiye verilecek çocuk paraları ile ilgili bir araştıma yapılmaktadır. İşçilerin çocuk sayıları aşağıda verilmiştir.

1, 3, 2, 2, 3, 1, 4, 5, 3, 6, 0, 5, 2, 3, 2, 4, 8, 0, 1, 2, 3, 3, 1, 0, 4

17

#### **Basit Seriler**

Verilen değerleri basit seri şeklinde düzenleyelim: 0,0,0,1,1,1,1,2,2,2,2,2,3,3,3,3,3,3,4,4,4,5,5,6,8

## **Frekans Serileri** (Tasnif Edilmiş Seriler)

- Incelenecek birim sayısı arttıkça basit seriler çok uzun olacaktır
- Bu durumda çalışma kolaylığı sağladığı için frekans serileri kullanılır
- Frekans serilerinin değişkenin çok sayıda farklı değer almadığı durumlarda kullanılması daha uygun olur

38.

## **Frekans Serileri** (Tasnif Edilmiş Seriler)

- Düzenlenen bir frekans serisi iki sütundan oluşur:
	- Birinci Sütun: Değişkenin aldığı farklı değerler yer alır

Değişkenin k sayıda farklı değer

aldığı bir frekans serisi

İkinci Sütun: f<sub>ı</sub> ile gösterilir ve değişkenin aldığı değerlerin tekrar sayısı gösterilir

k

x,

×,

x,

X,

## **Frekans Serileri** (Tasnif Edilmiş Seriler)

Frekans serisinin toplam değerini aşağıdaki gibi hesaplayabiliriz:  $f_1X_1 + f_2X_2 + ... + f_kX_k = \sum f_iX_i$ 

ÖRNEK: Daha önce basit seri olarak düzenlenen seriyi frekans serisi olarak düzenleyiniz

## **Frekans Serileri** (Tasnif Edilmiş Seriler)

Örnekteki basit serinin frekans serisi olarak düzenlenmiş hali:

| $X_i$ | $f_i$ |
|-------|-------|
| 0     | 3     |
| 1     | 4     |
| 2     | 5     |
| 3     | 6     |
| 4     | 3     |
| 5     | 8     |
| 6     | 3     |
| 7     | 1     |
| 8     | 1     |
| 25    |       |

## **Grupandirilmiş Seriler** (Sınıflı Seriler)

- Incelenecek birim sayısının çok fazla olması durumunda frekans serileri de uzun sayı dizilerine dönüşür
- Bu durumda gruplandırılmış seriler düzenlenir
- Gruplandırılmış seriler iki sütundan oluşur:
	- Birinci Sütun: Sınıflar sütunudur
	- İkinci Sütun: frekans sütunudur

## Gruplandırılmış Seriler (Sınıflı Seriler)

- Gruplandırılmış serilerde en önemli nokta sinif sayısının kaç tane veya sinif aralığının ne olacağının belirlenmesidir.
- Sınıf aralığının ne olması gerektiği konusunda bazı yazarlar çeşitli formüller önermektedir.
	- Ancak bu formüller sadece birer öneridir. yani kesin değildir.

## **Gruplandirilmiş Seriler** (Sinifli Seriler)

- Sınıf sayısının az olması serinin verdiği bilgilerin kaybına yol açacağından sınıf sayısının dörtten az olmaması
- Diğer yandan, çok fazla sınıf sayısının ise işlem zorluğu ve serinin yorumlanmasını zorlaştıracağı için sekizden fazla olmaması tavsiye edilir
- Önerilen kurallardan biri, sınıf sayısının birim serideki sayısının kare kökü olarak secilmesidir

## Gruplandırılmış Seriler (Sınıflı Seriler)

#### Bir diğer kural ise Sturges kuralıdır:

$$
k = 1 + 3,322log(\sum f_i)
$$

k: Minimum Sinif Sayısı

Sınıf Genişliğinin hesaplanması  $S = \frac{X_{\text{max}} - X_{\text{min}}}{I}$  (Eşit sınıf aralığı)

S: Sinif Genişliği

## Gruplandirilmiş Seriler (Sınıflı Seriler)

- Sınıf aralığı belirlendikten sonra
	- İlk sınıfın alt sınır değeri sınıflar sütununa 1. yazılır
	- Alt sınır değere sınıf aralığı eklenerek üst  $2$ sınır değeri elde edilir
	- Her sınıfın üst sınıf değeri bir sonraki sınıfın 31. alt sınır değerini oluşturur

Sını far değişkenin tüm değerlerini kapsayana dek işleme devam edilir

33

### Gruplandırılmış Seriler (Sınıflı Seriler)

ÖRNEK: Daha önce frekans serisi olarak düzenlenen örneği 2 eşit aralıklı sınıflı seri olarak düzenleyiniz

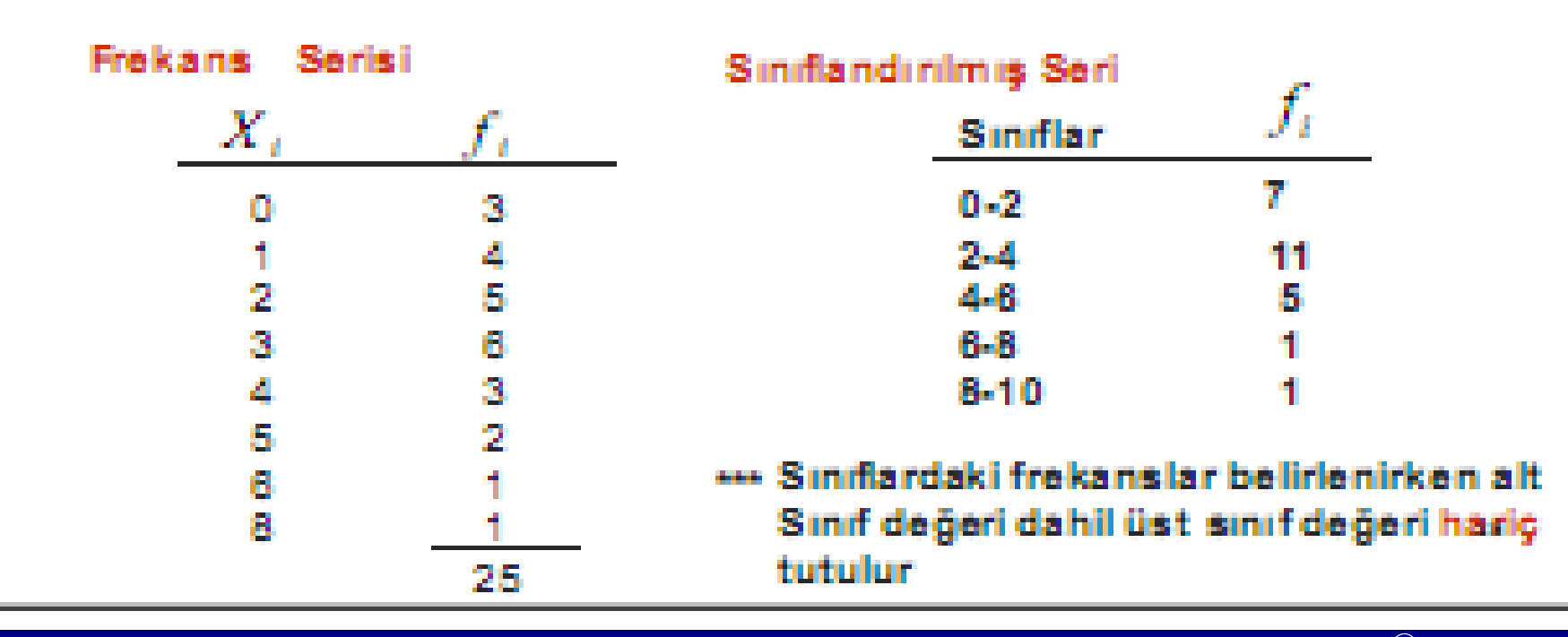

## **Gruplandirilmiş Seriler** (Sinifli Seriler)

- Gruplandırılmış seriler ile işlem yapılırken frekansların her bir sınıf içerisinde eşit biçimde dağıldığı düşünülür
- Bu nedenle sinif ortalari X olarak düşünülerek serinin toplamı frekans serilerinde olduğu gibi hesaplanır

Serinin toplam değeri= $f_1m_1 + f_2m_2 + ... + f_km_k = \sum f_i m_i$ 

 $m_i = \frac{X'_{\text{max}} + X'_{\text{max}}}{2}$  i'ninci sınıf ortası  $m_i$ , sınıf alt sınır ve üst<br>Sınır toplamının ikiye bölünmesi ile bulunur

## Gruplandırılmış Seriler (Sınıflı Seriler)

ÖRNEK: Bir önceki örnekteki gruplandırılmış serinin toplamını hesaplayınız

$$
f_1 m_1 + f_2 m_2 + \dots + f_k m_k = \sum_{i=1}^k f_i m_i
$$

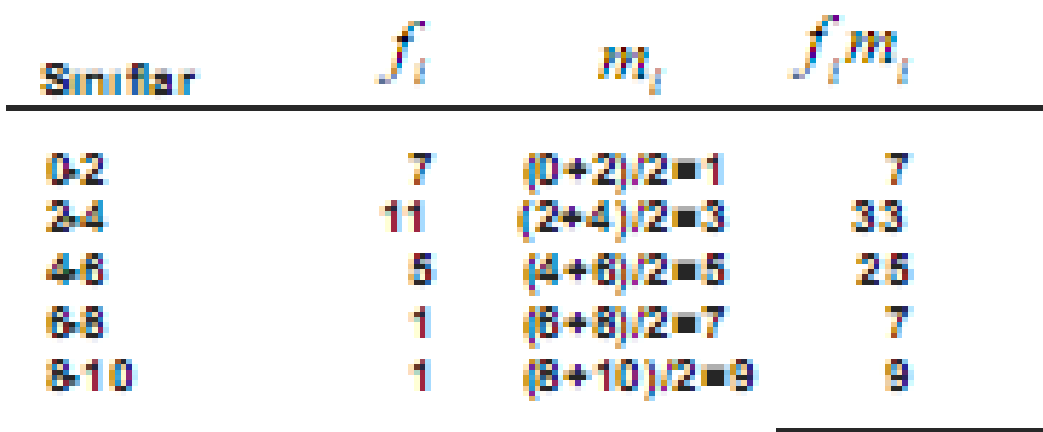

$$
\sum_{i=1}^{k} f_i m_i = 8
$$

### Gruplandırılmış Seriler (Sınıflı Seriler)

- Gruplandırılmış serilerde sınıflardaki verilerin sınıf aralığında düzgün dağıldığının varsayılması hesaplanan ölçülerde sapmalara neden olacaktır.
- **Basit seride,**  $\sum X_i = X_1 + X_2 + ... + X_n$  $= 0 + 0 + 0 + ... + 5 + 6 + 8 = 68$
- Frekans serisinde,

$$
\sum_{i=1}^{n} f_{i'} X_i = f_1 X_1 + f_2 X_2 + \dots + f_k X_k
$$
  
= 0(3) + 1(4) + 2(5) + \dots + 6(1) + 8(1) = 68<sup>1</sup>

### Birikimli Frekanslar

- Bazı istatistiksel çalışmalarda bir frekans serisinde veya gruplandırılmış seride belirli bir değerden daha küçük veya daha büyük değer alan alan birim sayısının belirlenmesi gerekebilir
	- Bu durumlarda birikimli frekanslar hesaplanır

## **Artan Birikimli Frekanslar**

- Artan birikimli frekanslar hesaplanırken frekanslar sütunun ilk frekans değeri aynen alınır
- Ikinci frekans değeri ilk frekans değeri ile toplanarak artan birikimli frekanslar sütunun ikinci değeri olarak yazılır
- Bu işleme frekanslar bitene dek devam edilir

### Artan Birikimli Frekanslar

ÖRNEK: Daha önce frekans serisi olarak düzenlenen serinin artan birikimli frekansını hesaplayınız

Artan Birikimli Frekanslar Х. з  $3 + 4 = 7$ 745=12 5 2 Seride 4 ve daha küçük 8  $12 + 6 = 18$ 3 birimlerin sayısı 21'dir  $\frac{3}{2}$ 18+3=21 4<br>5  $21 + 2 = 23$ 8  $23 + 1 = 24$  $24 + 1 = 25$ R. 25

# Azalan Birikimli Frekanslar

- Artan birikimli frekanslar için yaptığımız işlemleri bu kez aşağıdan yukarıya doğru yaparız
- Diğer bir yol ise frekanslar toplamından başlanarak çıkarma işlemi yapılmasıdır:
	- Azalan frekanslar sütununa ilk olarak frekanslar toplamı yazılır
	- İkinci frekans değeri frekanslar toplamından o. çıkarılarak azalan frekanslar sütununa yazılır
		- Bu işleme serinin son değerine dek devam edilir

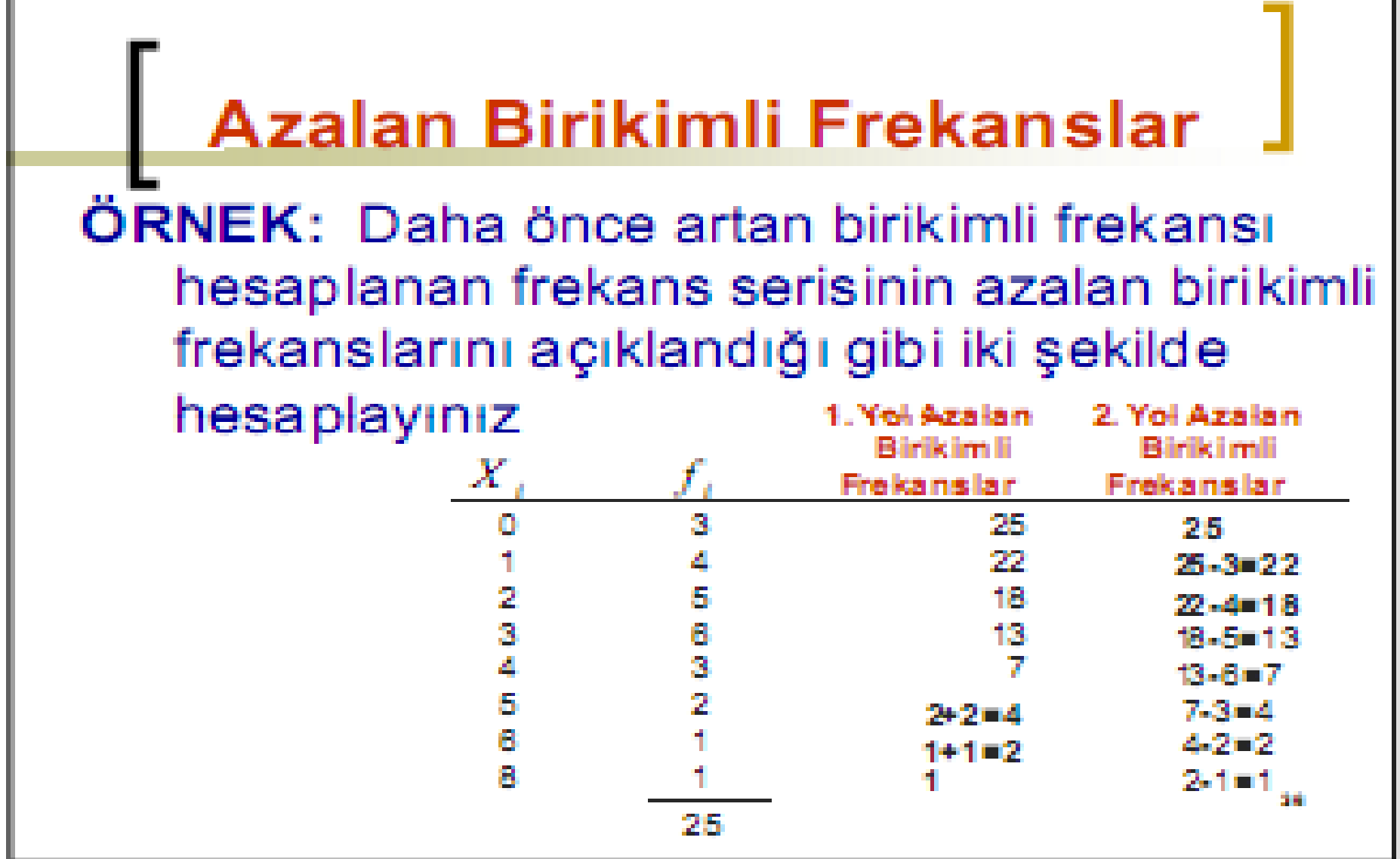

### **Azalan Birikimli Frekanslar**

ÖRNEK: Daha önce gruplandırılmış seri olarak düzenlediğimiz serinin azalan birikimli frekanslarını hesaplayınız

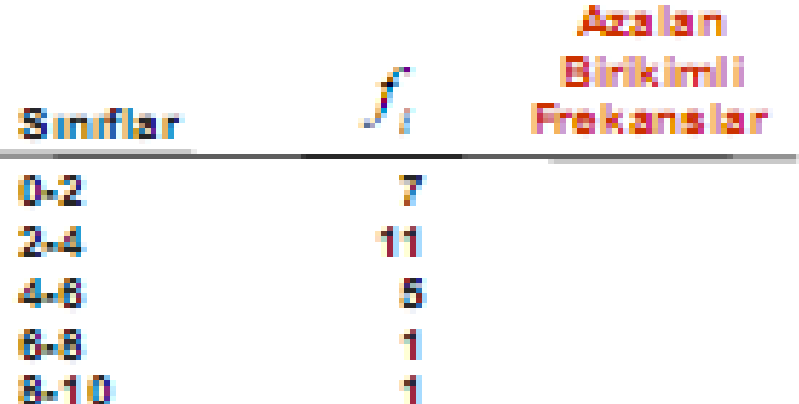

32

#### **Oransal Frekanslar**

- Bazı durumlarda birimlerin sayısı yerine birimlerin toplam birim sayısına oranının hesaplanması gerekir
- Değişkenin aldığı değerlerin veya sınıf frekanslarının toplam frekansa bölünmesi ile elde edilen frekanslara oransal frekans denir

#### **Oransal Frekanslar**

#### ÖRNEK: Daha önce ele aldığımız frekans serisi ve sınıfsal serinin oransal frekanslarını hesaplayınız

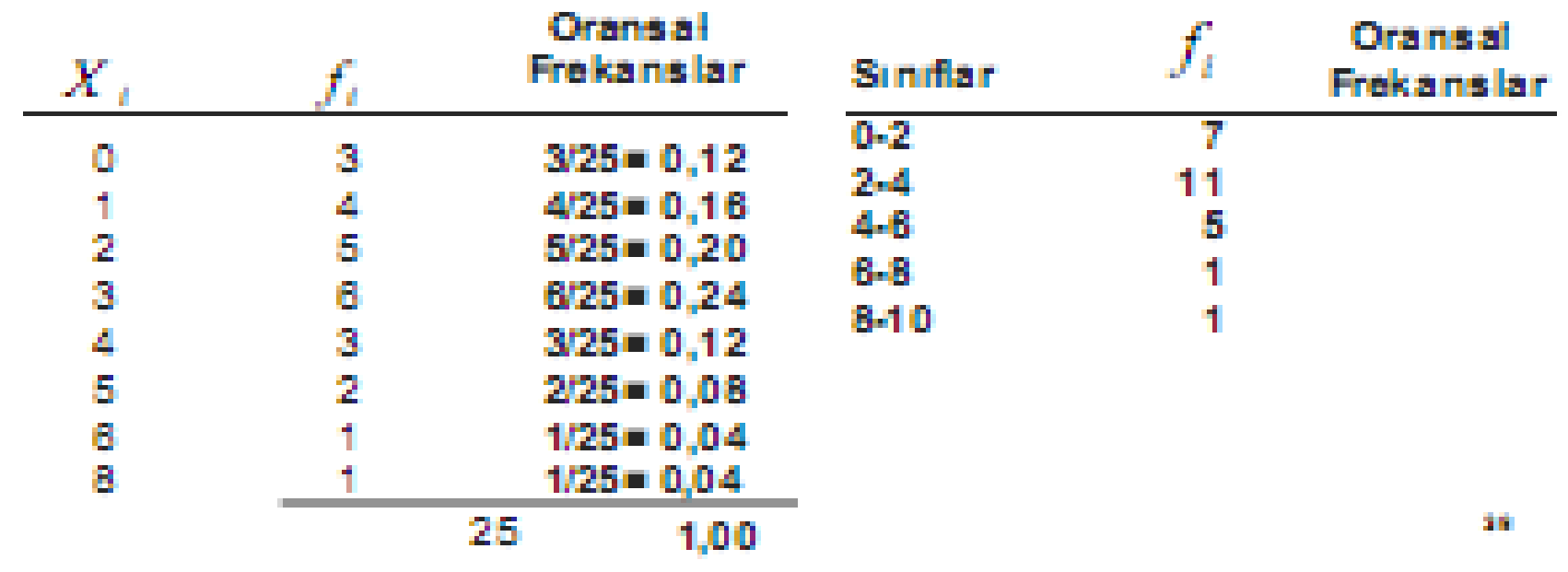

## **GRAFİKLER**

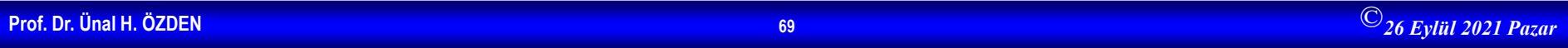

#### Grafikler

#### Tanım

Araştırma sonucunda elde edilen ve düzenlenen verilerin daha kolay anlaşılabilmesi için gösterildiği şekillere grafik denir.

Grafikler göze hitap ettikleri için, toplanan verilerin daha açık bir şekilde görülmesine ve yorumlanmasına yardımcı olur. Buradaki en önemli nokta grafiklerin açık ve anlaşılır biçimde çizilmeleridir.

P.

## Zaman Serilerinin Grafikleri

- Zaman serileri, değişkenin aldığı değerlerin zaman birimlerine göre dağılımını gösterir; bu nedenle bunların grafikleri bir koordinat sistemi üzerine çizilebilir.
- Bu koordinat sisteminde yatay eksende zaman birimleri ve düşey eksende ise değişkenin aldığı değerler yer alır.
- Eksenler, zaman birimleri ve değişkenin aldığı değerler dikkate alınarak ölçeklendirilir.

÷.

## Zaman Serilerinin Grafikleri

#### ÖRNEK: Aşağıda verilen serinin grafiğini çiziniz.

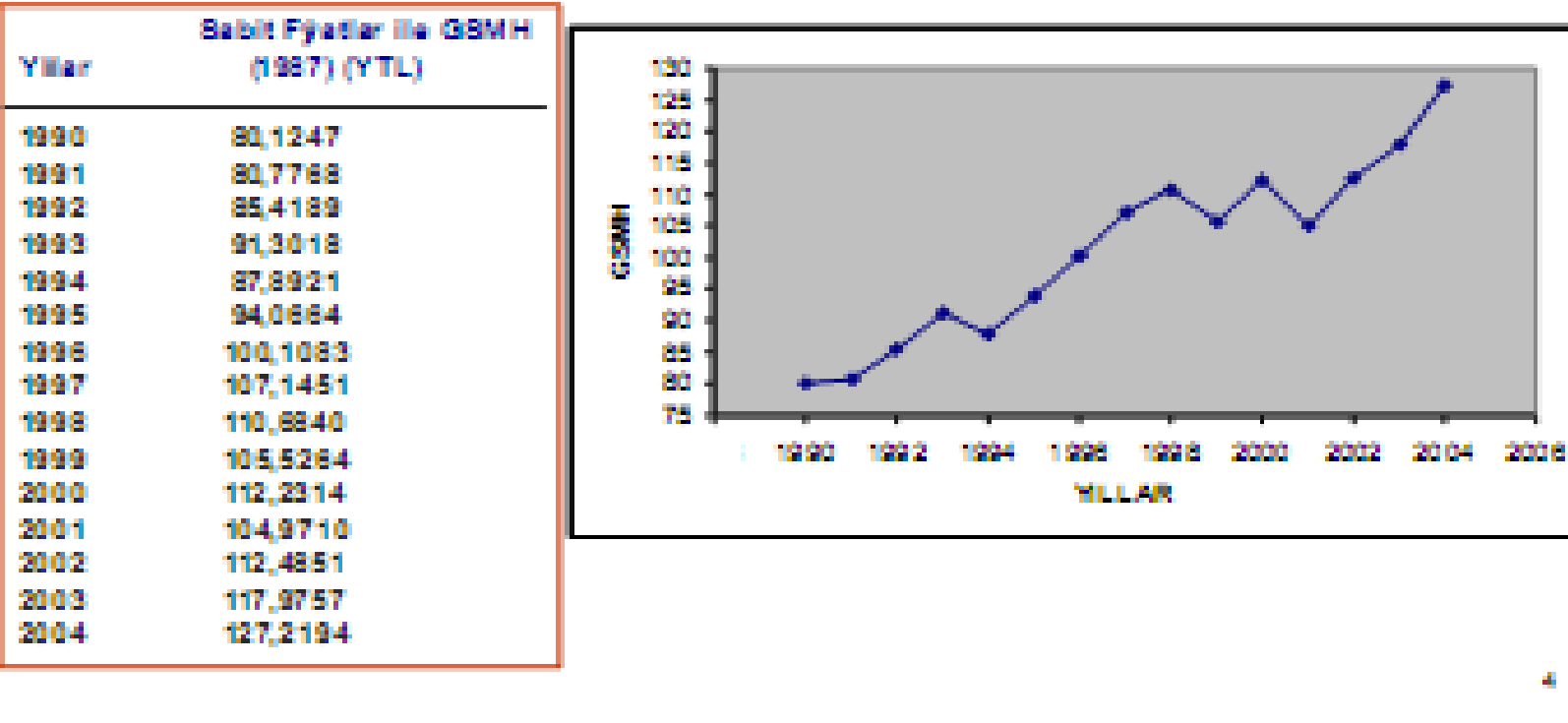
# Dağılım Serilerinin Grafikleri

Tanım: Değişkenlerin aldıkları değerlerin dağılımını gösteren ve serilerin türlerine göre çizilen grafiklerdir.

Basit serilerde birim sayısı az olduğundan ve frekanslar bulunmadığından bu serilerin grafikleri, değişkenin aldığı değerlerin büyüklüklerini gösterecek şekilde çizilir.

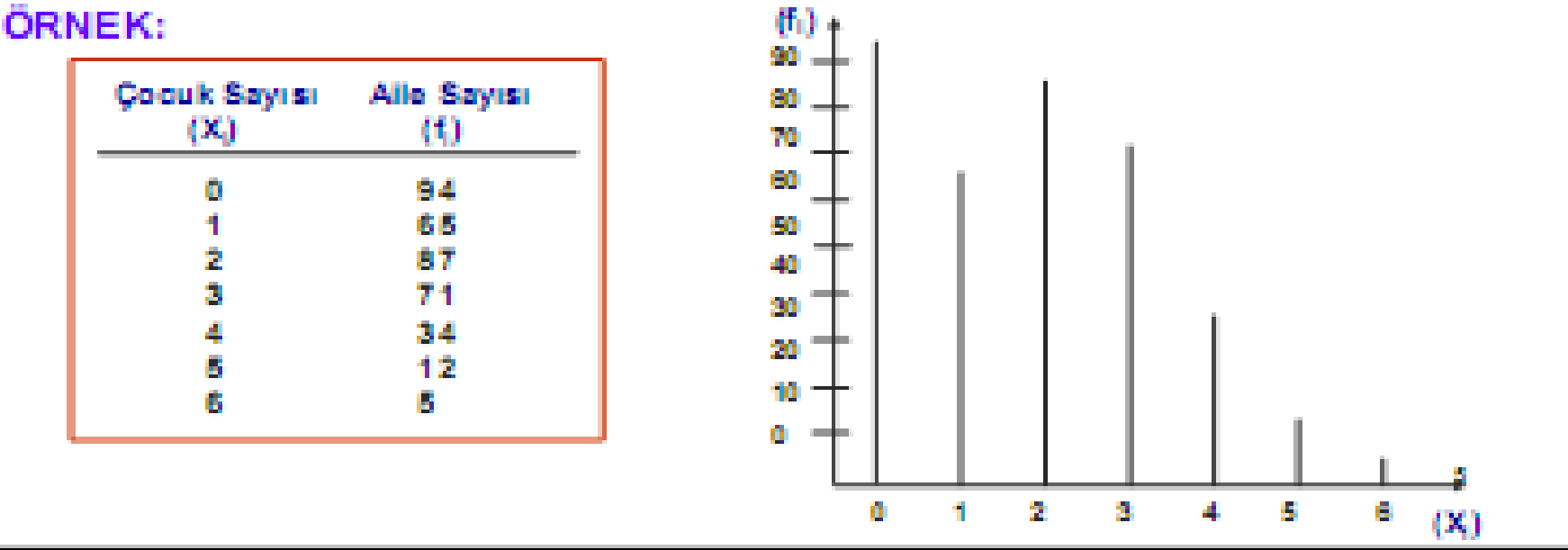

# Dağılım Serilerinin Grafikleri (Frekans Serisi)

Frekans serilerinin grafikleri, değişkenin aldığı değerlere göre frekansların dağılımlarını gösterir ve bir koordinat sistemi üzerine çizilebilir.

ORNEK: Bölgelere göre televizyon sayılarının dağılımı aşağıda verilmiştir. Bu dağılımın grafiğini çiziniz.

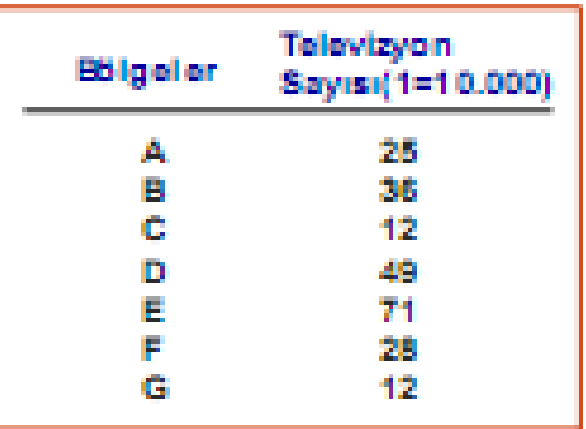

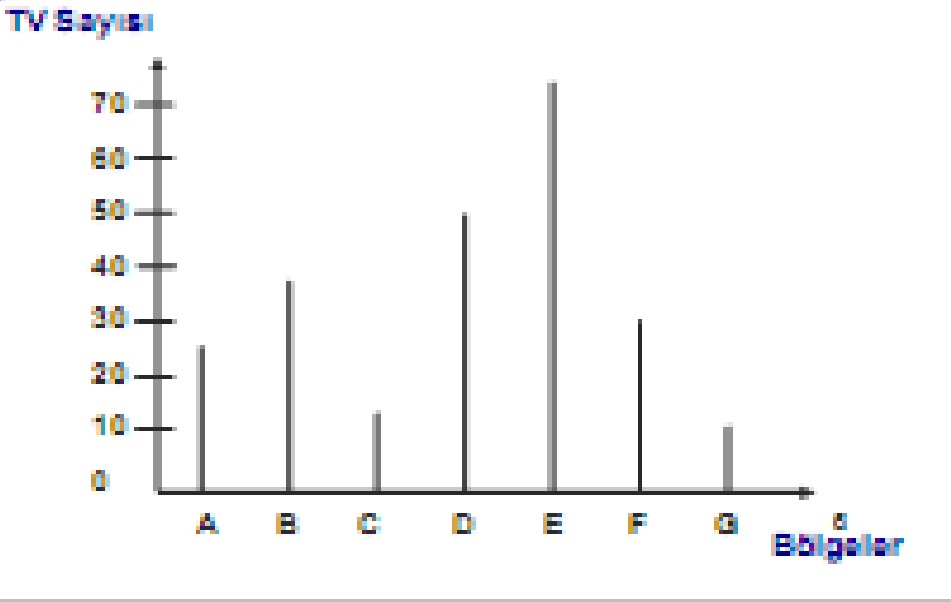

## Dağılım Serilerinin Grafikleri (Sınıflı Seri)

Tanım: Sınıf aralıklarının alt ve üst sınırlarından frekans değerlerine kadar çizilen dikmelerin, yatay eksene paralel çizgiler ile birleştirilmesi ile elde edilen dikdörtgenlerin tümüne histogram denir.

Tanım: Histogramı oluşturan bu dikdörtgenlerin üst orta noktalarının birleştirilmesi ile elde edilen grafiğe de frekans poligonu denir.

Ŧ

## **Gruplandirilmiş Serilerin** Grafikleri

Örnek: Bir sınıftaki 48 öğrencinin ağırlıklarına göre dağılımı aşağıdadır. Bu serinin histogram ve frekans poligonunu çiziniz.

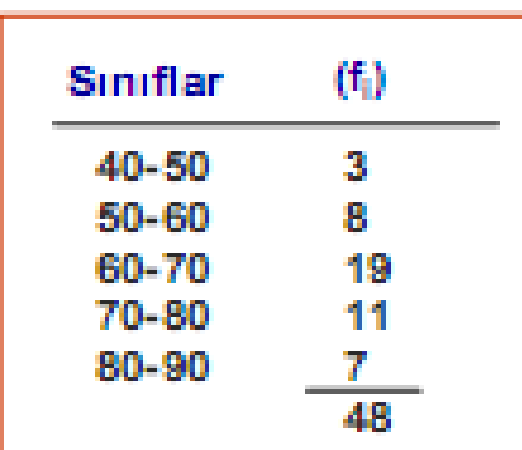

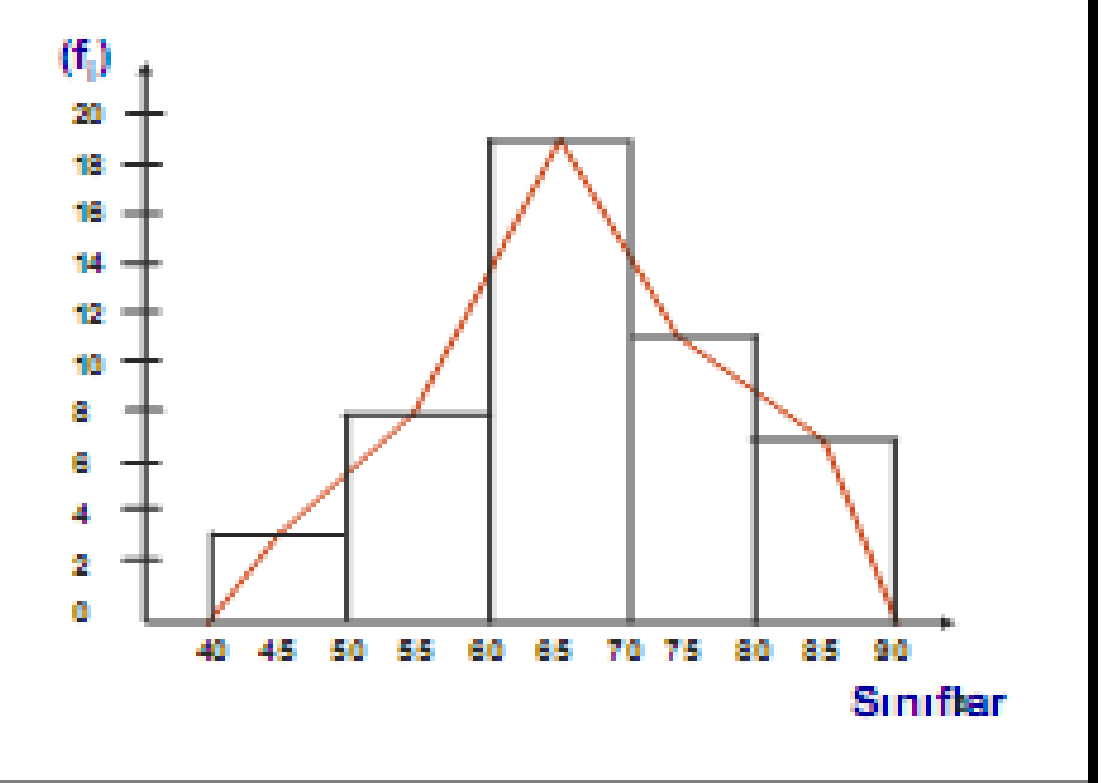

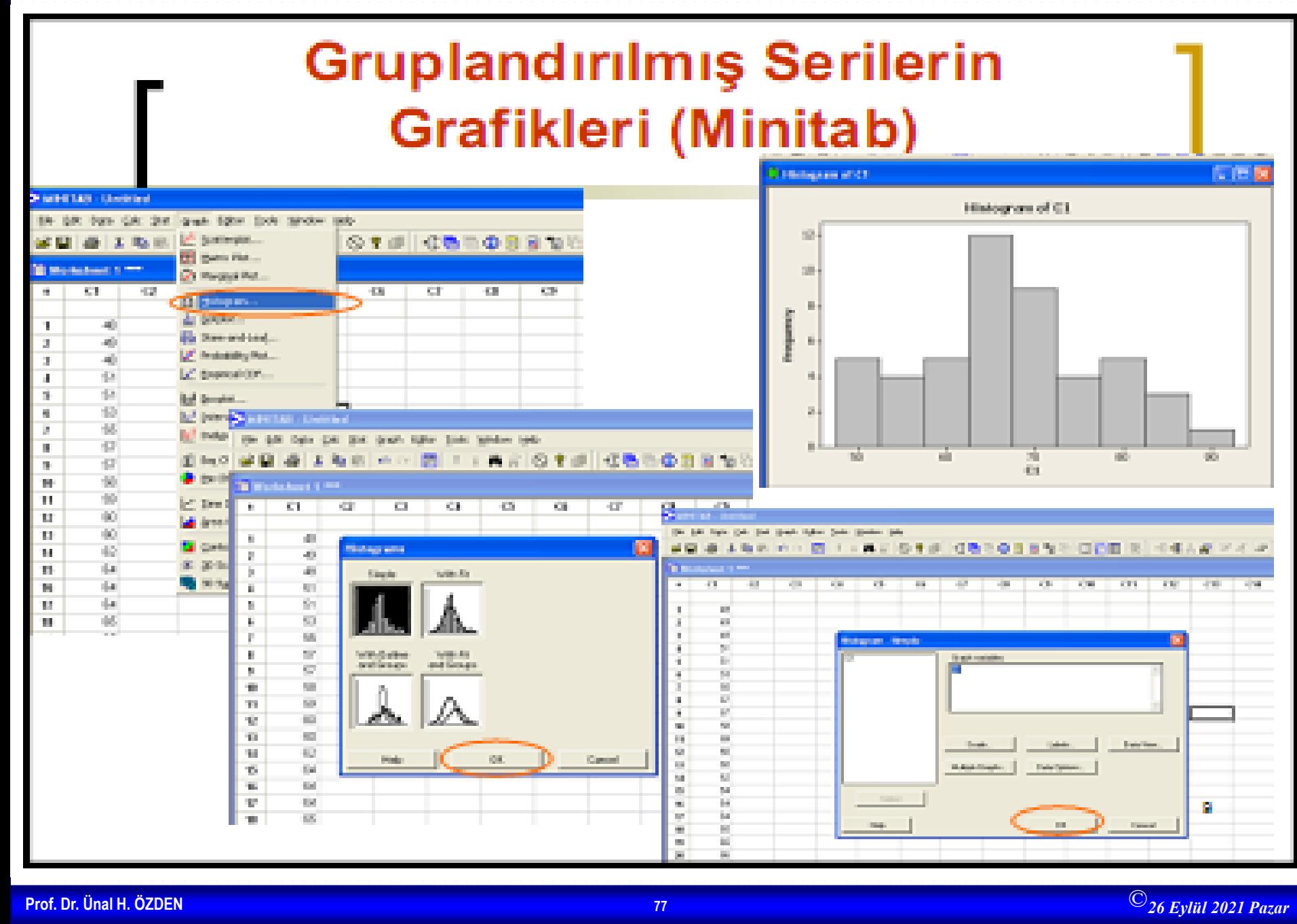

#### Dağılım Serilerinin Grafikleri (Artan-Azalan Birikimli Frekans Serileri)

Artan ve azalan birikimli frekans serilerinin grafikleri de koordinat sistemi üzerine çizilebilir. Değişkenin aldığı değerler ile birikimli frekansların kesiştiği noktaların birleştirilmesiyle birikimli serilerin grafiği çizilir.

ORNEK: Aşağıda verilen bir bölgedeki binaların kat sayısına göre dağılımı gösteren serinin artan ve azalan frekanslarının grafiğini çiziniz.

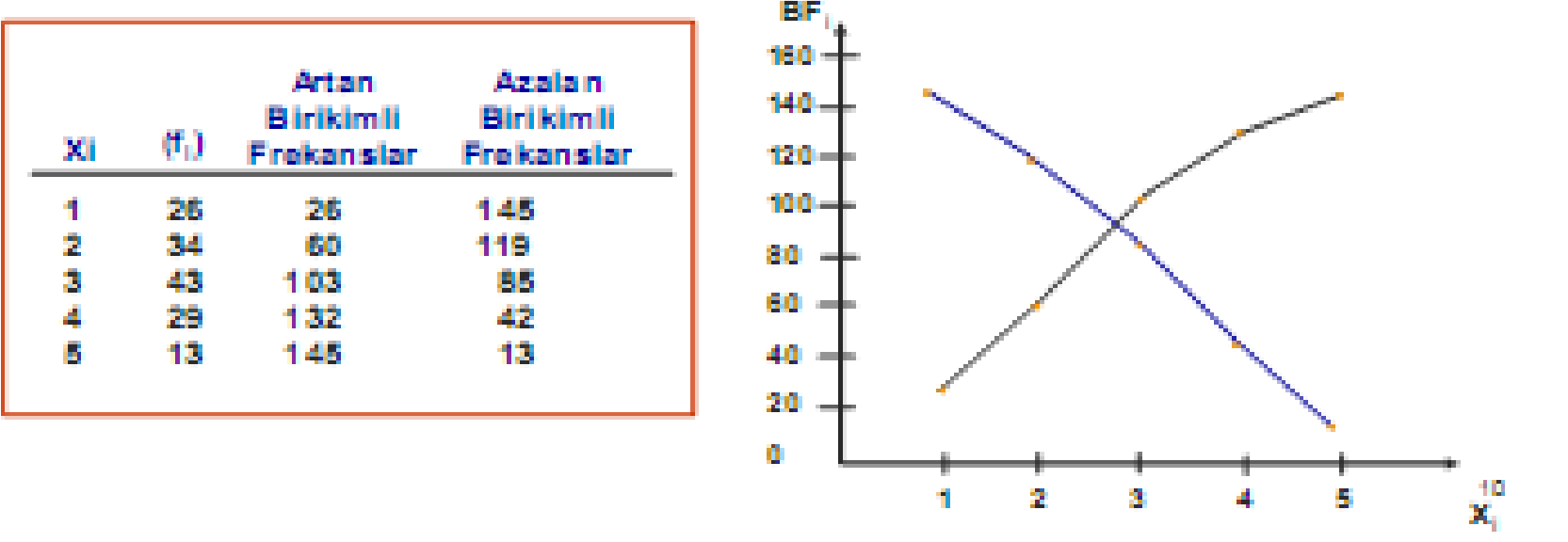

### (Artan-Azalan Birikimli **Sinifli Frekans Serileri)**

ORNEK: Dayanıklı tüketim malları satan bir mağazadaki aylık kredili satış miktarlarının kişilere göre dağılımı yansıda verilmiştir. Serinin artan ve azalan birikimli frekanslarının grafiğini çiziniz.

Sınıflı serilerde artan birikimli frekansların. grafikleri çizilirken sınıfın üst sınır değeri, azalan birikimli frekanslar çizilirken ise alt sınır değeri alınır.

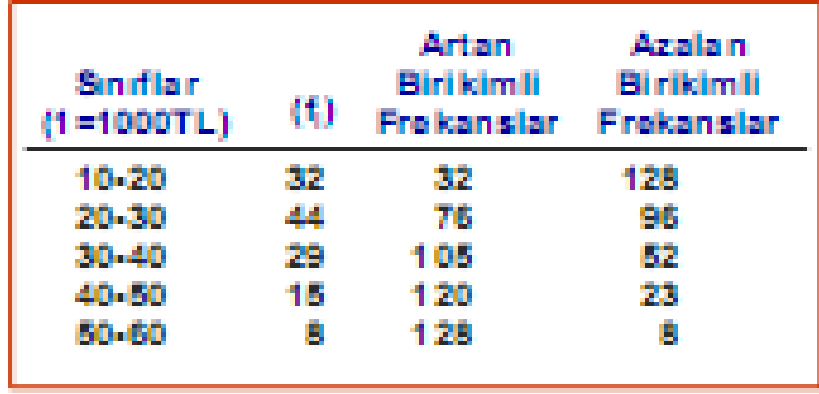

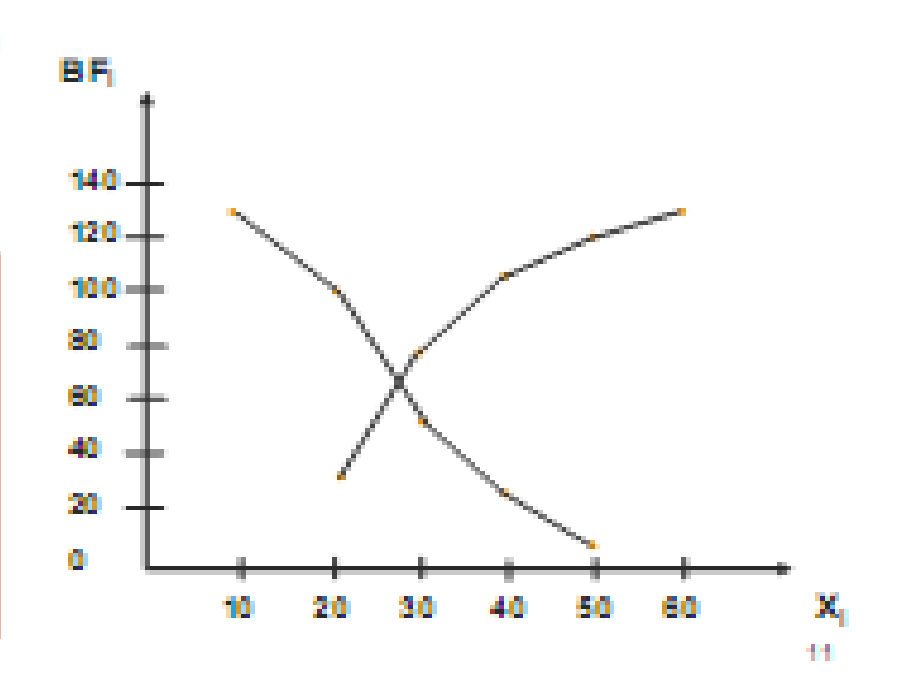

### **Bileşik Serilerin Grafikleri**

- Tanım: Birimlerin birden fazla karaktere göre dağılmalarını gösteren serilere bileşik seriler denir.
- Bileşik serilerin grafikleri iki karakter söz konusu olduğunda bir karakter yatay eksende, diğer karakter düşey eksende gösterilerek çizilebilir. Karakter sayısı ikiden fazla ise çizim güçleşir.

ORNEK: Aynı iş kolunda faaliyet gösteren 6 işletmenin yıllık satış miktarları ve kararları aşağıda verilmiştir. Verilen serinin grafiğini çiziniz.

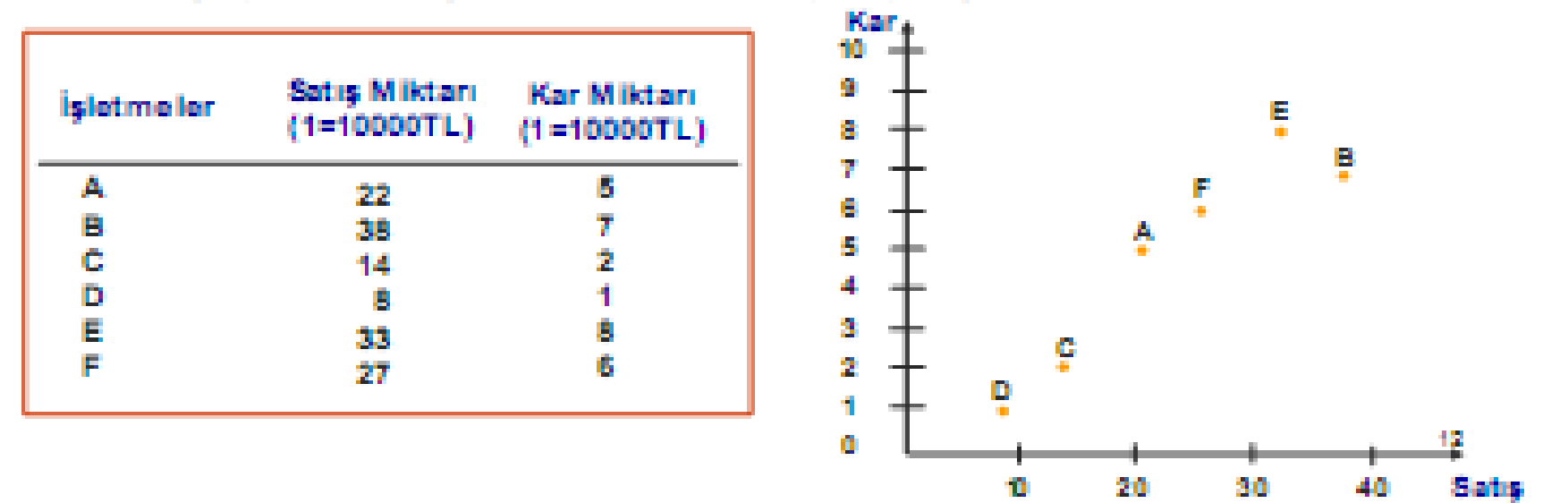

### **Merkezi Eğilim Ölçüleri (Ortalamalar)**

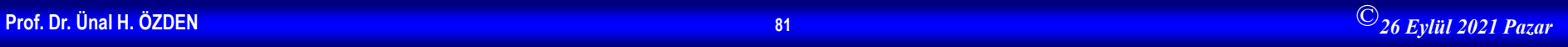

### Ortalamalar

- Tanım: Bir serideki tüm gözlem değerlerini temsil eden tek bir rakama ortalama denir
- Ortalamalar özellikle tek maksimumlu serilerde gözlemlerin hangi değer etrafında toplandığını gösterir.
- Ortalama değer daima serinin minimum ve maksimum değerleri arasında yer alır.

#### Xmin ≤ Ortalama ≤ Xmax

#### Ortalamaların Faydaları:

- 1. Otalamalar çoğu zaman serinin normal değerini gösterir. Tabi bunun içini serinin dağılımının da aşırı çarpık olmaması gerekir.
- 2. Istatistik analiz işleminin temel elemanlarından biridir.
- 3. Aynı birimle ölçmek kaydıyla farklı serileri karşılaştırmaya imkan tanır.
- 4. Tek bir rakam olması sebebiyle hatırda tutulması kolaydır.

13.

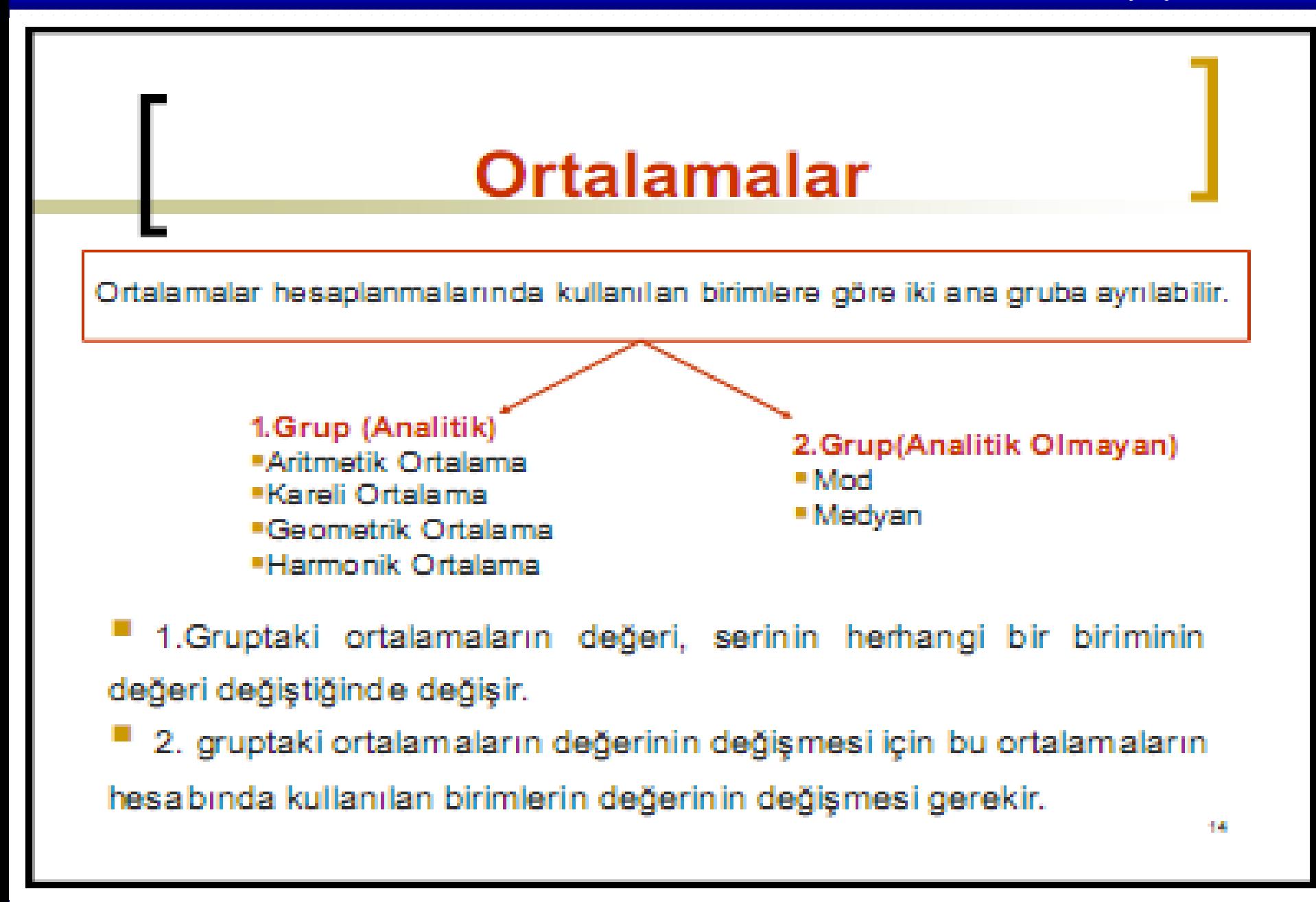

### **Aritmetik Ortalama**

Tanım: Serideki gözlem değerleri toplamının, toplam gözlem sayısına oranı şeklinde hesaplanır.

18

## **Aritmetik Ortalama**

Örnek 1: Bir işletmede aynı parçayı üreten işçilerin bu parçayı üretim sürelerinin dağılımı aşağıdaki gibi gözlenmiştir. Parça üretim süresinin aritmetik ortalamasını bulunuz.

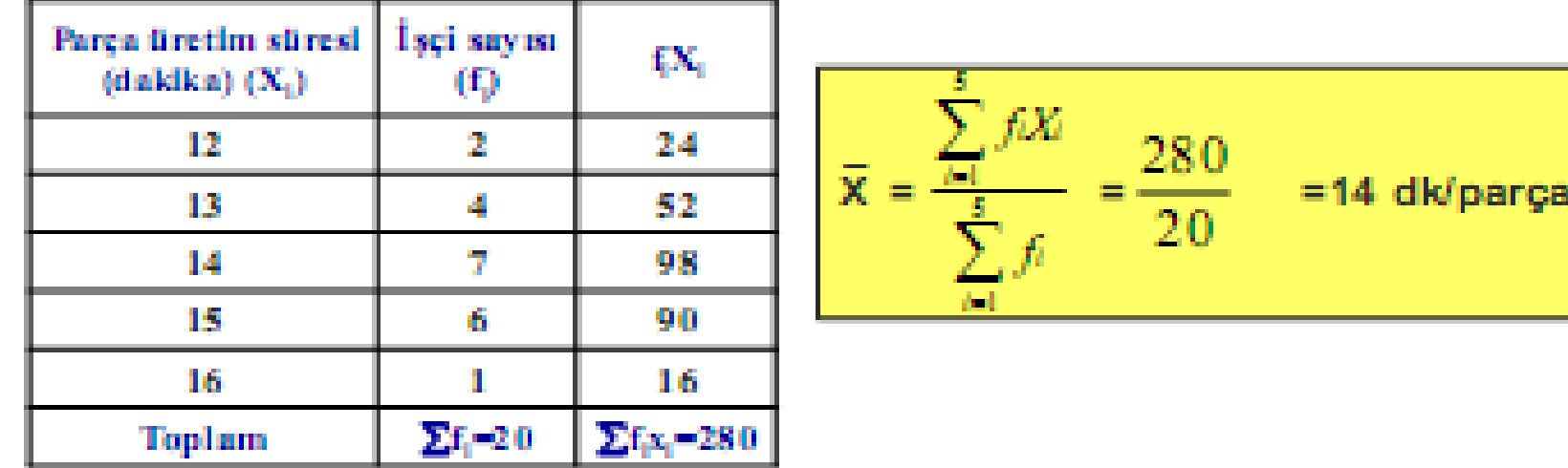

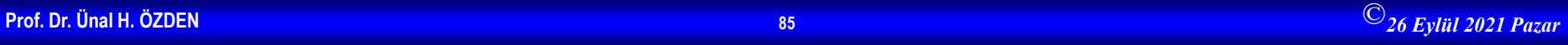

## **Aritmetik Ortalama**

Ornek 2: Bir işyerinde yapılan telefon görüşmelerinin süresinin dağılımı için aşağıdaki gruplanmış seri verilmiştir. Buna göre görüşme süresinin aritmetik ortalamasını bulunuz.

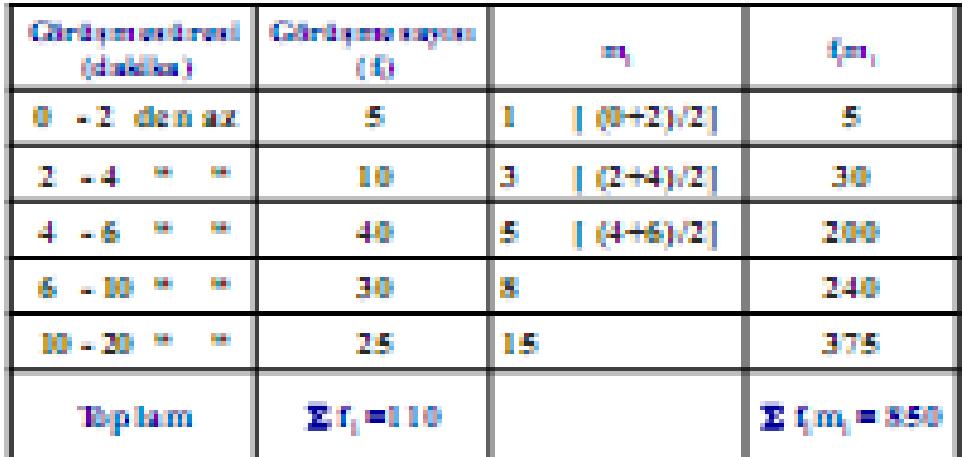

$$
\overline{\mathbf{x}} = \frac{\sum_{i=1}^{k} f_i m_i}{\sum_{i=1}^{k} f_i} = \frac{850}{110} \cong 7.73 \text{ d} \times Ig \text{d} \text{rúgme}
$$

Gruplanmış serilerde ortalamayı hesaplayabilmek için her sınıfı temsil eden tek bir değere ihtiyaç<br>vardır. Bu değer o sınıfı en iyi temsil etmesi<br>muhtemel olan sınıf orta noktasıdır.

$$
m_i = \frac{ln + ln_2}{2} - \sigma
$$

18.

## **Tartılı Aritmetik Ortalama**

Tanım: Bir serideki değerler arasında önem derecesi farklı oluyorsa, bu tür serilerin aritmetik ortalaması tartılı olarak hesaplanır. Bunun için önem düzeyini gösteren katsayılar (tartılar) kullanılır.

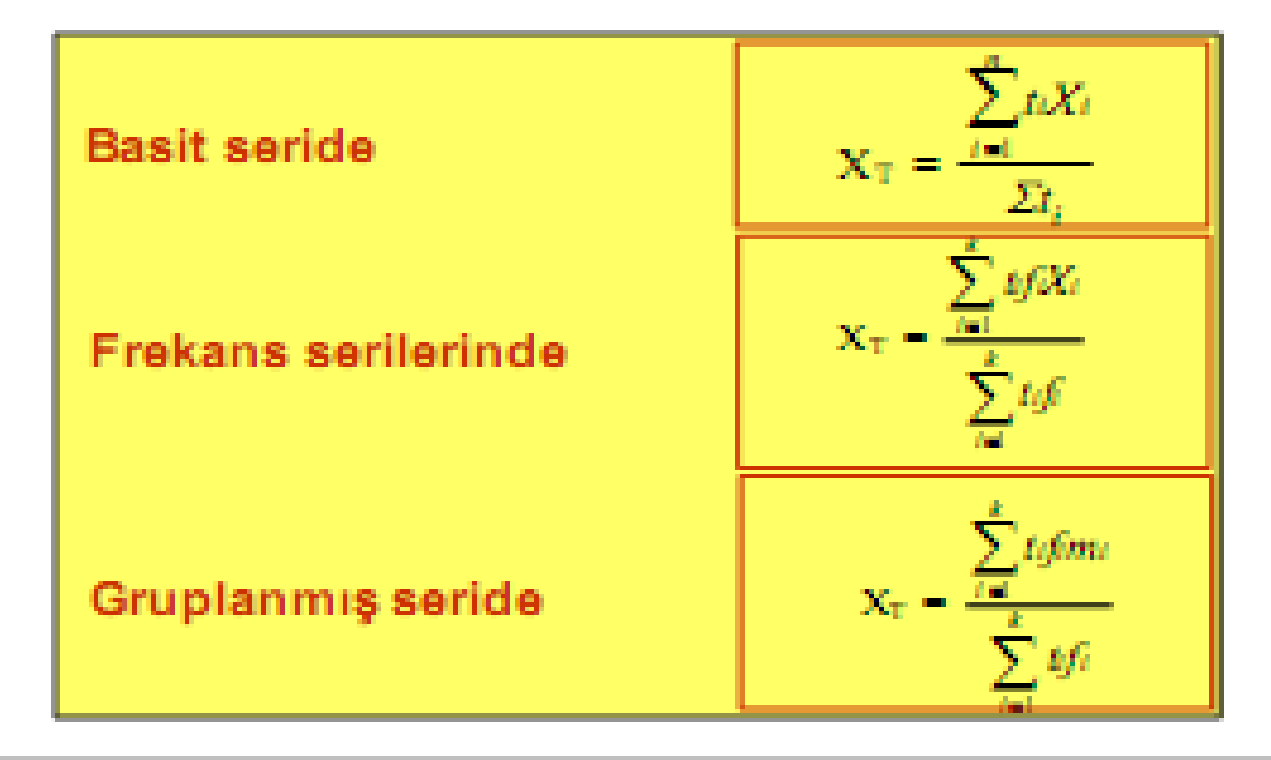

Ornek 1: Aşağıda bir öğrencinin almış olduğu dersler, notları ve kredileri verilmiştir. Not ortalamasını tartılı aritmetik ortalama cinsinden hesaplayınız.

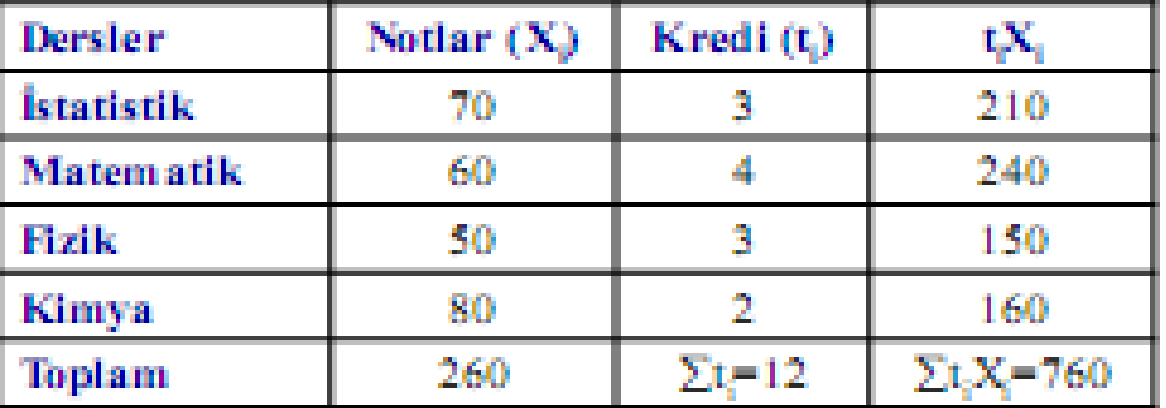

#### **Tartili Ortalama**

$$
\overline{X}_{\tau} = \frac{\sum_{i=1}^{n} t_i X_i}{N} = \frac{760}{12} = 63.33
$$

#### **Basit Ortalama**

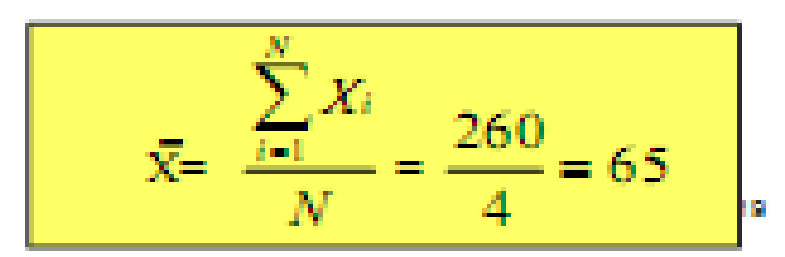

Örnek 2: Bir işletmede işçilerin saat ücretleri çalıştıkları süre (kıdem) dikkate alınarak belirlenmektedir. Veriler aşağıdaki gibi olduğuna bu işletmede ortalama saat ücretini tartılı aritmetik ortalama cinsinden hesaplayınız.

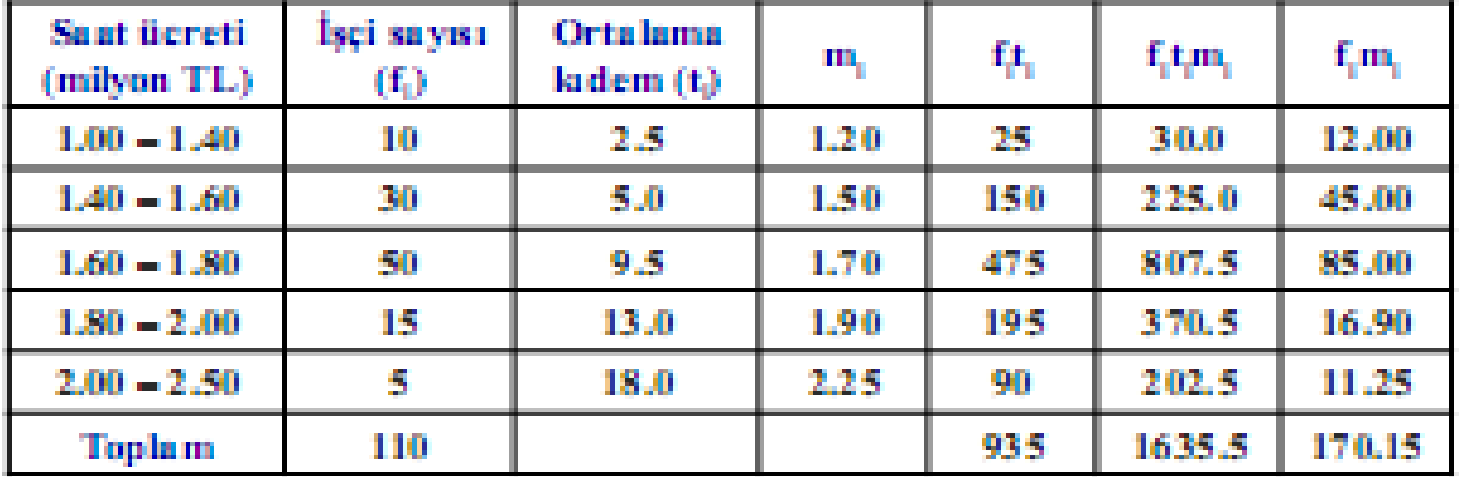

#### Tartılı Ortalama

 $\frac{1635.5}{935}$  = 1.75 milyon TL/saat **fam** 

#### **Basit Ortalama**

$$
\overline{X} = \frac{\sum f_i m_i}{N} = \frac{170.15}{110} = 1.547 \text{ milyon TL/saat}
$$

Tartılı aritmetik ortalamanın kullanıldığı yerler:

- Veriler arasında önem farkı bulunması halinde kullanılır.
- " Oranların ve ortalamaların ortalaması hesaplanırken kullanılır.

Ornek: Bir işletmede bulunan üç tezgahın belli bir günde ürettikleri malların sayısı ve üretimlerindeki kusurlu oranları aşağıdaki tabloda verilmiştir. Buna göre bu tezgahlarının ürettiği mamul kütlesinin ortalama kusurlu oranını bulunuz.

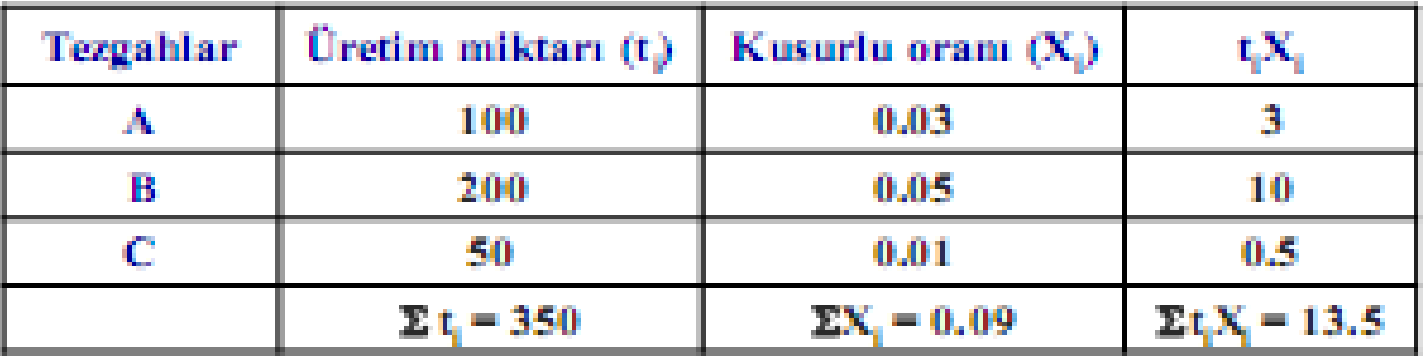

Basit aritmetik ortalama ile kütlenin kusurlu oranı;

$$
\overline{X} = \frac{\sum X_i}{N} = \frac{0.09}{3} = 0.03
$$

Tartılı aritmetik ortalama ile kütlenin kusurlu oranı;

$$
X_T = \frac{\sum_{i=1}^{n} t_i X_i}{\sum_{i=1}^{n} t_i} = \frac{13.5}{350} = 0.03857
$$

Kütlenin gerçek kusurlu oranı 0.03857 dir

22.

## **Aritmetik Ortalamanın Özellikleri**

1. Aritmetik ortalama hassas (diğer ortalamalara nazaran) bir ortalama olup serideki aşırı değerlerden etkilenir ve aşırı değere doğru kayma gösterir.

2. Serinin gözlem sayısı ile aritmetik ortalaması çarpılırsa serinin toplam değeri elde edilir.

 $N.$   $\overline{X} = \sum X_i$ 

Serideki gözlem değerlerinin aritmetik ortalamadan З. . sapmaları toplamı sıfır olur.

 $\Sigma(Xi - \overline{X}) = 0$ 

20.

# **Aritmetik Ortalamanın Özellikleri**

4. Serideki değerlerin aritmetik ortalamadan sapmalarının kareleri toplamı minimum dur.

 $\Sigma(Xi - \overline{X})2 \rightarrow minimum$  olur.

5. Bir serinin değerleri, diğer iki serinin değerleri toplamından duşuyorsa bu serinin aritmetik ortalaması da dğer iki serinin aritmetik ortalamaları toplamına eşit dur.

$$
\bar{X} = \bar{Y} + \bar{Z}
$$

24

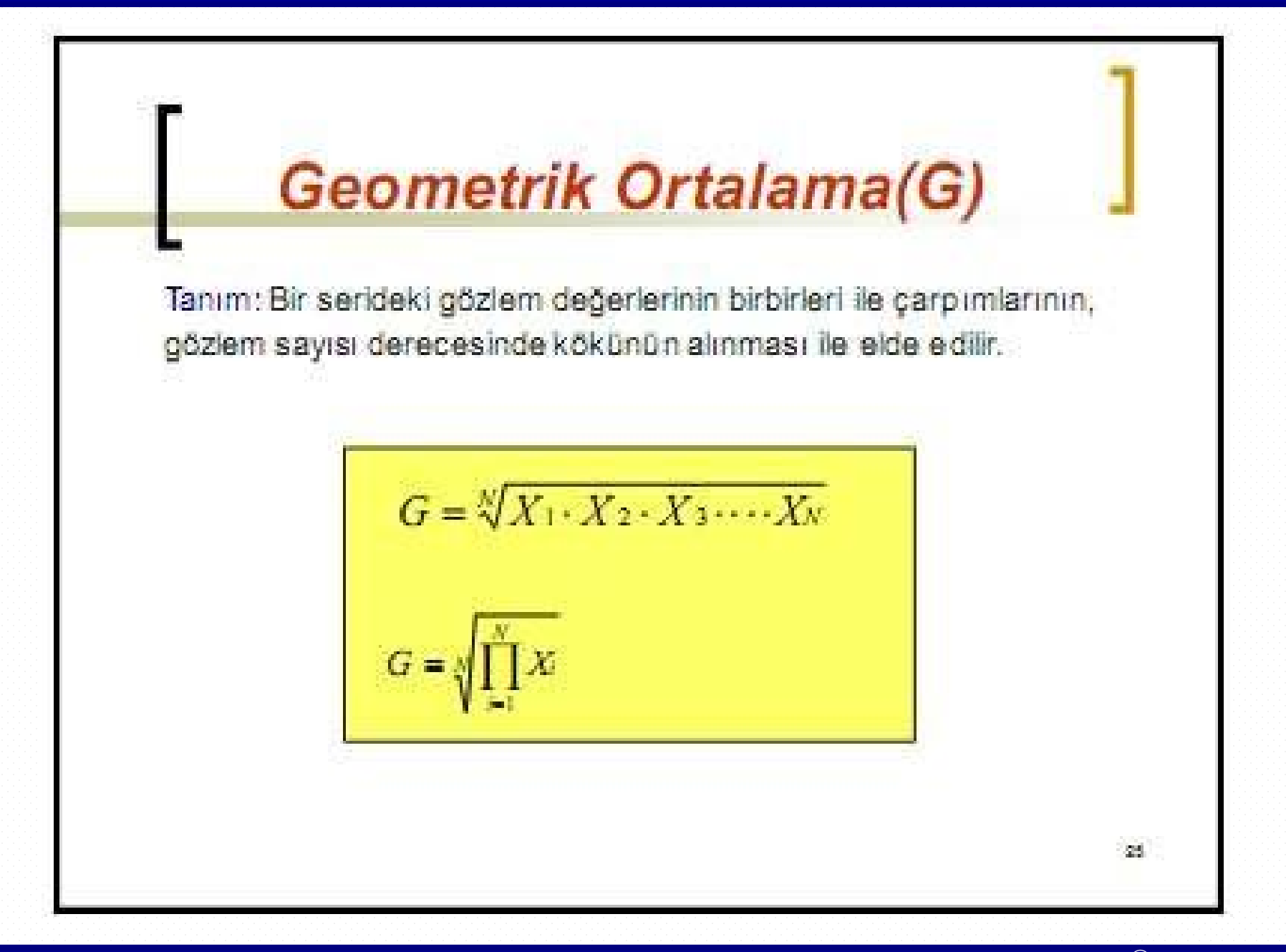

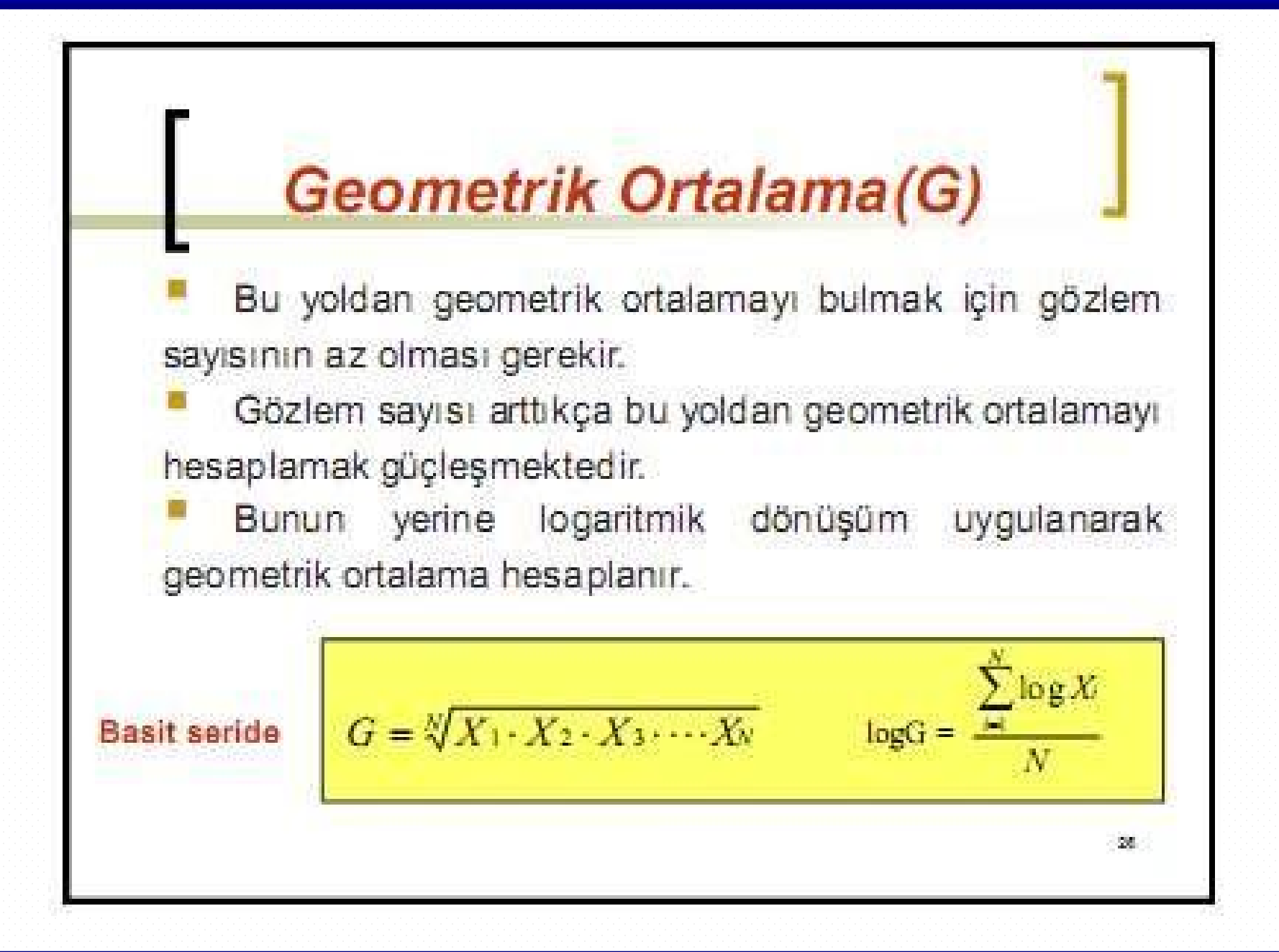

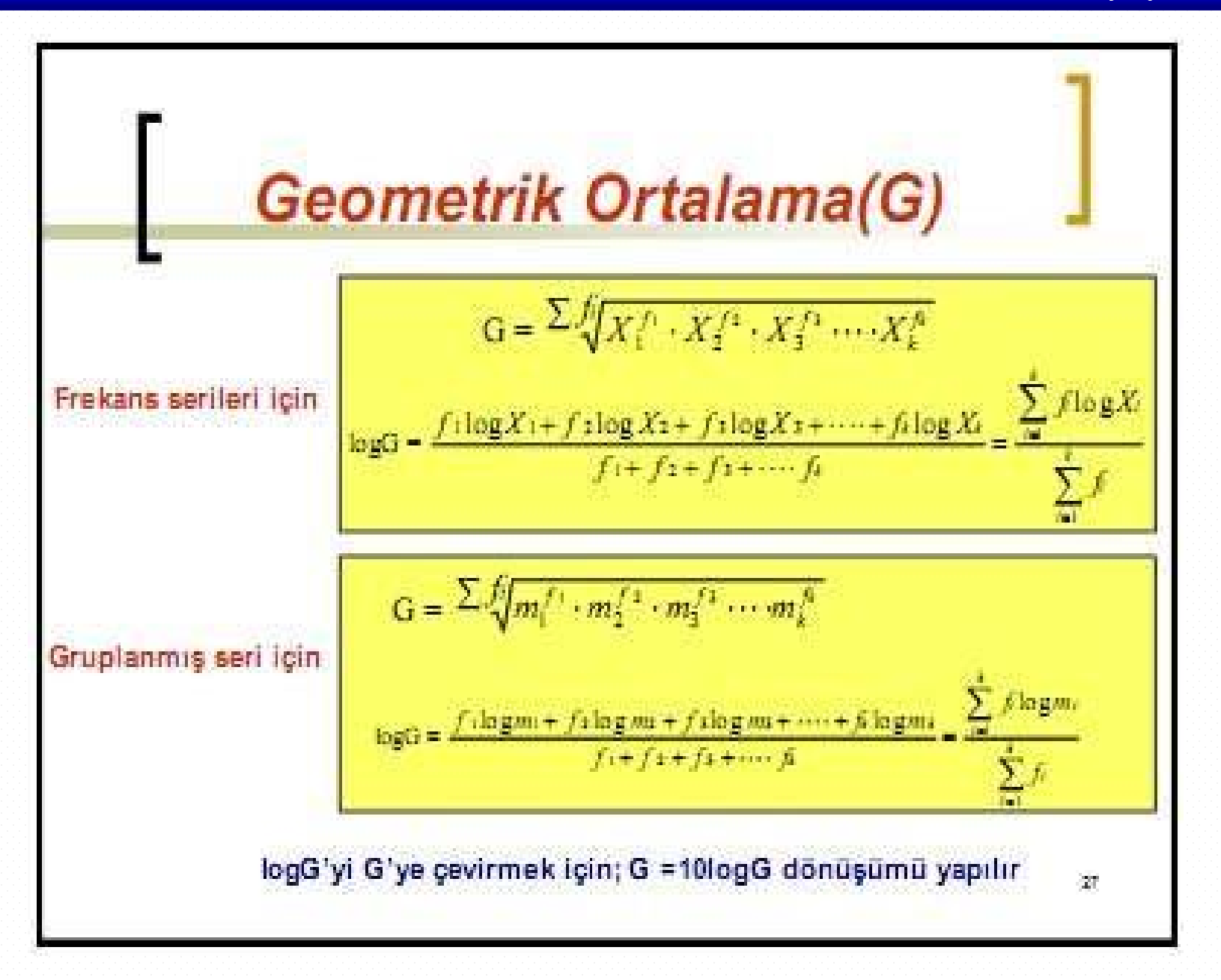

### **Harmonik Ortalama**

Tanım: Harmonik ortalama bir serideki gözlem değerlerinin terslerinin aritmetik ortalamasının tersine eşittir.

#### Basit Seri için;

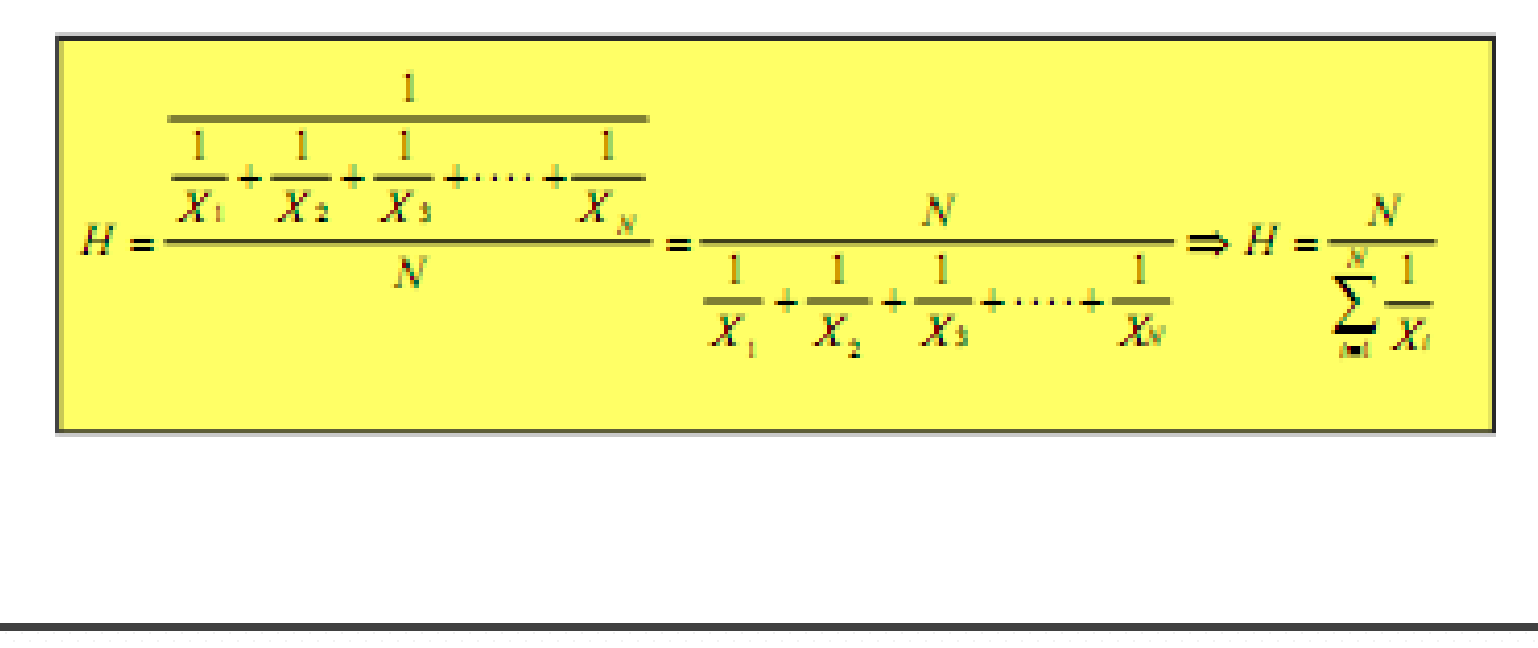

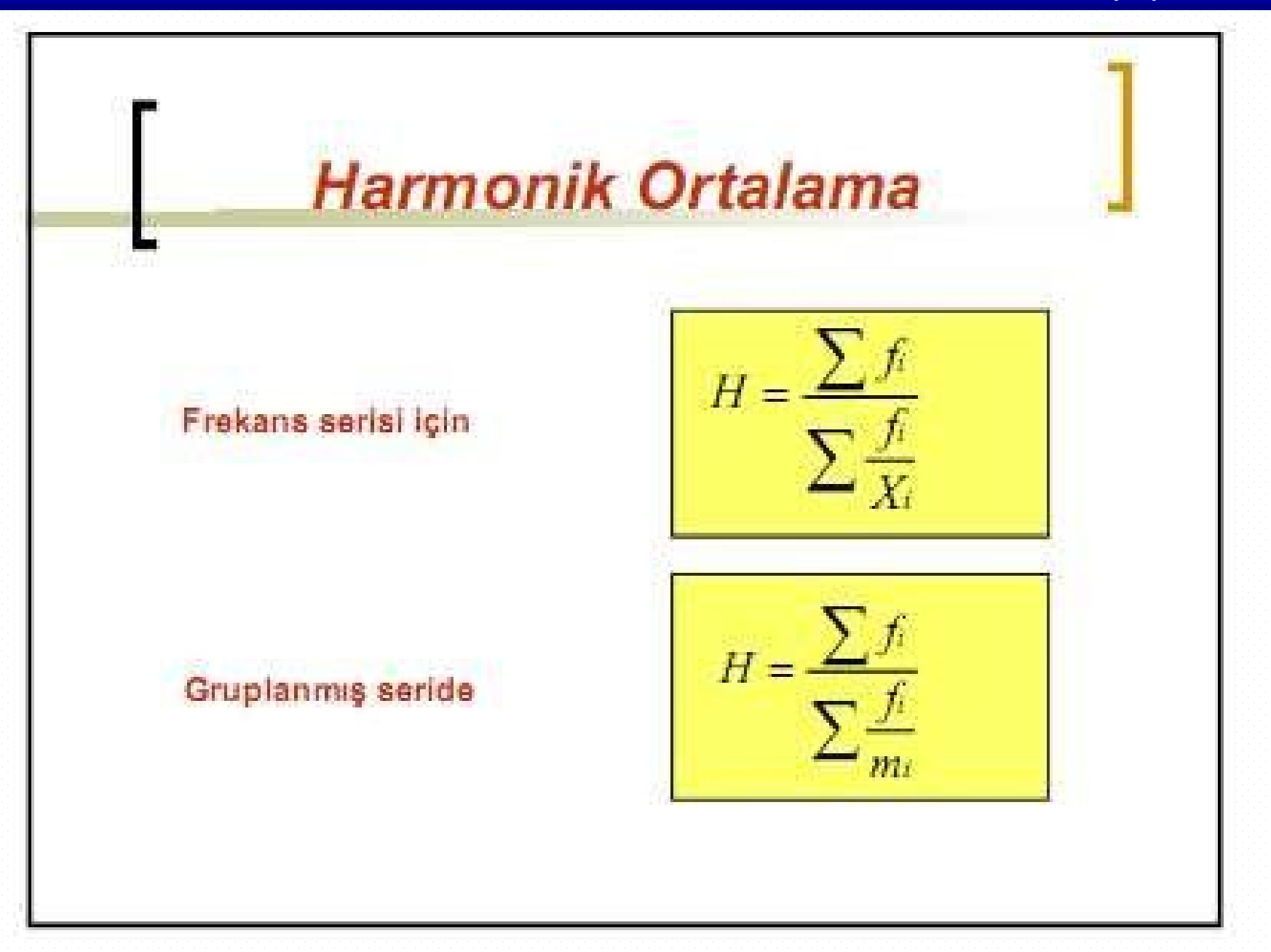

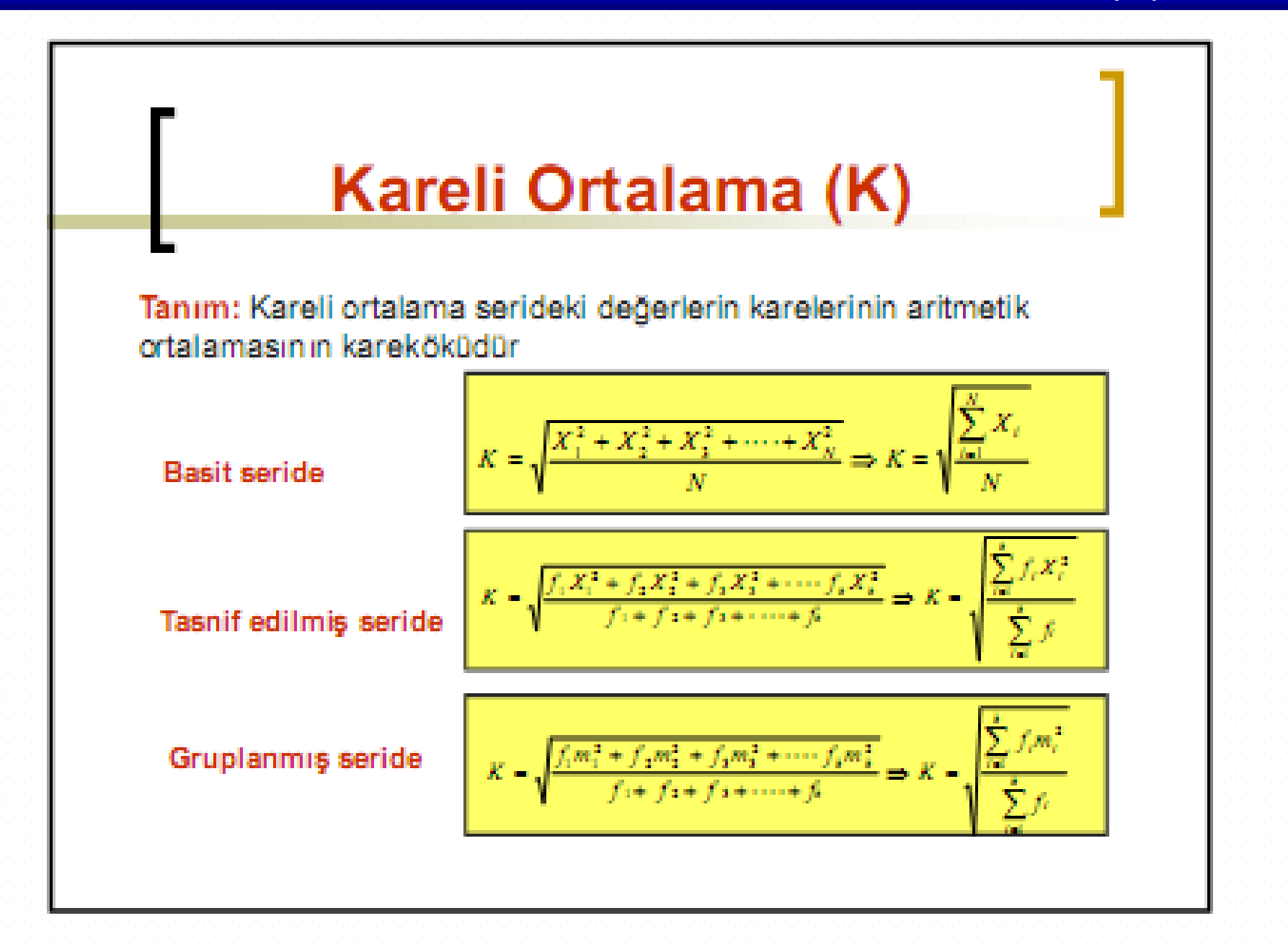

## Kareli Ortalama (K)

Örnek: Bir şehirdeki konutlarda elektrik enerjisi tüketimi üzerine yapılan araştımada, 200 konut rasgele seçilmiş ve aşağıdaki sonuçlar elde edilmiştir.

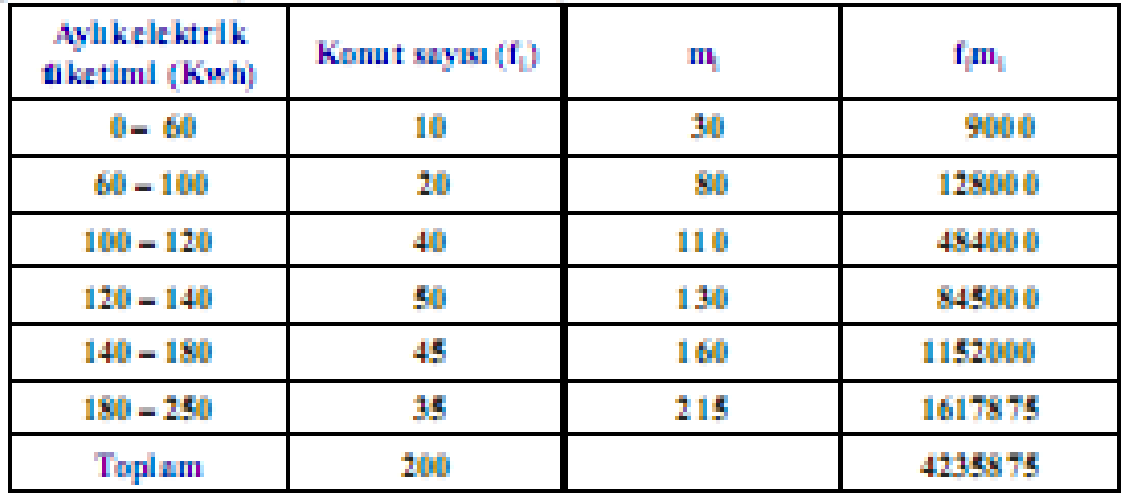

$$
K = \sqrt{\frac{\sum_{i=1}^{k} f_i m_i^2}{\sum_{i=1}^{k} f_i}} = \sqrt{\frac{4235875}{200}} = \sqrt{21179.375} \implies K \approx 145,53 \text{ Kwh/ay}
$$

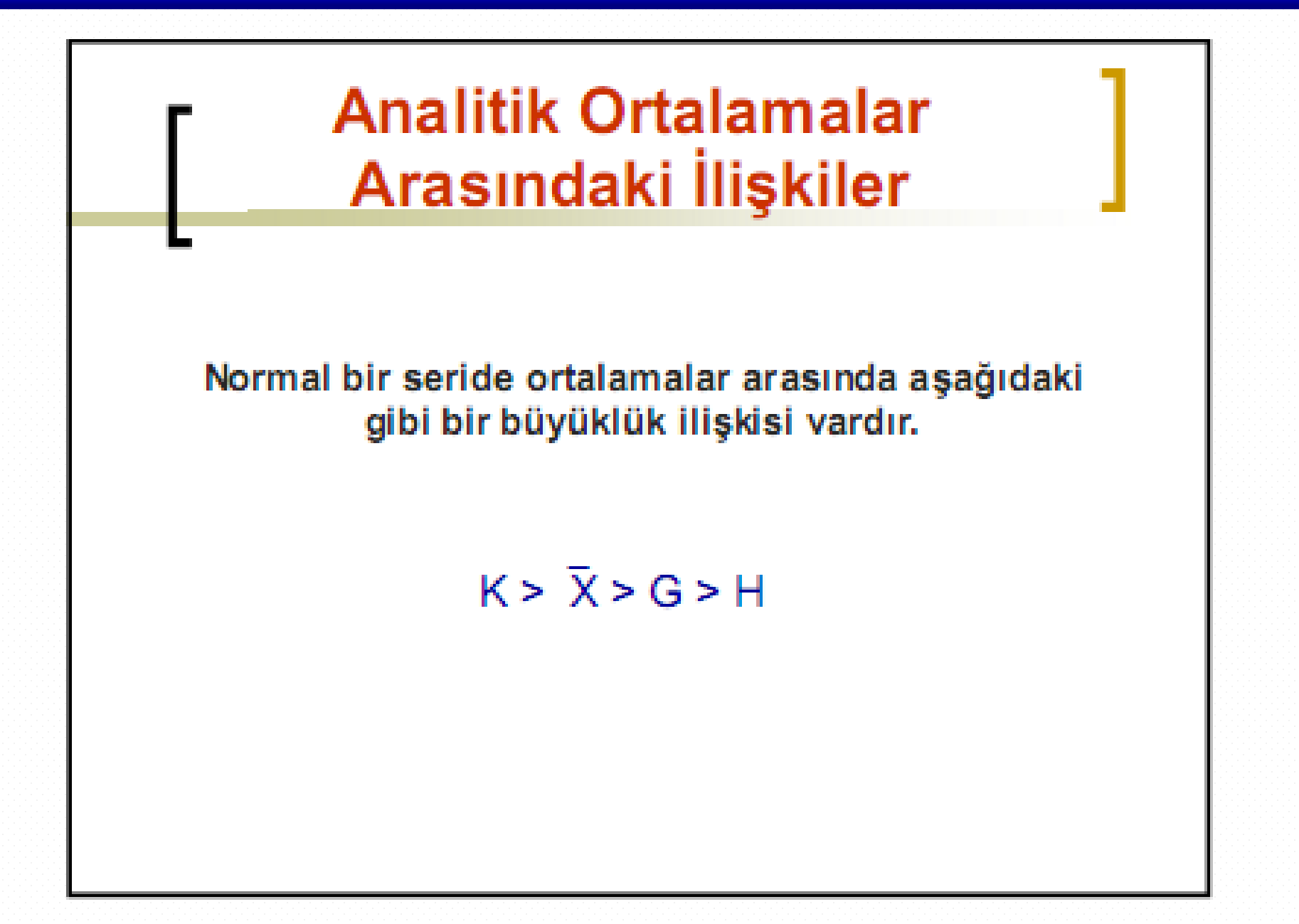

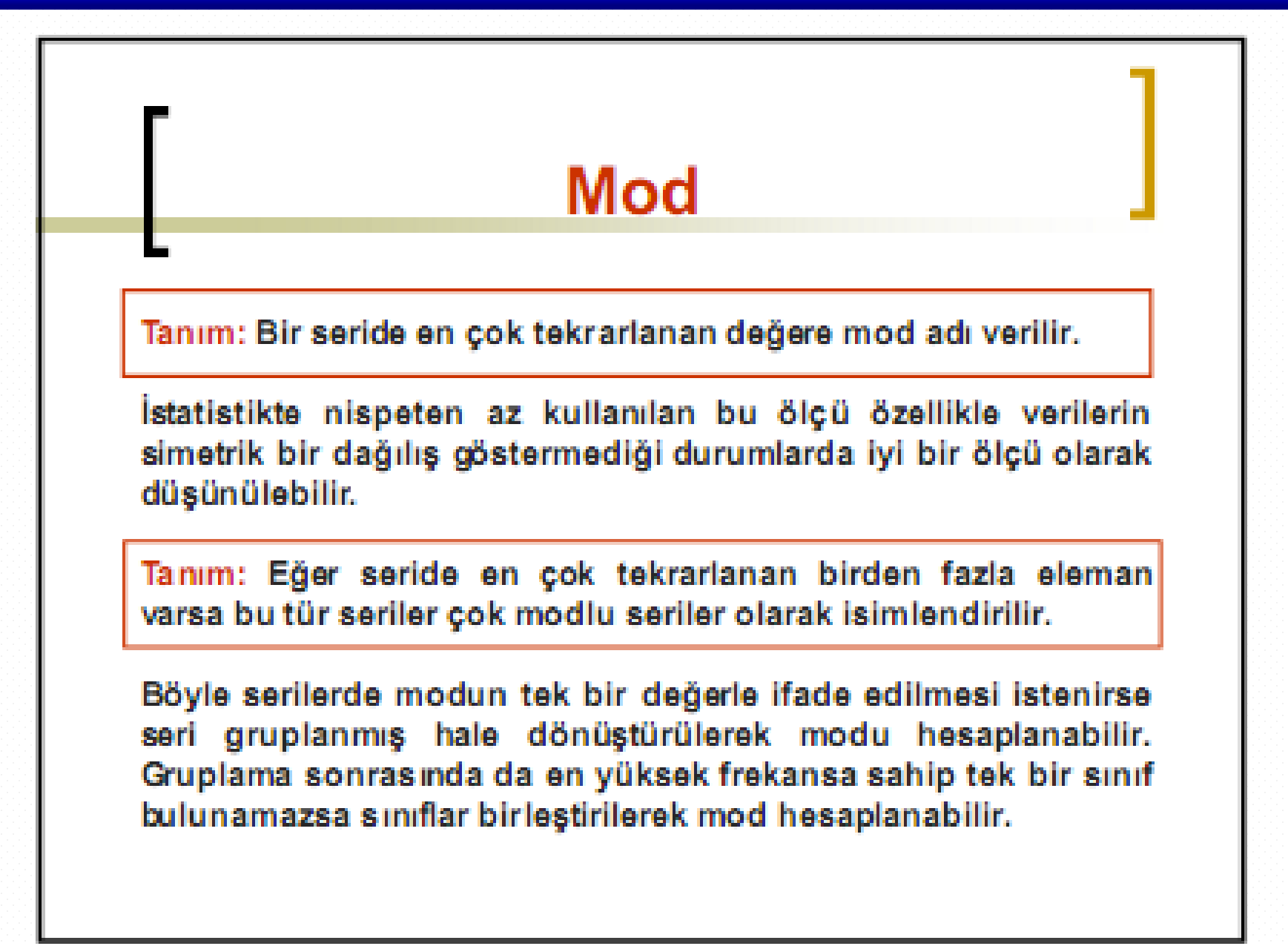

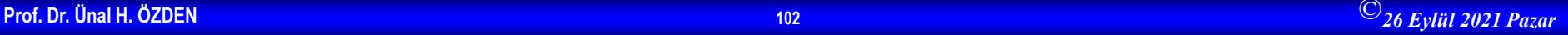

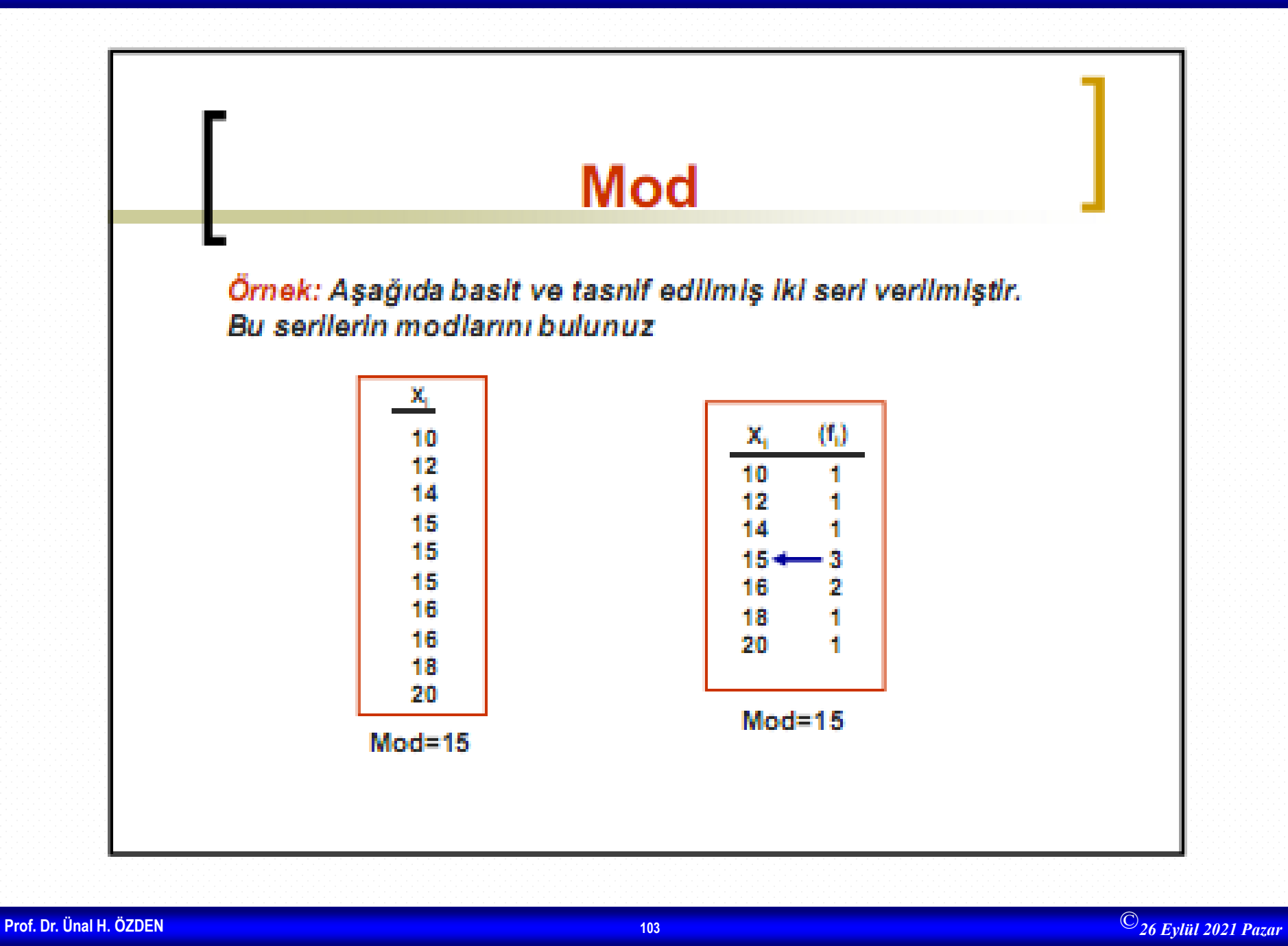

## **Gruplanmiş Seride Modun Bulunması**

- Gruplanmış seride modu bulmak için serinin frekanslar sütunundan hareketle ençok tekrarlanan sınıf belirlenir.
- Belirlenen sınıf içerisinde mod'a karşılık gelen değeri elde etmek için aşağıdaki formül kullanılır
- la cimodisinificati sinini
- A, : mod sinifi ile bir önceki sinif frekansı arasındaki fark
- A<sub>2</sub>: mod sinifi ile bir sonraki sinif frekansı arasındaki fark
- 8 : serinin sabit sınıf aralığı

$$
Mod_{\mathbb{C}} = I_1 + \frac{\Delta_1}{\Delta_1 + \Delta_2} \cdot s
$$

" Gruplanmis serilerde modu bulabilmek serinin sinif aralıklarının eşit olmasına dikkat edilmelidir. Eğer sınıf aralıkları eşit verilmemişse, aralıkları eşit hale getirebilmek için sınıfları birleştirme yoluna gidilebilir. Buna rağmen sınıf aralıkları eşit hale getirilemiyorsa mod hesaplanamaz.

Bazen seri iki, üç modlu olabilir. Böyle serileride tek modlu hale getirmek için tasnif edilmiş seriyi sınıflandırmak, sınıflandırılmış serinin de sınıflarını birleştirmek gerekebilir.

## **Gruplanmış Seride Modun Bulunması**

Ornek: Bir ilköğretim okulunda öğrencilerin günlük olarak aldıkları harçlıkların dağılımı aşağıda verilmiştir. Öğrencilerin aldıkları günlük harçlık miktarının ortalamasını mod ile belirleyiniz.

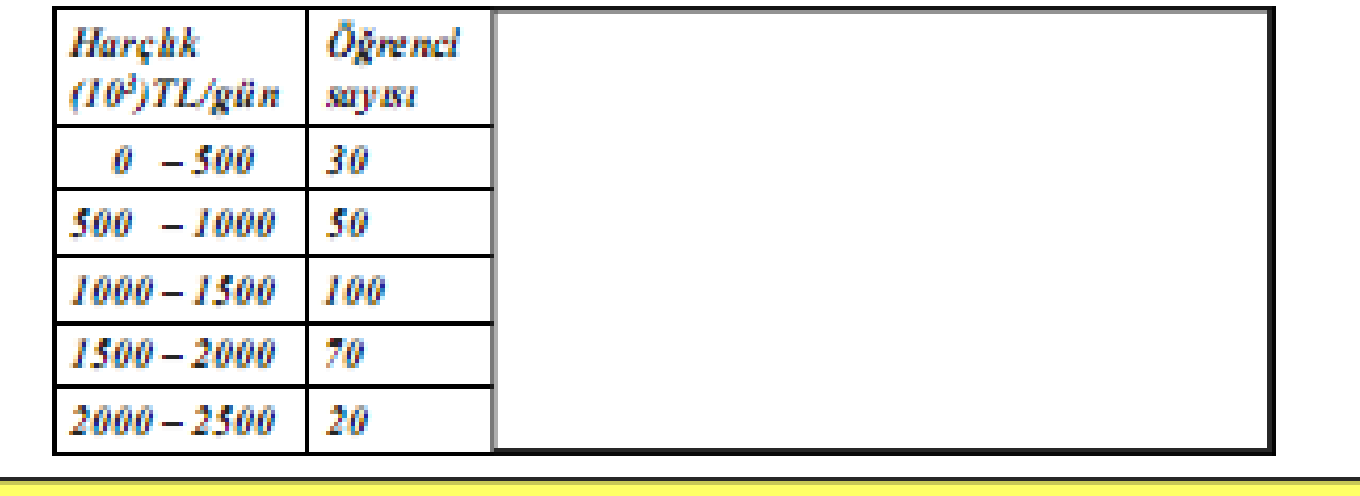

$$
Mod = l_1 + \frac{\Delta_1}{\Delta_1 + \Delta_2} \cdot s \Rightarrow Mod = 1000 + \frac{50}{50 + 30} \cdot 500 \Rightarrow Mod = 1312.5 \Rightarrow Mod = 1312500TL / gain
$$

## **Modun Grafikle Gösterilmesi**

- Modun grafikle gösterilebilmesi için serinin histogramı çizilir.
- Histogramda en yüksek sütun mod sınıfına karşılık gelir.
- Modun yerini tayin etmek için en yüksek sütunun üst köşegenleri ile komşu sütunların bitişik üst köşeleri çapraz olarak birleştirilir.
- lki doğrunun kesim noktasından yatay eksene çizilen doğrunun ekseni kestiği nokta mod olarak tespit edilir.

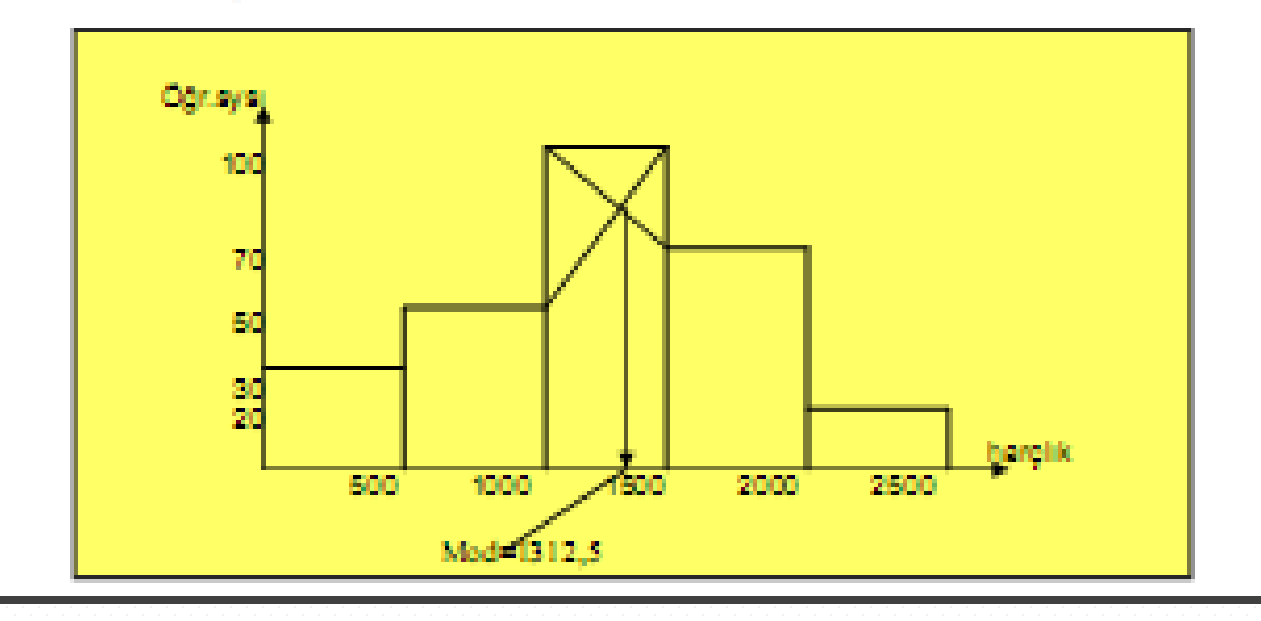

# Modun Özellikleri

- Ortalamalar oranında en temsili alanıdır.
- Pratik hayatta çok kullanılan ortalamalardandır
- Özellikle kalitatif (niteliksel) serilerin ortalaması mod ile ifade edilir.
- Mod serideki aşırı değerlere karşı hassas değildir.
- Yukarıdaki avantajlarının yanında analitik olmaması sebebi ile matematik işlemlere elverişli değildir.
- J, ters J ve U tipi serilerde mod temsili alma özelliğini kaybeder. Böyle serilerde mod ya en küçük veya en büyük değere karşılık gelir

# **Medyan (Ortanca)**

Tanım: Serideki değerler küçükten büyüğe sıralandığında tam ortaya düşen ve seriyi iki eşit parçaya bölen değere medyan adı verilir.

#### Basit ve tasnif edilmiş seride medyanın bulunuşu:

Bunun için serideki değerler küçükten büyüğe sıralanır daha sonra medyana karşılık gelen değerin sıra değeri belirlenir.

 $\frac{N+1}{N}$ işlemi ile medyanın hangi sıradaki eleman olduğu belirlenir.

Eğer bu işlemin sonucu tam sayı ise bu sıradaki eleman medyan olarak belirlenmiş olur. Eğer bu işlemin sonucu kesirli çıkarsa medyan iki değerin tam ortasına düşeceğinden bu iki değerin ortalaması alınarak medyan bulunur.
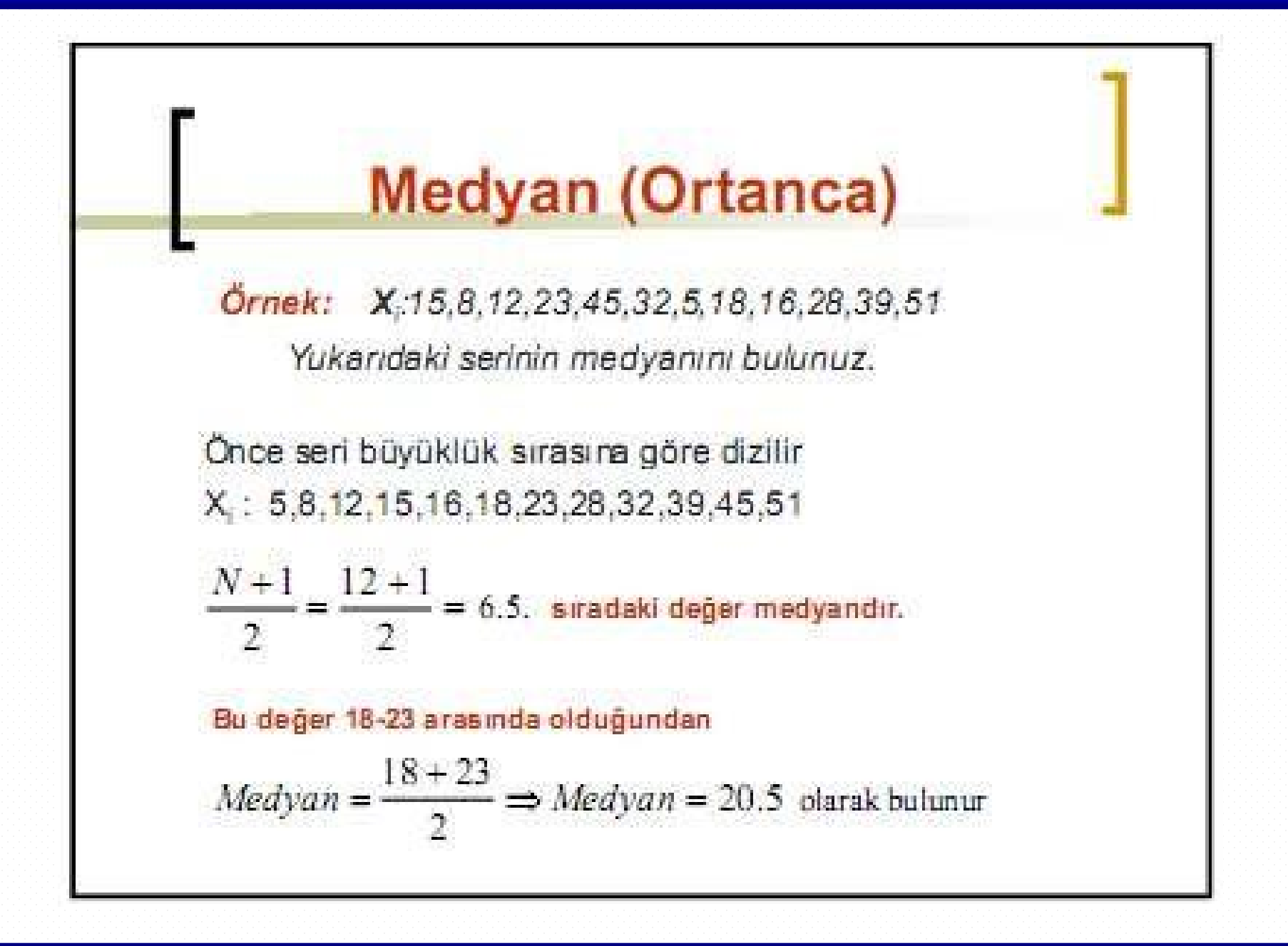

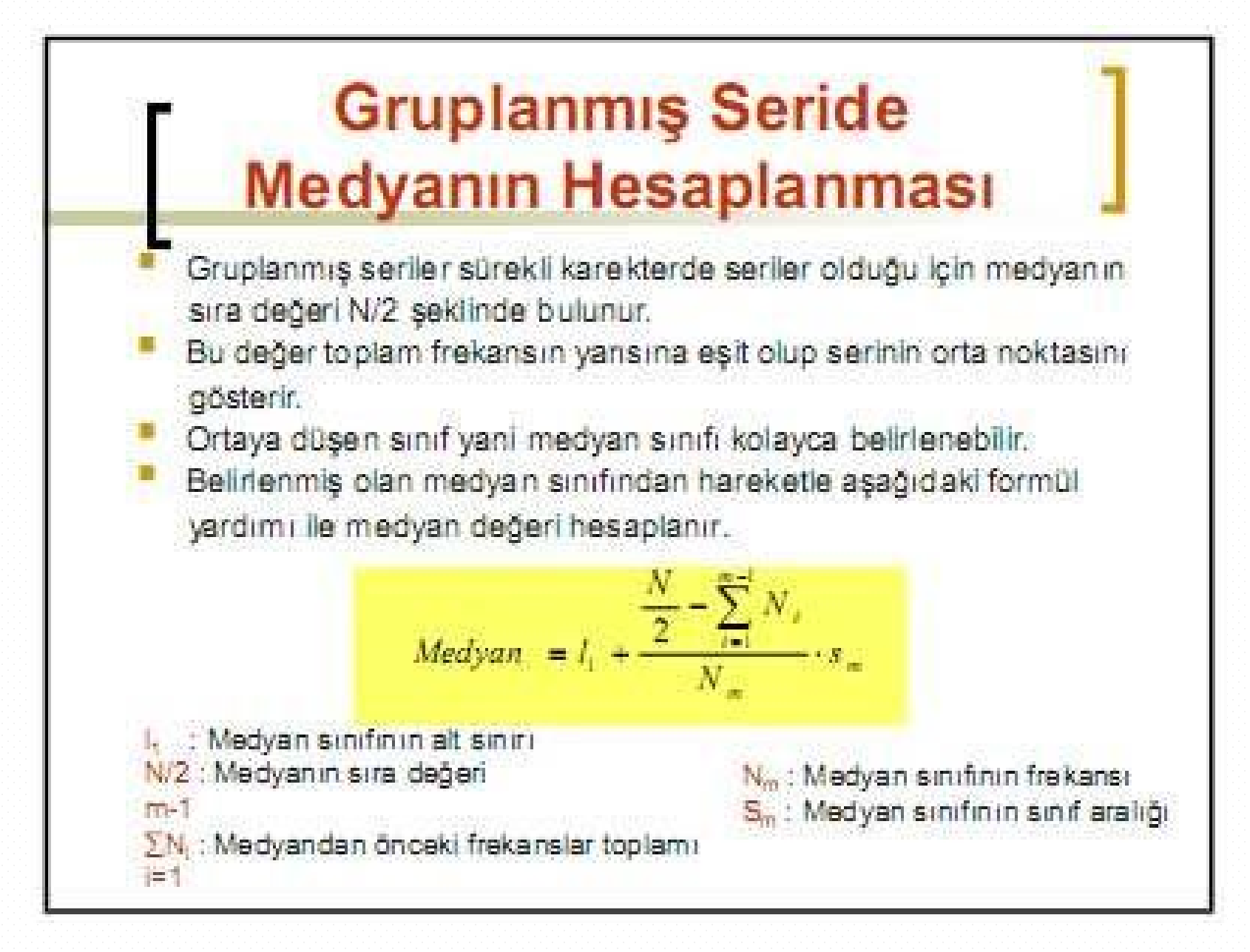

## **Gruplanmis Seride Medyanın Hesaplanması**

Örnek: Bir işletmede işçilere ödenen saat ücretlerinin dağılımı aşağıda verilmiştir. Bu verilere göre medyan saat ücretini hesaplayınız.

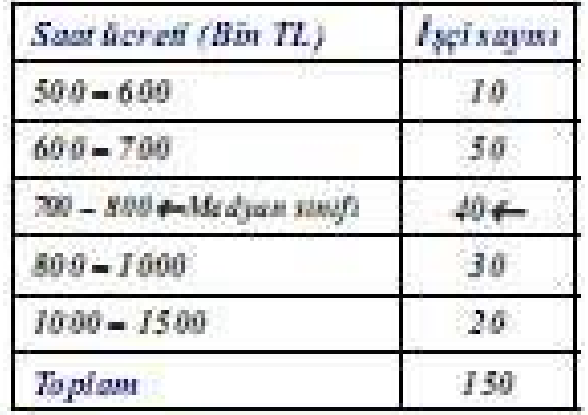

$$
\frac{N}{2} = \frac{150}{2} = 75. \text{ degree medyan dr. Bu deger } 800 - 1000 \text{ Ucret smrfinda yer almaktadr.}
$$
\n
$$
\frac{N}{2} = \sum_{m=1}^{\infty} N_{\text{r}}
$$
\n
$$
Medyan = l_{\text{r}} + \frac{2}{N_{\text{r}}}
$$
\n
$$
s_{\text{m}} \Rightarrow Medyan = 700 + \frac{75 - 60}{40} \cdot 100 \Rightarrow Medyan = 737.5 \text{ TLAa at}
$$

### Medyanın Grafikle **Belirlenmesi**

Medyanın grafik üzerinde gösterilebilmesi için kümülatif ve ters kümülatif frekans serilerin oluşturulması gerekir.

Bu serilerin grafiği birlikte çizildiğinde iki eğrinin birbirini kestiği noktadan yatay eksene çizilen doğrunun ekseni kestiği nokta medyan olarak tespit edilir. Bu işlem sadece eğrilerden birinin çizilmesiyle de yapabiliriz.

Eğrilerden biri çizildiğinde Yekseninde N/2 değerine karşılık gelen noktadan X eksenine paralel çizildiğinde, bu doğrunun kümülatif eğriye temas ettiği noktadan X eksenine çizilen doğrunun ekseni kestiği noktada medyanı gösterecektir.

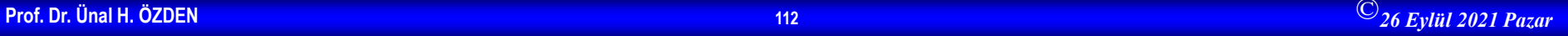

## Medyanın Özellikleri

- 1. Pratik bir ortalamadır, sadece basit bir sıralama işlemi gerektirir.
- 2. Özellikle açık sınıflı seriler için medyan daha bir önem kazanır. Medyan böyle serilerin ortalamasında problemsiz olarak hesaplanabilir.
- 3. Serideki aşın değerlere karşı hassas değildir. Çünkü medyan serinin ortasına rastladığında, uçlarda oluşan aşın değerler medyanı etkilemez.
- 4. Serideki değerlerin medyandan mutlak farkları toplamı minimum  $\Sigma$  Xi-medyan  $\rightarrow$  minimum olur. I
- 5. Medyanın zayıf tarafı serideki bütün değerleri dikkate almaması sebebi ile matematik işlemlere elverişli değildir.

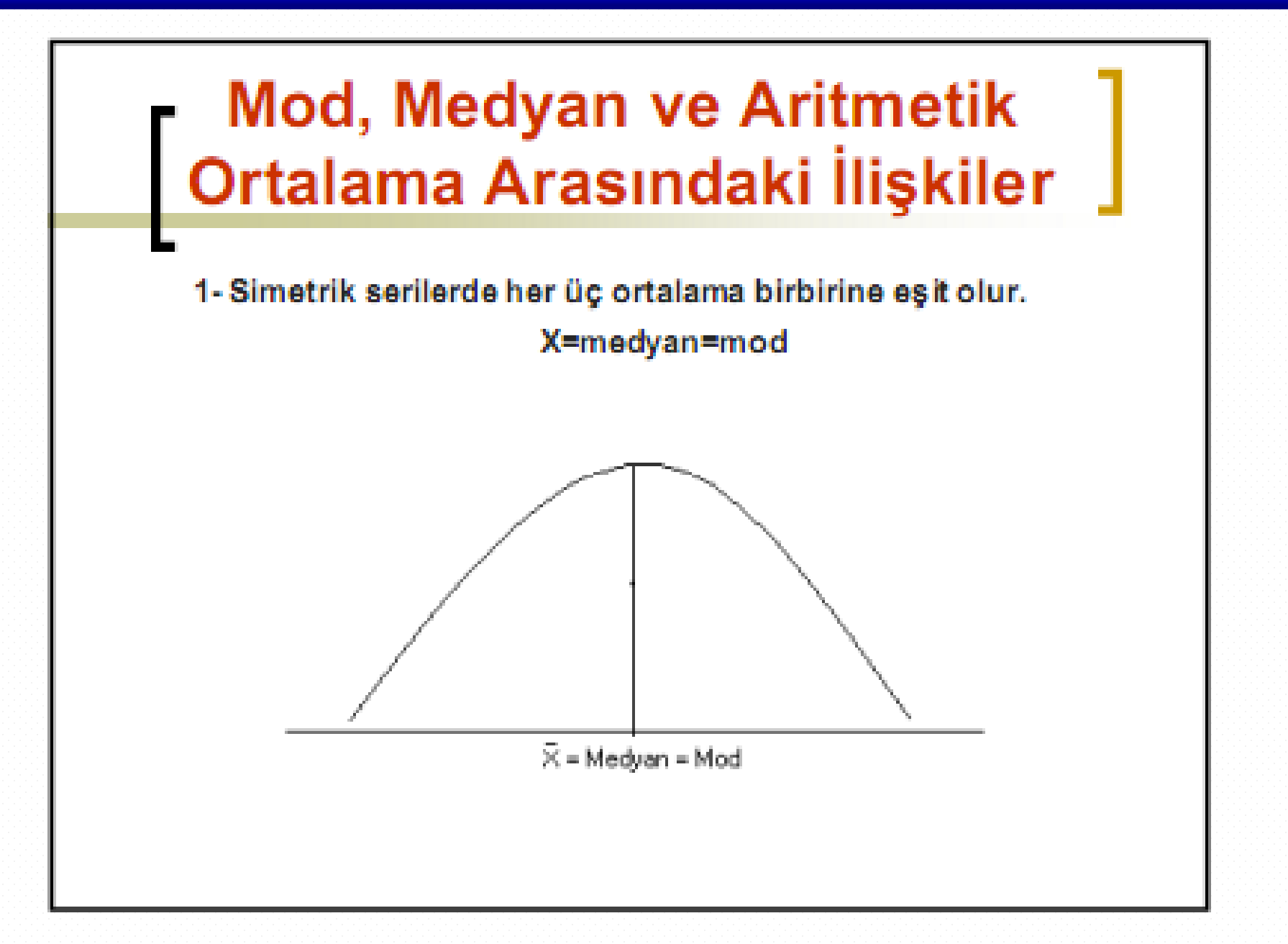

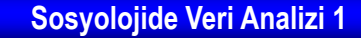

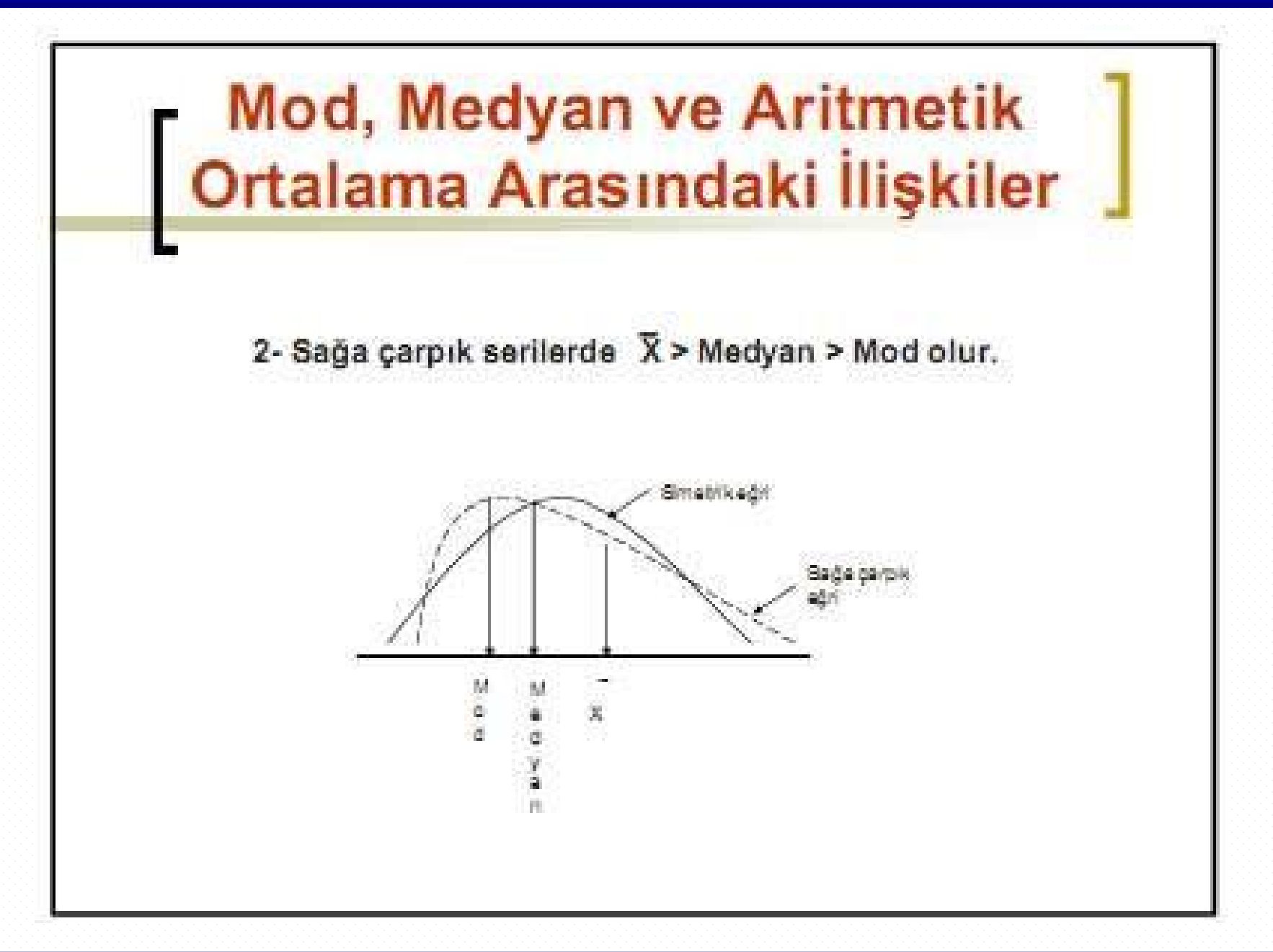

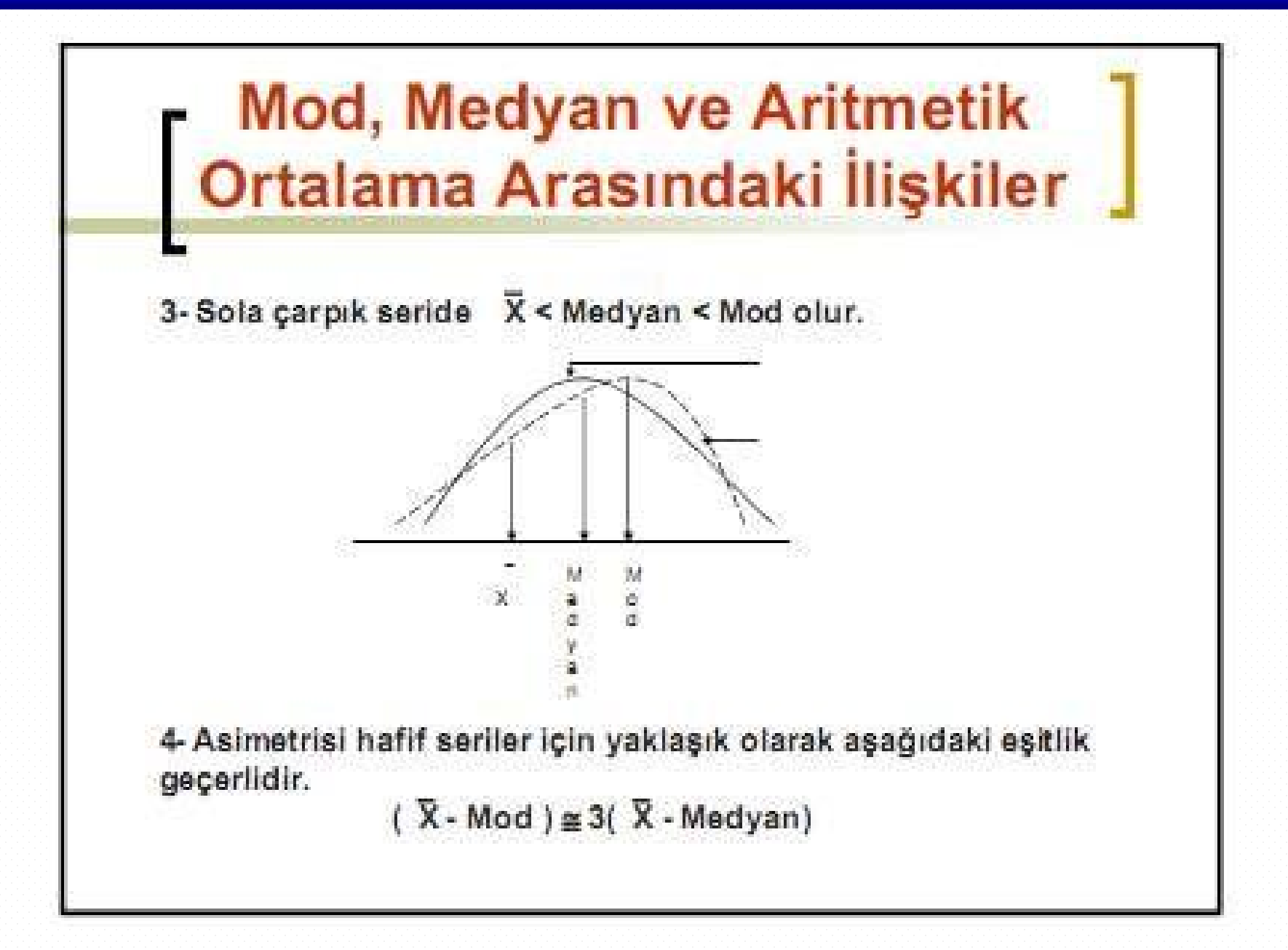

# DEĞİŞKENLİK ÖLÇELERİ

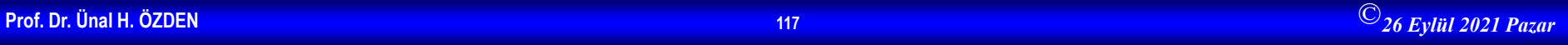

## Giriş

Ortalamalar, serilerin karşılaştırılmasında her zaman yeterli ölçüler değildir. Aynı ortalamayı sahip seriler farklı dağılım gösterebilirler. nedenle serilerin karşılaştırılmasında, Bu değişkenlik ve asimetri ölçülerine bakılır.

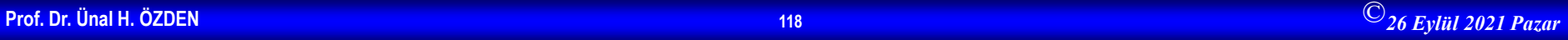

2

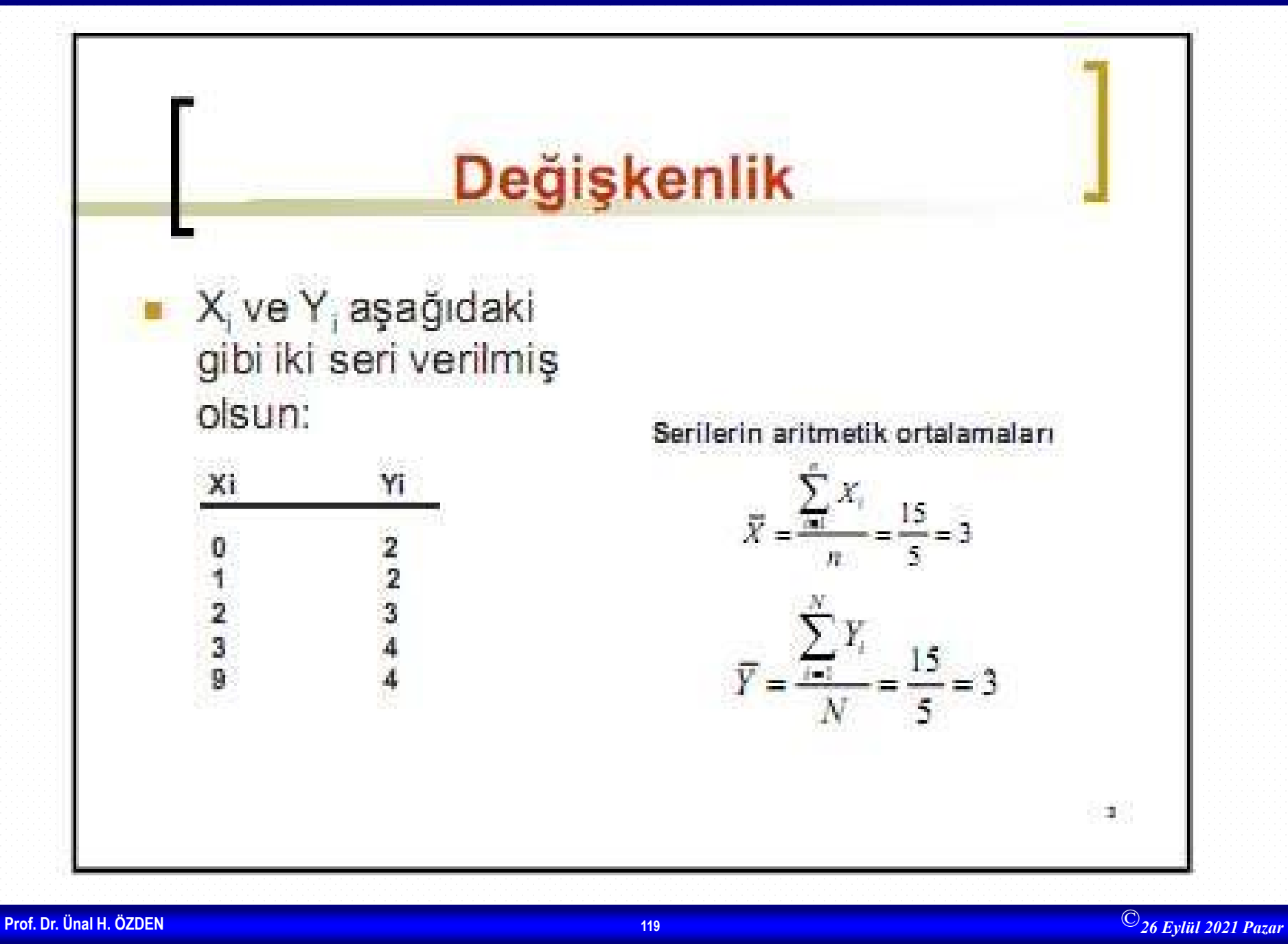

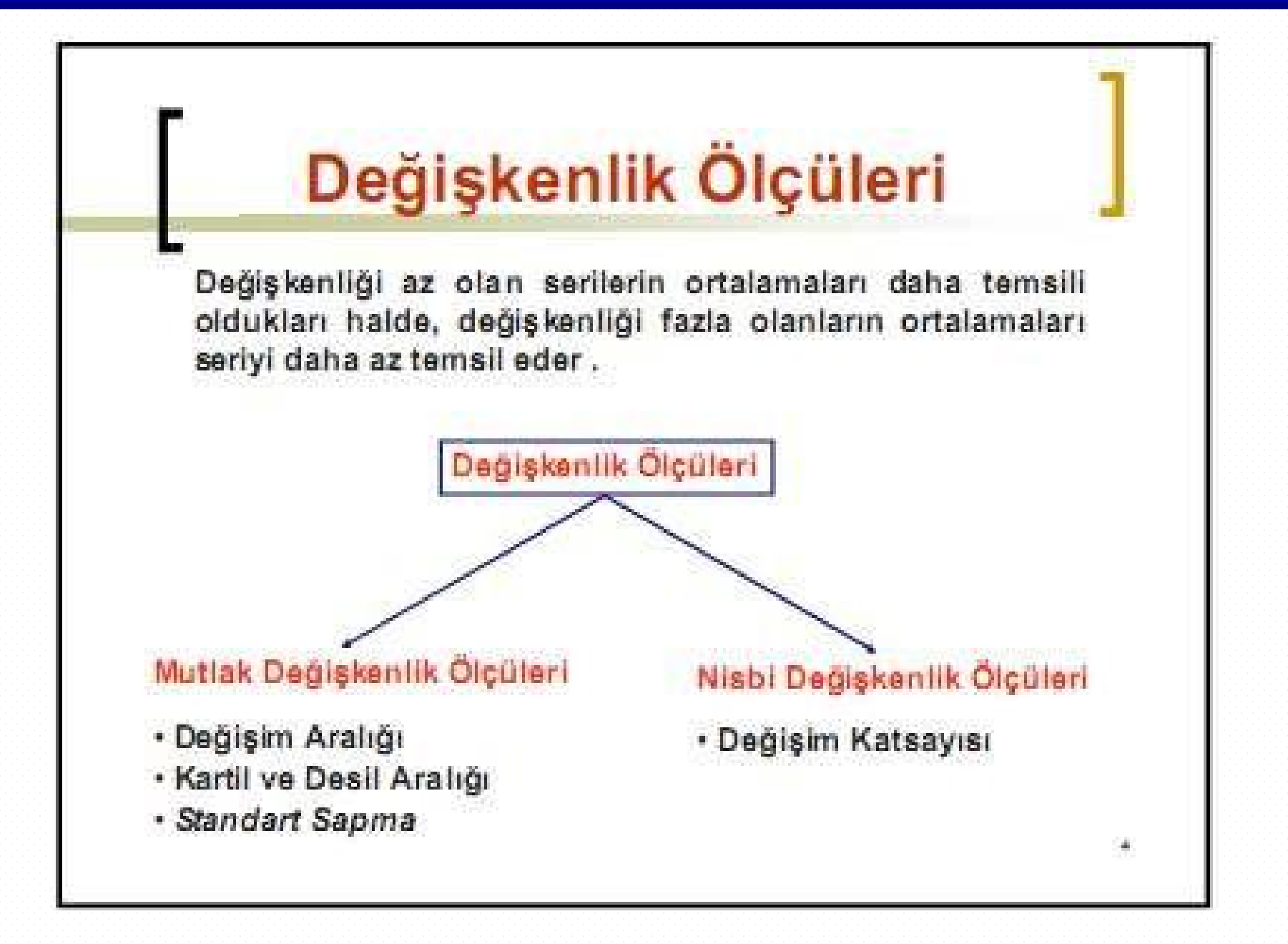

## Değişim Aralığı

Tanım: Gözlem değerlerinin maksimum ve minimumu arasındaki fark olup, verilerin ne kadarlık bir aralıkta değiştiğini gösterir.

Değişim aralığı frekans serilerinde X, sütununun maksimum ve minimum değerleri arasındaki farka, gruplandınımış serilerde ise ilk grubun alt sınır değeri ile, son sınıfın üst sınır değeri arasındaki farka eşittir.

$$
R = X_{\text{max}} - X_{\text{min}}
$$

Örnek: X<sub>i</sub>: 12,15,20,30,50,52,58,70,90 olan bir serinin değişim aralığı  $R = 90 - 12 = 78$ 

Yani gözlem değerleri 78 birimlik bir aralıkta değişim göstermektedir .

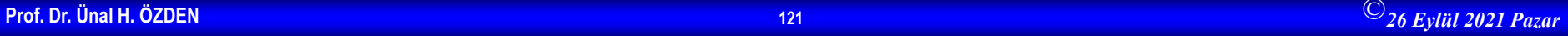

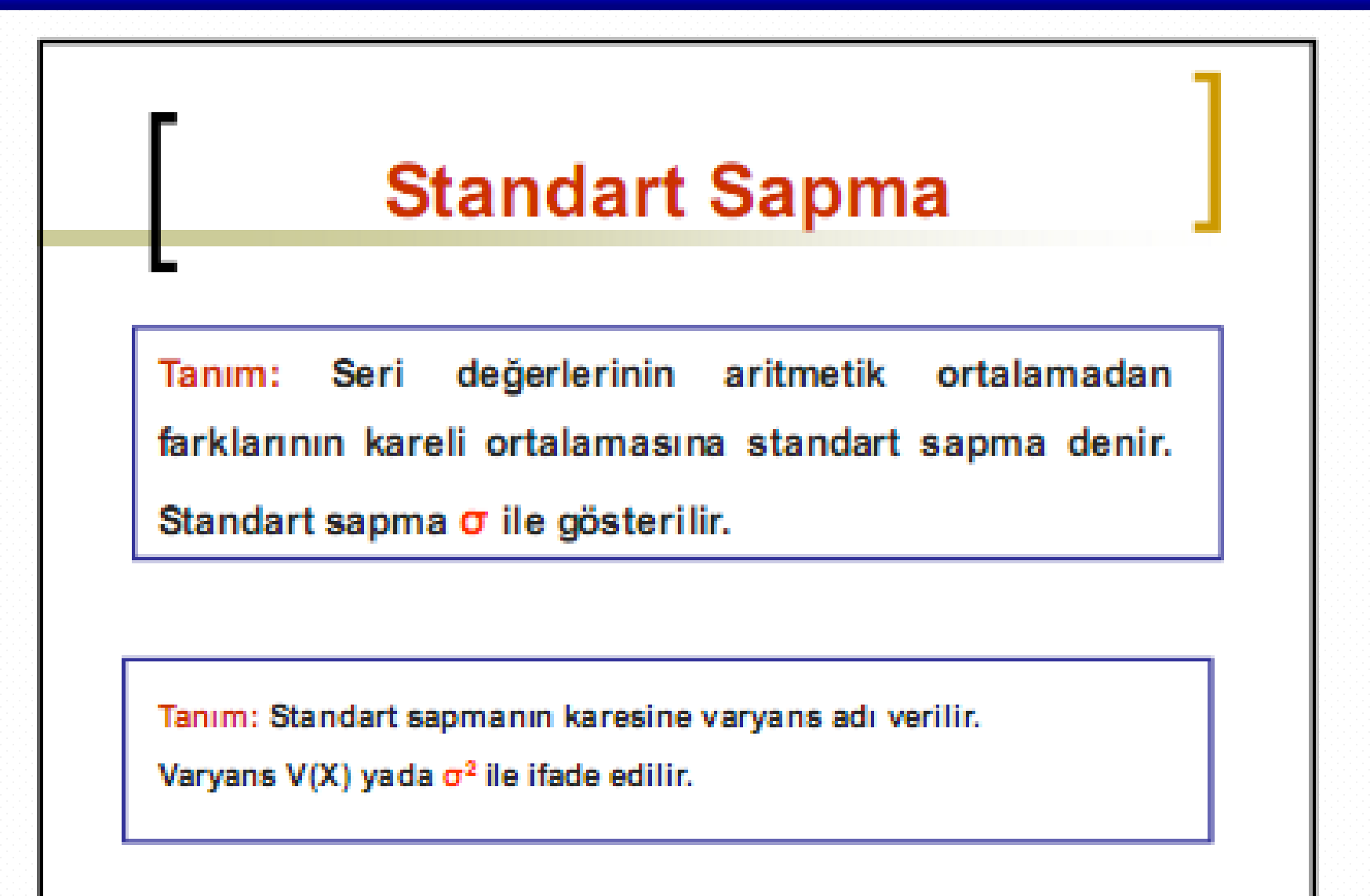

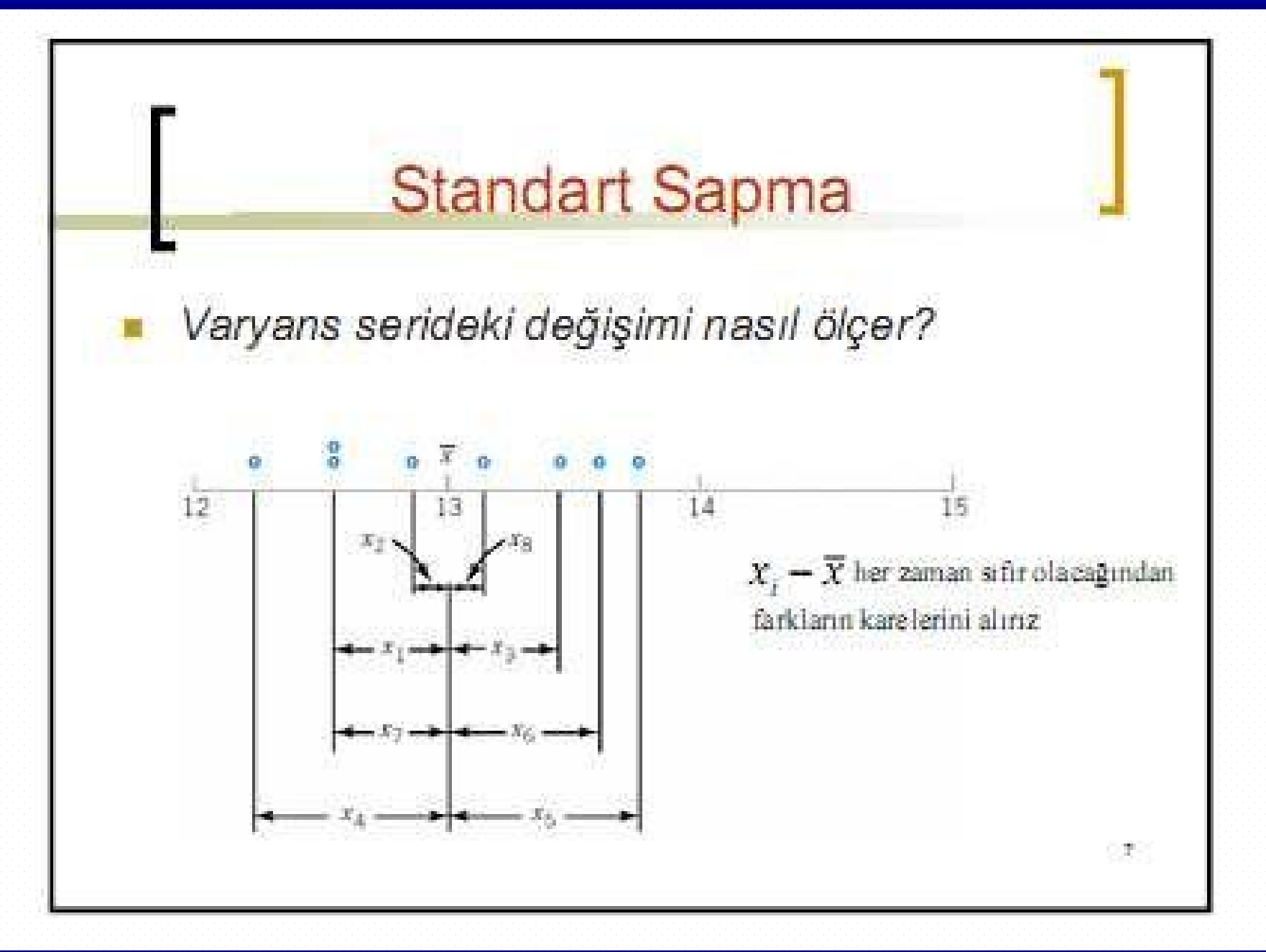

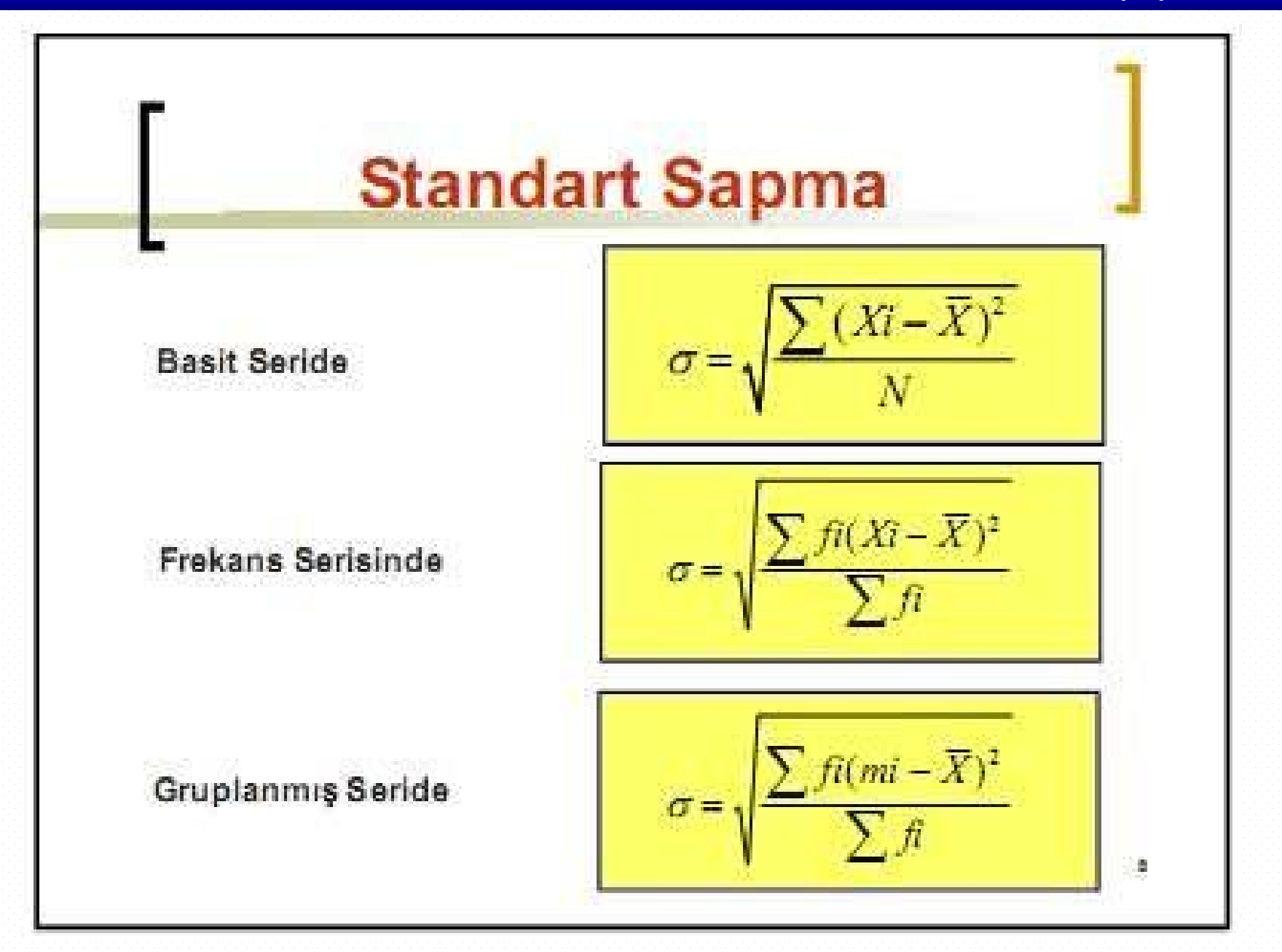

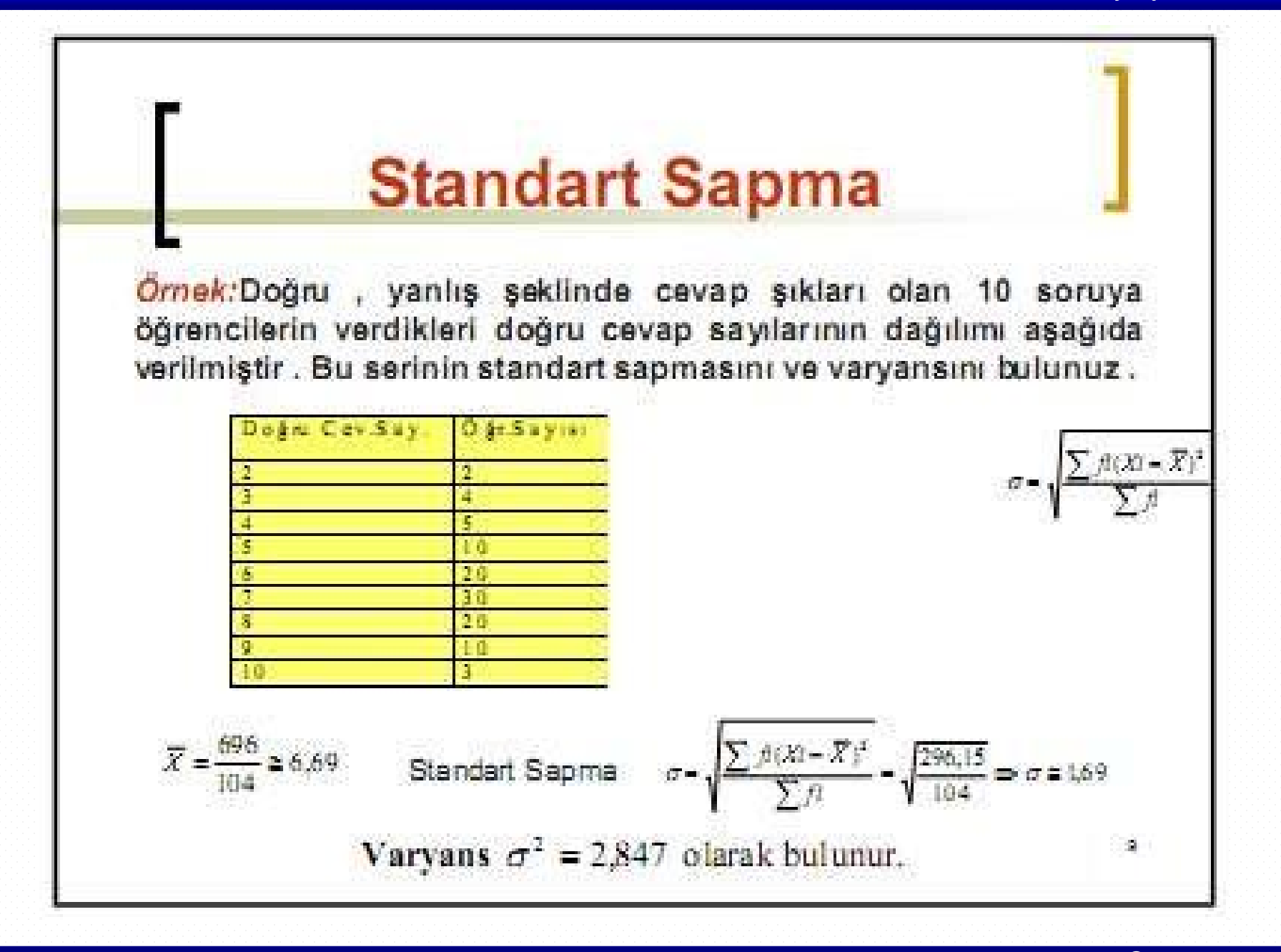

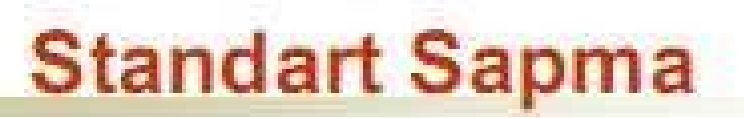

Örnek: Bir liseden mezun olan ve ÖSS sınavına giren öğrencilerin puanlarının dağılımı aşağıda verilmiştir. Buna göre öğrenci puanlarının standart sapmasını bulunuz.

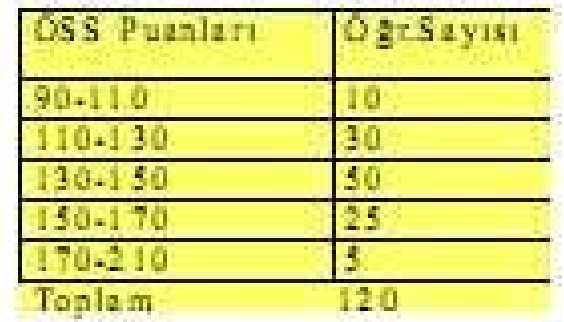

$$
\overline{X} = \frac{16550}{120} \approx 137.9 \text{ pucan}
$$

 $\sigma =$ 

$$
\frac{\sum f((mt - \overline{X})^2)}{\sum f(l)} = \sqrt{\frac{49979.2}{120}} \Rightarrow \sigma \ge 20.4 \text{ puan}
$$

 $\alpha$ 

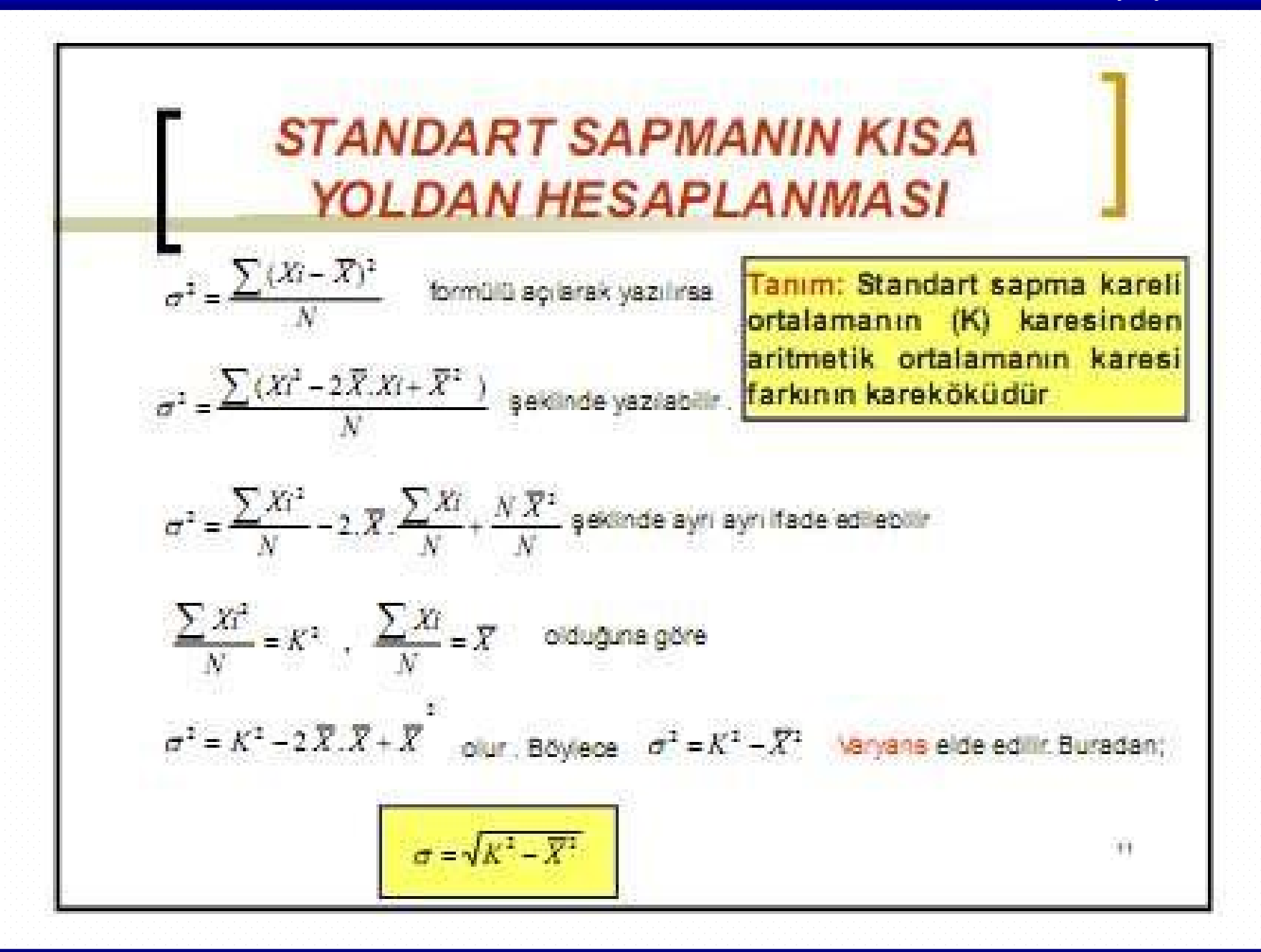

#### **STANDART SAPMANIN KISA YOLDAN HESAPLANMASI**

#### Örnek:

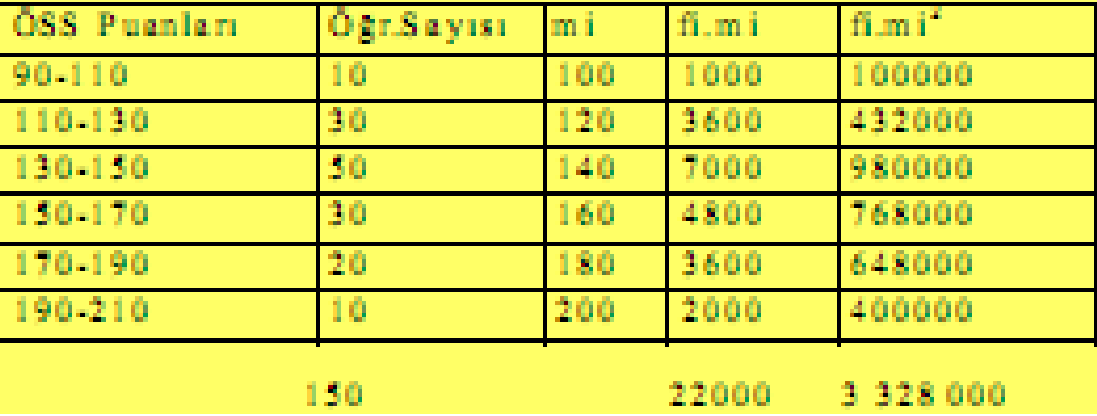

$$
\overline{X} = \frac{22000}{150} = 146,67 \text{ } plan \qquad K^2 = \frac{3328000}{150} = 22186,67
$$
\n
$$
\sigma = \sqrt{K^2 - \overline{X}^2} \approx 25,97 \text{ } plan \qquad (2)
$$

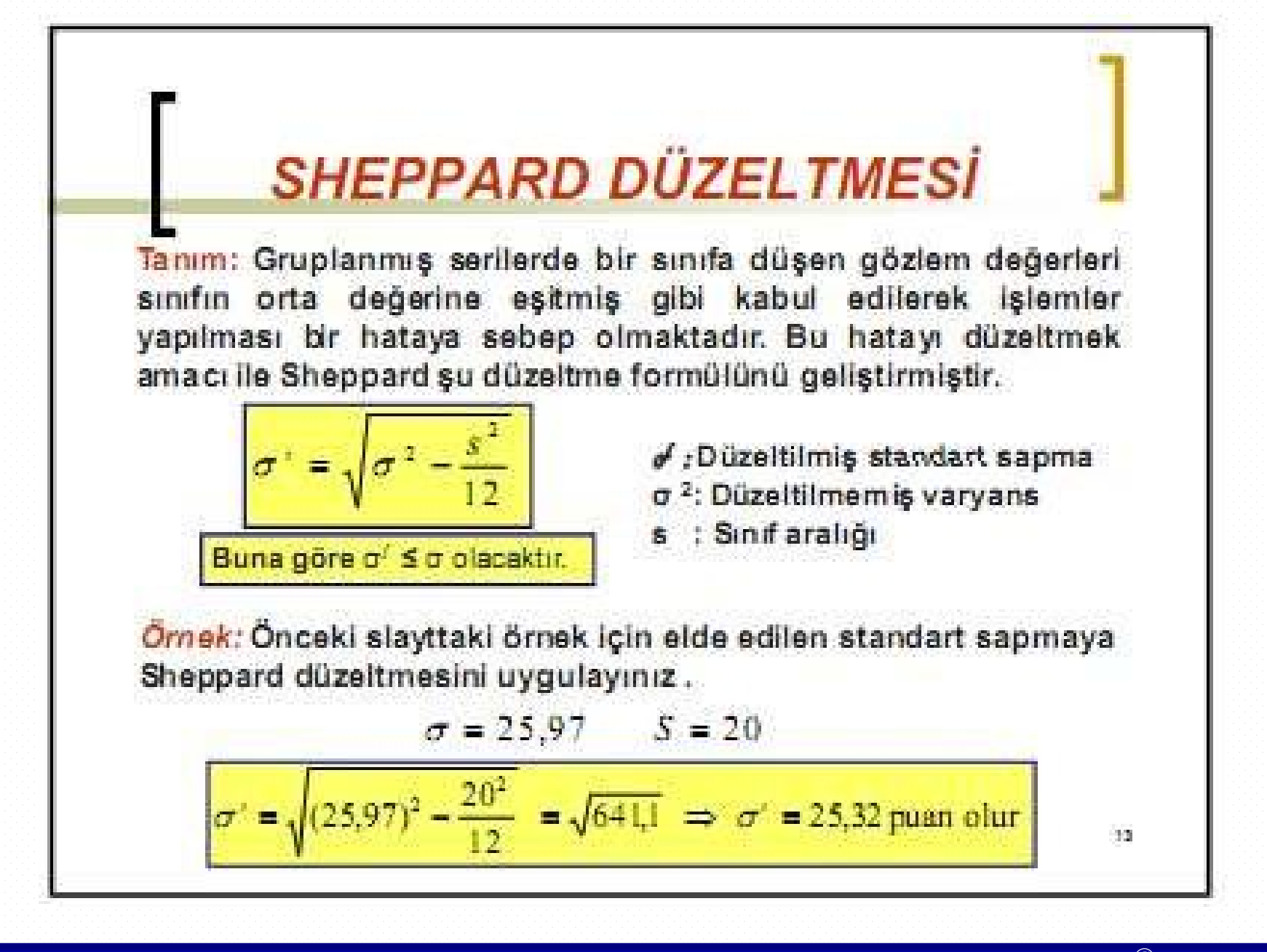

### **Standart Sapmanın** Özellikleri

- 1) Matematik işlemler için uygun bir dağılma ölçüsüdür. Bu sebeple en yaygın kullanılan ölçüdür
- 2) Standart sapmada aritmetik ortalama gibi istatistik analiz için temel ölçülerden birisidir.
- 3) N<sub>1</sub> ve N<sub>2</sub> gözlemden oluşan iki serinin ortalamaları aynı ve sırayla varyansları σ, ve σ<sub>2</sub> olsun . Bu iki serinin birleştirilmiş ortak varyansı

$$
\sigma^2 = \frac{N_\mathrm{I}.\sigma_\mathrm{I}^2 + N_\mathrm{2}\,\sigma_\mathrm{2}^2}{N_\mathrm{I}+N_\mathrm{2}}
$$

seklinde bulunur.

### Değişim Katsayısı

Tanım: Standart sapmanın ortalamanın bir yüzdesi olarak ifade edilmesine değişim katsayısı adı verilir . Bu tanıma göre standart sapmanın büyüklüğü ortalamaya göre ifade edilmektedir.

$$
D.K = \frac{\sigma}{\overline{X}}.100
$$

hesaplama ile ölçü birimlerinin etkisi giderilmiş -Bu olmaktadır. Bu nedenle bu karşılaştırılmak istenen serilerin değerleri farklı ölçü birimleri ile ifade edildiği durumlarda değişim katsayısı kullanılabilir.

Değişim katsayısı küçük olan serilerde, birimlerin ortalama etrafında daha uygun dağıldıkları sonucuna varılır.

### Değişim Katsayısı

Ornek: Konutlarda tüketilen aylık elektrik ve su miktarları için aşağıdaki veriler elde edilmiştir. Değişim katsayılarını bularak hangi grupta değişkenliğin daha fazla olduğunu araştırın.

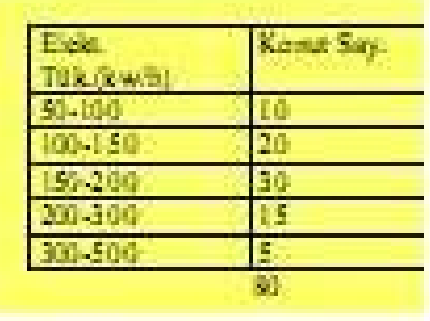

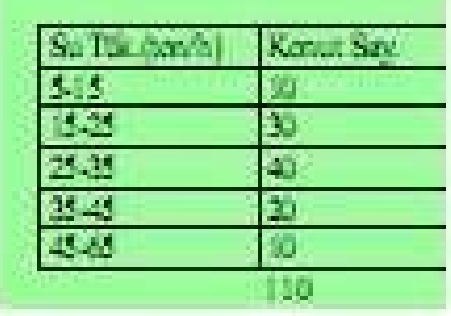

 $\delta \Phi$ 

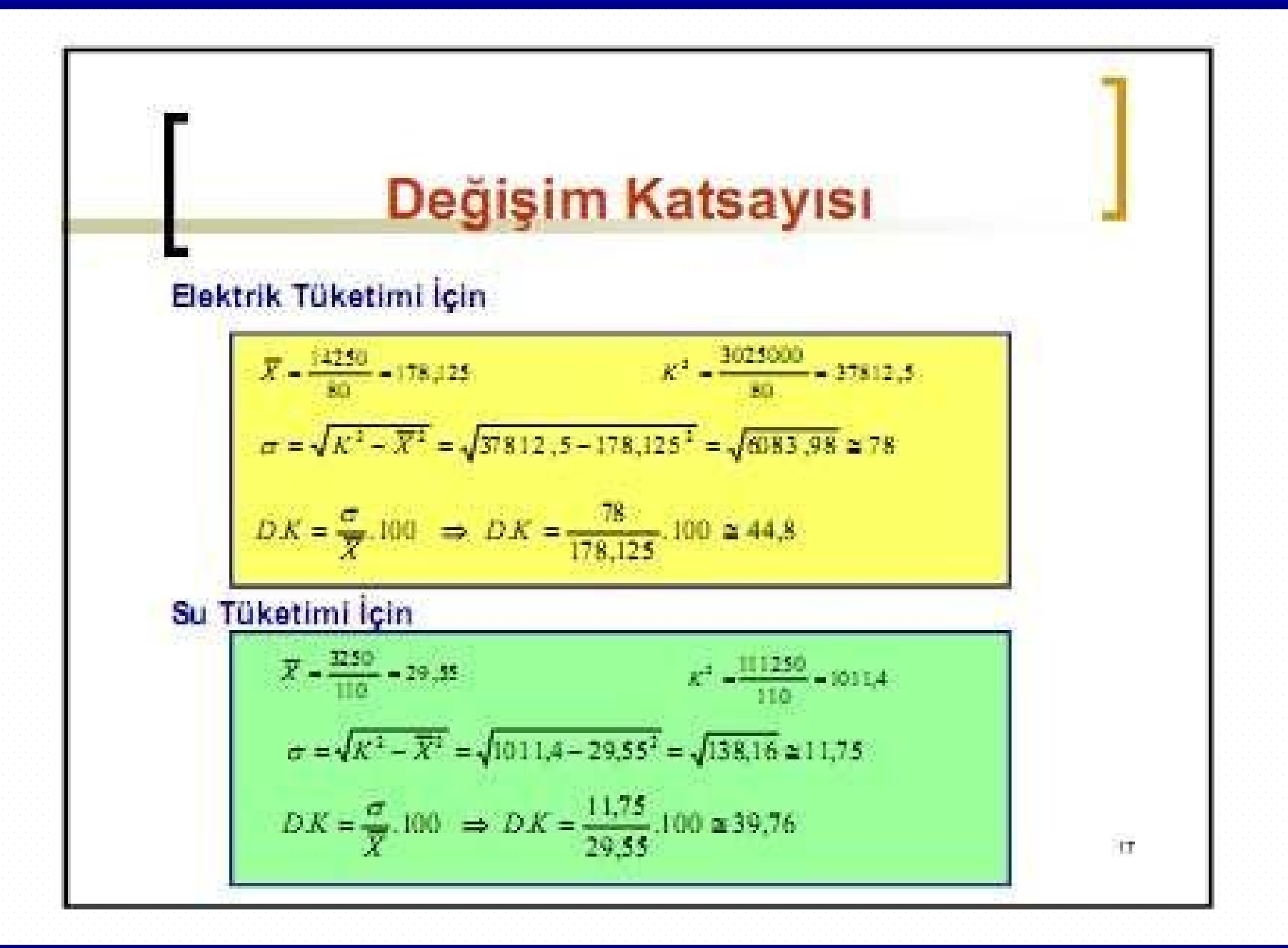

# ASİMETRİ ÖLÇELERİ

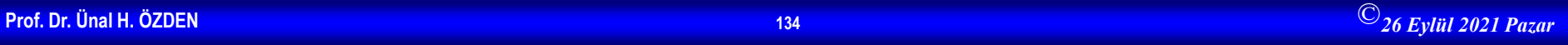

# Asimetri Ölçüleri

Tanım: Serilerin dağılma şekillerini belirlemek icin hesaplanan ölçülere asimetri ölçüleri denir.

Değişkenlik ölçüleri serilerin değişkenliğini ölçebilmesine rağmen, onların dağılma şekilleri hakkında bilgi vermez. Oysa ortalamaları ve değişkenlik ölçüleri birbirine eşit veya yakın olan serilerin dağılımları birbirinden farklı olabilir. Bu nedenle serilerin sadece değişkenli ölçüleri değil, dağılma sekilleri de araştırılmalıdır.

18.

### Asimetri Ölçüleri

■ Dağılımı çan eğrisine benzeyen, tek maksimumlu ve simetrik olan dağılım istatistikte önemli bir yere sahiptir ve bazı yöntemlerin uygulanması dağılımların normal dağılım olduğu varsayımına dayanmaktadır.

Bir dağılımın normal dağılım olarak kabul edilebilmesi için durumunun bulunması simetri basıklık ölçüsünün **MAG** həsaplanması gərəkir. Basıklık ölçüsü ilə bir dağılımın basıklığının, normal dağılımın basıklığından farklı olup olmadığı belirlenmektedir.

19.

#### Ortalamalar Arası Farklar ile Hesaplanan Asimetri Ölçüleri

Simetrik dağılım gösteren tek modlu serilerde aritmetik ortalama, mod ve medyan birbirine eşittir.

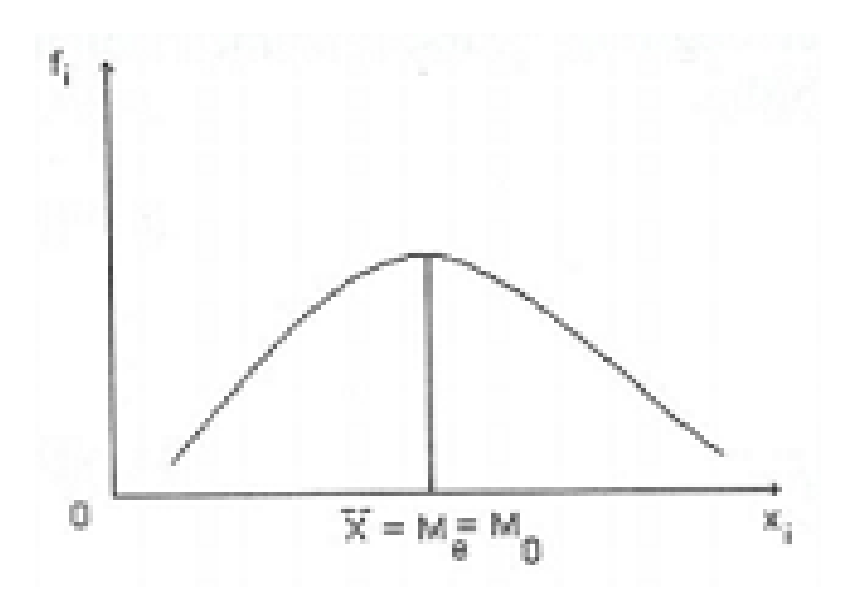

$$
\overline{X} = M_{\scriptscriptstyle\, e} = M_{\scriptscriptstyle\, o}
$$

ise seri simetriktir. Bu değerler arasındaki fark arttıkça serinin eğikliği artar. 20.

#### Ortalamalar Arası Farklar ile Hesaplanan Asimetri Ölçüleri

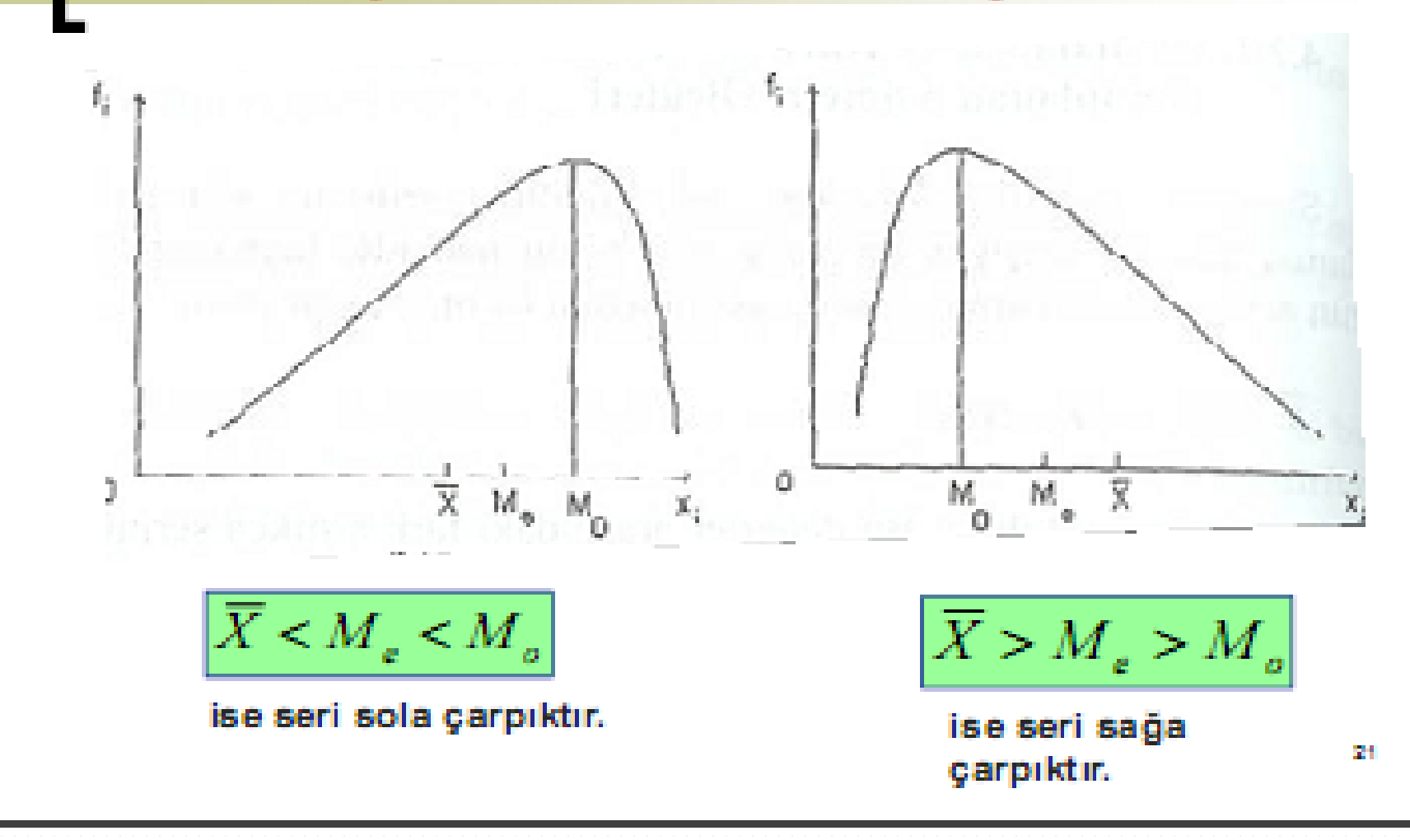

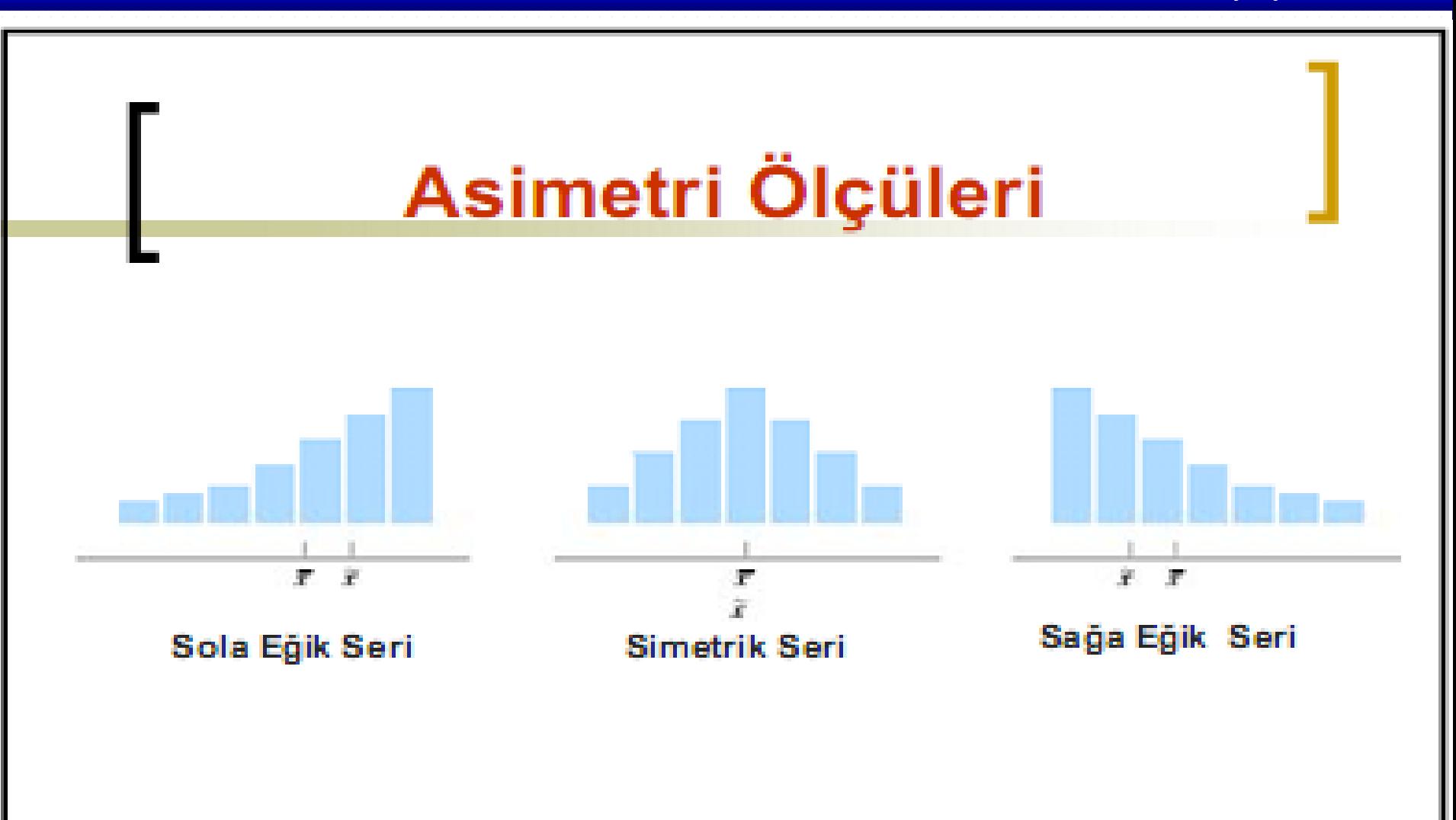

22

#### Ortalamalar Arası Farklar ile Hesaplanan Asimetri Ölçüleri

Sağa və sola eğikliği fazla olmayan serilerde

$$
\overline{X} - M_o \cong 3(\overline{X} - M_e)
$$

Bu eşitlikten yararlanarak Pearson asimetri ölçüleri ( $\alpha$ ye $\alpha$ , ) hesaplanabilir.

"Bu ölçülerin hesaplanmasında farklı ölçü birimlerinin etkisini gidermek ve oransal bir ölçü etmek için aritmetik ortalama ile mod yada medyan arasındaki farklar standart sapmaya bölünür.

$$
\alpha_1 = \frac{\overline{X} - M_o}{\sigma}
$$

$$
\alpha_2 = \frac{3(\overline{X} - M_e)}{\sigma}
$$

**AS** 

### Ortalamalar Arası Farklar ile Hesaplanan Asimetri Ölçüleri

Seri simetrik ise,

$$
\overline{X} = M_e = M_o \qquad \text{olacagindan} \qquad \alpha_1 = 0 \quad \alpha_2 = 0
$$

Seri sola eğikse,

$$
\overline{X} < M_e < M_o \qquad \text{olacagindan} \qquad \alpha_1 < 0 \quad \alpha_2 < 0
$$

#### Seri sağa eğikse,

$$
\overline{X} > M_e > M_o
$$
 olacagindan  $\alpha_1 > 0$   $\alpha_2 > 0$ 

### Kartiller Arası Farklar ile Hesaplanan Asimetri Ölçüleri

ortalamalar ölçüləri farka Asimetri arası dayanarak hesaplanabildikleri gibi, kartiller arası farka dayanarak da hesaplanabilir.

#### a) Simetrik serilerde

$$
Q_3 - Q_2 = Q_2 - Q_1
$$

b)Seri sola eğikse,

 $Q - Q < Q - Q$ 

c) Seri sağa eğikse,

$$
Q_1 - Q_2 > Q_1 - Q_1
$$

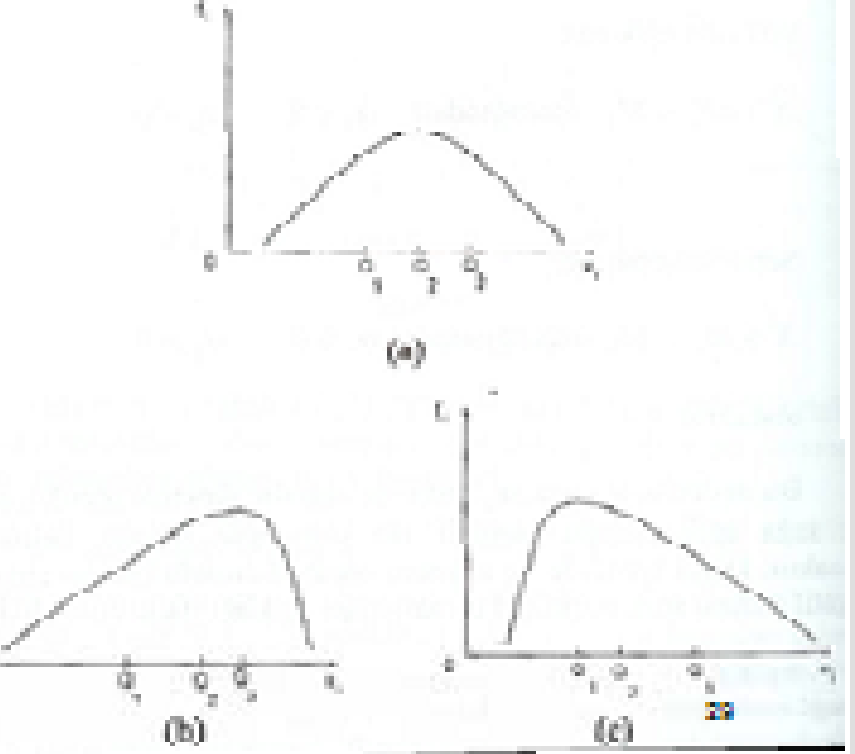

### Kartiller Arası Farklar ile Hesaplanan Asimetri Ölçüleri

Tanım: Bu ölçülerin hesaplanmasında farklı ölçü birimlerinin etkisini gidermek ve oransal bir ölçü etmek için kartiller arası farklar, kartiller arası farklar toplamına bölünür. Bu şekilde elde edilen ölçü Bowley asimetri ölçüsü olarak adlandırılır.

$$
A_{s} = \frac{(Q_{3} - Q_{2}) - (Q_{2} - Q_{1})}{(Q_{3} - Q_{2}) + (Q_{2} - Q_{1})} \qquad A_{s} = \frac{(Q_{3} - 2Q_{2} + Q_{1})}{Q_{3} - Q_{1}}
$$

Bowley simetri ölçüsüne göre elde edilen sonuç (+1) ile (-1) arasında değişmektedir. Sonuç:

**Prof. Dr. Ünal H. ÖZDEN <sup>143</sup>** ©*26 Eylül 2021 Pazar*

(0) ise seri simetrik, (-) ise sola asimetrik, (+) ise sağa asimetriktir. Örnek: Aşağıda verilen gruplandırılmış serinin simetrik olup olmadığını

- a) Grafiğini çizerek,
- Mod, medyan ve aritmetik ortalamasını karşılaştırarak, b)
- Pearson katsayılarını ve Bowley asimetri ölçüsünü hesaplayarak C) inceleyiniz.

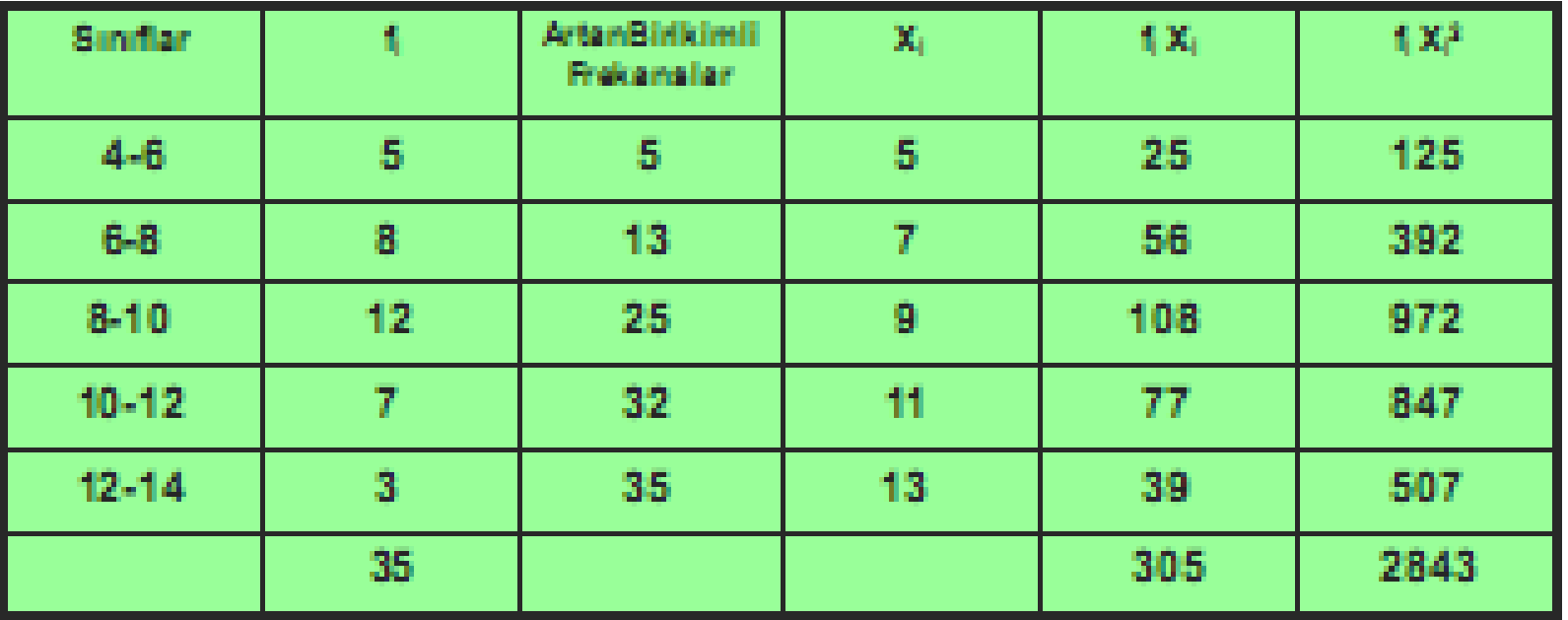
a)

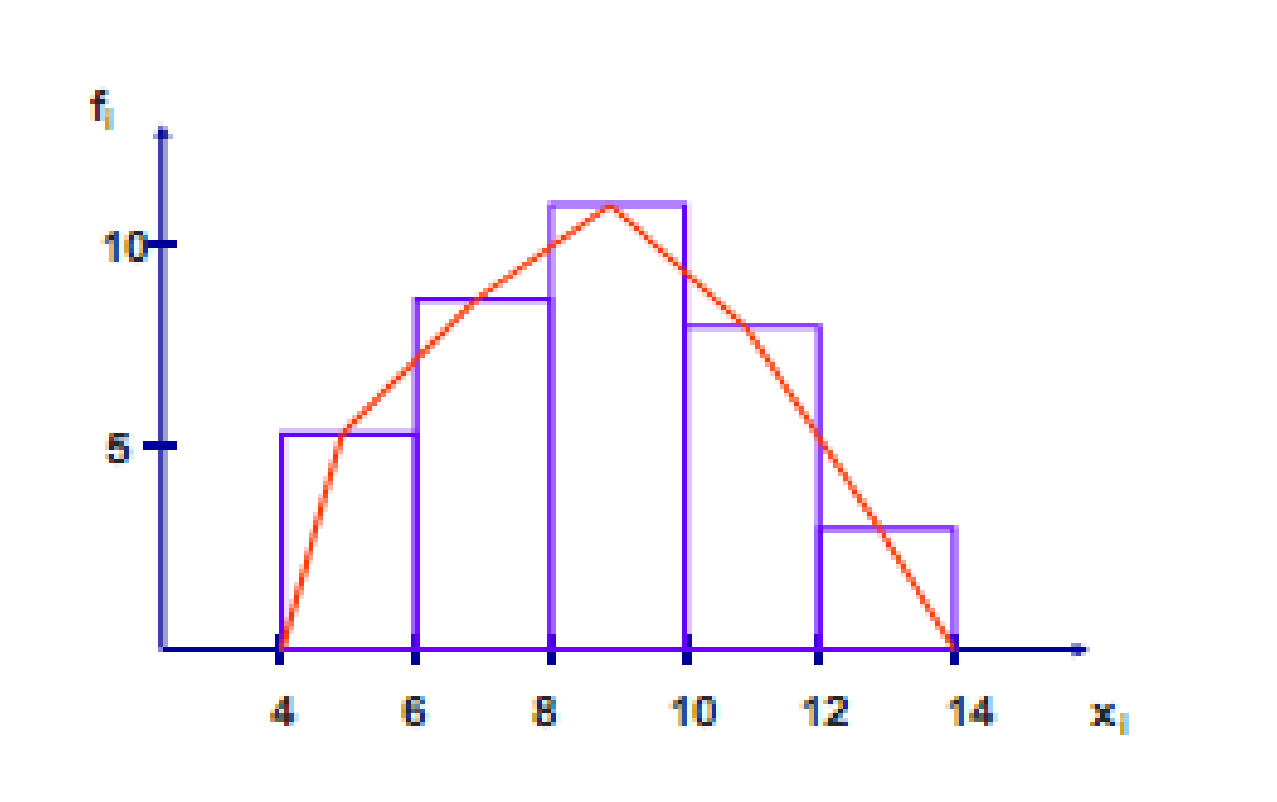

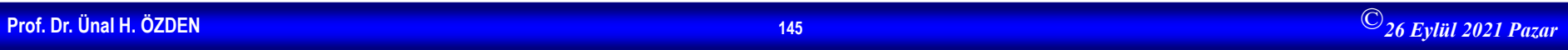

**Sosyolojide Veri Analizi 1**

b) 
$$
M_o = I_o + \frac{\nabla_1}{\nabla_1 + \nabla_2} \cdot c = 8 + \frac{4}{4+5} \cdot 2 = 8,88
$$
  
\n $M_e = I_a + \frac{\frac{n}{2} - \sum_{i=1}^{k-1} f_b}{f_m} \cdot c$   $\frac{n}{2} = \frac{35}{2} = 17,5$   
\n $M_e = 8 + \frac{17,5-13}{12} \cdot 2 = 8,75$   $\overline{X} = \frac{\sum_i fX_i}{\sum f_i} = \frac{305}{35} = 8,71$   
\n $\overline{X} < M_e < M_o$  olduğundan seri sola asimetriktir.

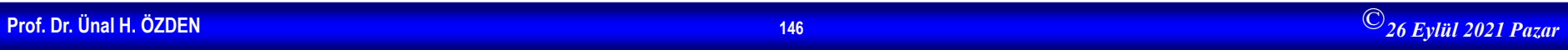

**Sosyolojide Veri Analizi 1**

 $3(X-M_e)$ 

 $\sigma$ 

 $\frac{3(8,71-8,75)}{2,31} = -0,05$ 

c)  

$$
\sigma = \sqrt{\frac{\sum f(X_i - \overline{X})^2}{\sum f} \overline{X}}
$$

$$
\sigma = \sqrt{\frac{2843}{35} - (8, 71)^2} = 2, 31
$$

$$
\sigma_1 = \frac{\overline{X} - M_{\infty}}{}
$$

$$
\alpha_1 = \frac{X - M_o}{\sigma}
$$
\n
$$
\alpha_1 = \frac{8,71 - 8,88}{2,31} = -0,07
$$
\n
$$
\alpha_2 = \alpha_3 = \alpha_4 = \alpha_5 = \alpha_6 = \alpha_7
$$

 $\alpha_{1}$  < 0  $\alpha_{2}$  < 0 olduğundan seri sola asimetriktir. 34

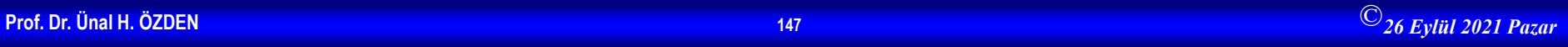

#### **Sosyolojide Veri Analizi 1**

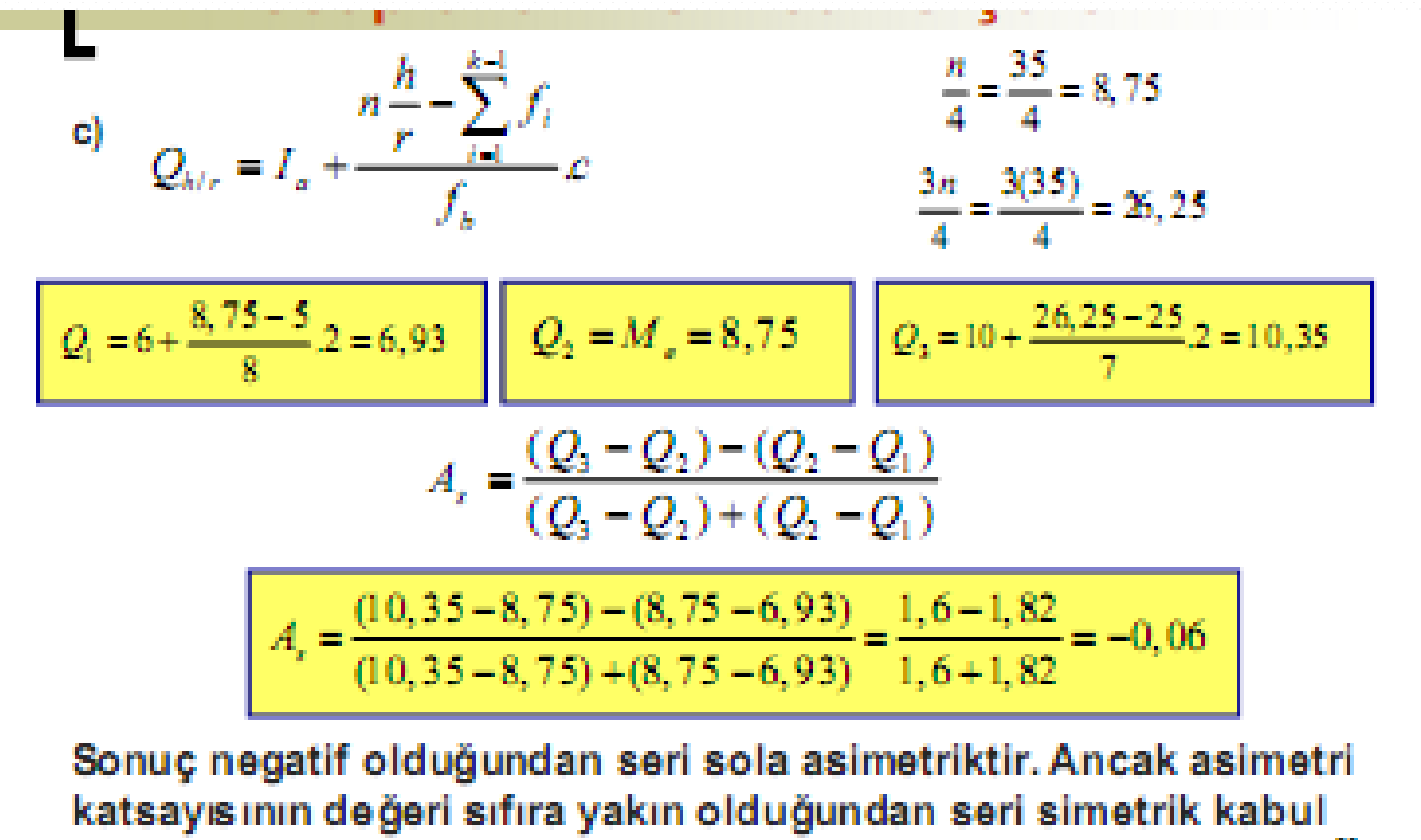

35.

edilebilir.

## **Momentler ile Asimetri ve Basıklık Ölçüleri**

Tanım:Seri değerlerinin belirli bir orijine göre çeşitli derecelerden kuvvetlerinin ortalamalarına moment adı verilir.

**Basit Seriler için** 

$$
m_q = \frac{\sum_{i=1}^n (X_i - a)^q}{n}
$$

Frekans ve Gruplanmış Seriler için

$$
a^{m_q} = \frac{\sum_{i=1}^{k} f(X_i - a)^q}{\sum_{i=1}^{k} f_i}
$$

a=0 ise orijine yada 0'a göre momentler (m) a=  $\overline{X}$  ise ortalamaya göre momentler (µ)

36

## **Momentler**

Örnek: Aşağıda verilen frekans serisinin orijine ve ortalamaya göre momentlerini hesaplayınız.

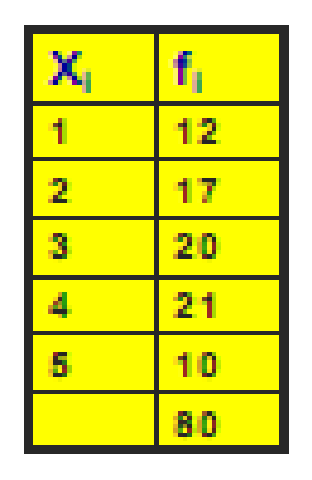

#### Orijine göre momentler:

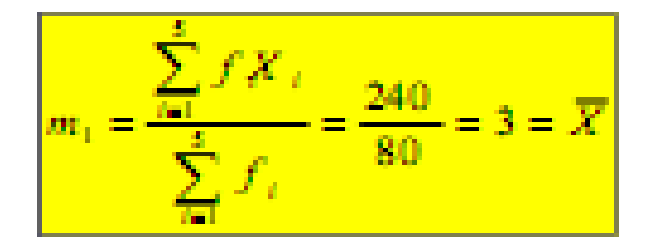

$$
m_2 = \frac{\sum_{i=1}^{5} f X_i^2}{\sum_{i=1}^{5} f_i} = \frac{846}{80} = 10,575 = K^2
$$

$$
m_s = \frac{\sum_{i=1}^{s} f_i X_i^3}{\sum_{i=1}^{s} f_i} = \frac{3282}{80} = 41,025
$$

$$
m_a = \frac{\sum_{i=1}^{5} f X_i^4}{\sum_{i=1}^{5} f_i} = \frac{13530}{80} = 169,125
$$

38

## **Momentler**

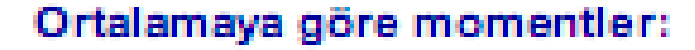

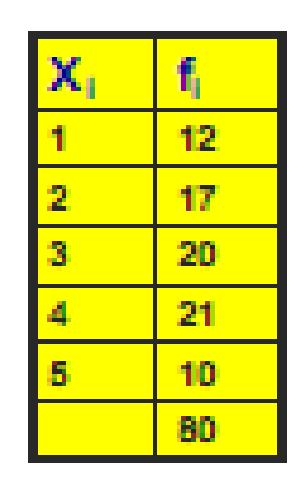

 $\mu_1 = \frac{\sum_{i=1}^{s} f(X_i - \overline{X})}{\sum_{i=1}^{s} f_i} = \frac{0}{80} = 0$ 

$$
\mu_2 = \frac{\sum_{i=1}^{s} f_i (X_i - \overline{X})^2}{\sum_{i=1}^{s} f_i} = \frac{126}{80} = 1,575 = \sigma^2
$$

$$
\mu_{\rm s} = \frac{\sum_{i=1}^{5} f(X_i - \overline{X})^2}{\sum_{i=1}^{5} f_i} = \frac{-12}{80} = -0.15
$$

$$
\mu_{4} = \frac{\sum_{i=1}^{5} f_{i}(X_{i} - \overline{X})^{4}}{\sum_{i=1}^{5} f_{i}} = \frac{390}{80} = 4,875
$$

NP.

## **Momentler Yardımıyla** Hesaplanan Asimetri Ölçüsü

Momentler ile asimetri ölçüsü α, aşağıdaki şekilde hesaplanır.

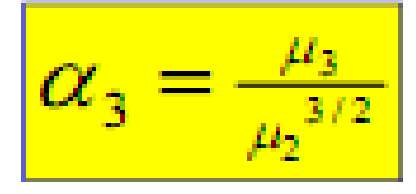

$$
\mu_2=\sigma^2
$$

$$
\alpha_3 = \frac{\mu_3}{\sigma^3}
$$

 $\alpha_{3}$ =0 ise seri simetrik  $\alpha_{3}$  <0 ise seri sola çarpık α<sub>3</sub> > 0 ise seri sağa çarpıktır

44.

## **Momentler Yardımıyla** Hesaplanan Asimetri Ölçüsü

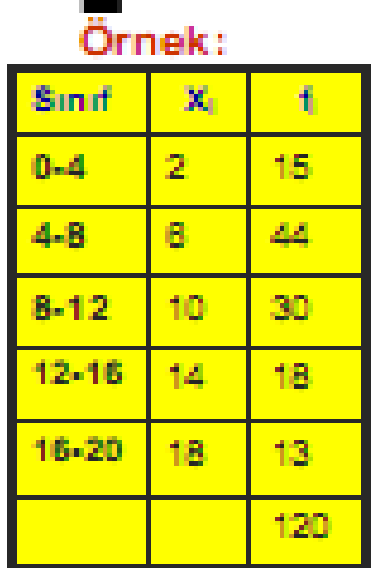

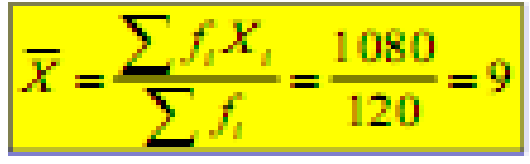

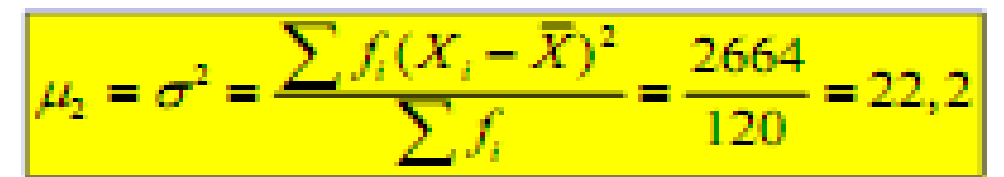

$$
\sigma = \sqrt{22,2} = 4,71
$$

$$
\mu_3 = \frac{\sum f_i (X_i - \overline{X})^3}{\sum f_i} = \frac{5424}{120} = 45.2
$$

$$
\alpha 3 > 0
$$
seri sağa çarpiktir

$$
\alpha_3 = \frac{\mu_3}{\mu_2^{3/2}} = \frac{\mu_3}{\sigma^3} = \frac{45,2}{(4,71)^3} = 0,43
$$

47.

## **Momentler ile Hesaplanan** Basıklık Ölçüsü

#### Momentler ile basıklık ölçüsü α, aşağıdaki şekilde hesaplanır.

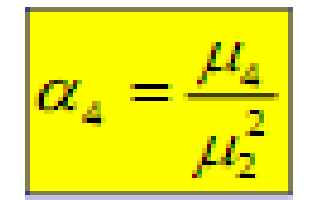

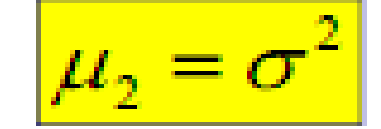

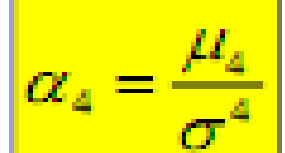

Normal dağılım için o4=3 olduğundan  $\alpha$ <sub>4</sub> =3 ise seri normal

a <3 ise seri basık

α, >3 ise seri sivri yada yüksektir.

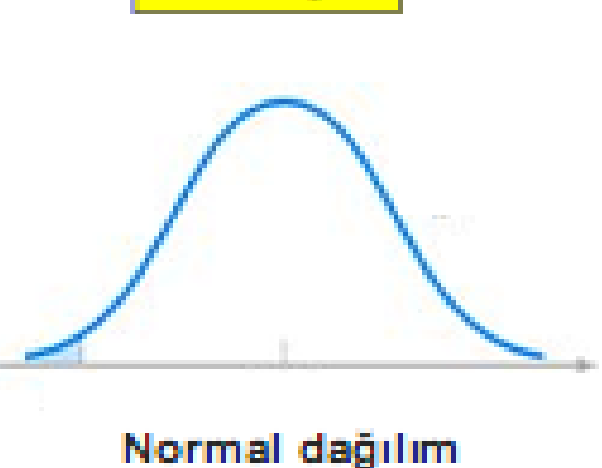

43.

## Basıklık Ölçüsü

Örnek: Verilen serinin basıklığını inceleyiniz.

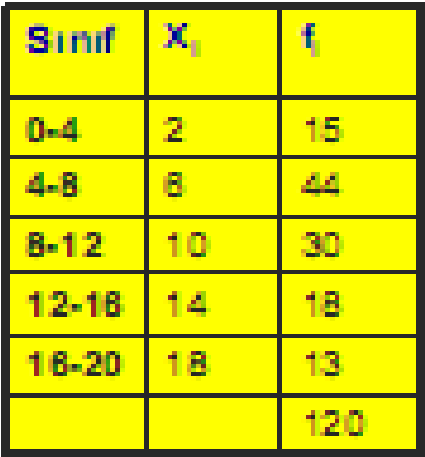

$$
\overline{X} = \frac{\sum f_i X_i}{\sum f_i} = \frac{1080}{120} = 9
$$

$$
\mu_2 = \sigma_2 = \frac{\sum f_i (X_i - \overline{X})^2}{\sum f_i} = \frac{2664}{120} = 22.2
$$

$$
\mu_4 = \frac{\sum f_i (X_i - \overline{X})^4}{\sum f_i} = \frac{136152}{120} = 1134,6
$$

$$
\alpha_4 = \frac{\mu_4}{\mu_2^2} = \frac{\mu_4}{\sigma^4} = \frac{1134,6}{(22,2)^4} = \frac{1134,6}{492,84} = 2,230
$$

44

# **ENDEKSLER**

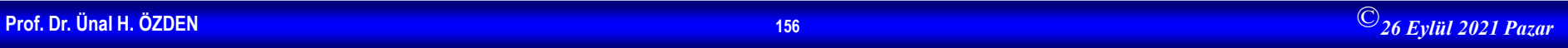

### **ENDEKSLER**

- *Endeks Kavramı*
- *Mekan İndeksleri*
- *Zaman İndeksleri*
- *Bileşik İndeksler*

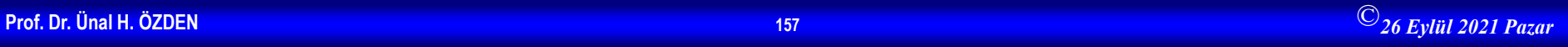

### ENDEKS KAVRAMI

İstatistik oranlarının bir türü olan indeksler kısaca, sayısal değerlerin birbirine oranlanması ile elde edilir ve hesaplanabilmeleri için en az iki değerin bilinmesi gerekmektedir.

Bir olaya ait bir veya birden fazla değişkenin, farklı yerlerdeki veya zaman içindeki oransal değişimini belirlemek için hesaplanan sayılar, "indeks sayılar" olarak tanımlanır. İndeks sayılar, kısaca "indeksler" diye adlandırılmaktadır. İndeksler, fiyat, üretim, yatırım, ücret, satış değişmelerinin belirlenmesi gibi farklı olaylarda kullanılabilir.

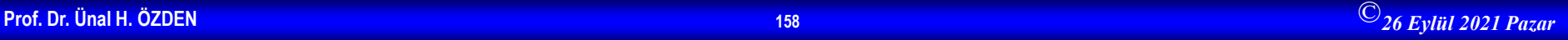

İndeksler, hesaplandıkları seri türüne göre zaman ve mekan indeksleri; hesaplandıkları madde sayısına göre basit ve bileşik indeksler olmak üzere ikiye ayrılırlar. Zaman ve mekan indeksleri aynı zamanda basit veya bileşik indeksler olabilir.

Zaman indeksleri, hesaplanmalarında temel alınan devreye göre sabit ve değişken esaslı indeksler olarak, bileşik indeksleri ise hesaplanmalarına konu olan maddelerin önem derecelerine göre tartılı ve tartısız bileşik indeksler olarak ikiye ayrılırlar.

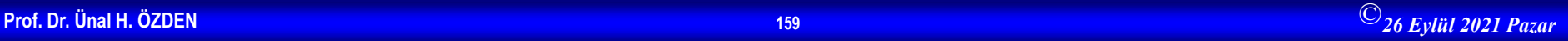

### Mekan İndeksleri

Mekan serilerinin mekan içindeki oransal değişimini belirlemek için hesaplanan indekslere mekan indeksleri denir. Mekan indeksleri, nüfus, üretim, tüketim, fiyat gibi çeşitli değişkenlerin bölgeler, iller gibi mekan birimlerine göre oransal değişimlerinin belirlenmesi için kullanılırlar.

Mekan indeksleri seriyi oluşturan değerlerden her birinin serinin aritmetik ortalamasına oranlanması ile hesaplanır.

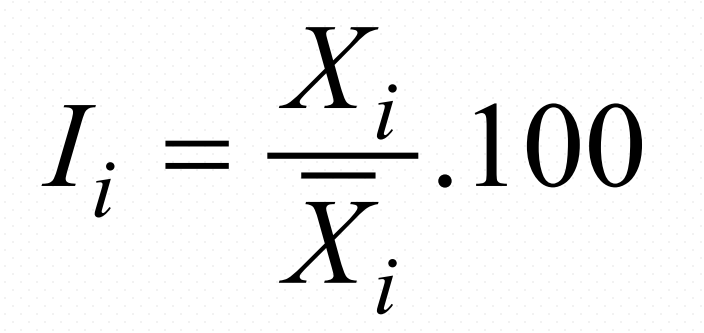

 $I_i$  = Hesaplanan indeks

$$
X_i
$$
= Seri değeri

$$
\overline{X}
$$
 = Seri degerrinin  
artimetik  
ortalaması

**Örnek:** Beş ayrı bölgenin 1992 yılı buğday üretim miktarları aşağıda verilmiştir. (1=10.000 ton) Bu bölgelerin mekan indekslerini hesaplayınız.

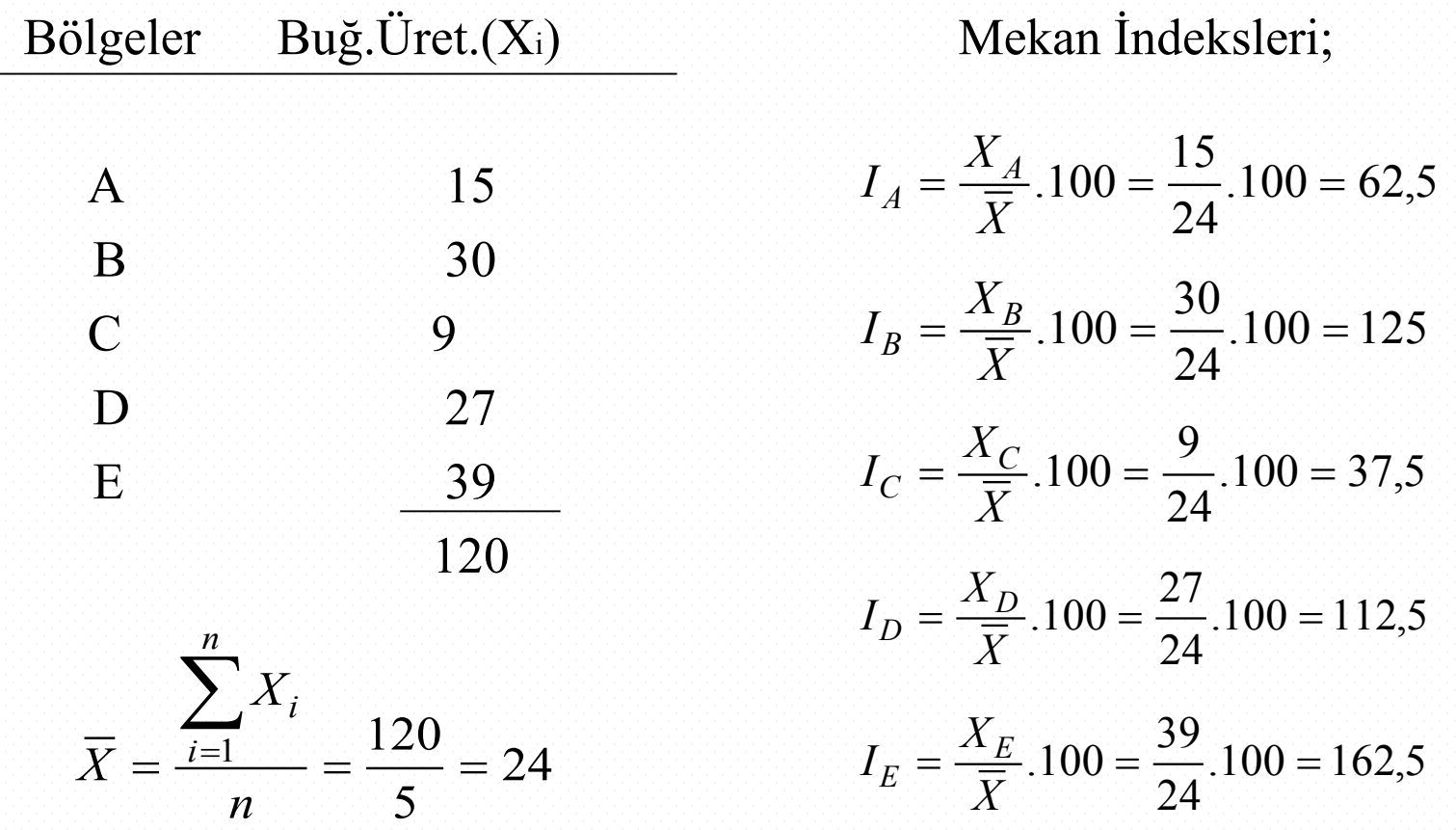

Bu sonuçlara göre, 1992 yılı buğday üretim miktarı, A, B, C, D, E bölgeleri ortalamasına göre, A bölgesinde  $\%37,5$  (=100-62,5), C bölgesinde  $\%62,5$  (=100-37,5) daha az, B bölgesinde %12,5 (=112,5-100) ve E bölgesinde %62,5 (=162,5-100) daha fazladır.

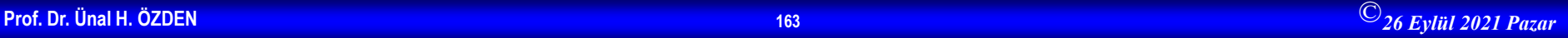

### **Zaman İndeksleri**

Zaman serilerinin oransal değişimini belirlemek için hesaplanan indekslere zaman indeksleri denir.

Herhangi bir zaman birimine ait indeksin hesaplanmasında, zaman serisinin herhangi bir zaman biriminin değeri temel alınarak, diğerleri bu değere oranlanabileceği gibi, her zaman biriminin değeri bir önceki zaman biriminin değerine de oranlanabilir. Buna dayanarak zaman indeksleri "sabit esaslı" ve "değişken esaslı" olarak ikiye ayrılır.

#### *Sabit esaslı indeksler*

Zaman indekslerinde hesaplanacak zaman birimlerini devre olarak adlandırırsak; belirli bir devrenin değerini temel alıp, diğer devrelerdeki oransal değişmeleri bu değere göre belirlemek için hesaplanan indekslere, "sabit esaslı indeksler" denir.

Sabit esaslı indekslerde hesaplanmaya temel alınan devre, "temel devre" veya "esas devre" olarak adlandırılır ve değeri 100'e eşittir.

$$
I_i = \frac{X_i}{X_0} .100
$$
 
$$
I_i = \text{i'nci} \text{ devrenin} \text{ indeks says}
$$

$$
X_i = \text{indeksi hesaplanacak devrenin}
$$
değeri

$$
X_0
$$
 = esas devre değeri

Not: İndekslerde değişken genellikle  $X_i$  ile gösterilse de, fiyat indekslerinde  $p_i$ , miktar indekslerinde ise  $q_i$  değişkenleri kullanılmaktadır.  $X_i$  ile gösterilse de, fiyat indekslerinde  $p_i$ *qi*

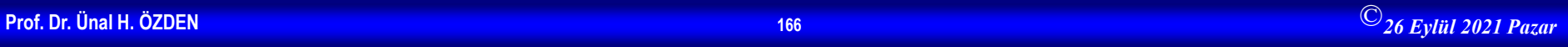

**Örnek:** Aşağıda bir malın 6 yıllık satış fiyatları verilmiştir. Bu verilerden yararlanarak 1994 yılı temel yıl ve 1997 yılı temel yıl olarak alındığına göre 6 yıllık sabit esaslı indeksleri hesaplayınız.

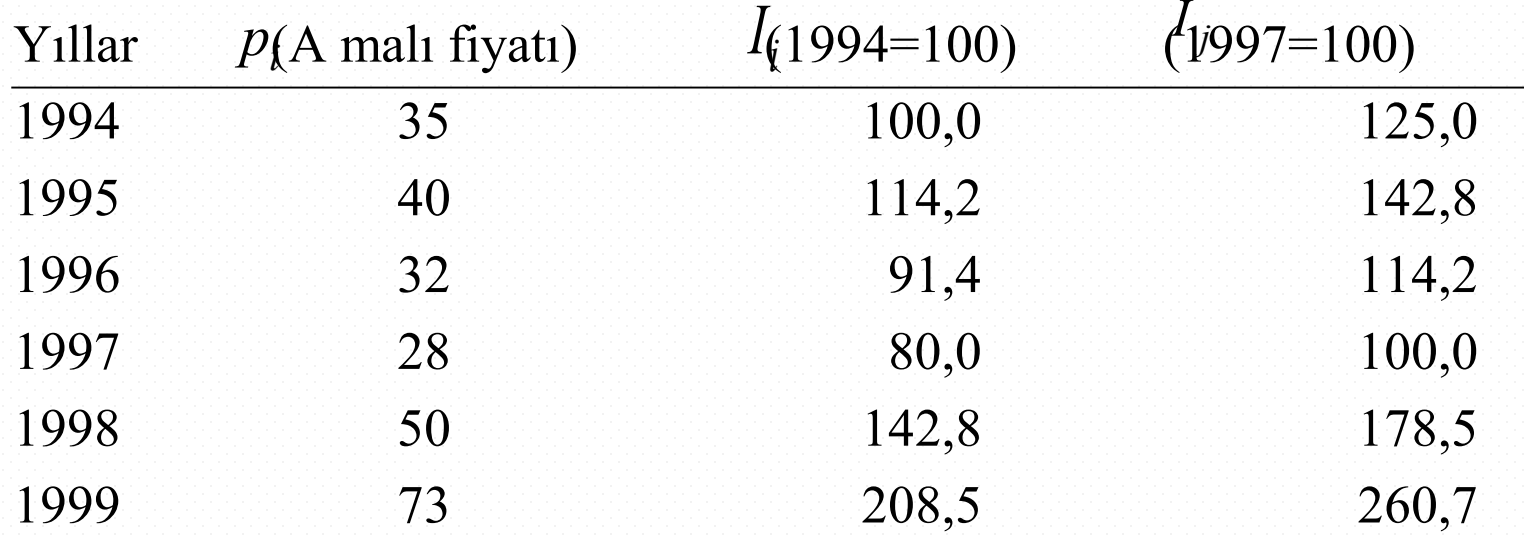

$$
I_i = \frac{p_i}{p_0}.100
$$
  
\n
$$
I_{94} = \frac{p_{94}}{p_{94}}.100 = \frac{35}{35}.100 = 100,0
$$
  
\n
$$
I_{95} = \frac{p_{95}}{p_{94}}.100 = \frac{40}{35}.100 = 114,2
$$

$$
I_{96} = \frac{p_{96}}{p_{94}}.100 = \frac{32}{35}.100 = 91,4
$$

$$
I_{97} = \frac{p_{97}}{p_{94}}.100 = \frac{28}{35}.100 = 80,0
$$

$$
I_{98} = \frac{p_{98}}{p_{94}}.100 = \frac{50}{35}.100 = 142.8
$$

$$
I_{99} = \frac{p_{99}}{p_{94}}.100 = \frac{73}{35}.100 = 208.5
$$

#### 1994=100 (1994 temel yıl ise) 1997=100 (1997 temel yıl ise)

$$
I_i = \frac{p_i}{p_0}.100
$$
  
\n
$$
I_{94} = \frac{p_{94}}{p_{97}}.100 = \frac{35}{28}.100 = 125,0
$$
  
\n
$$
I_{95} = \frac{p_{95}}{p_{97}}.100 = \frac{40}{28}.100 = 142,8
$$
  
\n
$$
I_{96} = \frac{p_{96}}{p_{97}}.100 = \frac{32}{28}.100 = 114,2
$$
  
\n
$$
I_{97} = \frac{p_{97}}{p_{97}}.100 = \frac{28}{28}.100 = 100,0
$$
  
\n
$$
I_{98} = \frac{p_{98}}{p_{97}}.100 = \frac{50}{28}.100 = 178,5
$$
  
\n
$$
I_{99} = \frac{p_{99}}{p_{97}}.100 = \frac{73}{28}.100 = 260,7
$$

1994 yılı temel yıl olarak alındığında yapılabilecek yorum:

Malın fiyatları 1994 yılına göre 1995 yılında %14,2, 1998 yılında %42,8, 1999 yılında %108,5 artarken; 1996 yılında %8,6, 1997 yılında %20 azalmıştır.

1995 yılı temel yıl olarak alındığında yapılabilecek yorum:

Malın fiyatları 1997 yılına göre 1994 yılında %25, 1995 yılında %42,8, 1996 yılında %14,2, 1998 yılında %78,5 ve 1999 yılında %160,7 oranında yükselmiştir.

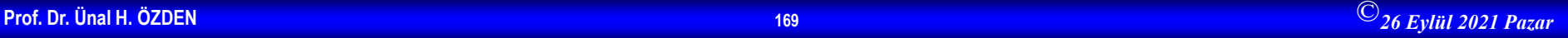

Sabit esaslı indekslerin hesaplanmasında, bir devre yerine, birkaç devrelik bir dönem de temel alınabilir. Bu durumda birkaç devrelik dönemin aritmetik ortalaması alınarak, bu ortalama esas devre değeri kabul edilir ve diğer devre değerleri hesaplanan bu ortalamaya oranlanır.

**Örnek:** Aşağıda bir bölgenin yıllık kömür üretim miktarları verilmiştir. Bölgenin yıllık kömür üretimine ait sabit esaslı indeksleri 1993-1995 dönemi temel alarak hesaplayınız.

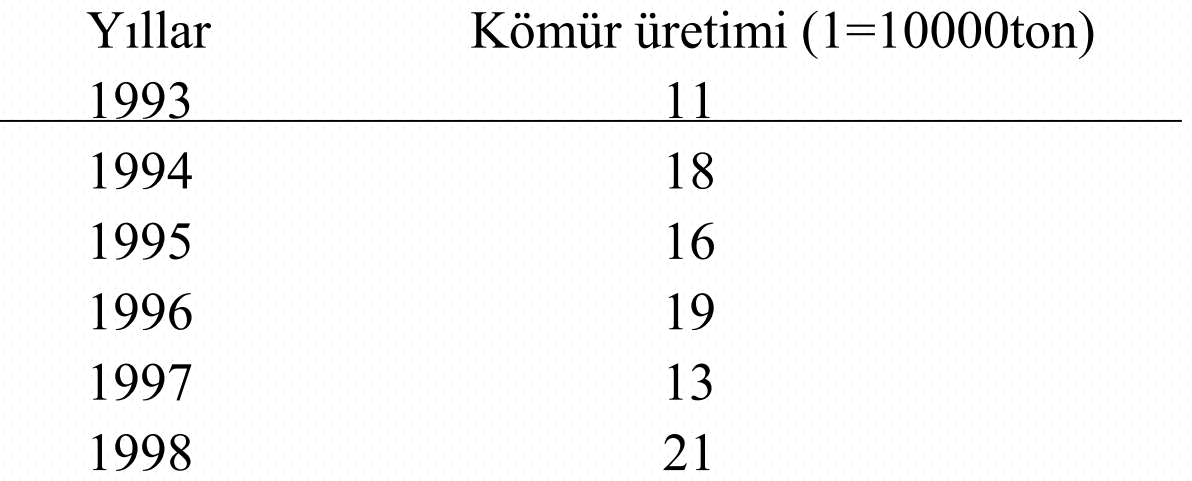

$$
\overline{q}_0 = \frac{q_{93} + q_{94} + q_{95}}{3} = \frac{11 + 18 + 16}{3} = \frac{45}{3} = 15
$$
  
\n
$$
I_i = \frac{p_i}{p_0} .100
$$
  
\n
$$
I_{93} = \frac{q_{93}}{q_{93-95}} .100 = \frac{11}{15}100 = 73,3
$$
  
\n
$$
I_{94} = \frac{q_{94}}{q_{93-95}} .100 = \frac{18}{15}100 = 120,0
$$
  
\n
$$
I_{95} = \frac{q_{95}}{q_{93-95}} .100 = \frac{16}{15}100 = 106,7
$$
  
\n
$$
I_{96} = \frac{q_{96}}{q_{93-95}} .100 = \frac{19}{15}100 = 126,6
$$
  
\n
$$
I_{97} = \frac{q_{97}}{q_{93-95}} .100 = \frac{13}{15}100 = 86,66
$$
  
\n
$$
I_{98} = \frac{q_{98}}{q_{93-95}} .100 = \frac{21}{15}100 = 140,0
$$

15

 $q_{93-95}$ 

Yorum: Bölgenin yıllık kömür üretim miktarı 1993-1995 dönemine (1993-1995 yılları ortalamasına) göre; 1993'de %16,7 daha az, 1994'de %20, 1995'de %6,7, 1996'da %26,6, 1998'de %40 daha az olmuştur.

#### *Değişken esaslı indeksler*

Zaman indekslerinde, indeksi hesaplanacak devre değerinin bir önceki devre değerine oranlanması ile hesaplanacak indeksler "değişken esaslı indeksler" olarak adlandırılır.

Değişken esaslı indeksler her devre indeksinin bir önceki devreye göre oransal artışını veya azalışını gösterecektir. Bu indekslerde hesaplanacak her devre için bir önceki devre 100 kabul edilmektedir.

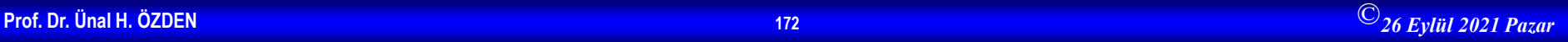

### $I_i$ <sup>=</sup> i'nci devrenin indeks sayısı

= indeksi hesaplanacak devrenin değeri *Xi*

.100  $-1$  *i i*  $i$   $\overline{\phantom{a}}$   $\overline{\phantom{a}}$  $I_i = \frac{X}{I}$ 

= bir önceki devre değeri

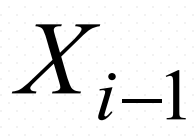

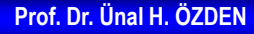

**Örnek:** Aşağıda bir fabrikada üretilen yıllık buzdolabı miktarları verilmiştir. Bu verilerden yararlanarak değişken esaslı indeksleri hesaplayınız.

 $I_i$ 

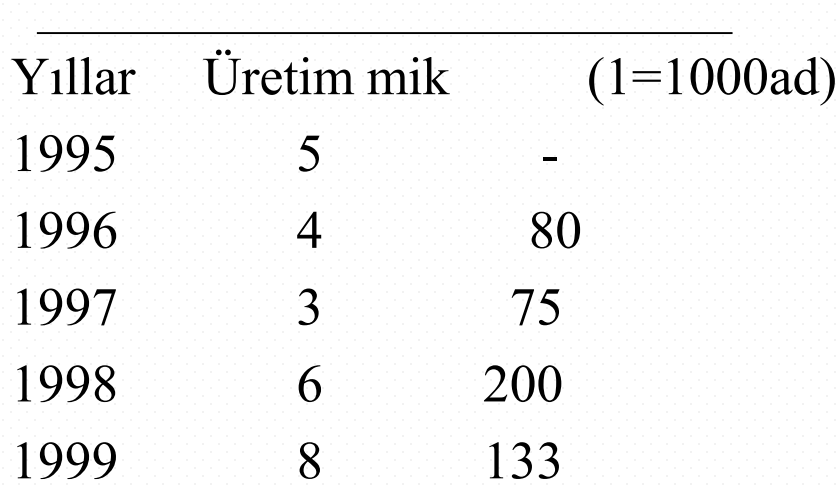

$$
I_i = \frac{q_i}{q_{i-1}} 100
$$

$$
I_{96} = \frac{4}{5}100 = 80
$$
  

$$
I_{97} = \frac{3}{4}100 = 75
$$
  

$$
I_{98} = \frac{6}{3}100 = 200
$$
  

$$
I_{99} = \frac{8}{6}100 = 133
$$

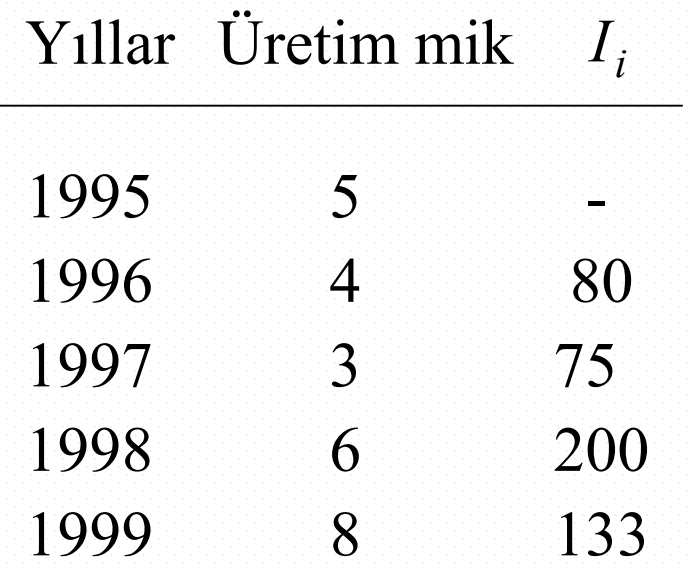

Yorum: Fabrikanın yıllık üretim miktarı, 1996 yılında 1995 yılına göre %20 azalmış; 1997 yılında 1996 yılına göre %25 azalmış; 1998 yılında 1997 yılına göre %100 artmış; 1999 yılında 1998 yılına göre %33 artmıştır.

### *Sabit esaslı indekslerden değişken esaslı indekslerin hesaplanması*

Yapılan araştırma için değişken esaslı indeksler gerekiyorsa, ancak mevcut kaynaklardan sabit esaslı indeksler elde edilmişse, bu sabit esaslı indekslerin değişken esaslı indekslere çevrilmesi gerekecektir.

Sabit esaslı indeksler,

$$
I_{i,D} = \frac{I_{i,S}}{I_{i-1,S}} 100
$$

formülü ile değişken esaslı indekslere dönüştürülür.

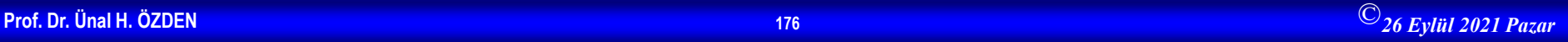

**Örnek:** Bir önceki örnekte hesaplanan sabit esaslı indeksler yardımı ile değişken esaslı indeksleri hesaplayınız.

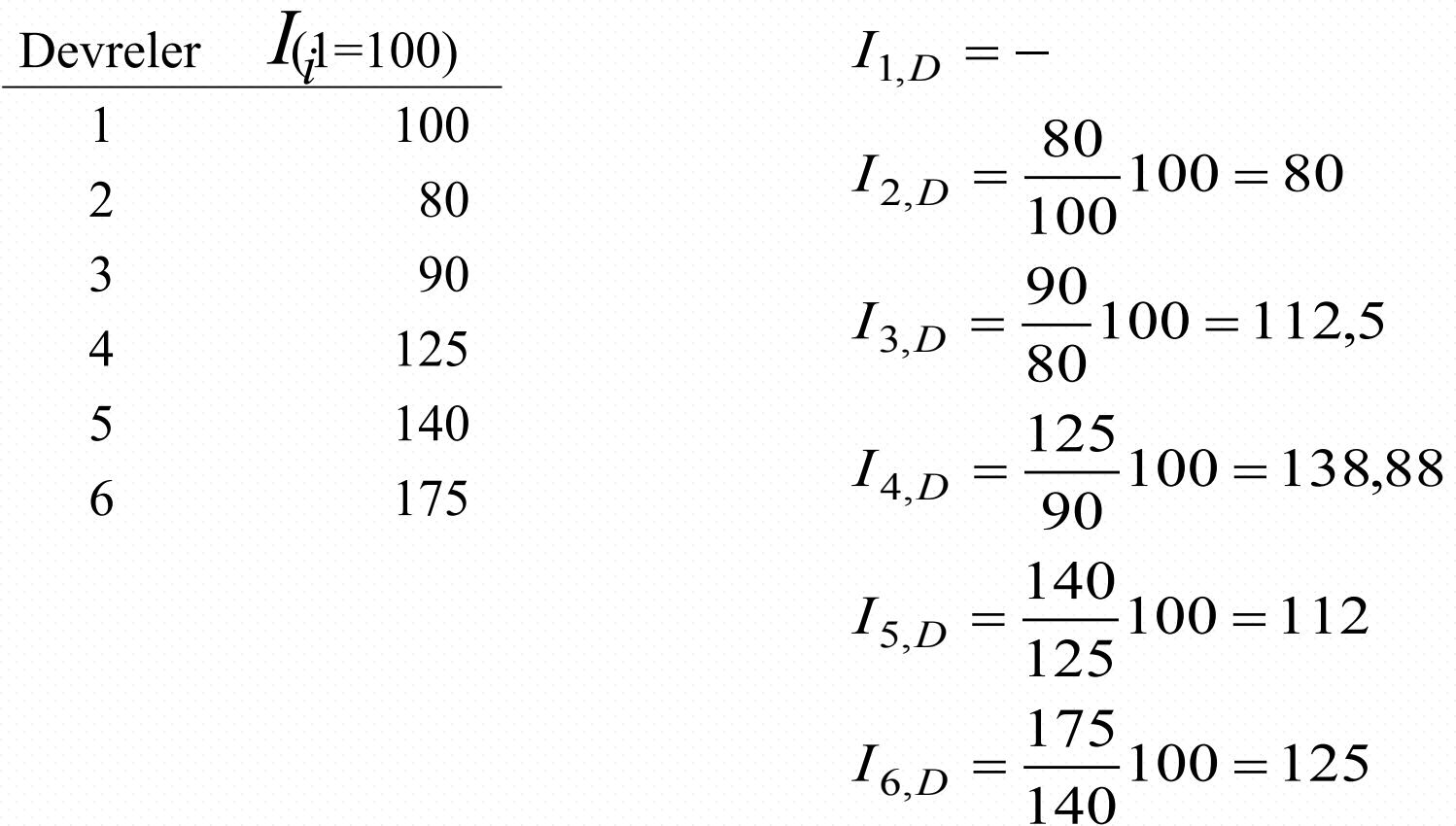

### *Değişken esaslı indekslerden sabit esaslı indekslerin hesaplanması*

Yapılan araştırma için sabit esaslı indeksler gerekiyorsa, ancak mevcut kaynaklardan değişken esaslı indeksler elde edilmemişse, bu değişken esaslı indekslerin sabit esaslı indekslere çevrilmesi gerekecektir.

Değişken esaslı indeksler,

$$
I_i^S = \frac{I_{1,D}}{100} \cdot \frac{I_{2,D}}{100} \cdots \frac{I_{i,D}}{100} 100
$$

formülü ile sabit esaslı indekslere dönüştürülür.

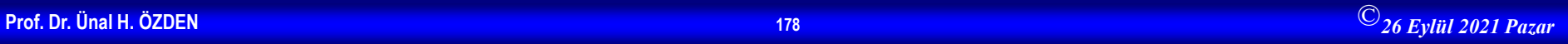

**Örnek:** Bir önceki örnekte hesaplanan değişken esaslı indeksler yardımı ile sabit esaslı indeksleri hesaplayınız.

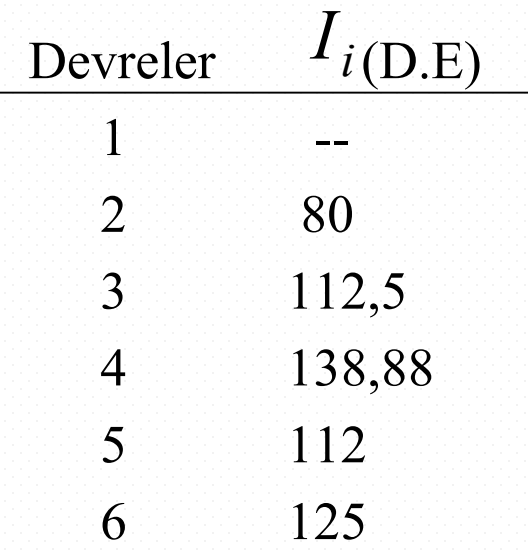

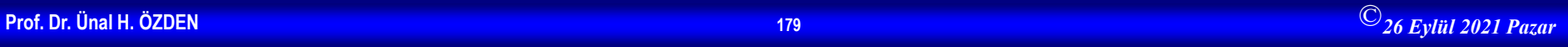

$$
I_1^S = 100
$$
  
\n
$$
I_2^S = \frac{I_{1,D}}{100} \cdot \frac{I_{2,D}}{100} 100 = I_1^S \frac{I_{2,D}}{100} = 100 \frac{80}{100} = 80
$$
  
\n
$$
I_3^S = \frac{I_{1,D}}{100} \cdot \frac{I_{2,D}}{100} \cdot \frac{I_{3,D}}{100} 100 = I_2^S \frac{I_{3,D}}{100} = 80 \frac{112,5}{100} = 90
$$
  
\n
$$
I_4^S = \frac{I_{1,D}}{100} \cdot \frac{I_{2,D}}{100} \cdot \frac{I_{3,D}}{100} \cdot \frac{I_{4,D}}{100} 100 = I_3^S \frac{I_{4,D}}{100} = 90 \frac{138,88}{100} = 125
$$
  
\n
$$
I_5^S = I_4^S \frac{I_{5,D}}{100} = 125 \frac{112}{100} = 140
$$
  
\n
$$
I_6^S = I_5^S \frac{I_{6,D}}{100} = 140 \frac{125}{100} = 175
$$
#### *Sabit esaslı indekslerde temel devrenin değiştirilmesi*

Herhangi bir devrenin esas alınması ile hesaplanan sabit esaslı indekslerde temel devre değiştirilebilir. Temel devreyi değiştirmek için kullanılacak formül aşağıdaki gibidir.

```
= yeni temel devreye 
                          göre hesaplanacak 
    indeks
                                              \frac{1}{2} sabit esaslı indeks
                                             = yeni temel devrenin 
                          indeksi
                        100
                0,
  ابا<br>و
                    y
                  i
i, y = \frac{1}{I}I_{i, v} = \frac{I}{I}I_{i,\underline{\mathfrak{Y}}}I_iI_{0,y}
```
**Örnek:** Aşağıda 1995 yılı temel yıl olarak düzenlenmiş indeksleri, temel yıl 1997 olarak düzenleyiniz.

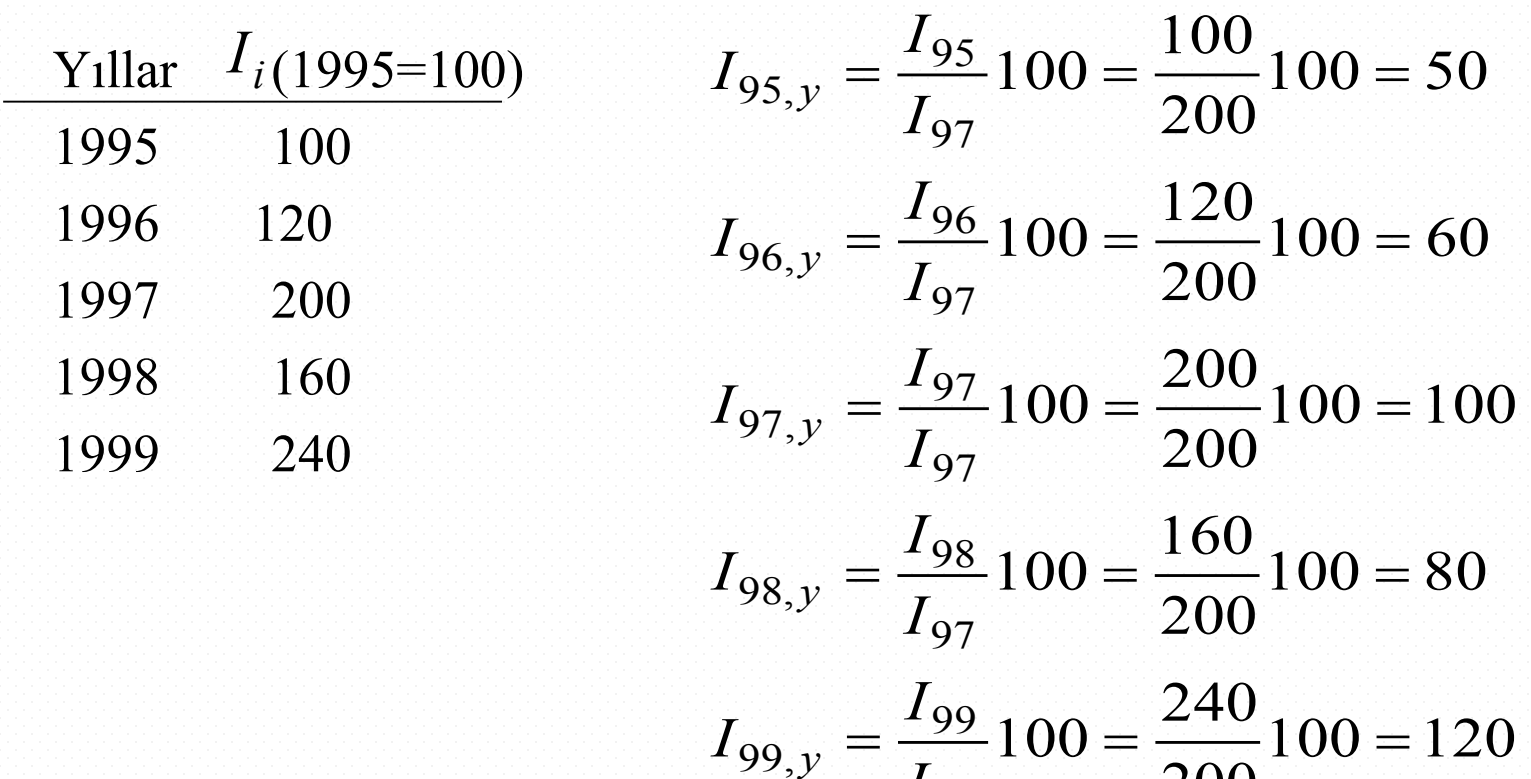

200

97

*I*

#### **SOSYOLOJİDE VERİ ANALİZİ 2 (SPSS Uygulamaları)**

#### Prof.Dr. Ünal H. Özden

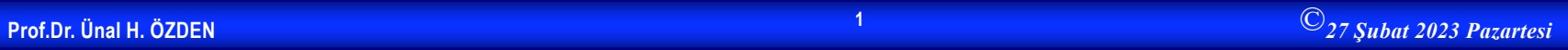

#### **SPSS'i Başlatmak**

• **SPSS'i Başlatma Windows'da Start butonu ile açılan menuden Program Files'ı seçin; yeni açılan menuden de SPSS X.0 seçeneğini seçin; son açılan menuden de SPSS X.0 For Windows'u tıklayın.SPSS açılacaktır.**

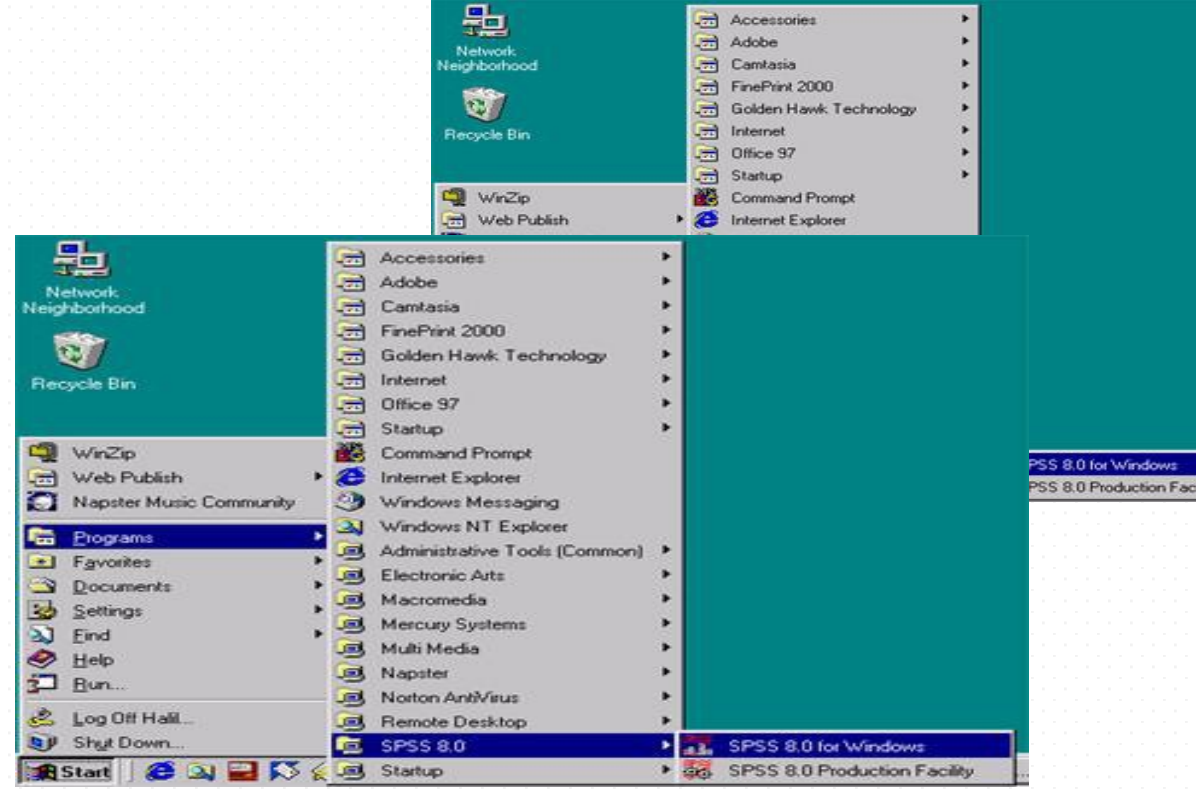

## **SPSS İlk Ekran**

- **İlk Ekran Karşınızda ilk göreceğiniz ekran, yan tarafta**
- **gördüğünüz pencere olacaktır. SPSS for Windows başlığı ile açılan küçük pencere, sizin ne yapmak istediğinizi seçmenizi bekliyor. İlk kez girdiğiniz için Type in data seçeneğini seçin.Yeni bir data dosyası**

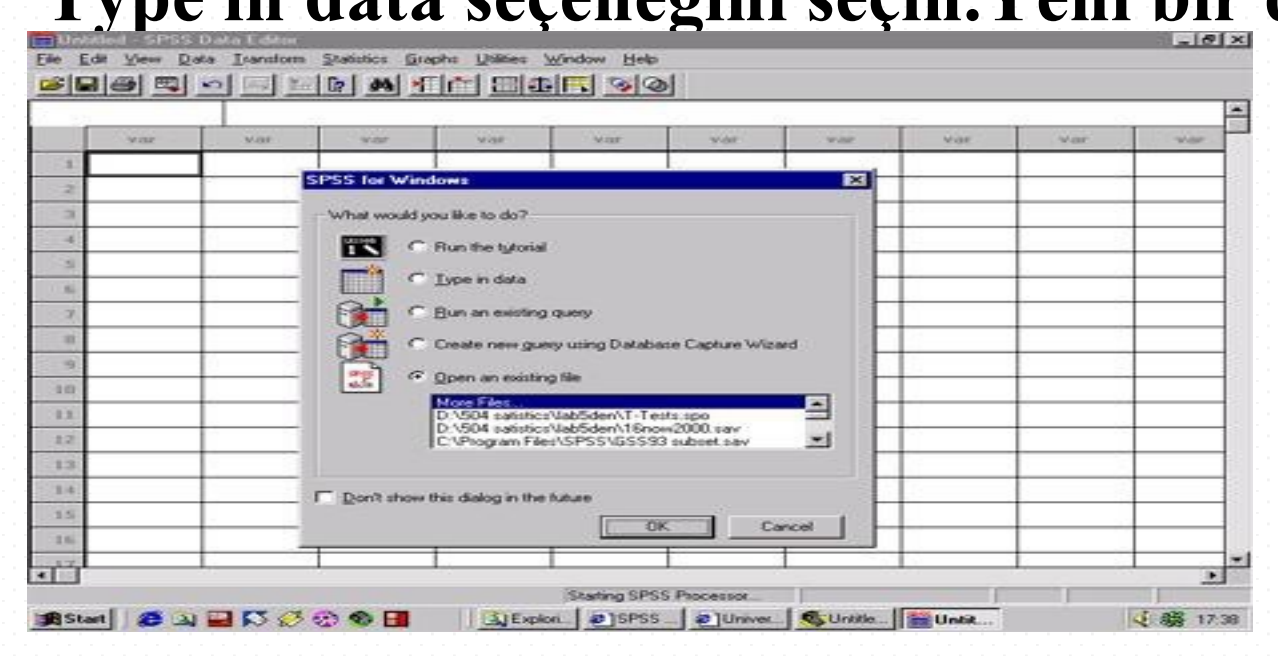

#### **SPSS Ekran Görünümü**

- SPSS'in 5 farklı ekran görünümü vardır.
- 1. Data Editör (Soyadı "sav")
- 2. Output (Soyadı "spo")
- 3. Chart (Soyadı "sgt")
- 4. Syntax (Soyadı "sps") (SPSS Makro dosyası)
- 5. Script (Soyadı "sbs") (Basic dilinde yazılmış ek kodlar)
- 6. Help

#### **Data Editör Penceresi**

- Data View: Değerlerin gösterildiği ekran
- Variable View: Değişkenlere ilişkin bilgilerin gösterildiği

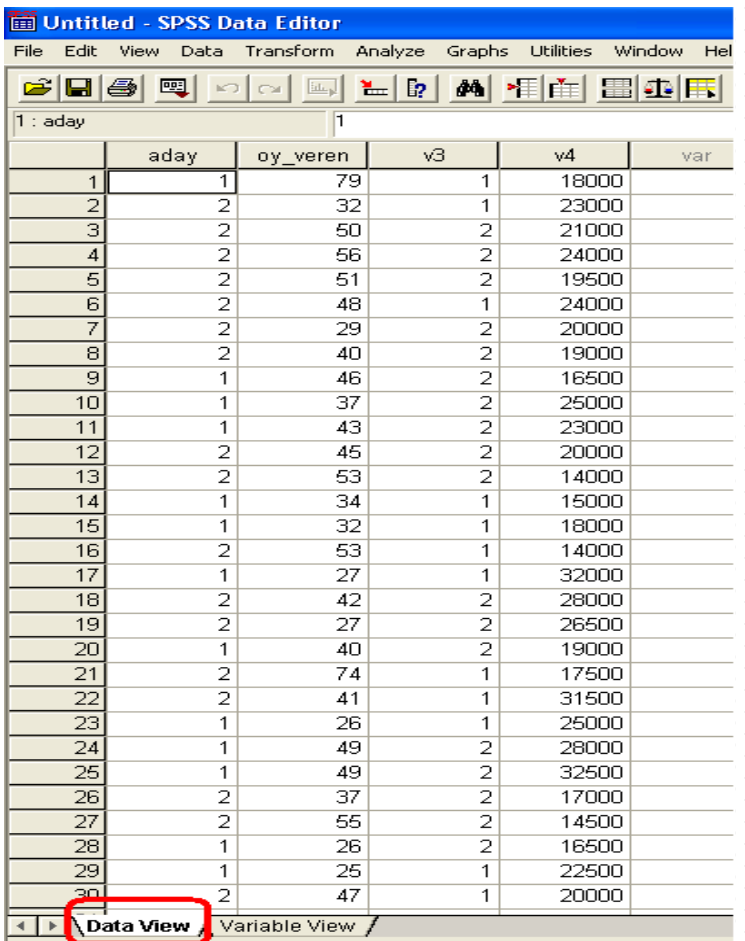

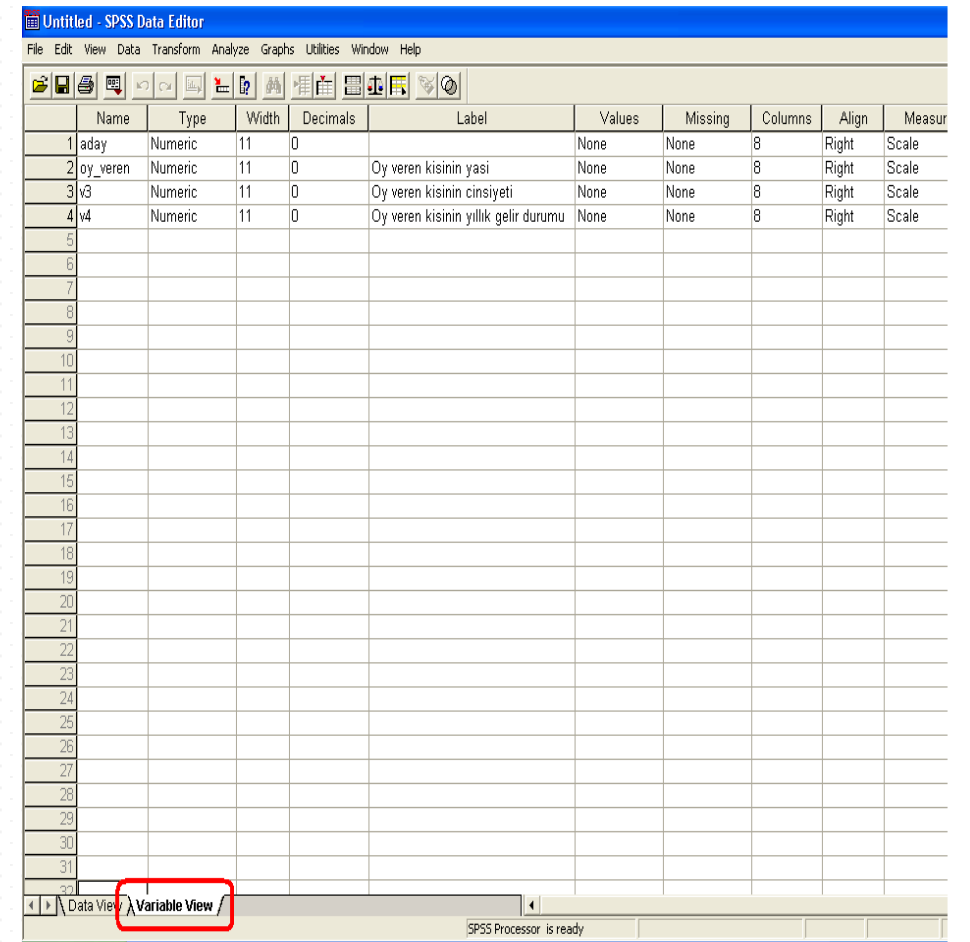

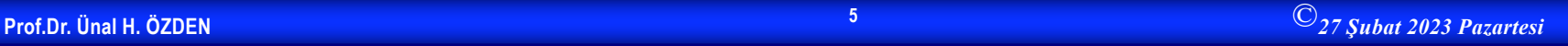

### **Output Ekranı**

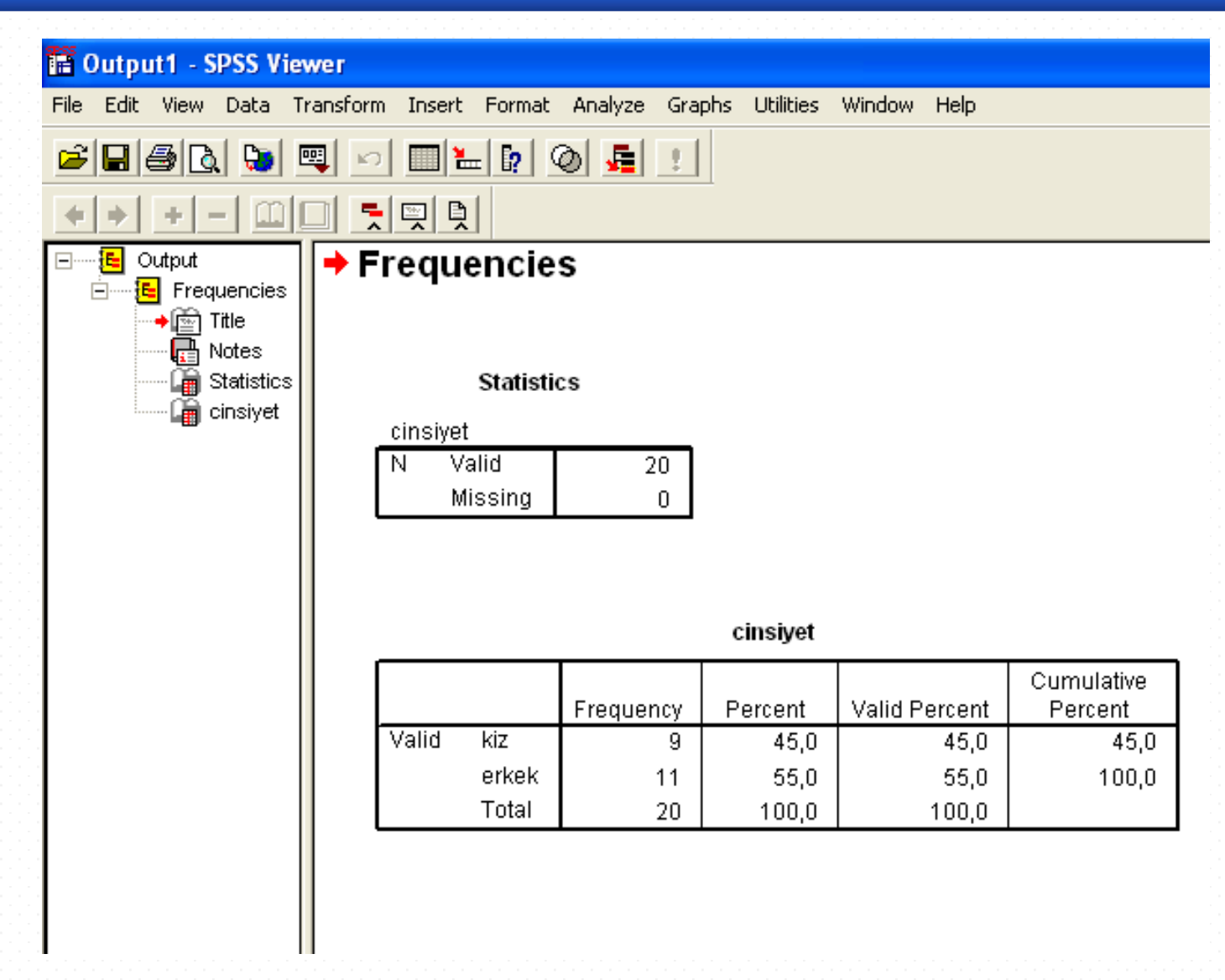

#### **Chart Editör Ekranı**

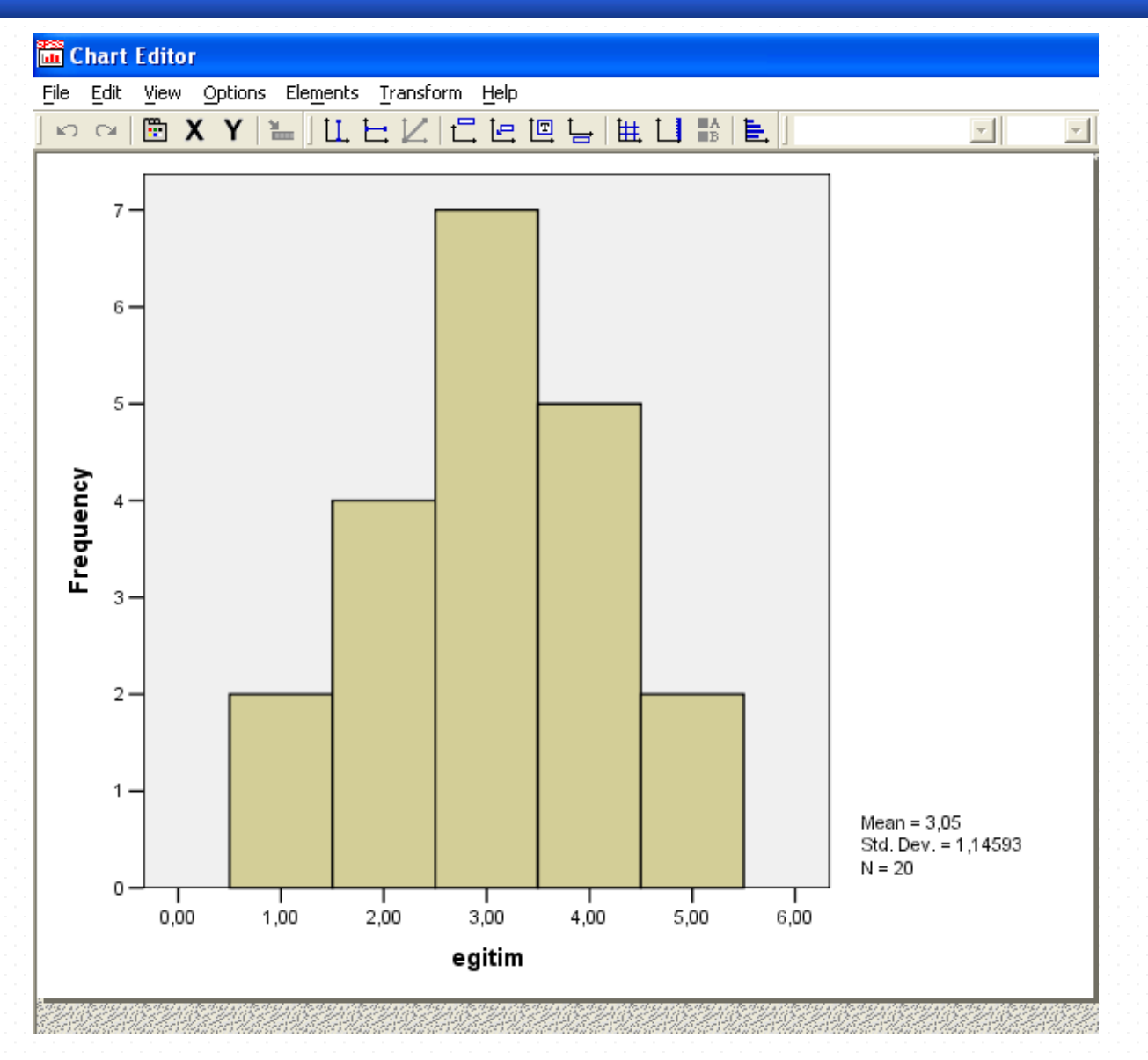

#### **Değişken Tanımlama**

- **Name: Bu kutucuğa en fazla 8 karakter olacak şekilde değişkeninizin ismini girebilirsiniz.**
- **Type...: Değişkeninizin tipini belirlemenizi sağlar.**

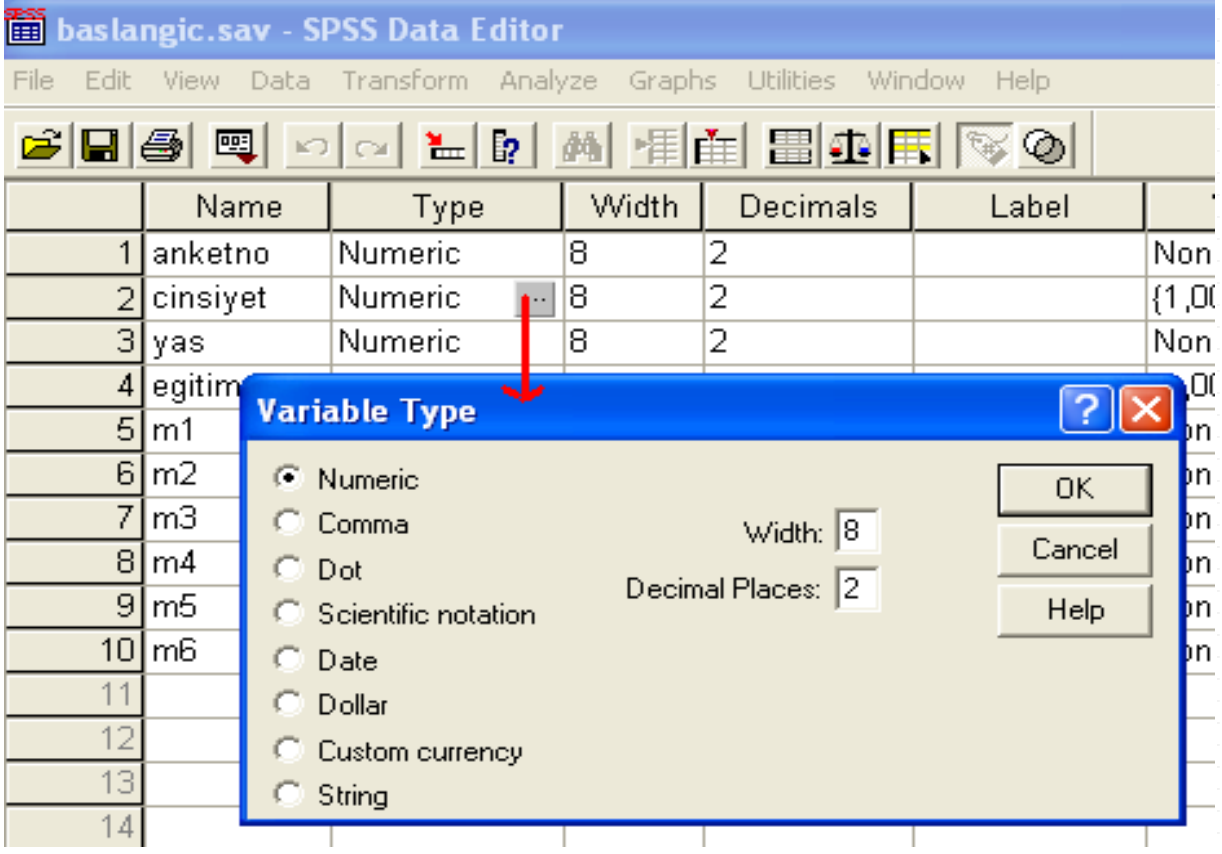

#### **Labels**

• **Labels...: Değişkeninizin değerlerine etiket (label) vermenizi sağlar.**

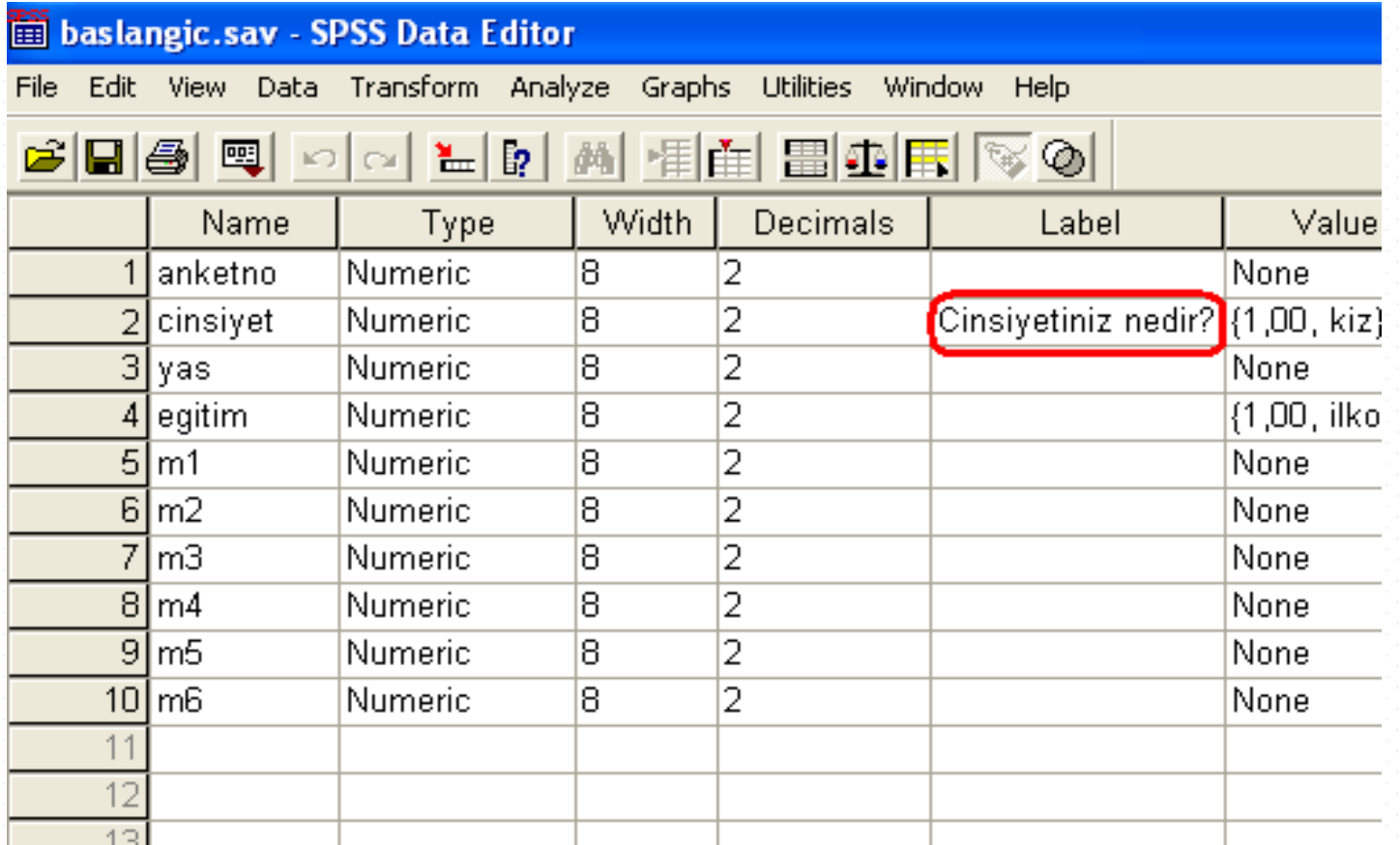

#### **Value Labels**

#### • Value

#### baslangic.sav - SPSS Data Editor

File Edit View Data Transform Analyze Graphs Utilities Window Help

#### GBBB Q 이어님이 4 HB A FEE HDE NO

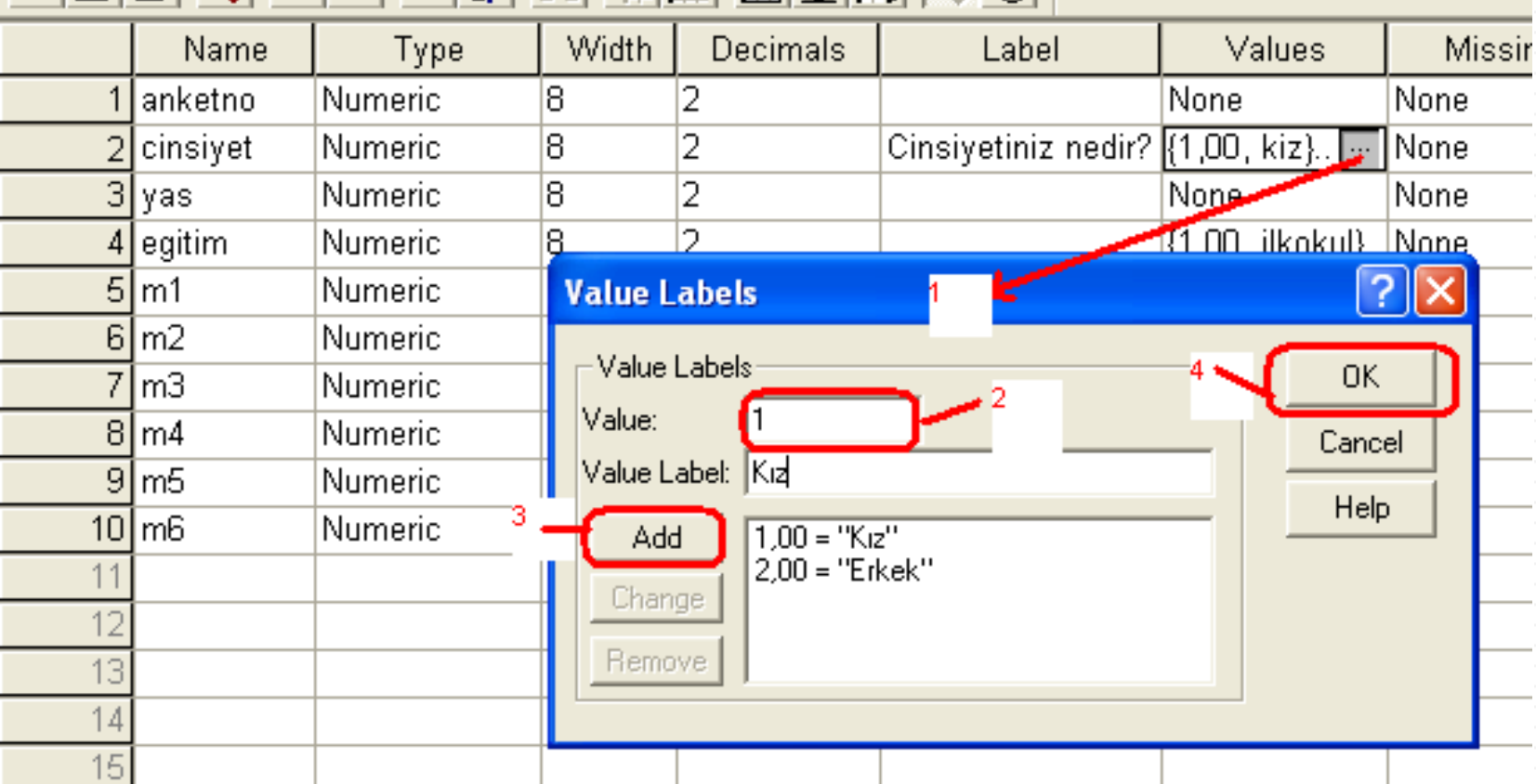

#### **Column Format-Measurement**

- **Column Format...: Değişkeninizin bulunduğu sütunun kaç karakter genişliğinde olacağına, içindeki verilerin sağa, sola ya da ortaya yazılmasına karar veririsiniz. Orjinal hali 8 karakter ve sağ taraftır.**
- **Measurement Değişkeninizde kullanacağınız değerler sadece rakamdan oluşuyorsa (mesela yaş, gelir, notlandırmalar,vs..) Scale (Oransal);**
- **Hem rakam hem de metin içeriyorsa (kardeş sayısı: "1","2","3", "4 ve üzeri" vs..) Ordinal (sıralı);**
- **Sadece metin içerecekse (Sınıflar: A, B, C, D, vs...) Nominal seçeneklerini kullanın.**
- **Bu özellikler, değişkeniniz ile yapabileceğiniz işlemlerin sınırını belirler. Mesela Ordinal ve Nominal ölçekli değişkenlerin ortalaması bulunamaz, ya da aritmetik işlemlerde kullanılamaz. Onlar sadece gruplama yapmak için ve grafiklerde verileri temsil etmek için kullanılabilirler.**

**Scale düzeyindeki değişkenler ise her türlü hesaplamayı kabul eder. SPSS, siz belirlemediğiniz sürece girdiğiniz rakamlardan oluşan değişkenleri Scale yapacaktır.**

**Değişkenin düzeyini seçtikten sonra uygun olan tipi de (Type) belirlemeniz gerekir. Eğer Nominal değişken tanımlayıp, tipini numara olarak bırakmışsanız, o değişkene yazı yazamazsınız.String yapmanız gerekir.!**

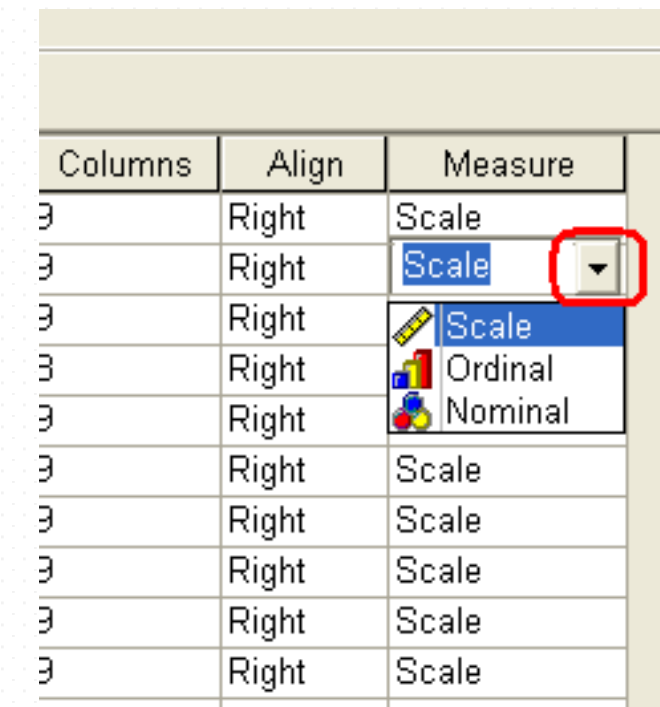

## **Veri Girişi**

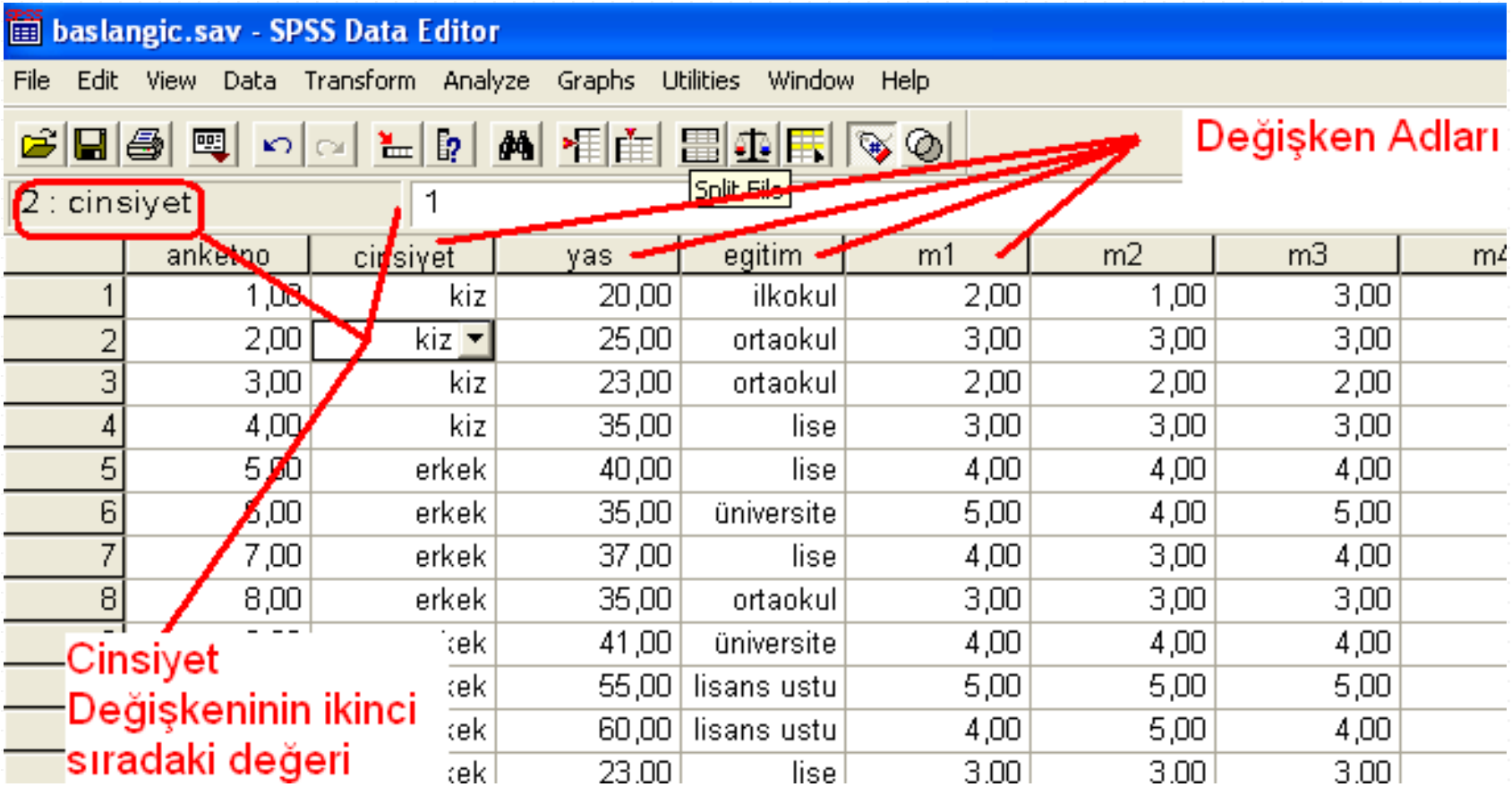

### **SPSS için Bazı Menüler / File Menüsü**

#### • **Open**

- Open alt menüsünde; Data, Syntax, Output, Script, Other olmak üzere farklı formatlarda, kayıtlı olan dosyalar açılabilir. **Data** komutu kayıtlı bir veri dosyası, **Output** komutu ise kayıtlı bir çıktı dosyası açmak için kullanılır. **Syntax** tekrarlanan rutin işlemlerin yapılması için oluşturulan SPSS makrolarıdır. **Script** ise ek yazılım parçalarıdır.
- **Open Database**: SPSS programında açabileceğimiz diğer veri tabanı programlarındaki veri dosyalarını açmak amacıyla kullanılır.
- **Save:** Aktif penceredeki dokümanın kaydedilmesi için kullanılır
- **Save As:** Üzerinde çalışılan dosyayı, farklı bir yere, farklı bir isimle ve/veya farklı bir formatla kaydetmek için kullanılır. ("Variables" düğmesine tıklanarak yalnızca istenen değişkenler belirlenerek kaydedilebilir)
- **Display Data Information**: Working File seçeneği ile üzerinde çalışılan dosya, External File seçeneği ile HD, CD veya diğer fiziki ortamlarda daha önce kaydedilmiş "sav" uzantılı data dosyaları hakkında bilgi verir.
- **Read Data Text**: Farklı uzantılara (SPSS dosya uzantıları dışında) sahip daha önce oluşturulmuş dosyalardaki verileri SPSS programına aktarmada kullanılır.
- Display Data File Information: Sav uzantılı dosyalar hakkında bilgi verir. (Working file: üzerinde çalışılan dosya, External File: Fiziki ortamlarda kayıtlı -cd, hd, vs.- dosyalar.)
- **Cache Data**: Veri dosyasının geçici bir kopyasını oluşturmak amacıyla kullanılır.
- **Switch Server**: Kullanıcı adı ve şifre girmek suretiyle server üzerinde kayıtlı dosyalar üzerinde çalışmak için kullanılır.
- **Print**: Yazıcıdan çıktı alma.
- **Print Preview**: Sayfa önizleme yapmak için. Kullanılır.
- **Exit**
- Exit komutu ile SPSS programı kapatılır.
- **Recently Used Data:** Son kullanılan "sav" uzantılı data dosyalarının isimleri belirtilir ve bu dosyalara hızlı erişim imkanı sağlanır.
- **Recently Used File:** Son kullanılan ancak "sav" uzantılı olmayan dosyaların isimleri listelenir ve bu dosyalara hızlı erişim imkanı sağlanır.

#### **Edit Menüsü**

- **Undo:** Undo komutu, son yapılan işlemin iptal edilmesini sağlar.
- **Redo:** Undo komutu ile geri alınan bir işlevin tekrar gerçekleştirilmesini sağlar.
- **Cut:** Aktif pencerede seçilen bölümün kesilip panoya alınmasını sağlar**.**
- **Copy:** Aktif pencerede seçilen bölümün kopyalanıp panoya alınmasını sağlar**.**
- **Paste:** Daha önce kesilip ya da kopyalanıp panoya alınmış olan bölümün, seçilen
- alana yapıştırılmasını sağlar.
- **Paste Variable**: Değişken sayfasında Copy komutu ile kopyalanan bir değişkeni, seçilecek olan bir veya daha fazla değişken satırına yapıştırmak için kullanılır.
- **Clear:** Seçilen hücre satır veya sütunun silinmesini/boşaltılmasını sağlar.
- **Find:** Aktif pencerede, belirli bir metnin ya da değerin bulunmasını sağlar.
- **Options**: SPSS'in varsayılan özelliklerinin kullanıcı tarafından değiştirilmesinin sağlandığı seçenektir.

#### **View Menüsü**

- SPSS penceresinin bilgisayar ekranındaki görüntüsü ile ilgili değişiklikler yapılmasını sağlayan seçeneklerin bulunduğu menüdür.
- **Status Bar**: Durum çubuğunun pencere üzerinde bulunup bulunmayacağı belirler.
- **Toolbars**: Araç çubuğunun pencere üzerinde bulunup bulunmayacağı belirler.
- **Value Labels**: Veri sayfasında (Data View) kodlanmış olraka görülen verilerin etiketlerinin görüntülenmesini sağlanır.
- **Grid Lines**: Veri sayfasındaki çizgilerin (Grid Lines) görüntülenip görüntülenmeyeceği bu menüden belirlenir.
- **Fonts**: Verilerin girildiği Data View, değişkenlerin tanımlandığı Variable View ve çıktı ekranı olan Output sayfalarındaki karekterlerin yazı tipi, stili ve boyutunu belirlemek için kullanılır.

#### **Data Menüsü**

#### • **Transpose**

Bir SPSS veri dosyasında her satır bir birime ve her sütun bir değişkene karşılık gelmektedir. Bu düzenin ters olduğu dosyalarda, veriyi doğru formata getirmek için bu alt menü kullanılabilir. Verilerin yer aldığı sütunların satırlara, satırların ise sütunlara dönüşmesini sağlar.

#### • **Sort Cases**

- Sort Cases alt menüsü veri dosyasında kayıtlı olan birimlerin seçilen bir veya daha fazla değişkene göre küçükten büyüğe ya da büyükten küçüğe doğru sıralanmasını sağlar.
- **Split File**

Split File alt menüsü bir ya da daha fazla grup değişkenine göre, veri dosyasını gruplara ayırır. Böylece analizlerin her grup için ayrı ayrı yapılmasını sağlar.

• **Select Cases**

Farklı değerler alan değişken(ler)in istenilen değerlerinin analize katılması için kullanılır.(Cinsiyeti bayan olanlar üzerinde analiz yapmak istenmesi gibi)

• **Weight Cases**: Frekanslı serilerde veri sayfasına girilmiş değerlerin ilgili değişkene ait ağırlıkları temsil ettiğini tanımlamak için kullanılır.(bir sınıftaki notları ve bu notları alan öğrenci sayısıları veri sayfasıa girilirse öğrenci sayısı Weigt Cases komutu ile mutlaka tanıtılmalıdır.)

#### **Data Menüsü-devam**

- **Insert Cases**: Data View sayfasında istenilen yere satır eklemek için kullanılır. Etkin olan hücrenin bulunduğu satırdan bir öncesine yeni bir satır ekler.
- **Insert Variable**: Data View veya Variable View sayfasında istenilen yere yeni bir değişken eklemek için kullanılır.
- **Go To Case**: Data View sayfasında istenilen satırdaki verilerin olduğu satıra gitmek için kullanılır.
- **Merge File**: İki ayrı dosyada ortak değişken ismi ile belirtilen verileri çalışılan dosyada birleştirmek ya da iki ayrı dosyada farklı değişkenlerle ifade edilen verileri tek bir dosyada toplamak için kullanılır. Merge Files alt menüsünde Add Cases ve Add Variables olmak üzere iki seçeneği vardır.
- **Identify Duplicated Cases**: (SPSS 12 ve Sonrası için) Herhangi bir değişkene ilişkin veriler içerisinden tekrarlanan verileri tespit etmek ve bu verileri yeni bir değişkende bazı değerler ile ifade etmek için kullanılır.

#### **Transform Menüsü**

- **Compute:** Compute alt menüsünde, nümerik ve string değişkenler için hesaplamalar yapılarak tüm birimler için yeni değişkenler oluturulabilir ya da varolan bir değişkenin değerleri değiştirilebilir. Mantıksal koşullar altında verinin alt grupları için hesaplamalar yapılabilir. Aritmetik fonksiyonlar, istatistiksel fonksiyonlar, dağılım fonksiyonları ve string fonksiyonları ile 70'in üzerinde farklı fonksiyon oluşturulabilir.
- **Count:** Bir veya daha fazla değişkene ait veriler arasından kullanıcının belirleyeceği bir değer(ler)e eşit olanları yeni bir değişkende tespit etmek için kullanılır.
- **Recode:** Recode alt menüsündeki **Into Same Variables** alt menüsü, bir değişkenin belirlenen aralıktaki değerlerinin yeni kod değerlerine dönüştürülmesini ve bu kod değerlerinin aynı değişken üzerine yazdırılmasını sağlar. **Into Different Variables** alt menüsü, bir değişkenin belirlenen aralıktaki değerlerinin yeni kod değerlerine dönüştürülmesini ve bu kod değerlerinin farklı bir değişken olarak yazdırılmasını sağlar.
- **Automatic Recode** ile yazı (string) ile tanımlanan değerler 1, 2, 3, ... Şeklinde sırayla kodlanır.
- **Rank Cases:** Gözlem değerlerine büyüklüklerine göre sıra numarası verilir.
- **Categorize Variables** ile metrik değişkenler sınıflı seri haline getirilebilir.
- **Replace Missing Values**: Herhangi bir değişkene ilişkin sütunda yer alan veriler bazı birimler için eksik ya da cevapsız ise hücreleri değişkene ait verilerin ortalaması ile veya verileri kullanıcının belirleyeceği daha farklı bir fonksiyonla işleyerek doldurmak için kullanılır.

## **Değişkenlerin Özelliklerini Görüntüleme**

• Utilities Menüsü altında Variable seçeneği işaretlenirse değişkenlerin özellikleri (nasıl kodalndığı vs.) görüntülenebilir.

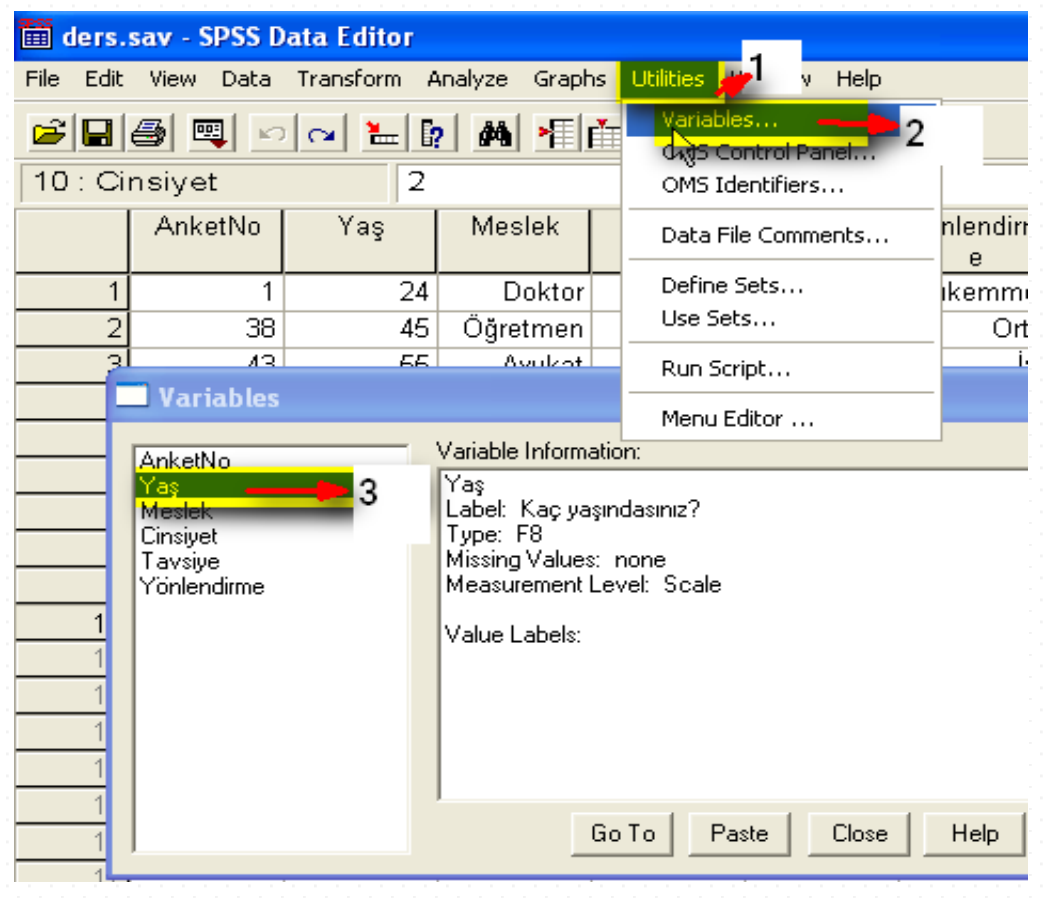

## **Ölçek Türlerine Göre Kullanılabilecek İstatistikler**

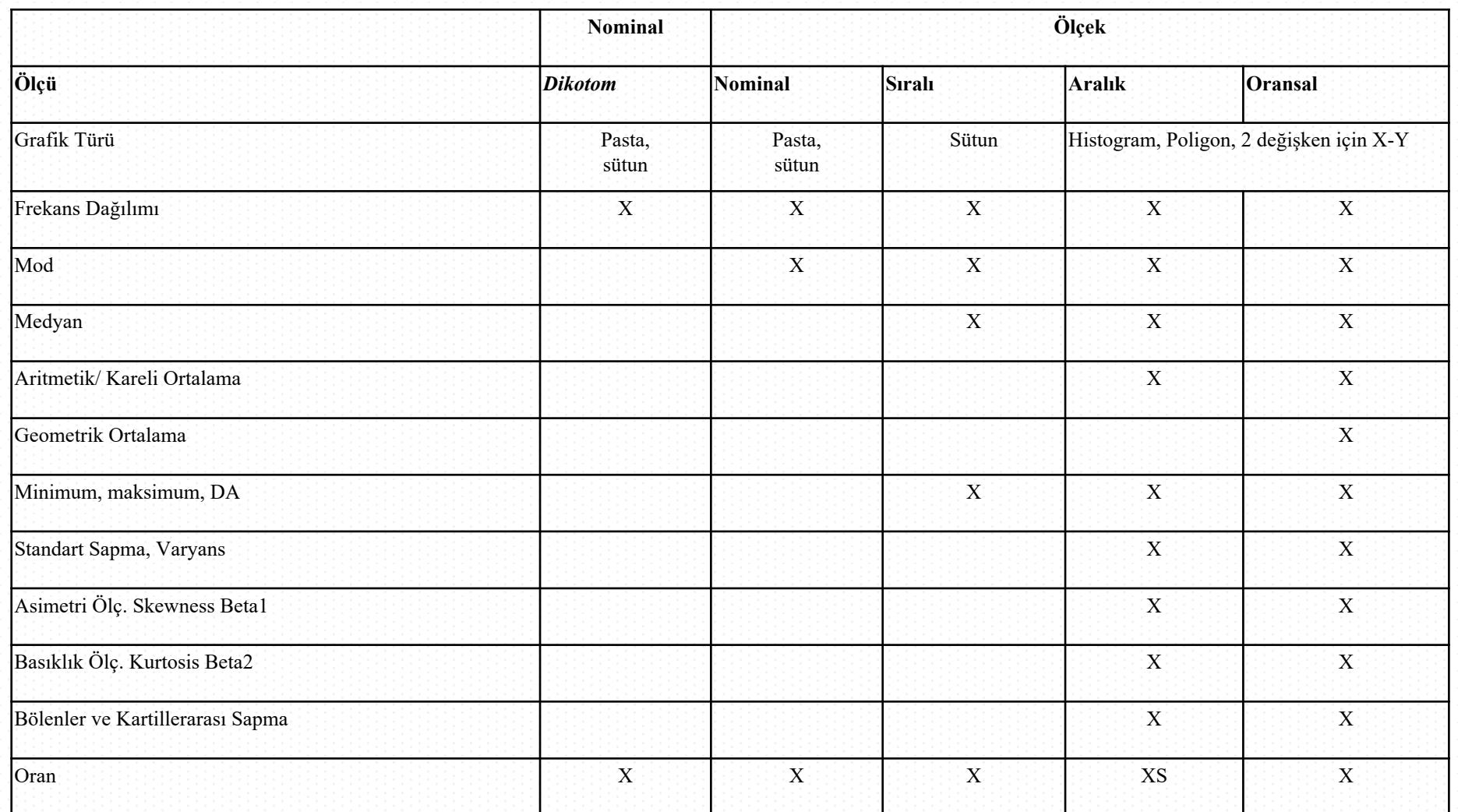

# **Ölçek Türlerine Göre İstatistiksel Testler**

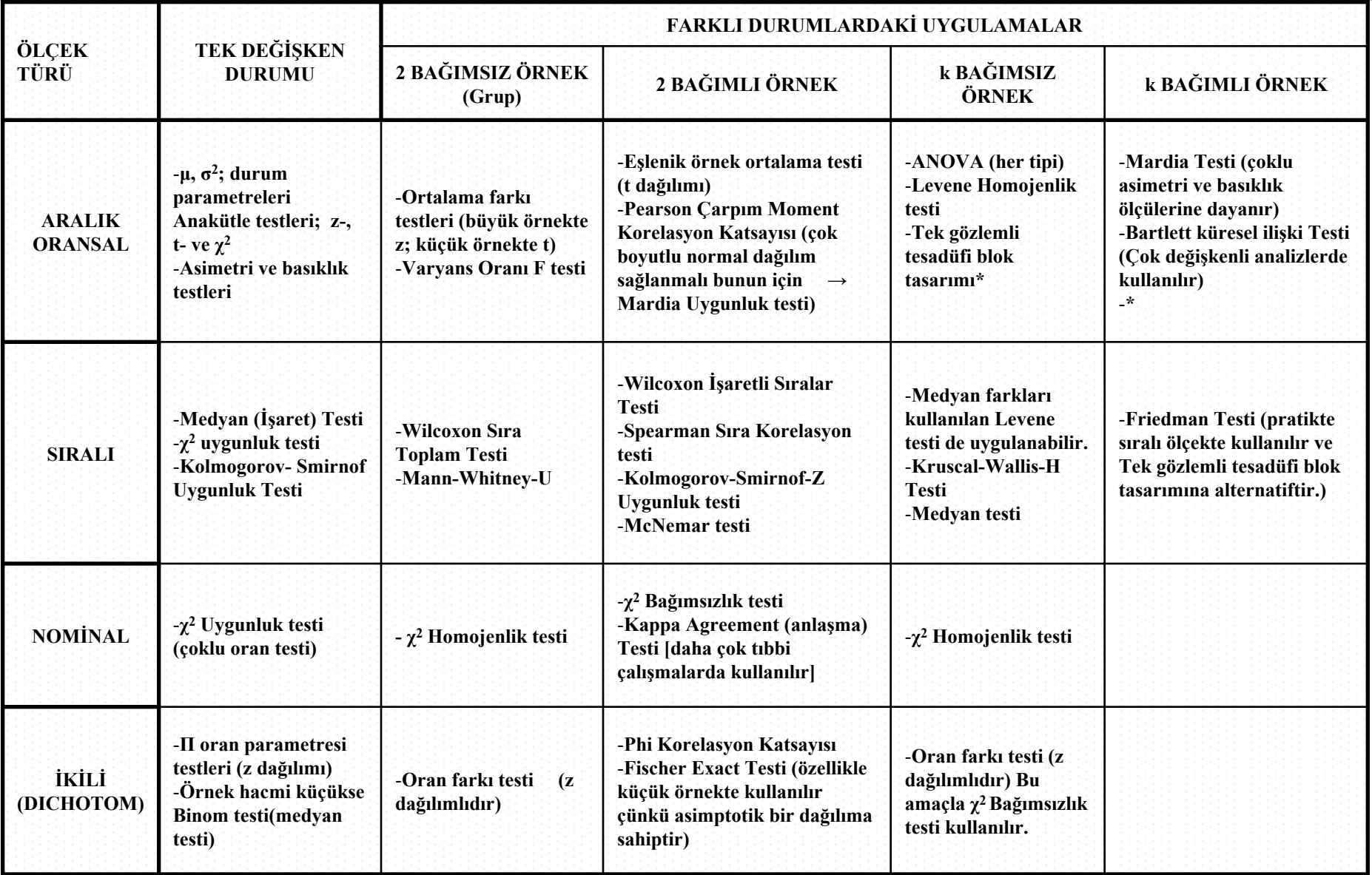

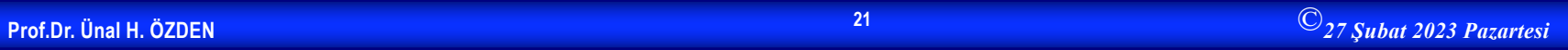

### **Frekans Tabloları**

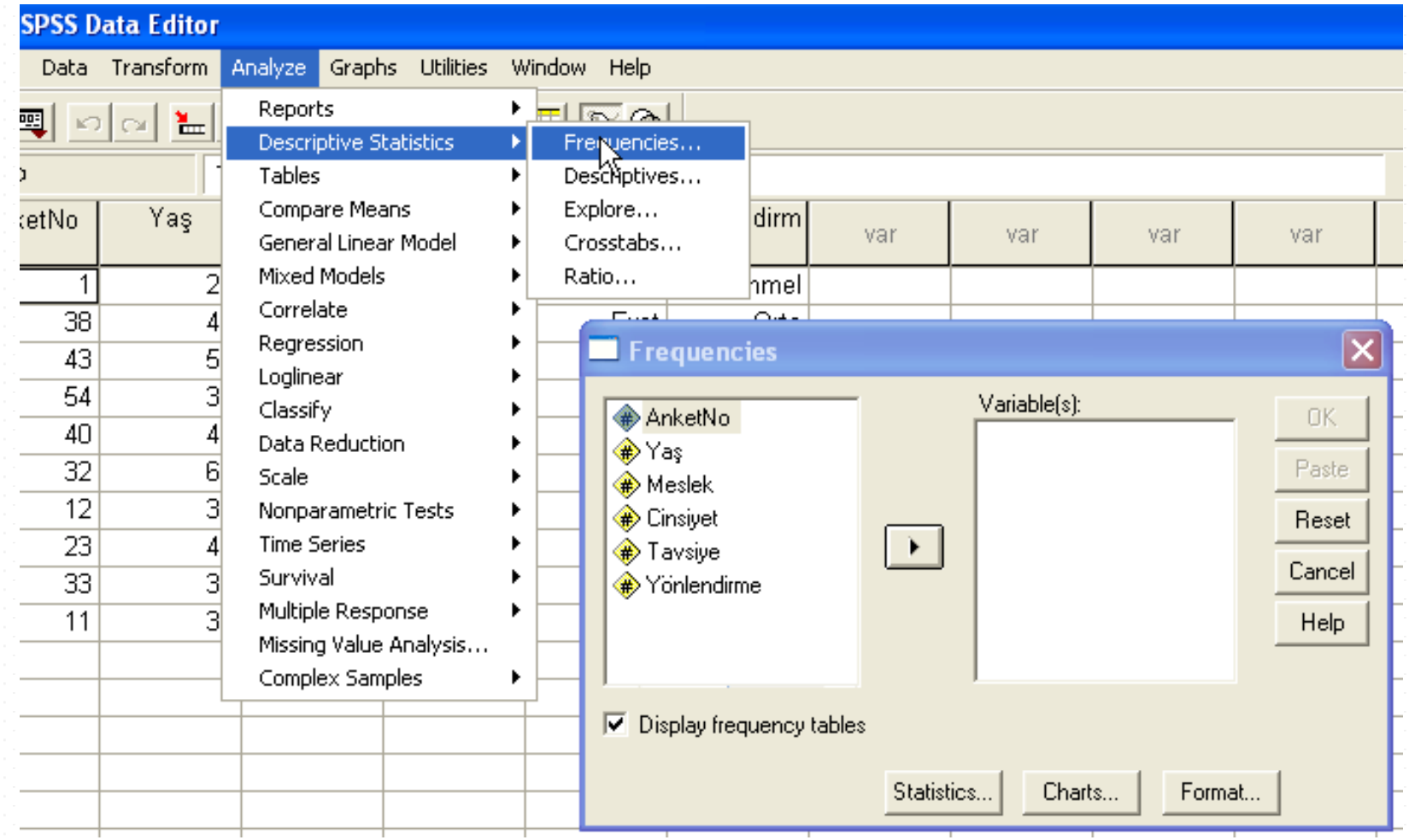

#### **Frekans Tabloları-devam**

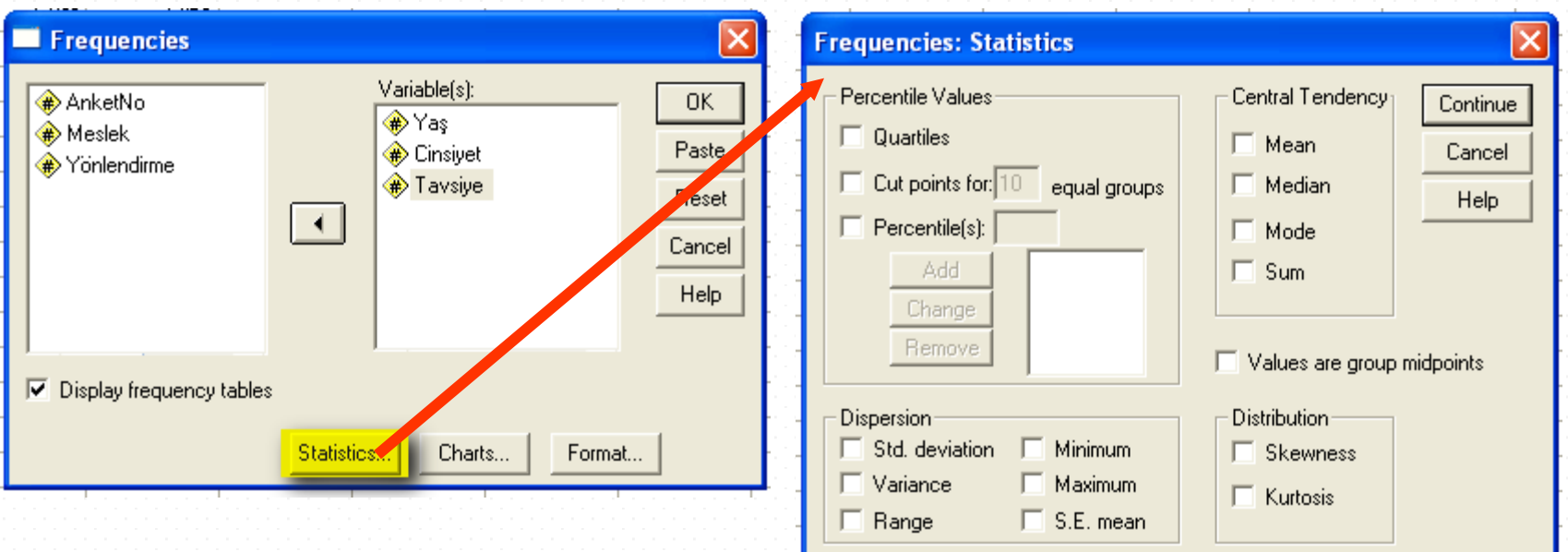

#### **Frekans Tabloları**

#### Frequencies

#### **Frequency Table**

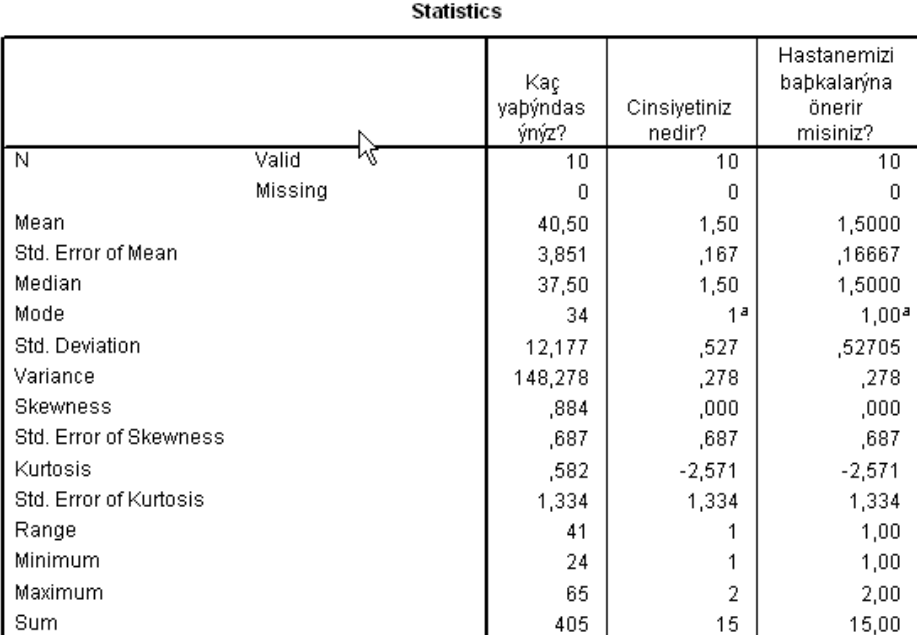

Kaç yaþýndasýnýz?

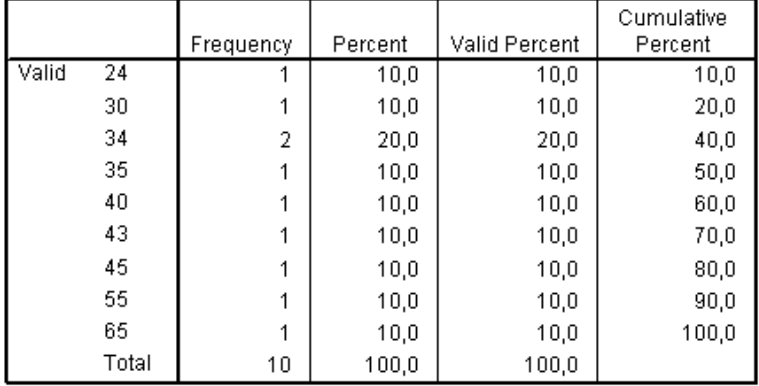

#### Cinsiyetiniz nedir?

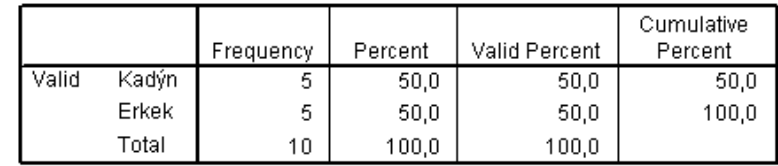

a. Multiple modes exist. The smallest value is shown

#### **Hipotez Testleri**

- Hipoptez testleri, örnek verilerinden hareketle ana kitle parametreleri hakkındaki iddaların belirli bir hata düzeyinde araştırılması konularını içerir. Bu testlerde ,örnek birim değerleri kullanılarak hesaplanan istatistiğin değeriyle, bu istatistiğin bilgi ürettiği ana kitle parametresinin önceden bilinen değeri arasında farklılığın istatistiksel olarak anlamlı olup olmadığı belirlenir. Farklılık varsa ,bu farkın öneminin, sıfır hipotezini reddetmek için yeterli olup olmadığına karar verilir. Söz konusu farklılığın anlamlı olması durumunda sıfır hipotezi red, tersi durumda kabul edilir.
- Hipotez testlerinde daima sıfır hipotezi test edilir.

#### **Parametrik Hipotez Testleri**

- **Parametrik hipotez testlerinin varsayımları:**
- 1. Veriler oransal veya aralıklı olmalıdır.
- 2. Veriler normal dağılıma uymalıdır.(Basıklık ve çarpıklık değerleri -1 ve +1 arasında olmalıdır.) (K-S Testi: Nonparametrik testlerde anlatılacaktır.
- 3. Grup varyansları eşit olmalıdır.

#### **Araştırmada Hangi Analiz Kullanılacak?**

- Bir araştırma yaparken, araştırmada hangi analizin kullanılacağına karar verebilmek için aşağıdaki üç sorunun cevaplanması gerekir.
- 1. Elinizde kaç tane grup var?
- 2. Gruplar birbirleri ile ilişkili mi (Bağımlı grup-bağımsız grup (örnek)?
	- 1. Bağımsız grup: İki grubun üyeleri birbirinden ayrıdır. Gruplar arasında kesinlikle ortak üye olamamlıdır. (Cinsiyet: bayanerkek)
	- 2. Bağımlı grup:
- 3. Hangi varsayımlar karşılanmaktadır?

### **Araştırmada Hangi Analiz Kullanılacak?-devam**

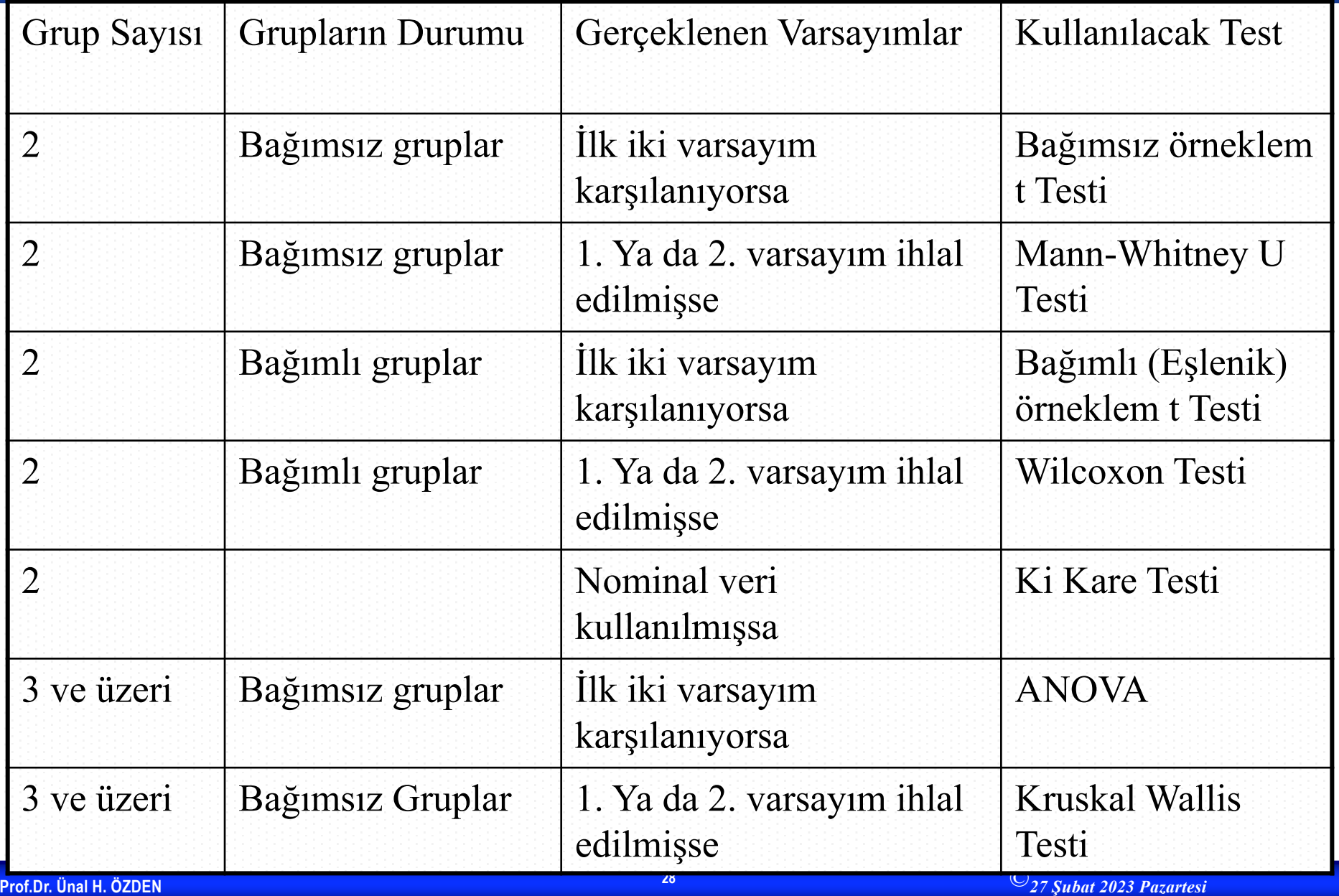

#### **Parametrik Hipotez Testleri / t - Testi**

- İki örneklem grubu arasında ortalamalar açısından fark olup olmadığını araştırmak için kullanılır.
- 1. Independent Samples t Testi: Bağımsız iki örnek t testi
- 2. Paired Samples t Test: Bağımlı iki örnek t testi
- 3. One Sample t Test: Tek örnek t testi

## **Bağımsız İki Örnek t Testi**

- Independent –Samples t Test
- Burada bağımsız iki örnek grubunun ortalamaları karşılaştırılır.
- Örnek: 5 Likert ölçeği kullanılarak (5: Tamamen Katılıyorum, 4: Katılıyorum, 3: Kararsızım, 2: Katılmıyorum, 1: Hiç Katılmıyorum) yapılan bir anket çalışmasında katılımcılardan çalıştıkları kurumun kendileri için bir prestij kaynağı olup olmadığını belirtmeleri istenmiştir. Katılımcılar erkek ve kadın olarak iki gruba ayrılarak, sorulan bu soru ile ilgili yaptıkları yorumlar karşılaştırılmak istenmektedir. Cinsiyete göre yapılan yorumların farklı olup olmadığını test ediniz.  $(\alpha=0.05)$

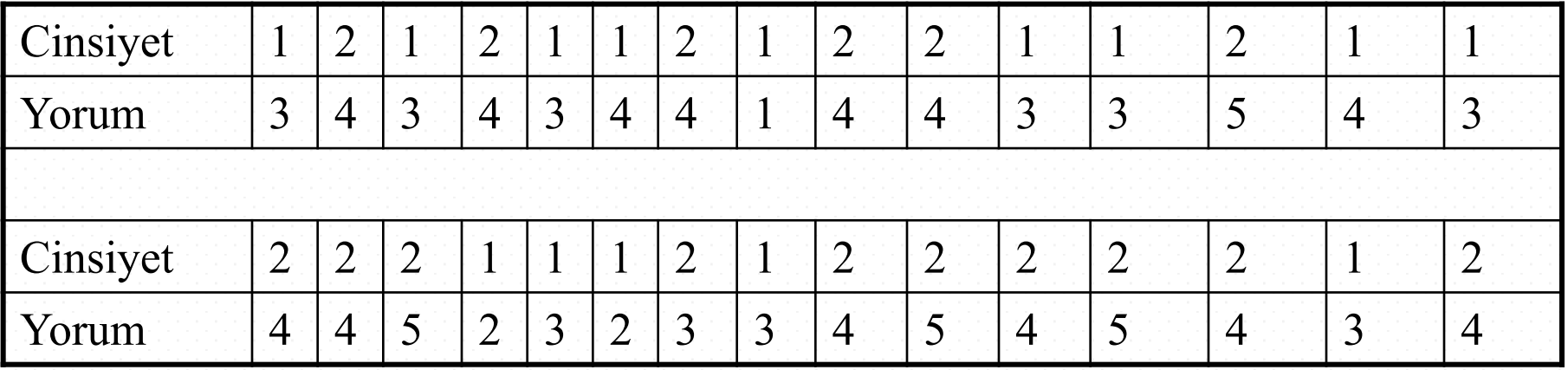

#### Hipotezler

#### $-H<sub>0</sub>$ : İki grubun ortalamaları arasında fark yoktur

–H1: İki grubun ortalamaları arasında fark vardır

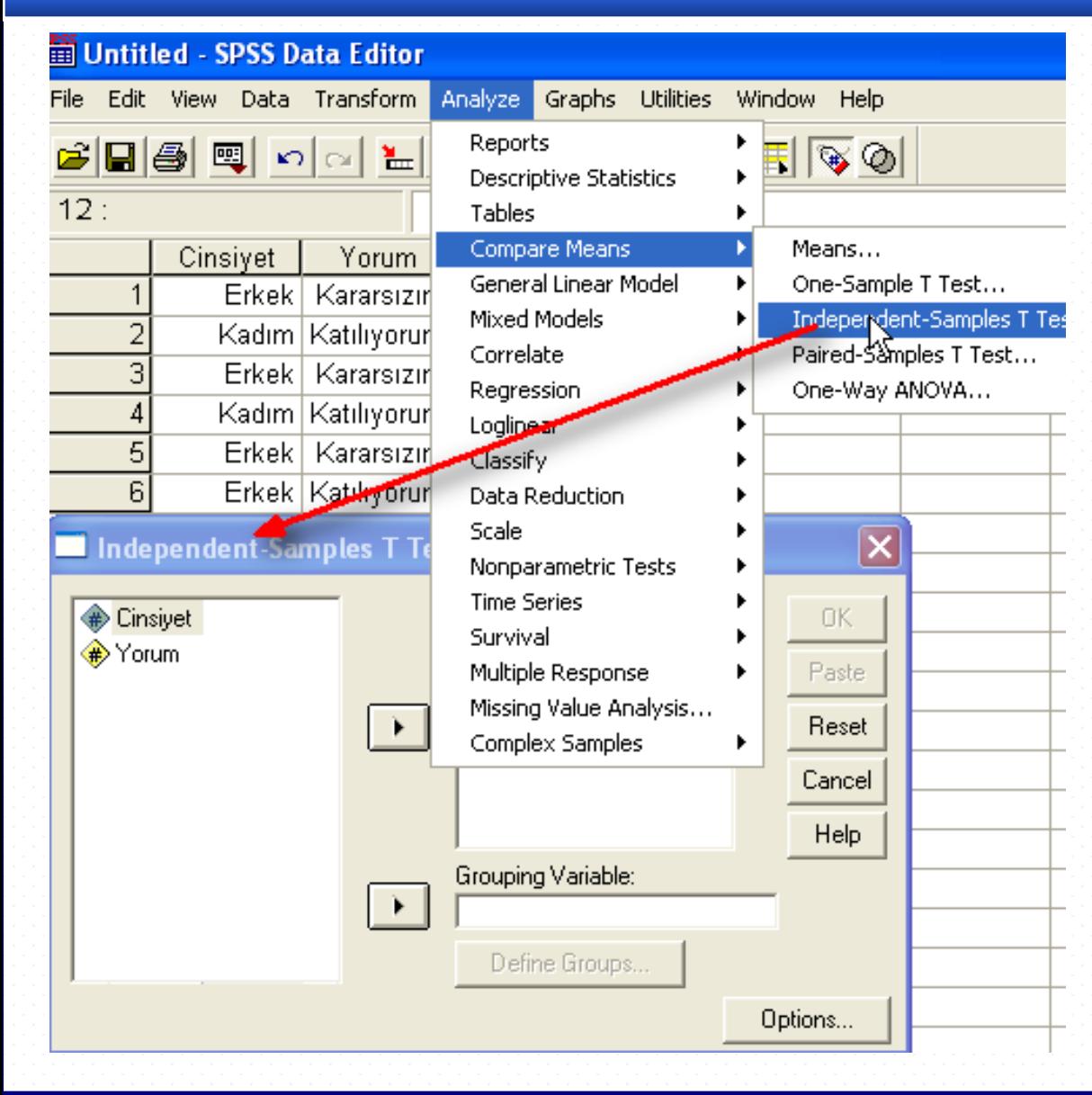

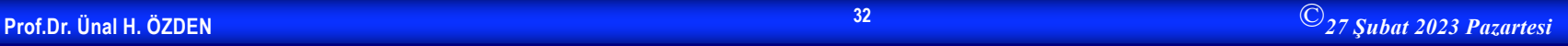

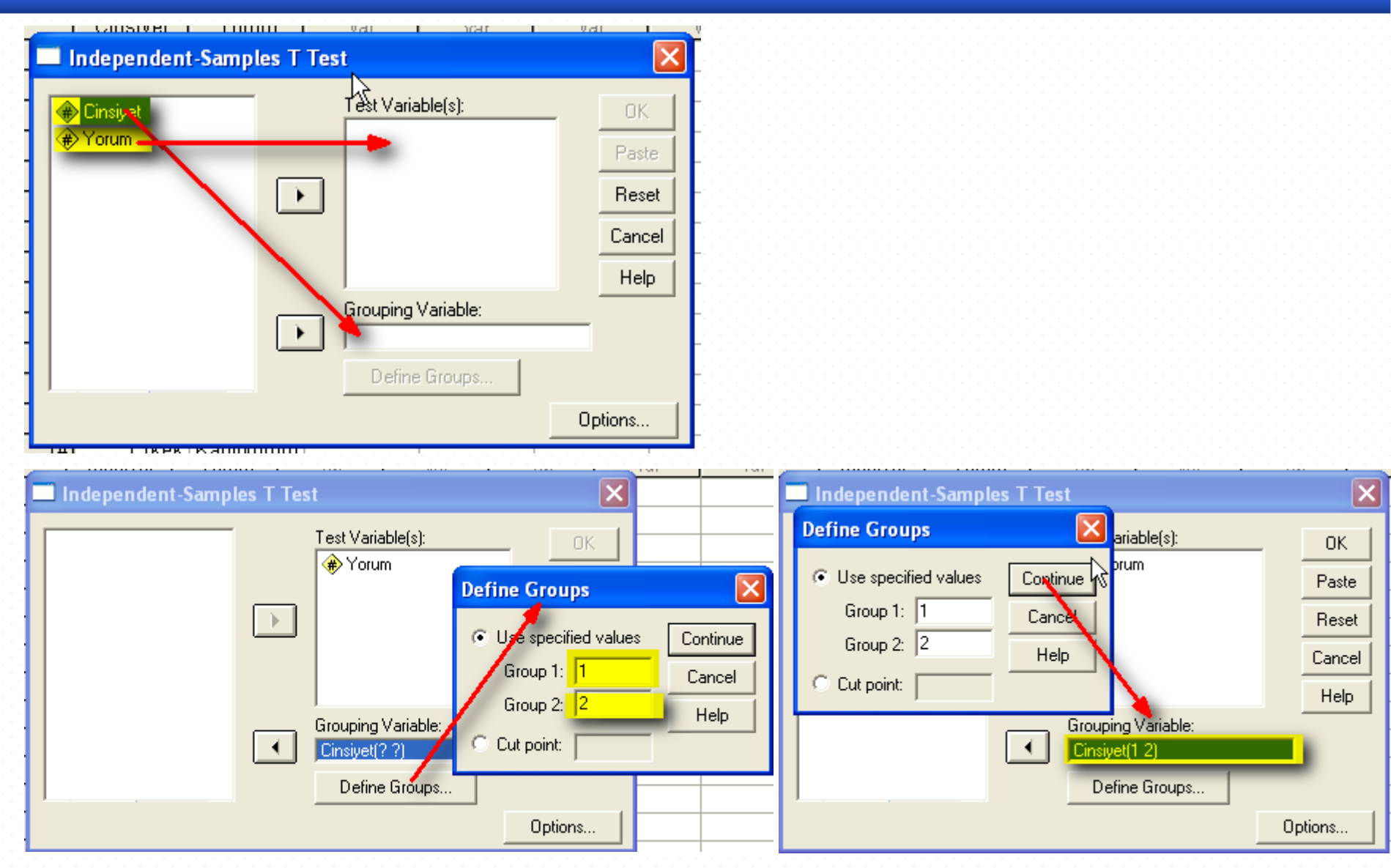

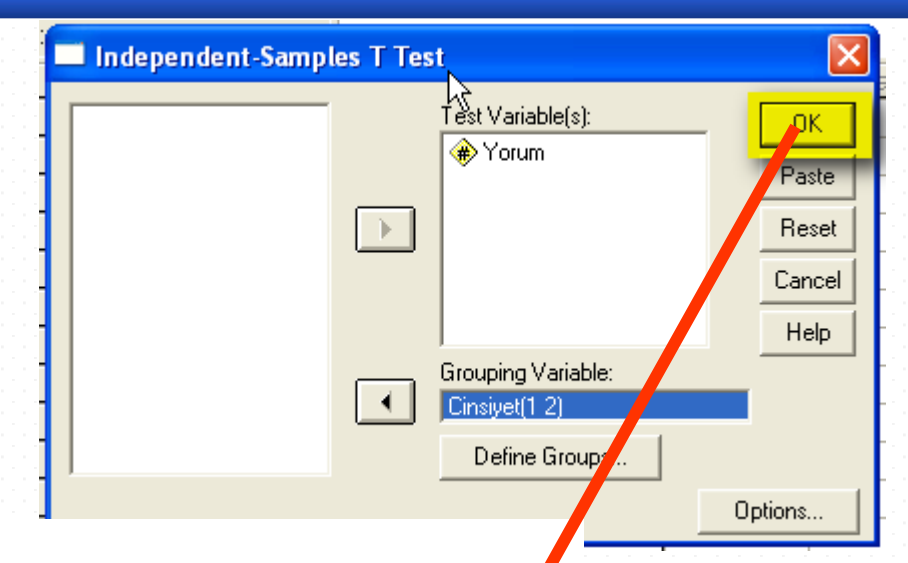

 $\blacktriangleright$  T Test

#### **Group Statistics**

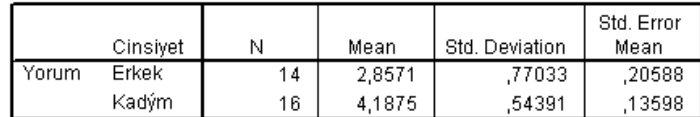

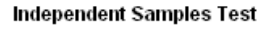

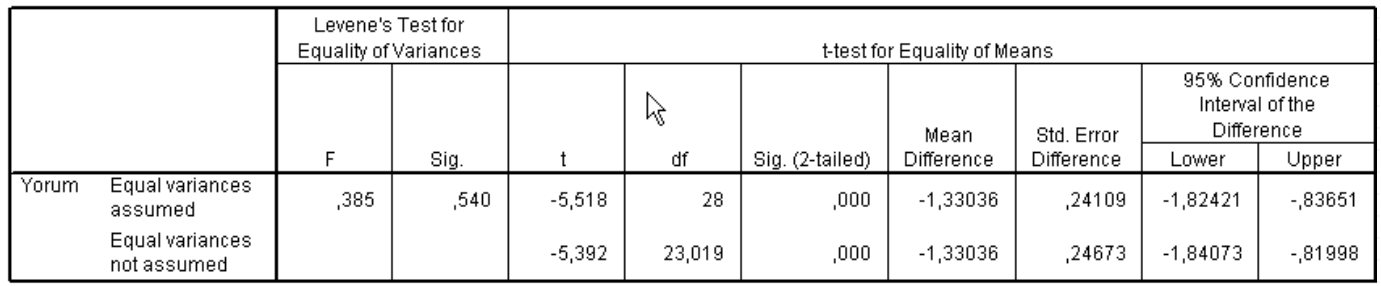
### Karar Kriteri  $p < \alpha = 0.05 \implies H_0$  red

Karar

 $0,00 < \alpha = 0,05$  H<sub>0</sub> red

Yorum: Kadın ve Erkekler çalıştıkları kurumun kendilerine prestij kaynağı olması konusunda farklı düşündükleri ve kadınların çalıştıkları kurumu kendileri için bir prestij kaynağı olarak gördükleri yorumu yapılabilir.

Analiz sonuçlarında Levene's Test for Equality of Variances kısmının yorumunun Equal Variance Assumed ve Equal Variance Not Assumed alanlarına göre yapılması gerekir. Buradaki Equal Variance Assumed kısmındaki p değeri (sig.) 0,540 olduğundan varyansların eşit olduğunu işaret etmektedir. Bu durumda "Equal varvances assumed"'in ver aldığı kısındaki p değerine

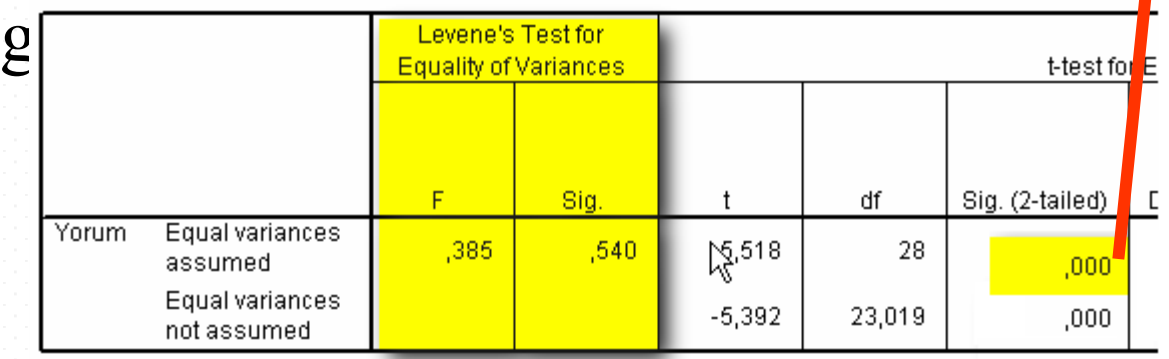

# **Bağımlı İki Örnek t Testi**

- Paired Samples t Test
- Bağımlı iki örnek t testinde de yine ortalamaları karşılaştırılmaktadır. Ancak burada iki ayrı örneklem grubu yoktur. Aynı örneklem grubu üzerinde analizler yapılır. (aynı grubun farklı zaman dilimlerindeki beklentilerini, başarılarını, hızlarını vb. ölçülür.)
- Örnek: Üniversite öğrencilerinin vize ve final notları arasındaki başarı durumunu ölçmek isteyen bir öğretim elemanı 15 kişilik öğrenci grubunun vize ve final notları ortalamaları arasında fark olup olmadığını araştırmak istemektedir.

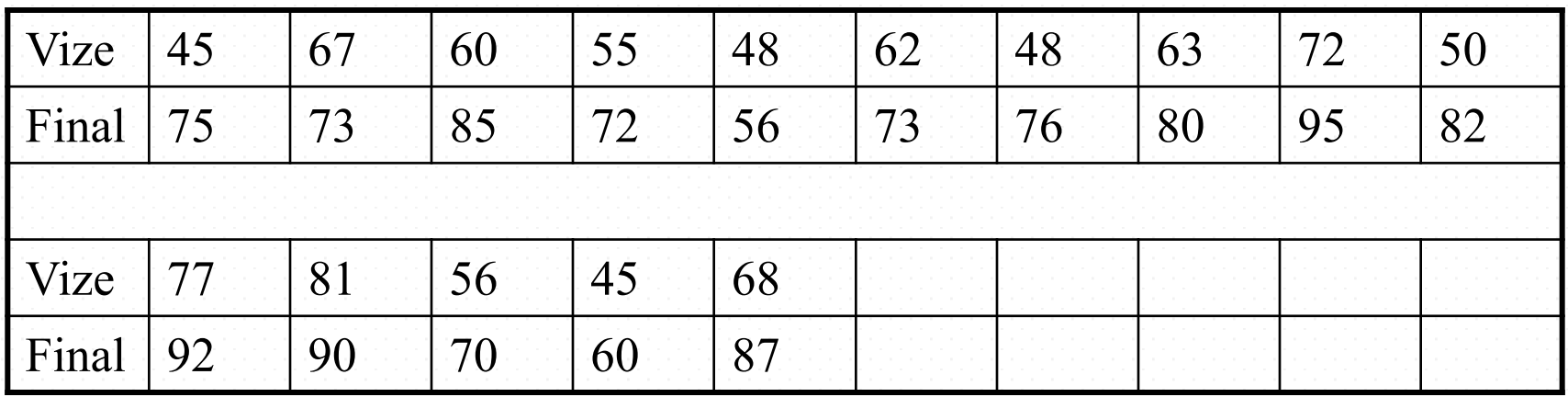

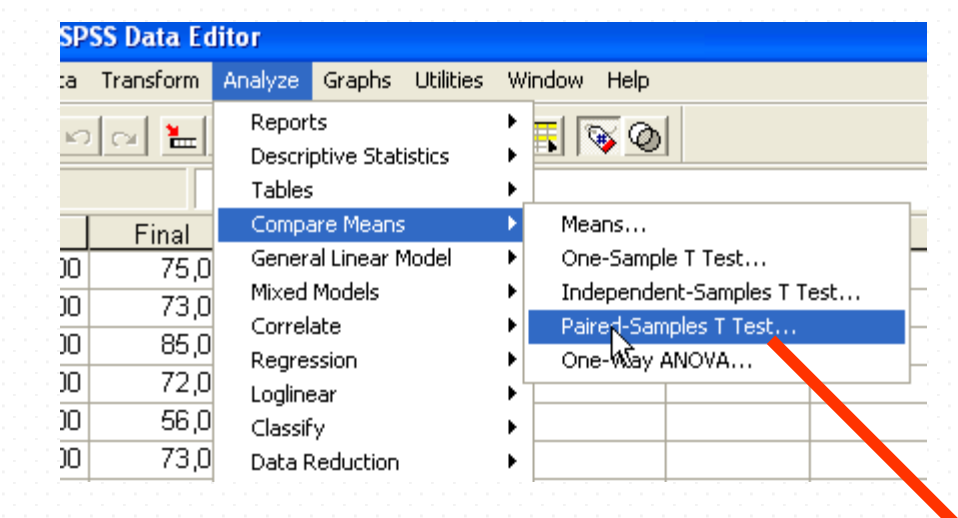

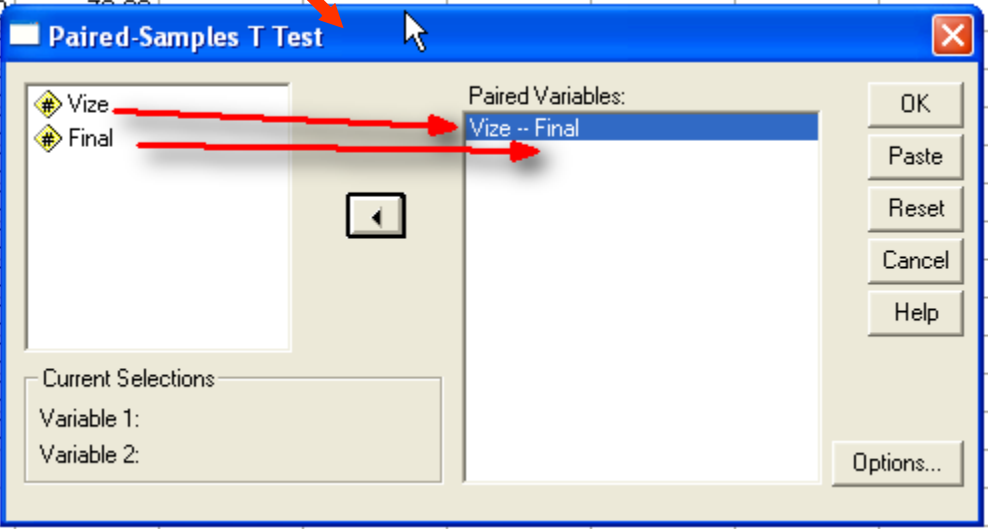

- Hipotezler
	- $H_0$ : Vize ve final notlarının ortalamaları arasında fark yoktur
	- $H_1$ : Vize ve final notlarının ortalamaları arasında fark vardır

### **T-Test**

### **Paired Samples Statistics**

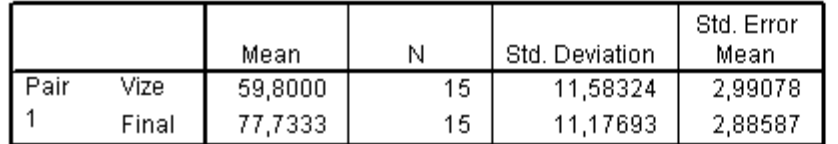

#### **Paired Samples Correlations**

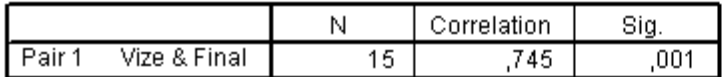

### **Paired Samples Test**

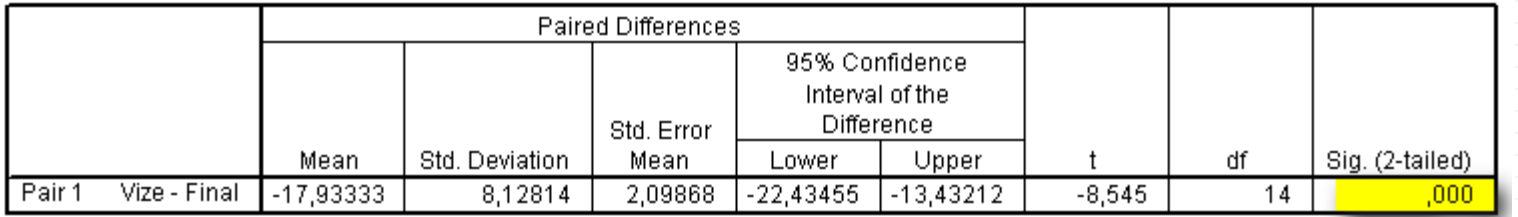

### • Karar

 $p < \alpha = 00,05$  olduğu için H<sub>0</sub> red.

## • Yorum

## Öğrecilerin vize ve final notlarının ortalmaları arasında fark olduğunu %95 söyleyebiliriz.

# **Tek Örnek t Testi**

Tek örnek t testi herhangi bir örneklem grubuna ait ortalamanın, daha önceden belirlenmiş bir değerden önemli derecede farklı olup olmadığını belirlemek için kullanılır. Analizi yapacak kişinin grup ortalamasına ilişkin belirlediği veya istediği değerle grubun ortalaması karşılaştırılır. (örneğin performans değerlendirmeleri, bir gruba ait başarı oranının belirlenmesi, sporcuların beklenenin altında veya üstünde efor göstermeleri vs.)

Örnek: Yukarıda verilen ikinci örnekle ilgili dersin hocası öğrencilerin final ortalamasının 90 olup olmadığını test etmek istemektedir.

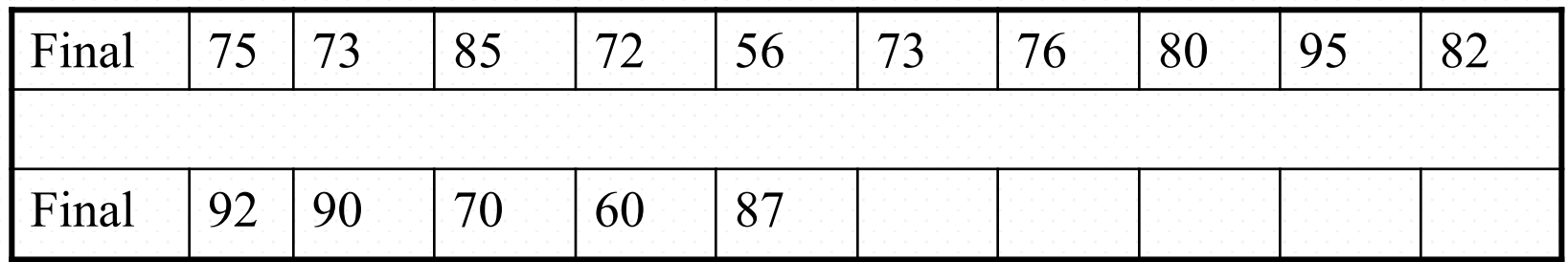

- Hipotezler
	- $H_0$ : Final not ortalması 90'a eşittir.
	- $H_1$ : Final not ortalaması 90'a eşit değildir.

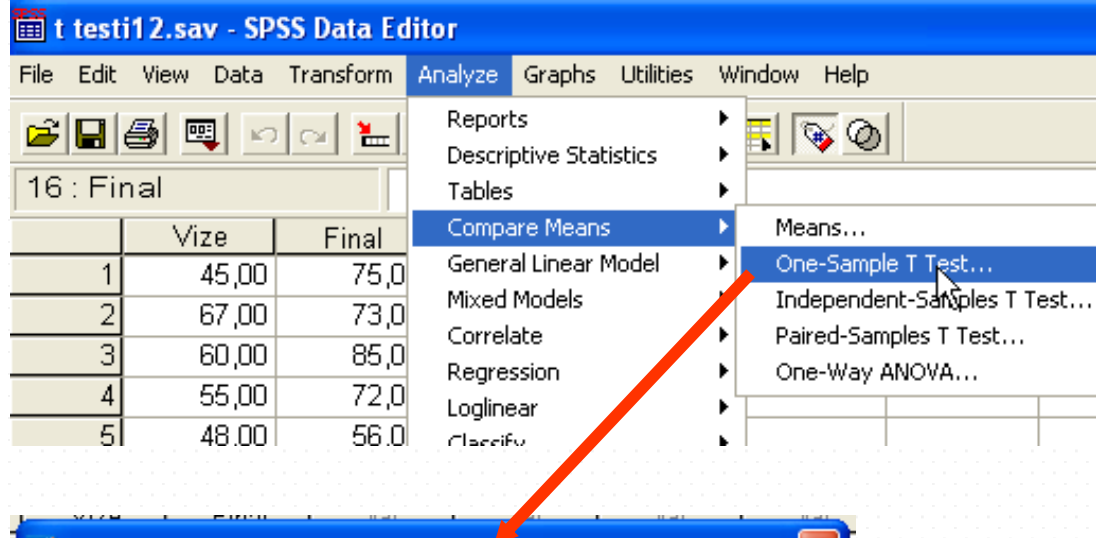

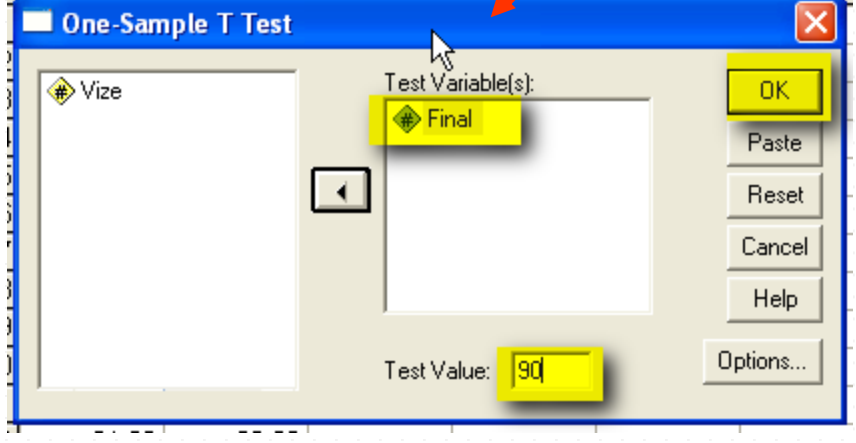

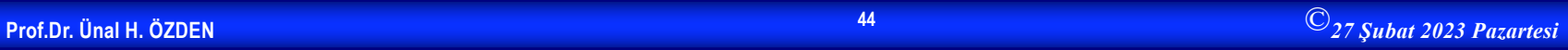

### T-Test

#### **One-Sample Statistics**

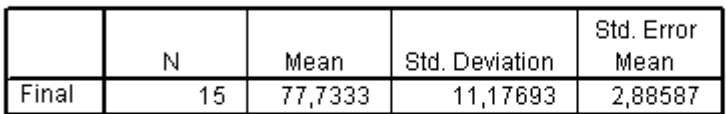

### **One-Sample Test**

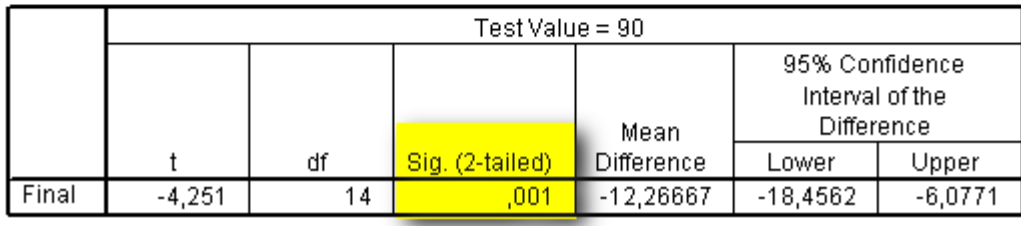

### Karar

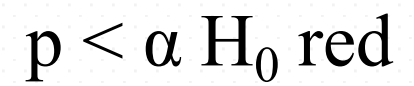

### **Prof.Dr. Ünalgencilerin final not ortalaması 77,73'tür.** ©27 Şubat 2023 Pazartesi Yorum: Öğrencilerin final not ortalaması 90'dan farklıdır.

## **Tek Yönlü Varyans Analizi**

- Eğer grup değişkenindeki test değişkeni normal dağılıyorsa, grup değişkenindeki grup sayısı 2'den fazla ise ve gruplar bağımsızsa:
	- Böyle bir durumda grup ortalamaları arasında fark olup olmadığına ilişkin karar alabilmek için tek yönlü varyans analizi kullanılır.
	- Tek yönlü varyans analizi için SPSS'te Analyz/Compare Means/One Way Anova/ komut bileşeni kullanılır.

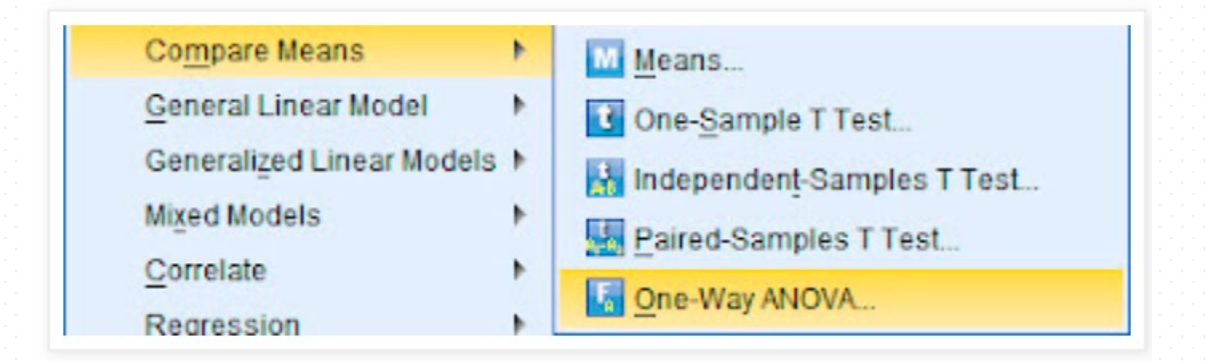

# **Örnek**

Varyansların homojenliği testi için hipotezler;

H0: %95 güvenle, grup varyansları homojendir.

H1: %95 güvenle, grup varyansları homojen değildir.

Tek yönlü varyans analizi için hipotezler;

H0: %95 güvenle, grupların ortalamaları arasında istatistiksel olarak anlamlı bir farklılık yoktur. H1:%95 güvenle, grupların ortalamaları arasında istatistiksel olarak anlamlı bir farklılık vardır.

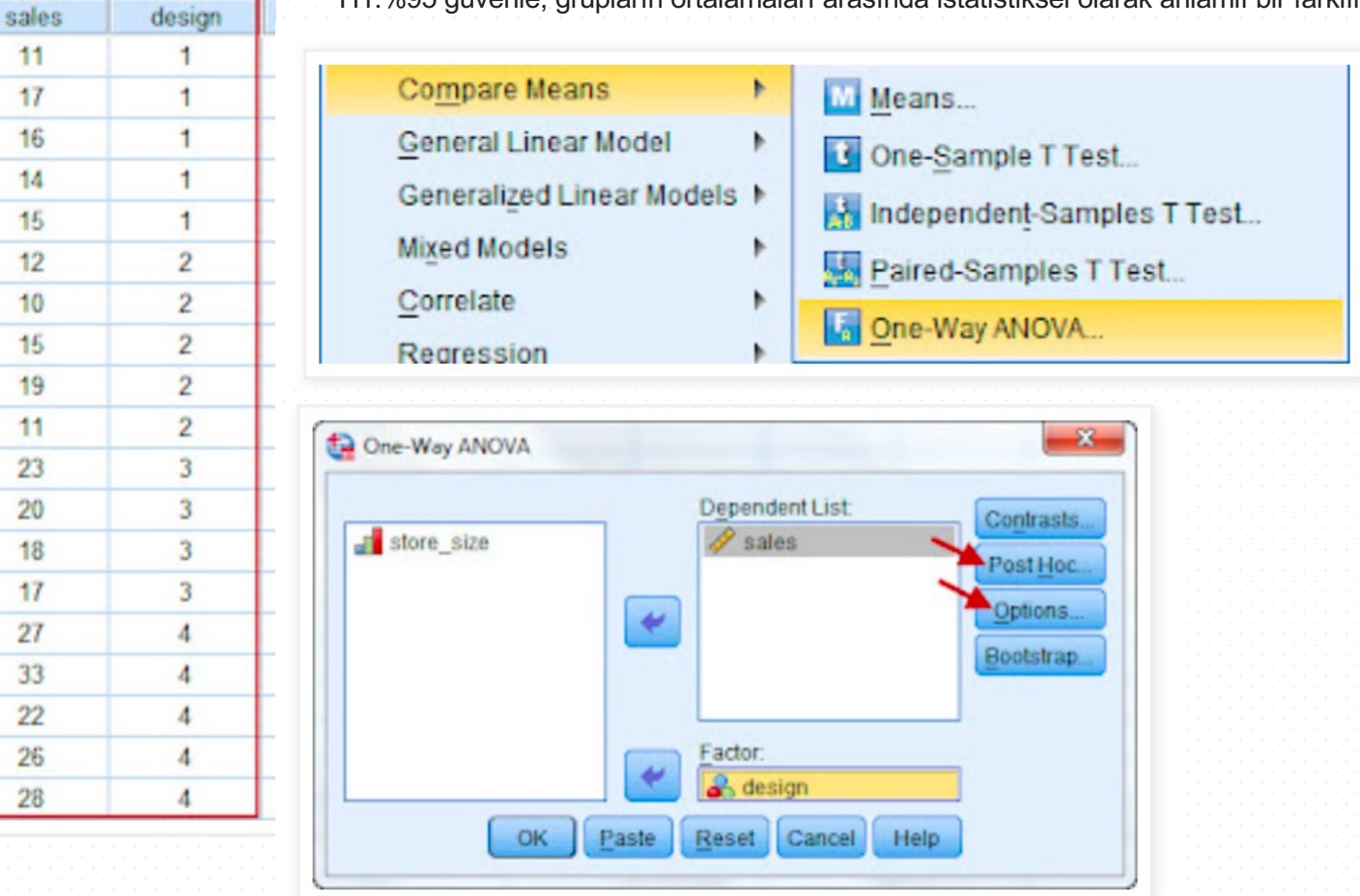

# **Örnek**

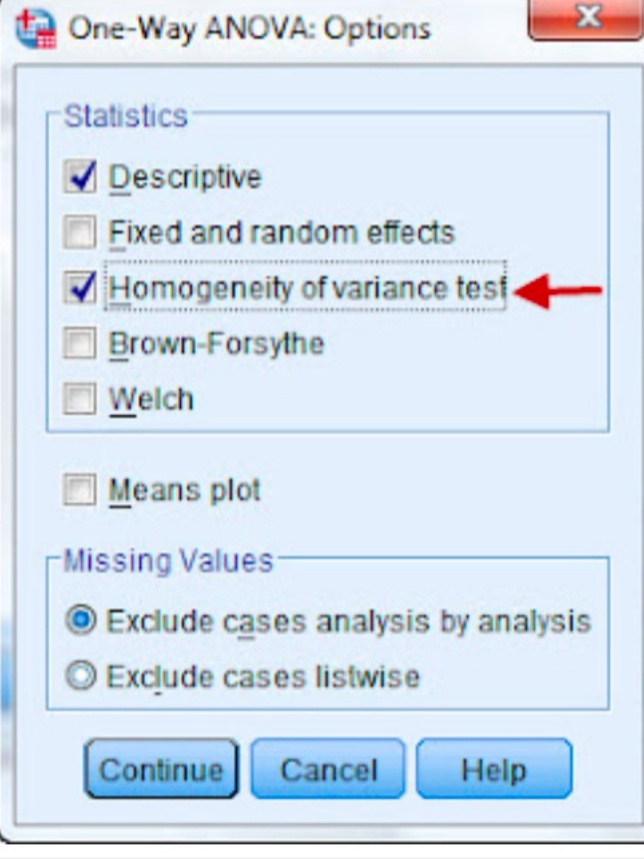

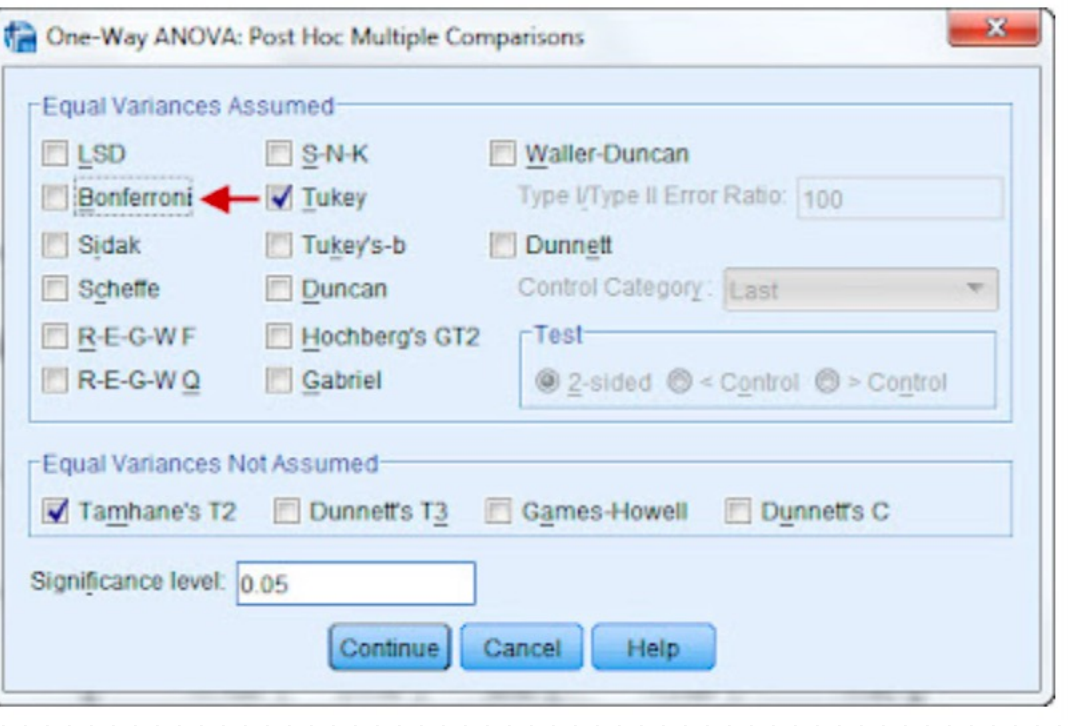

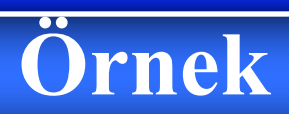

### **Test of Homogeneity of Variances**

sales

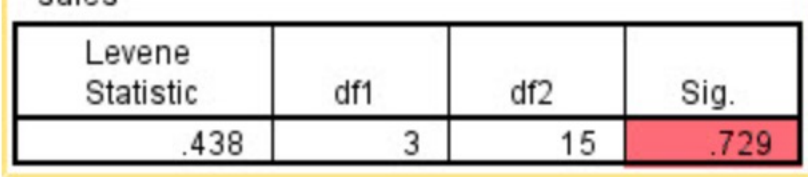

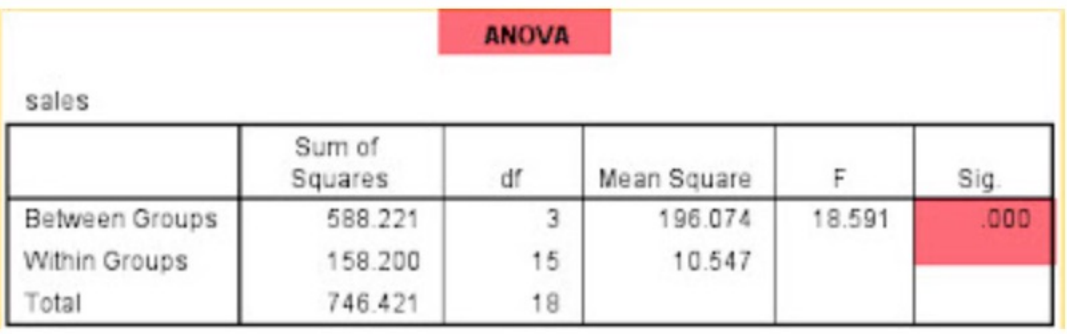

# **Örnek**

#### **MUTIDIE Companisons**

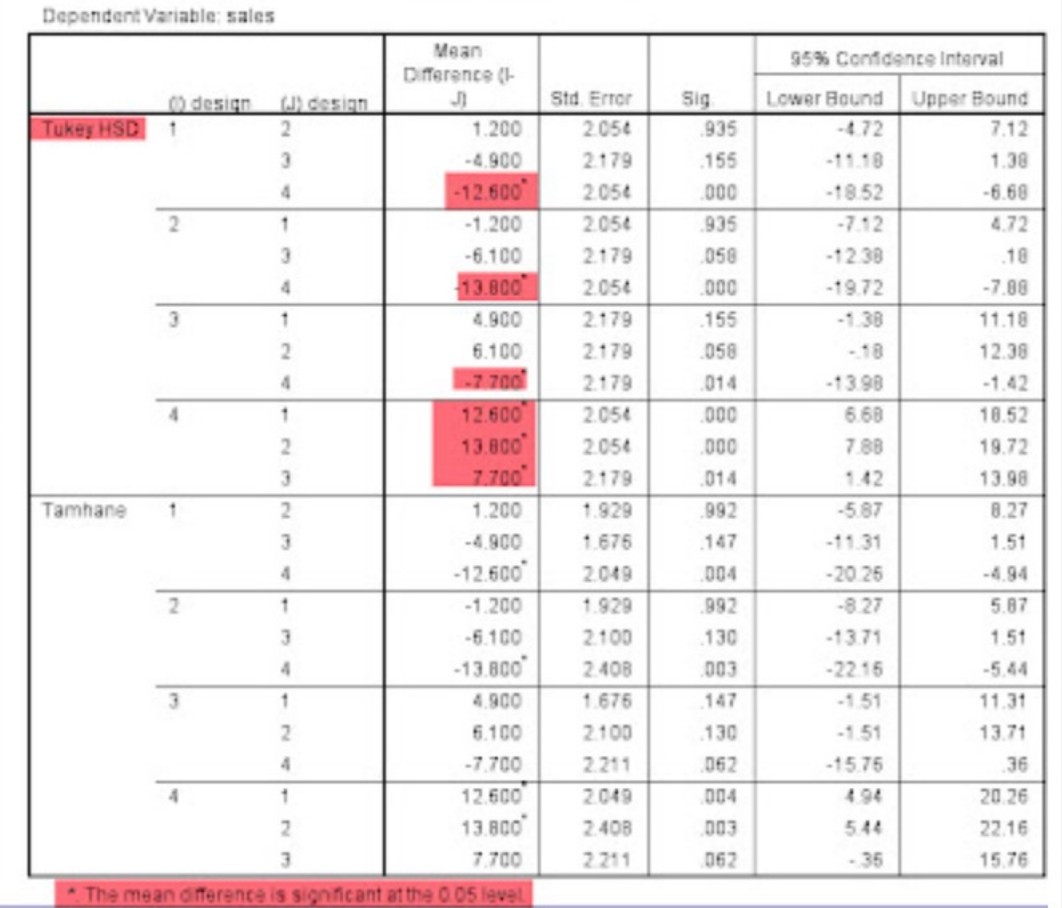

# **İSTATİSTİK PAKET PROGRAMLARI SPSS Uygulamaları**

## NON PRAMETRİK TESTLER

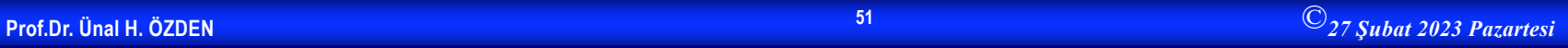

## **Non Parametrik Testler**

• Non parametrik testler, parametrik testlere alternatif testlerdir. Her parametrik testin alternatifi olan bir non parametrik test vardır. Uygulanması düşünülen herhangi bir parametrik test için koşulların sağlanamadığı durumlarda onun yerine alternatifi olan non arametrik test uygulanır. En çok kullanılanları birer örnekle anlatılacaktır.

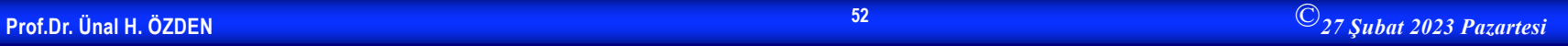

# **Tek Örneklem Kolmogorov-Smirnov Testi**

• Gözlenen bir frekans dağılımının kuramsal bir dağılıma uyup uymadığını test etmek için kullanılır. Ki kare testi için koşulların sağlanmadığı durumlarda bu test uygulanır.

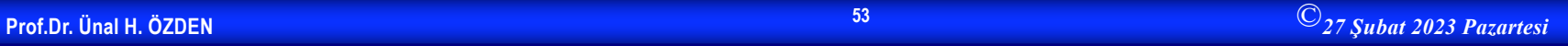

# **Örnek 1**

- Bir toplumdan seçilen 4 çocuklu 100 ailenin sahip oldukları kız çocuk sayıları aşağıda verilmiştir.
- Kız çocuğu Sayısı 0 1 2 3 4
- Aile Sayısı 4 26 38 28 4
- $H_0$ : Örnekten gözlenen frekans dağılımı, normal dağılımına uyar.
- $\bullet$  H<sub>1</sub>: Örnekten gözlenen frekans dağılımı, normal dağılımına uymaz.
- Yukarıdaki tablo yardımıyla hipotezleri test edelim. Ailelerin sahip oldukları kız çocuklarının sayısına ilişkin veriler, **Variable View** penceresinde "ç\_say" isimli değişken olarak tanımlandıktan sonra, **Data View** penceresinde veri girişi aşağıdaki gibi yapılır. 4 ailenin sahip oldukları kız çocuğu sayısı 0 olduğu için 4 tane 0 değeri, 26 ailenin sahip oldukları kız çocuğu sayısı 1 olduğu için 26 tane 1 değeri, 38 ailenin sahip oldukları kız çocuğu sayısı 2 olduğu için 38 tane 2 değeri, 28 ailenin sahip oldukları kız çocuğu sayısı 3 olduğu için 28 tane 3 değeri, 4 ailenin sahip oldukları kız çocuğu sayısı 4 olduğu için ise 4 tane 4 değeri **Data View** penceresinde tek sütun halinde girilir.

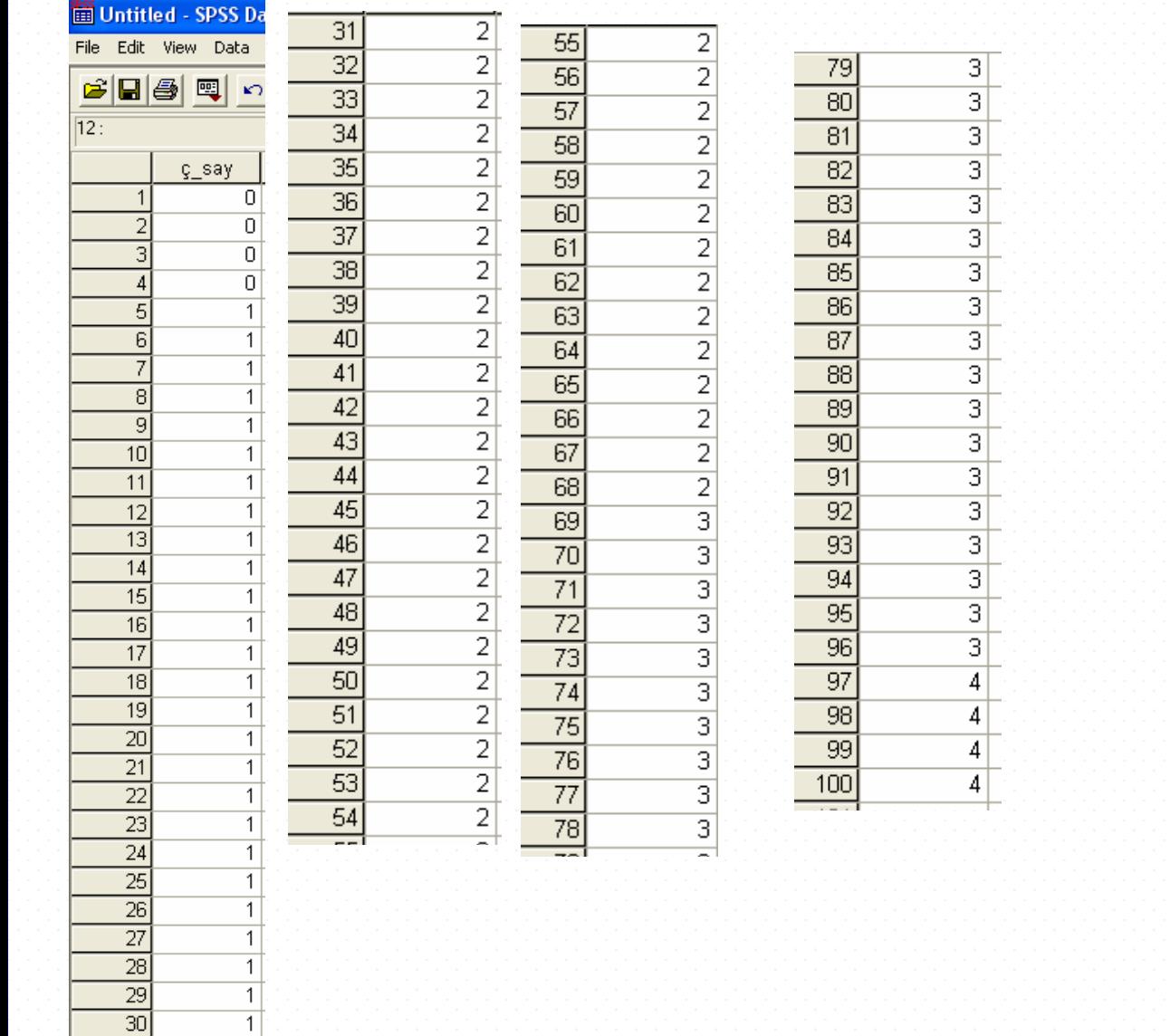

 $\overline{1}$ 

• Örneğimizde, ilgili hipotezleri test etmek için "Tek Örneklem Kolmogorov Smirnov Testi" kullanılacaktır. SPSS'de Tek Örneklem Kolmogorov Smirnov Testi'ni uygulamak için **Analyze menüsünün** bir alt menüsü olan **Nonparametrics**'den, **1-Sample K-S** seçilir.

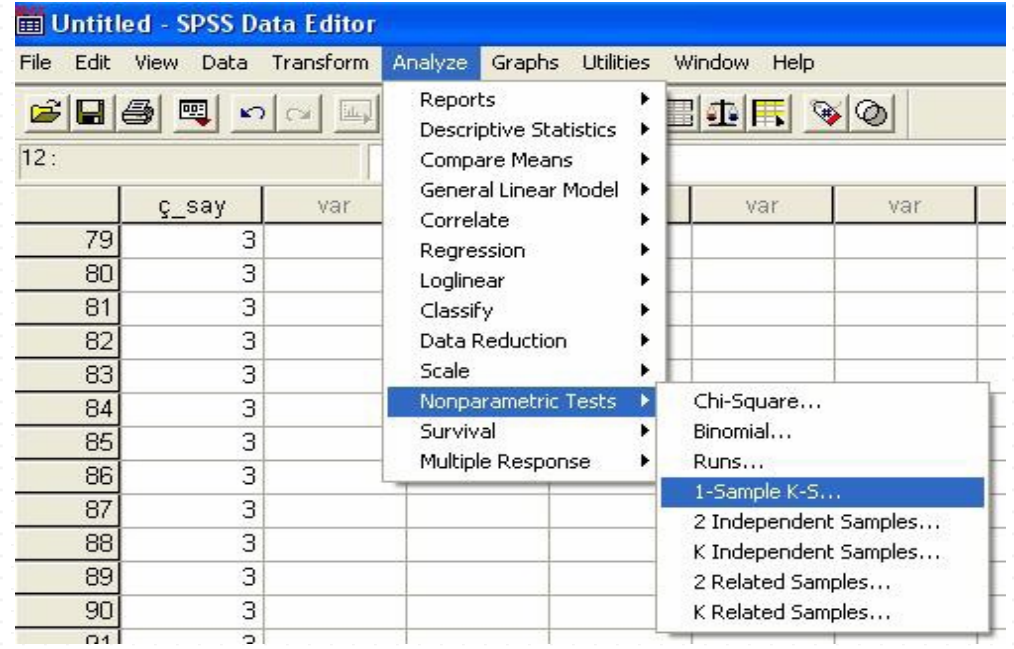

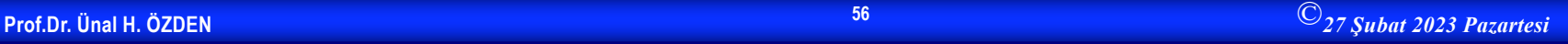

• Ekrana gelecek aşağıdaki pencerede, "ç\_say" değişkeni **Test Variable List** bölümüne simgesi tıklanarak aktarılır. **Test Distribution** alanından istenilen dağılım işaretlenir ve **OK** tıklanarak sonuçlara ulaşılır.

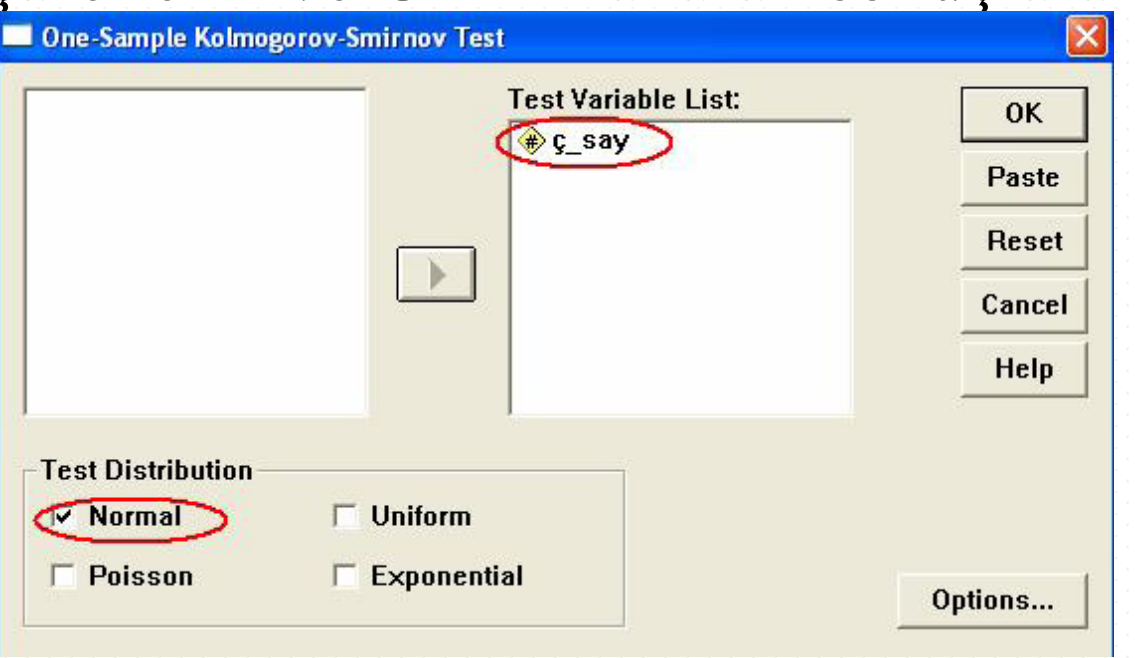

- İlgili SPSS çıktısı ve yorumu aşağıdaki gibidir.
- **NPar Tests**

### One-Sample Kolmogorov-Smirnov Test

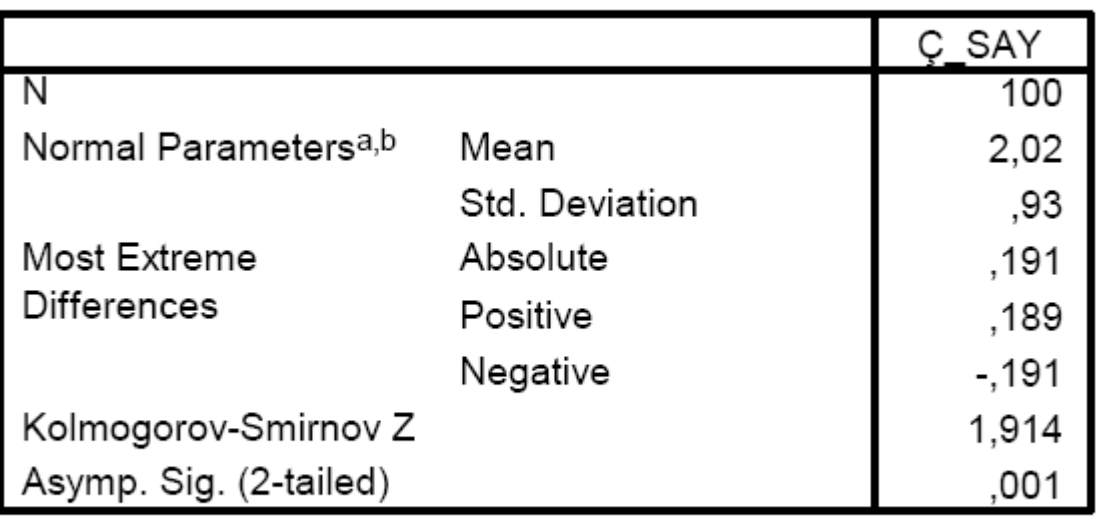

a. Test distribution is Normal.

b. Calculated from data.

- Uygulanan test sonucunda p değeri 0,001 olarak bulunmuştur. p<0,05 olduğu için H0 hipotezi reddedilir. Buna göre 0,05 hata düzeyinde, sahip olunan kız çocuk sayısına göre dağılım, Normal dağılımdan farklıdır.
- SPSS'de Tek Örneklem Kolmogorov Smirnov Testi uygulanacağı zaman, verilerin **Variable View** penceresine girişleri ikinci bir yolla da yapılabilir. Ailelerin sahip oldukları çocuk sayılarına ilişkin veriler "ç\_say" isimli değişken olarak, her bir çocuk sayısına karşılık gelen aile sayıları ise "frekans" isimli değişken olarak tanımlandıktan sonra, **Data View** penceresinde veri girişi aşağıdaki gibi yapılır.

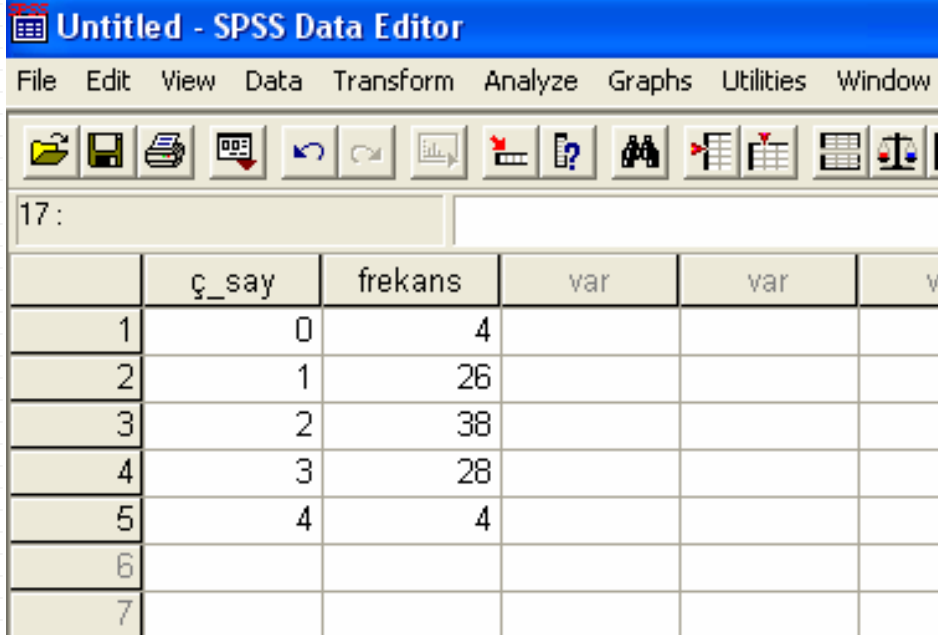

• Verilerin frekanslarını gösteren sütunun birim veriler olduğunun SPSS'e belirtilmesi için **Data** menüsünün bir alt menüsü olan **Weight Cases** seçilir.

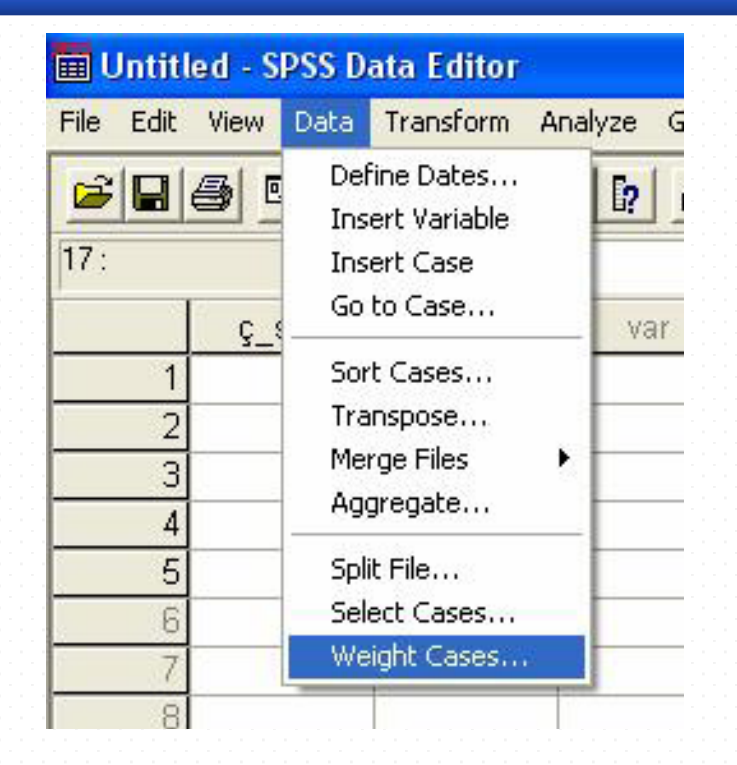

Ekrana gelecek aşağıdaki pencerede, **Weight cases by** seçeneği işaretlendikten sonra, "frekans" değişkeni **Frequency Variable** bölümüne **E** simgesi tıklanarak aktarılır ve **OK** tıklanır.

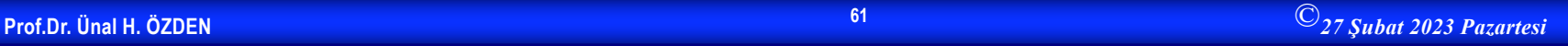

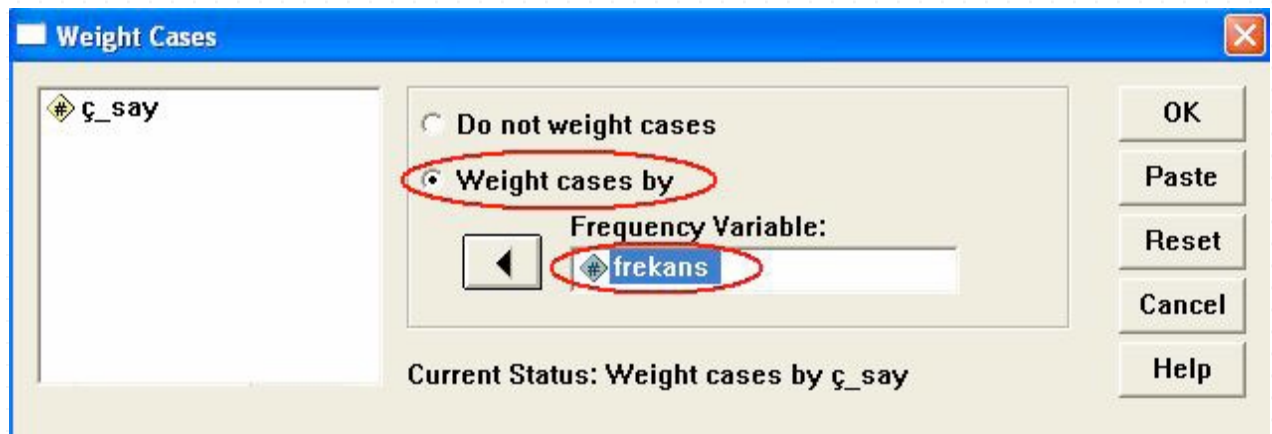

Daha sonra, SPSS'de Tek Örneklem Kolmogorov Smirnov Testi'ni uygulamak için, ilk olarak gösterilen veri girişi sonrasında olduğu gibi, **Analyze menüsünün** bir alt menüsü olan **Nonparametrics**'den, **1-Sample K-S** 

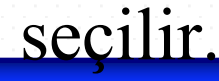

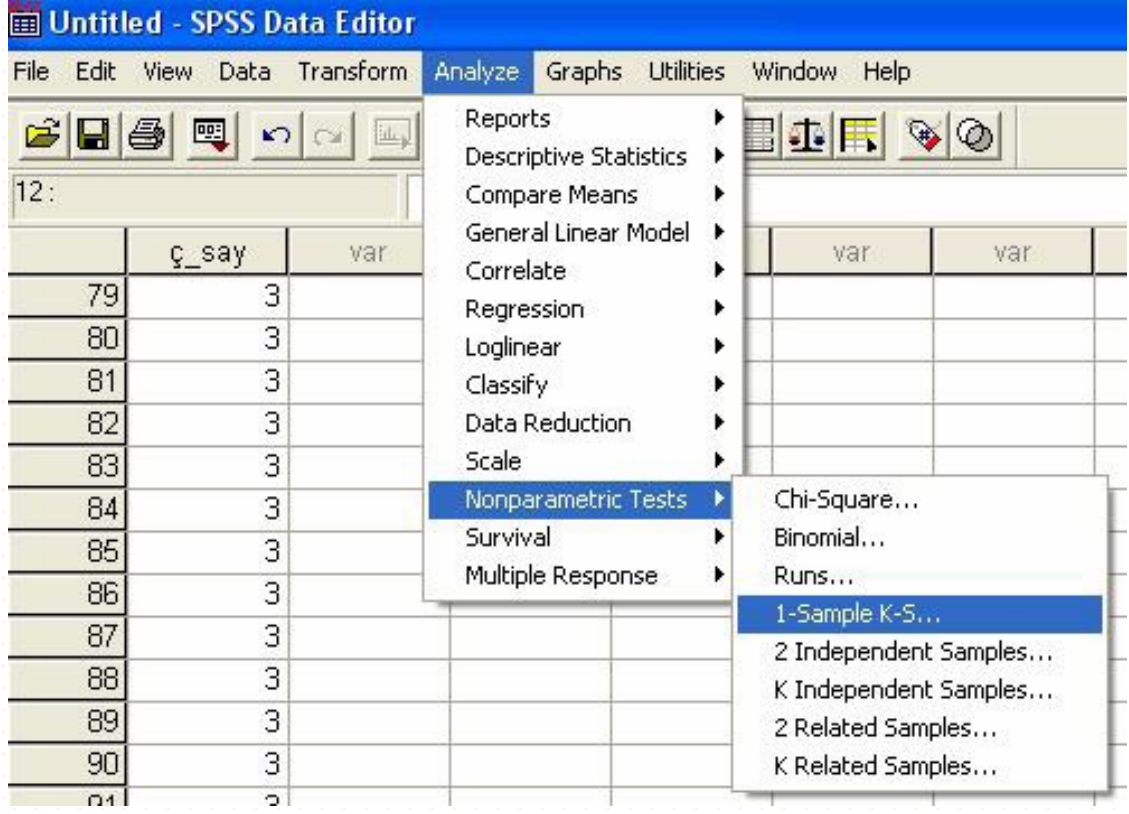

• Ekrana gelecek aşağıdaki pencerede, "ç\_say" değişkeni **Test Variable List** bölümüne simgesi tıklanarak aktarılır. **Test Distribution** alanından istenilen dağılım işaretlenir ve **OK**  tıklanarak sonuçlara ulaşılır.

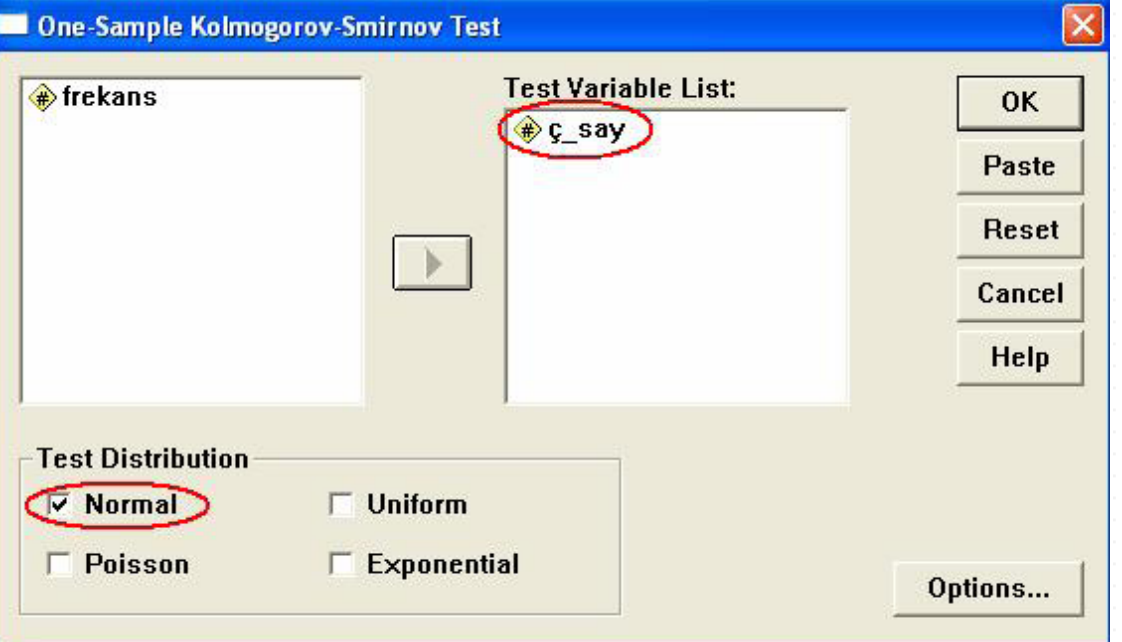

• Bu yol kullanılarak veri girişi yapıldıktan sonra elde edilecek SPSS çıktısı, ilk olarak gösterilen yolla elde edilenle aynı

## **İşaret Testi**

• Bir toplumdan seçilen n birimlik örneklemin, ortanca değeri M0 olan bir toplumdan gelip gelmediğinin test edilmesi durumunda kullanılır. İşaret testi, n birimlik bir örneklemde, ortanca değerin altında ve üstünde olan değerlerin gözlenme sıklığını Binom dağılımını kullanarak test eder. Eşleştirilmiş işaret testinde, birbirine karşılık gelen gözlemlerin farkları pozitif ya da negatiftir. Testte, pozitif işaret elde etme olasılığının negatif işaret elde etme olasılığına eşitliği hipotezi test edilir. Eşleştirilmiş işaret testi, eşleştirilmiş örneklem t testinin non parametrik alternatifidir.

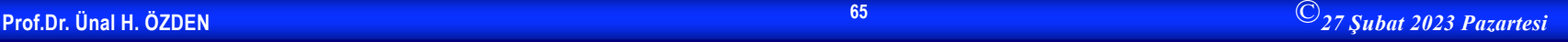

# **Örnek 2**

• Fen Bilimleri eğitimi alan bireyler ile Sosyal Bilimler eğitimi alan bireylerin toplumsal sorunlara eğilimleri arasında farklılık bulunduğu ve Sosyal Bilimler eğitimi alan bireylerin toplumsal sorunlara daha fazla ilgi duydukları savı ileri sürülmektedir. Bu savı denetlemek amacıyla toplumdan ikiz olarak doğan ve ikizlerden birinin Fen Bilimleri eğitimi aldığı, diğerlerinin ise Sosyal Bilimler eğitimi aldığı 12 çift seçiliyor. Bu çiftlerin sosyal sorunlara bakış açılarını değerlendiren bir test yardımı ile sosyal sorunları değerlendirme puanları belirleniyor. Bulgular aşağıdaki tabloda verilmiştir. Fen Bilimleri eğitimi ile Sosyal Bilimler eğitiminin bakış açısını etkileyip etkilemediğini  $\alpha = 0.05$ anlamlılık düzeyinde kontrol edelim.

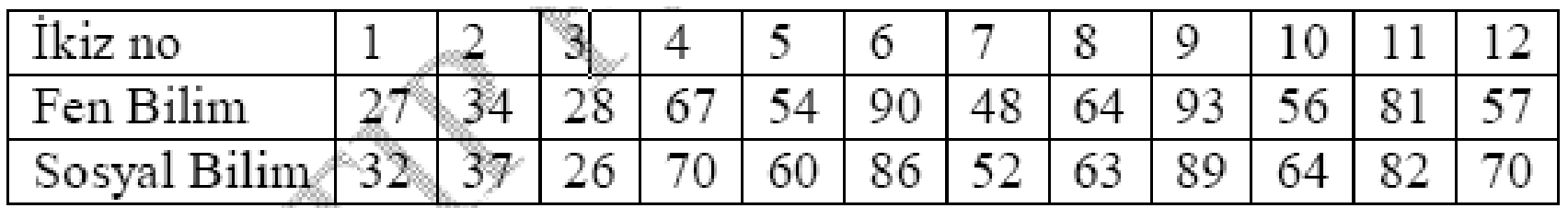

# **Çözüm 2**

- Hipotezlerin Kurulması
- $H_0$ : Eğitim türünün bireylerin toplumsal sorunlara eğilimleri üzerinde bir etkisi yoktur.
- $H_1$ : Eğitim türünün bireylerin toplumsal sorunlara eğilimleri üzerinde bir etkisi vardır.

• Bireylerin test puanlarına ilişkin veriler, **Variable View** penceresinde "fen" ve "sosyal" isimli iki ayrı değişken olarak tanımlandıktan sonra, **Data View**  penceresinde veri girişi aşağıdaki gibi yapılır.

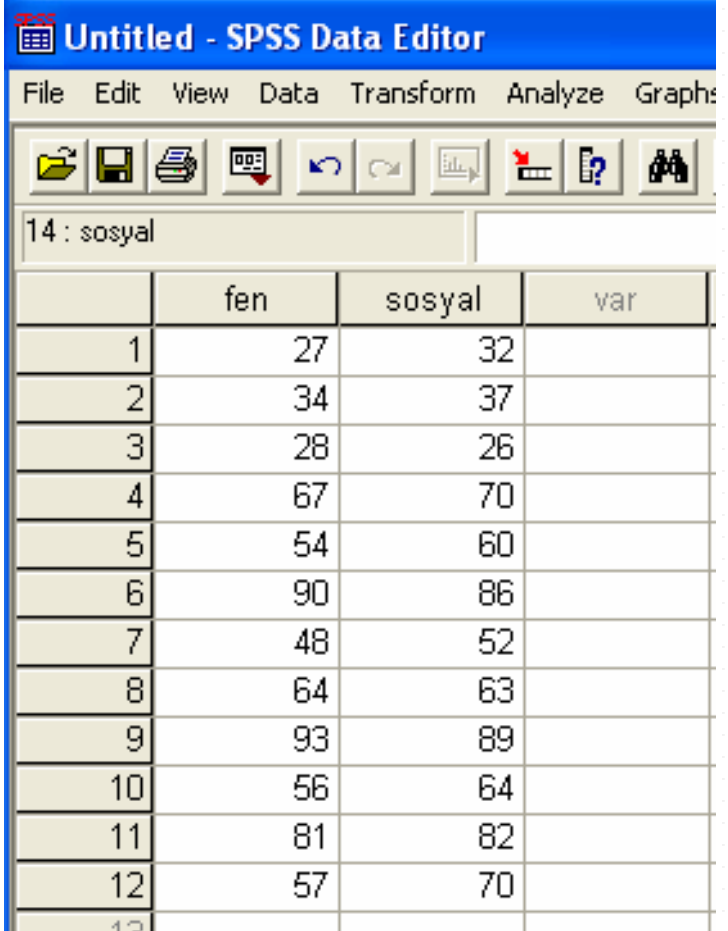

## **Çözüm 2 devam**

• Örneğimizdeki ilgili hipotezi test etmek için istatistiksel test olarak "Eşleştirilmiş İşaret Testi" kullanılmalıdır. SPSS'de tek örneklem işaret testi uygulaması bulunmamaktadır. Eşleştirilmiş örneklerde işaret testi uygulanmaktadır. Bunu gerçekleştirmek için, **Analyze** menüsünün alt menüsü olan **Nonparametrics**' den **2 Related Samples** seçilir.

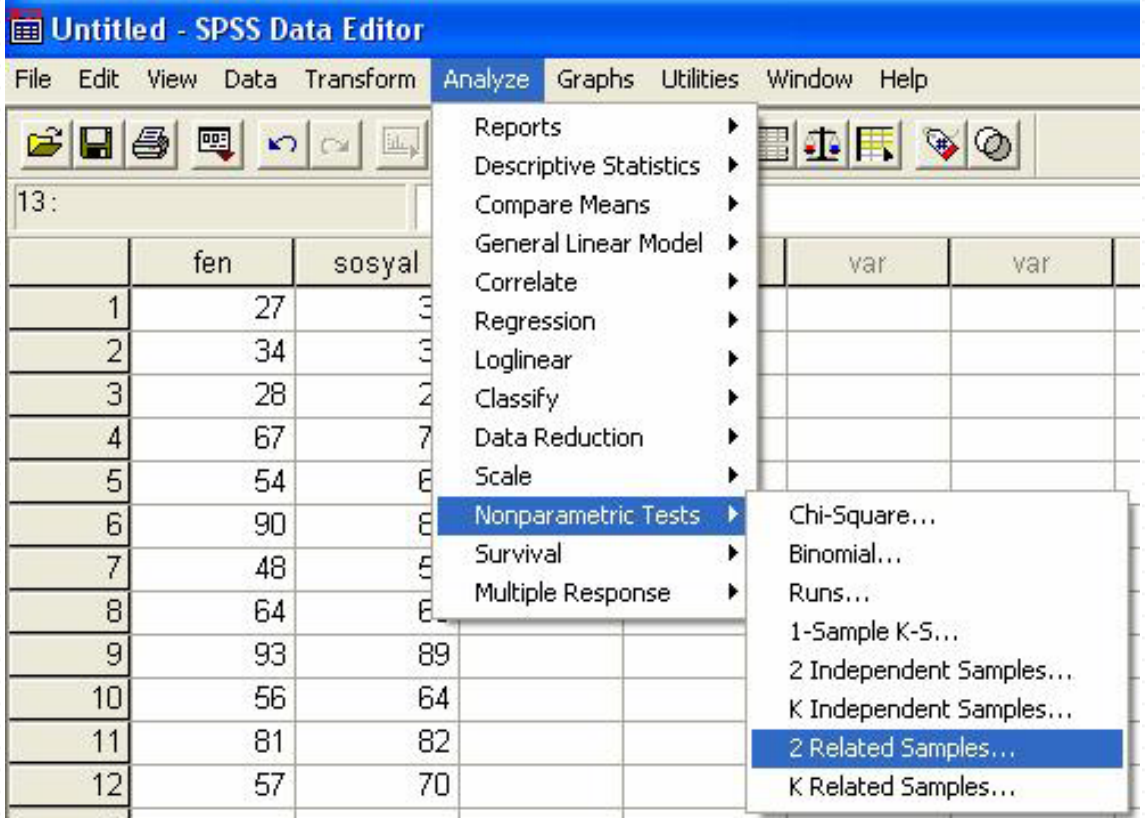

• Ekrana gelecek aşağıdaki pencerede **Variable 1** için "fen", **Variable 2** için ise "sosyal" seçilir. Daha sonra bu değişken çifti, **bu simgesi tıklanarak Test Pair(s) List** kısmına aktarılır. **Test Type** alanındaki **Sign** seçeneği işaretlenir ve **OK** tıklanır.

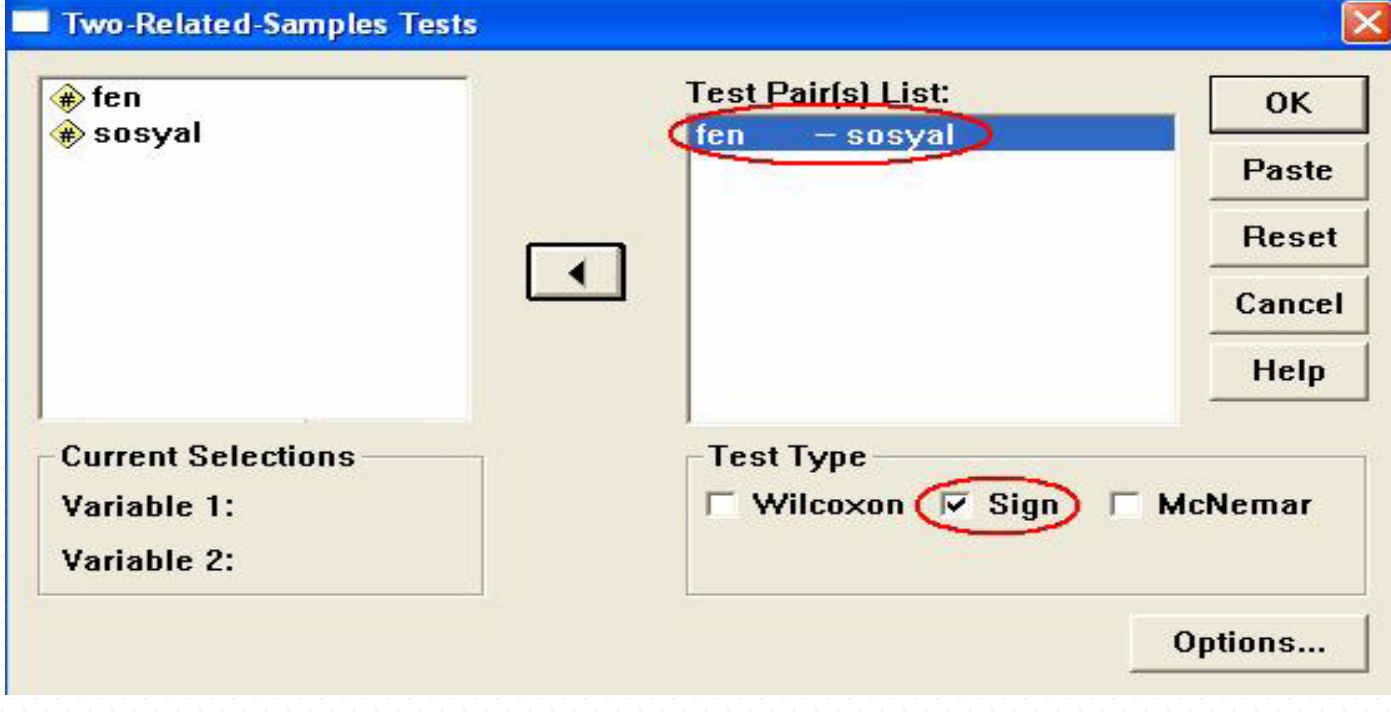
#### **Çözüm-2 devam**

• İlgili SPSS çıktısı aşağıdaki gibidir.

#### **Sign Test**

Frequencies N SOSYAL - FEN Negative Differences<sup>a</sup> 4 Positive Differences b 8 Ties<sup>c</sup> 0 Total 12 a. SOSYAL < FEN b. SOSYAL > FEN  $C.$  FEN = SOSYAL Test Statistics<sup>b</sup>

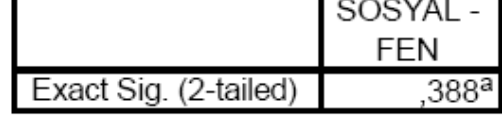

a. Binomial distribution used.

b. Sign Test

• Uygulanan test sonucunda p değeri 0,388 olarak bulunmuştur. p>0,05 olduğu için H0 hipotezi kabul edilir. Buna göre α=0,05 için, eğitim türünün bireylerin toplumsal sorunlara eğilimleri üzerinde bir etkisi olmadığı saptanmıştır.

#### **Wilcoxon Sıra Toplamı Testi**

• Bağımlı iki örneklem testidir. Eşleştirilmiş t testinin non parametrik alternatifidir. Wilcoxon testi, iki A ve B örneğinin çiftleştirilmiş farkları dikkate alınarak yapılır. İşaret testi yalnız farkların yönü hakkındaki bilgiyi kullanırken, Wilcoxon testi farkların yönü kadar onların miktarı hakkındaki bilgiyi de kullandığı için daha kuvvetli bir testtir.

# **Örnek 3**

• Pentothal ile indüksiyon yapılan hastalarda anesteziden önce ve anestezi sırasında (10'ncu dakikada) elde edilen nabız sayıları aşağıda verilmiştir. t testi için varsayımların gerçekleşmediğini göz önüne alarak, "Anesteziden önceki ve sonraki nabız sayıları arasında fark yoktur" hipotezini  $\alpha$  = 0,05 anlamlılık düzeyinde kontrol edelim.

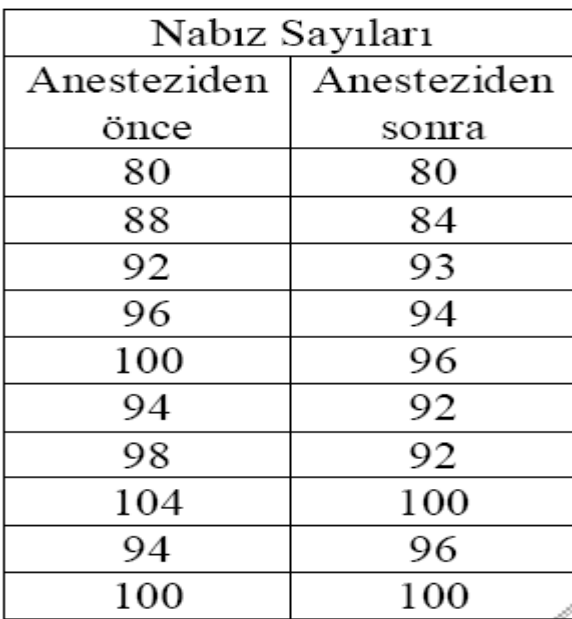

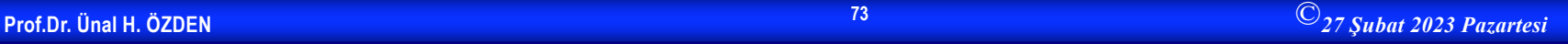

- $H_0$ : Anesteziden önceki ve sonraki nabız sayıları arasında fark yoktur.
- $H_1$ : Anesteziden önceki ve sonraki nabız sayıları farklıdır.
- Burada, aynı hastalara ait iki farklı zamanda ölçüm yapılmıştır ("önce-sonra karşılaştırması"). Hastaların anesteziden önce ve sonraki nabız sayılarına ilişkin veriler, Variable View penceresinde "a\_önce" ve "a\_sonra" isimli iki ayrı değişken olarak tanımlandıktan sonra Data View penceresinde veri girişi aşağıdaki gibi yapılır.

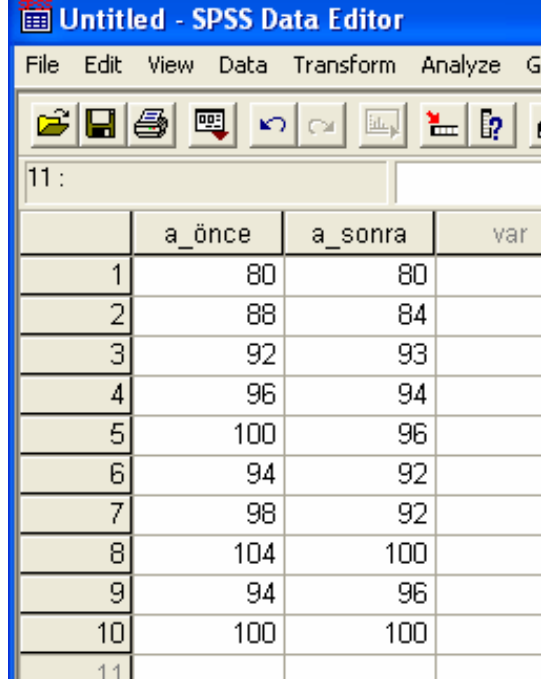

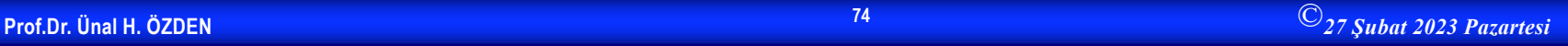

#### **Çözüm 3-devam**

• Örneğimizdeki ilgili hipotezi test etmek için istatistiksel test olarak "Wilcoxon Sıra Toplamı Testi" kullanılmalıdır. SPSS'te Wilcoxon Sıra Toplamı Testi'ni uygulamak için Analyze menüsünün alt menüsü olan Nonparametrics' den 2 Related Samples seçilir.

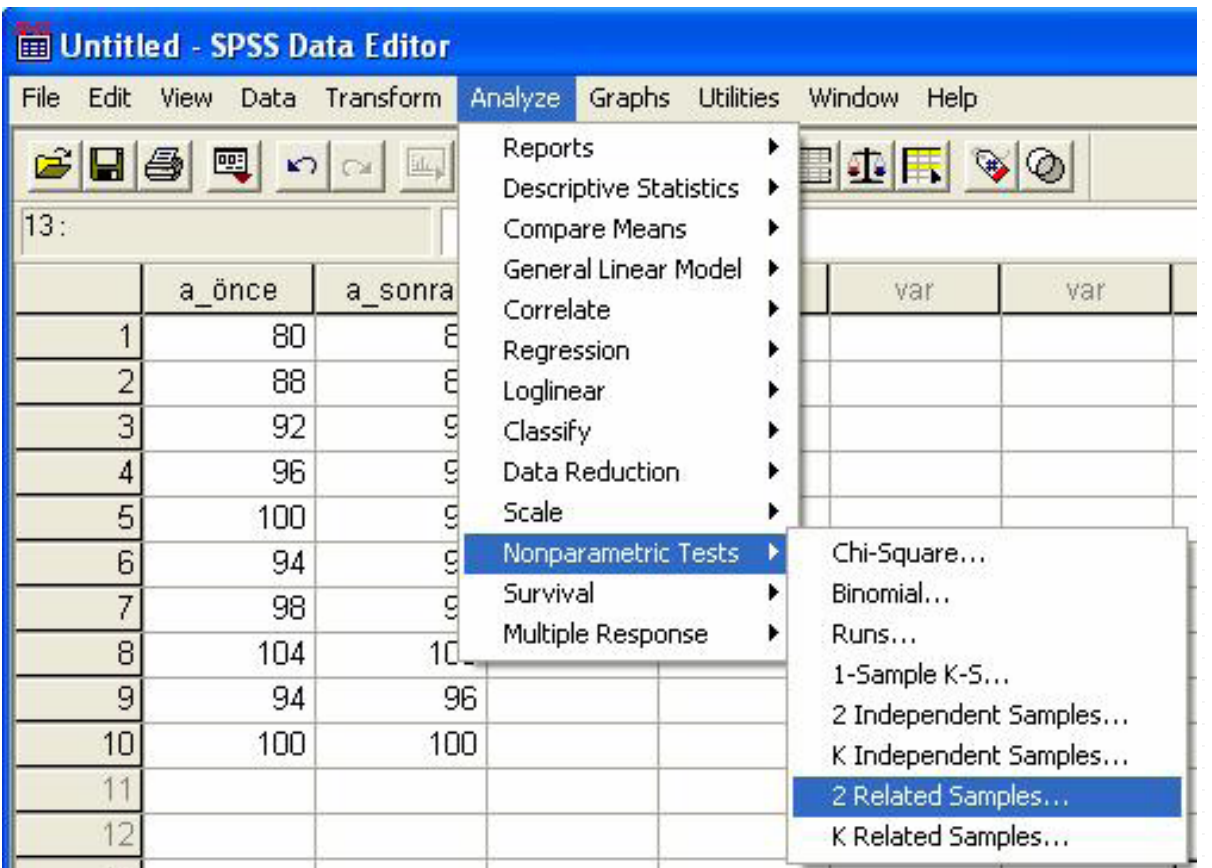

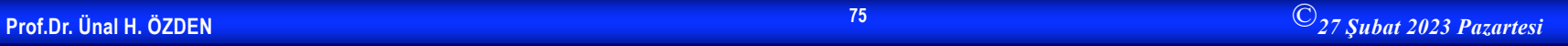

#### **Çözüm 3-devam**

• "Variable 1" için "a\_önce", "Variable 2" için ise "a\_sonra" seçildikten sonra, bu değişken çifti, simgesi tıklanarak **Test Pair(s) List** kısmına aktarılır. **Test Type**  alanındaki **Wilcoxon** seçeneği işaretlenir ve **OK** tıklanır.

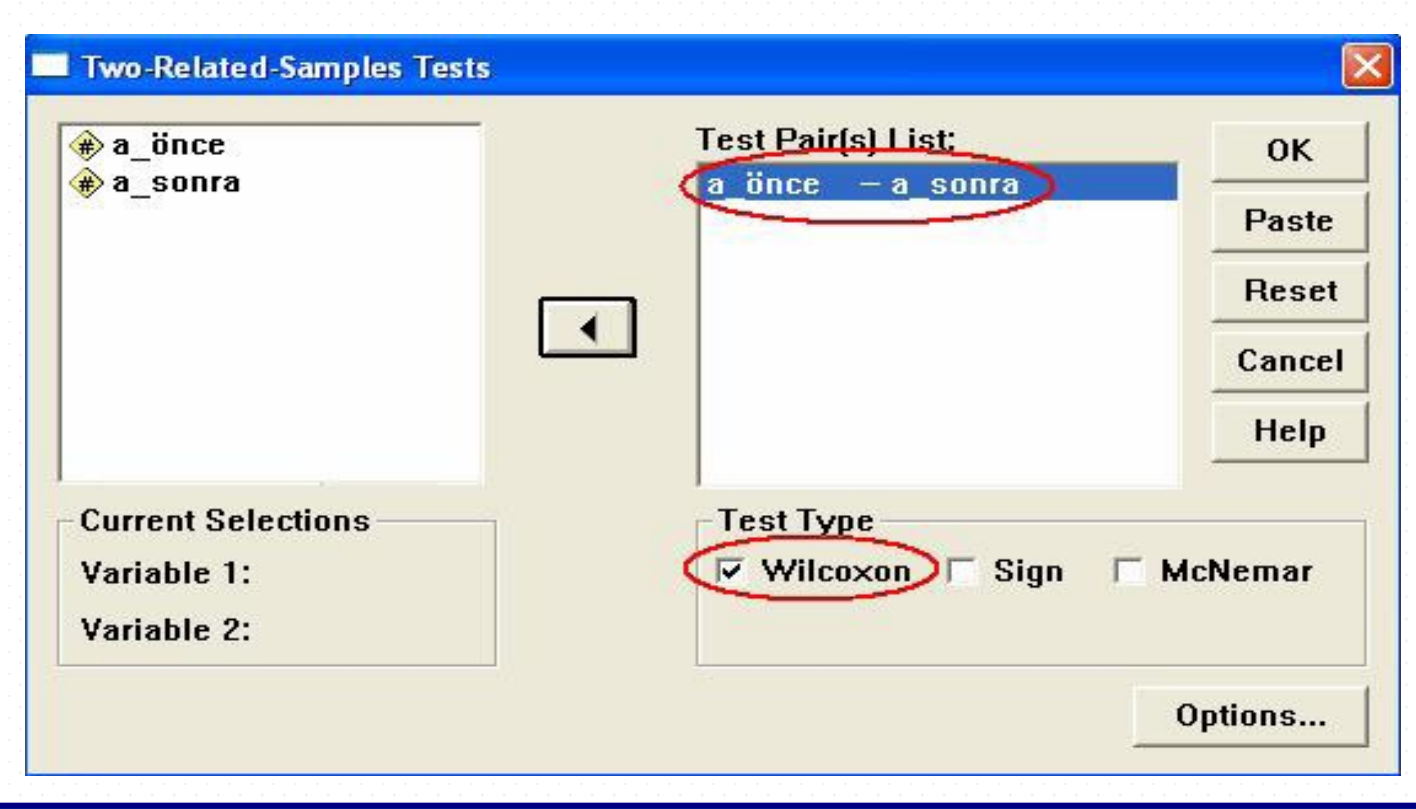

#### **Çözüm 3-devam**

• İlgili SPSS çıktısı aşağıdaki gibidir

#### **Wilcoxon Signed Ranks Test**

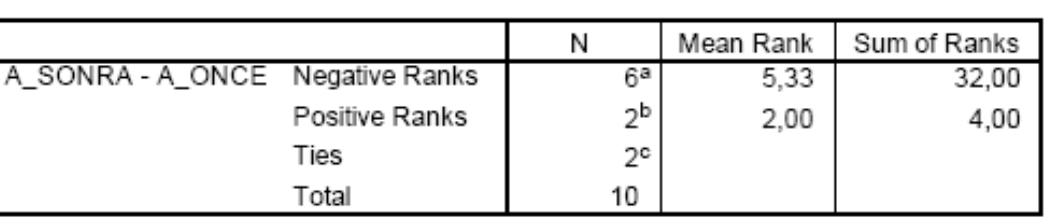

Ranks

a. A\_SONRA < A\_ÖNCE

b. A\_SONRA > A\_ÖNCE

C. A ÖNCE = A SONRA

Test Statisticsb

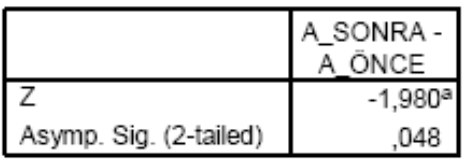

a. Based on positive ranks.

b. Wilcoxon Signed Ranks Test

• Yapılan test sonucunda p değeri 0,048 olarak bulunmuştur. p<0,05 olduğu için H0 hipotezi reddedilir. Buna göre  $\alpha$ =0,05 için, anesteziden önceki ve sonraki nabız sayıları arasında fark olduğu saptanmıştır.

#### **Mann-Whitney U Testi**

• İki gruba ait gözlemlerin karşılaştırılmasında kullanılır. Parametrik testlerden t testinin non parametrik alternatifidir. Mann-Whitney U testi, gözlemlerden elde edilen bilgilerin en azından sıralı ölçme ile ölçülendirilebildiği iki bağımsız örneğin, ait oldukları sıra toplamlarının dağılımlarının aynı olup olmadığını test eder.

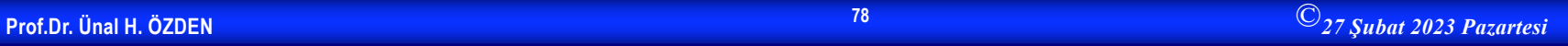

# **Örnek 4**

• İki tip A ve B kültürlerinde her birim hacim için bakteri sayıları aşağıda verilmiştir. Bu iki kültürü  $\alpha = 0.05$ düzeyinde birbirleriyle karşılaştıralım.

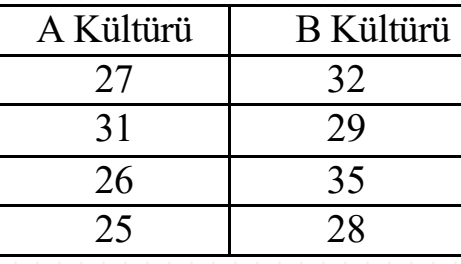

- $H_0$ : A ve B kültürleri arasında, bakteri sayıları bakımından anlamlı bir fark yoktur.
- $H_1$ : A ve B kültürleri arasında, bakteri sayıları bakımından anlamlı bir fark vardır.
- **Variable View** penceresinde "kültür" ve "grup" isimli iki ayrı değişken tanımlandıktan sonra **Data View** penceresinde veri girişi aşağıdaki gibi yapılır. Burada iki kültür grubunun kodları "grup" yazılı sütuna girilir (örnekte A kültürü grubuna "1" kodu ve B kültürü grubuna "2" kodu verilmiş olduğuna dikkat ediniz). Sonra, birim hacimdeki bakteri sayıları "kültür" yazılı sütuna, gruplara uygun olarak sırasıyla girilir.ence note total

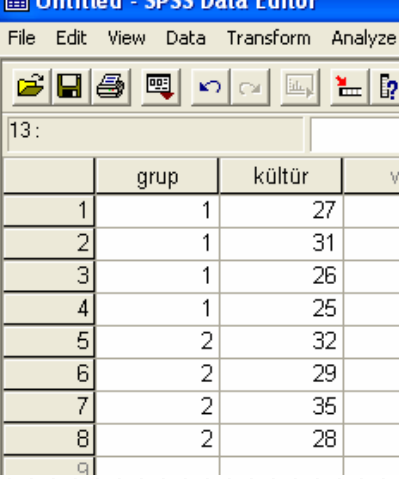

• Örneğimizdeki ilgili karşılaştırmayı yapabilmek için "Mann- Whitney U Testi" kullanılmalıdır. SPSS'de Mann-Whitney U Testi'ni uygulamak için **Analyze menüsünün** bir alt menüsü olan **Nonparametrics**'den, **2 Independent Samples** seçilir.

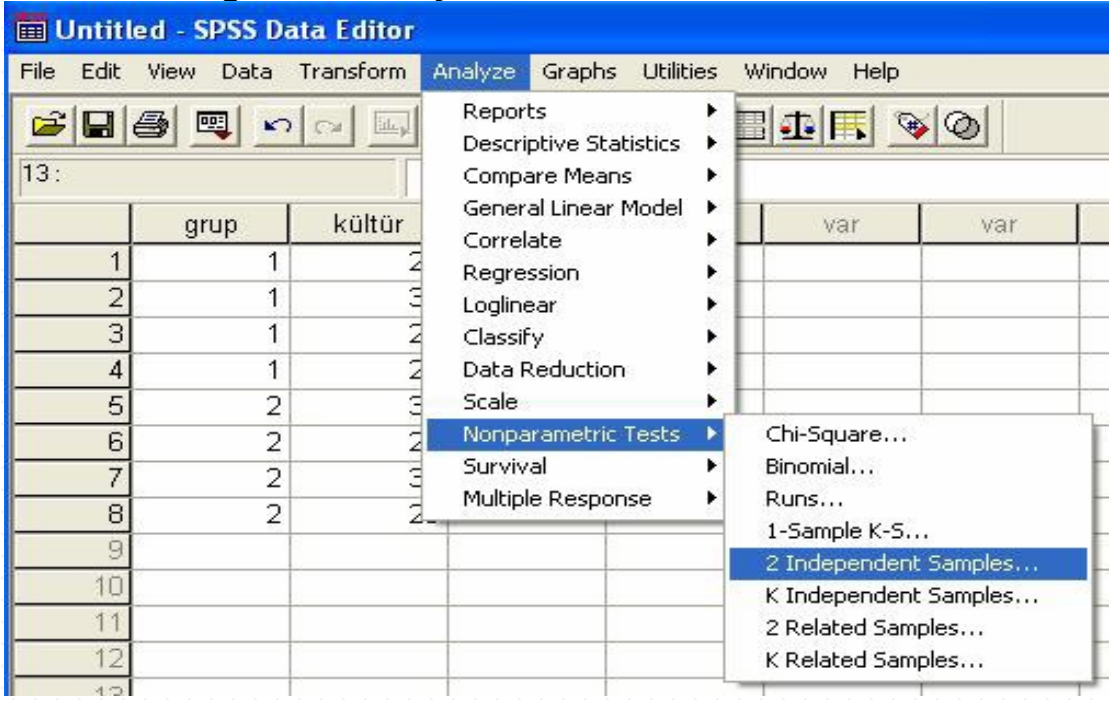

• Ekrana gelecek aşağıdaki pencerede **Test Variable List**  bölümüne "kültür" değişkeni ve **Grouping Variable**  bölümüne ise "grup" değişkeni simgeleri tıklanarak aktarılır.

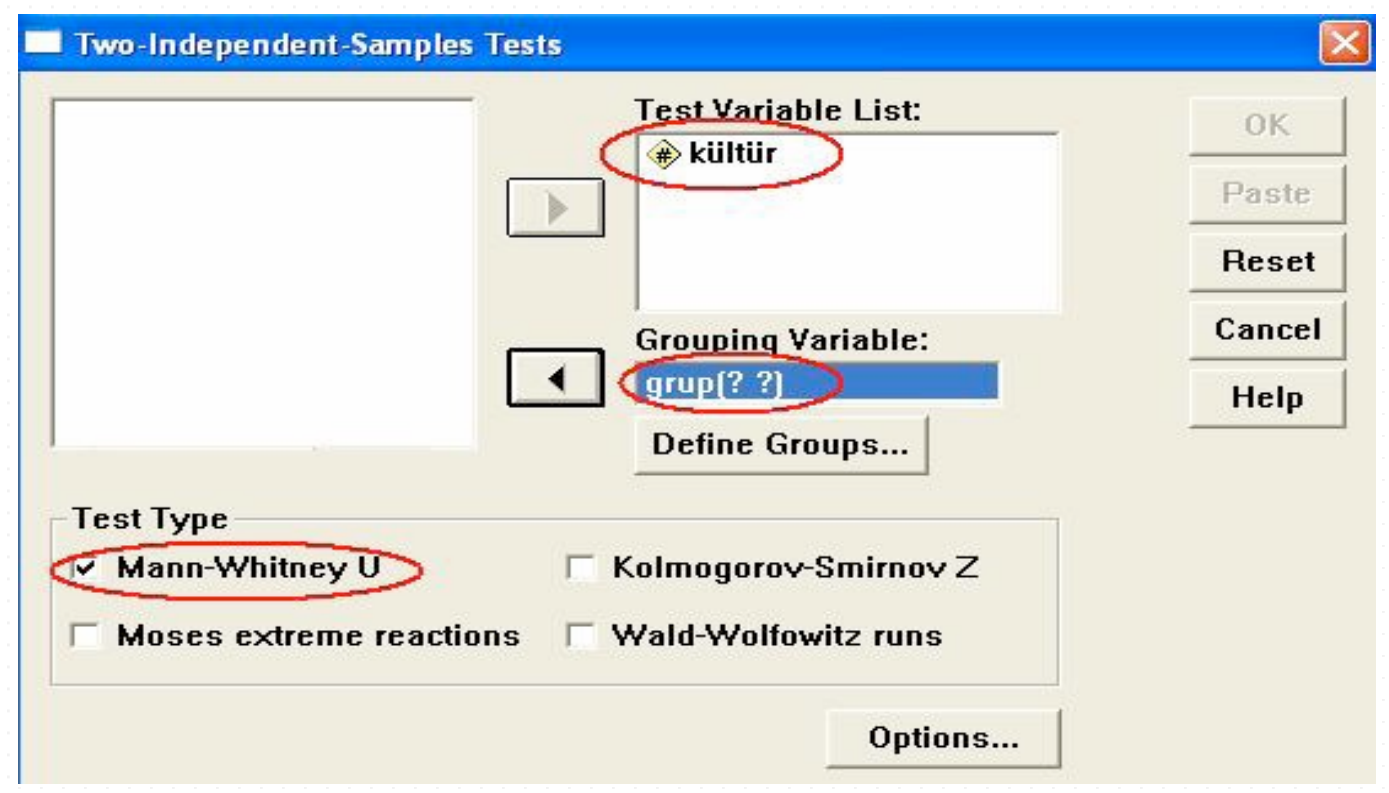

• **Test Type** alanındaki **Mann-Whitney U** seçeneği işaretlenir ve iki grubun kodları **Define Groups** tıklanarak tanımlanır. Örnekte iki grubun kodları aşağıdaki gibi girilerek

**Continue** tıklanır.

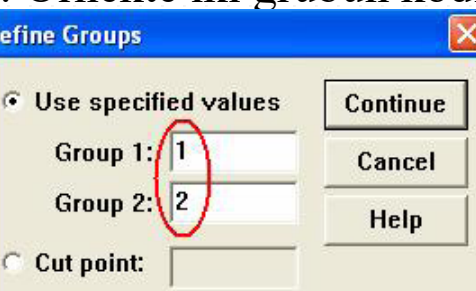

• **Grouping Variable** kutusu, aşağıdaki pencerede görülen durumunu alır. Bu pencerede**OK** tıklanarak sonuçlara ulaşılır.

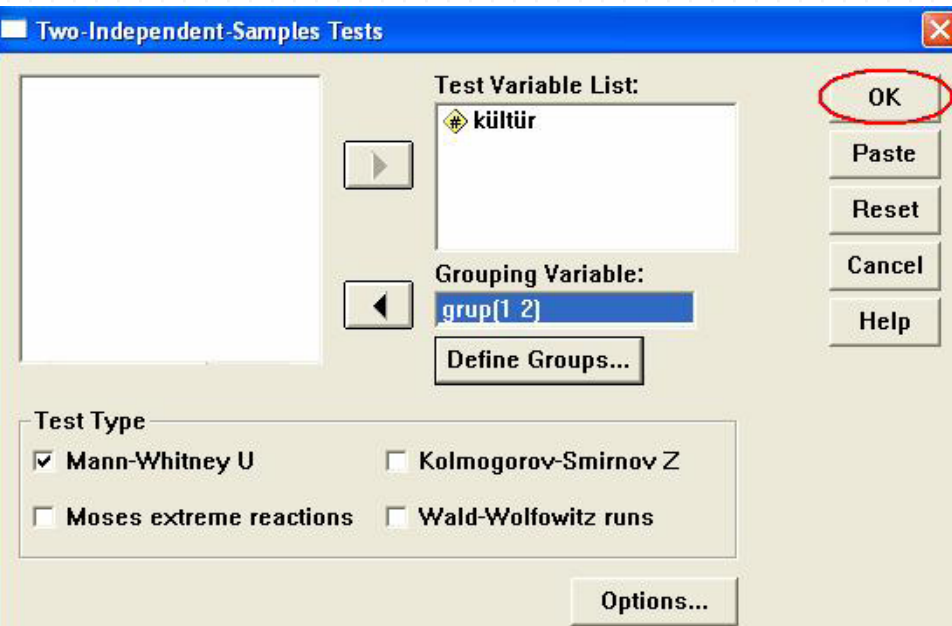

• İlgili SPSS çıktısı aşağıdaki gibidir.

#### **Mann-Whitney Test**

•SPSS'de Mann Whitney U testi uygulandıktan sonra elde edilen çıktıda, Asymptotic Significance ve Exact Significance olmak üzere iki farklı p değeri elde edilir. Ancak Exact Significance değeri gruplardaki denek sayısı az olduğunda ortaya çıkar. İki gruptan herhangi birinde bulunan denek sayısı yaklaşık olarak 20'den az olduğunda, Asymptotic Significance ve Exact Significance değerlerinin her ikisi de çıktı olarak görülmektedir. Bu durumda Exact Significance değeri kullanılmalıdır.

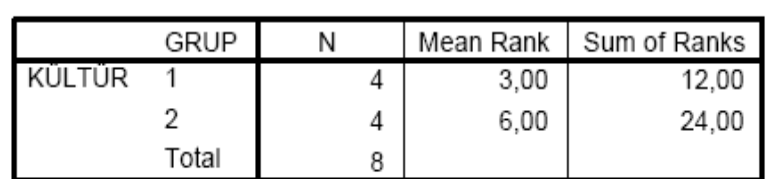

Ranks

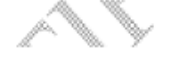

#### **Test Statistics**

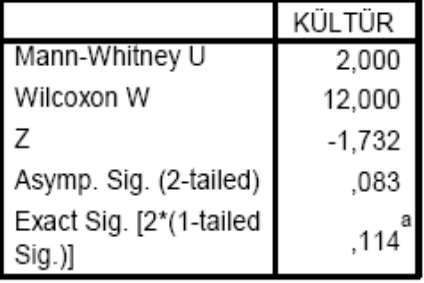

a. Not corrected for ties.

b. Grouping Variable: GRUP

• Örnekte, her iki gruptaki denek sayısı 4 olduğu için Exact Significance değeri göz önüne alınır. p = 0,114 > 0,05 olduğu için H0 hipotezi kabul edilir. Buna göre  $\alpha = 0.05$  anlamlılık düzeyinde, A ve B kültürleri arasında, bakteri sayıları bakımından anlamlı bir fark yoktur.

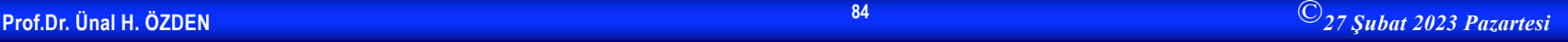

#### **Kruskal Wallis Testi**

• k bağımsız örneklemden elde edilen verilerin, aynı toplumdan gelip gelmediğinin test edilmesinde kullanılır. Tek Yönlü Varyans Analizinin non parametrik karşılığıdır.

# **Örnek 5**

• Bir araştırma için alınan 3 grubun yaş ortalamaları arasında fark olup olmadığı test edilmek isteniyor. Gruplara göre yaş dağılımı aşağıda verildiğine göre Tek Yönlü Varyans Analizi için gerekli varsayımların sağlanmadığını göz önüne alarak bu gruplardaki yaşların farklı olup olmadığını  $\alpha = 0.05$  anlamlılık düzeyinde kontrol edelim.

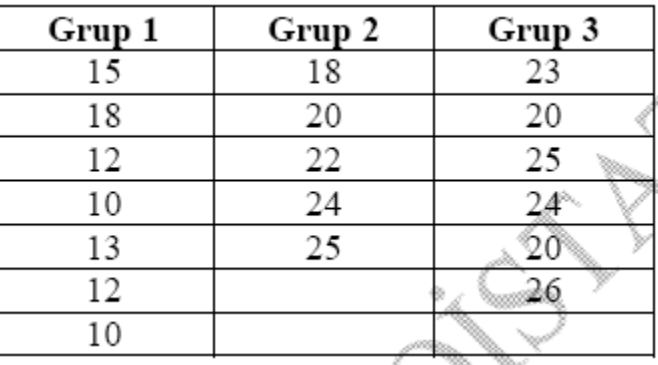

- $H_0$ : Gruplar arasında yaş bakımından fark yoktur.
- $\bullet$  H<sub>1</sub>: En az bir grup diğerlerinden farklı

Variable View penceresinde "yaş" ve "grup" isimli iki ayrı değişken tanımlandıktan sonra **Data View** penceresinde veri girişi aşağıdaki gibi yapılır. Burada üç grubun kodları "grup" yazılı sütuna girilir (örnekte grup 1'e "1" kodu, grup 2'ye "2" kodu ve grup 3'e "3" kodu verilmiş olduğuna dikkat ediniz). Sonra, her gruba ait yaş değerleri "yaş" yazılı sütuna, gruplara uygun olarak sırasıyla girilir.

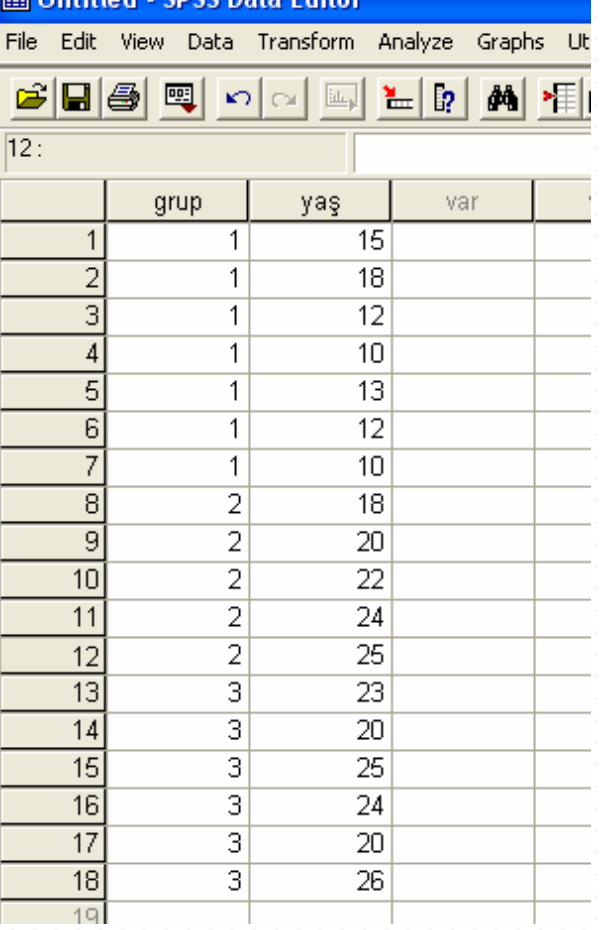

• Örneğimizdeki ilgili hipotezi test etmek için istatistiksel test olarak "Kruskal Wallis Testi" kullanılmalıdır. SPSS'de Kruskal Wallis Testi'ni uygulamak için, **Analyze** menüsünün alt menüsü olan **Nonparametrics**' den **K Independent Samples** seçilir.

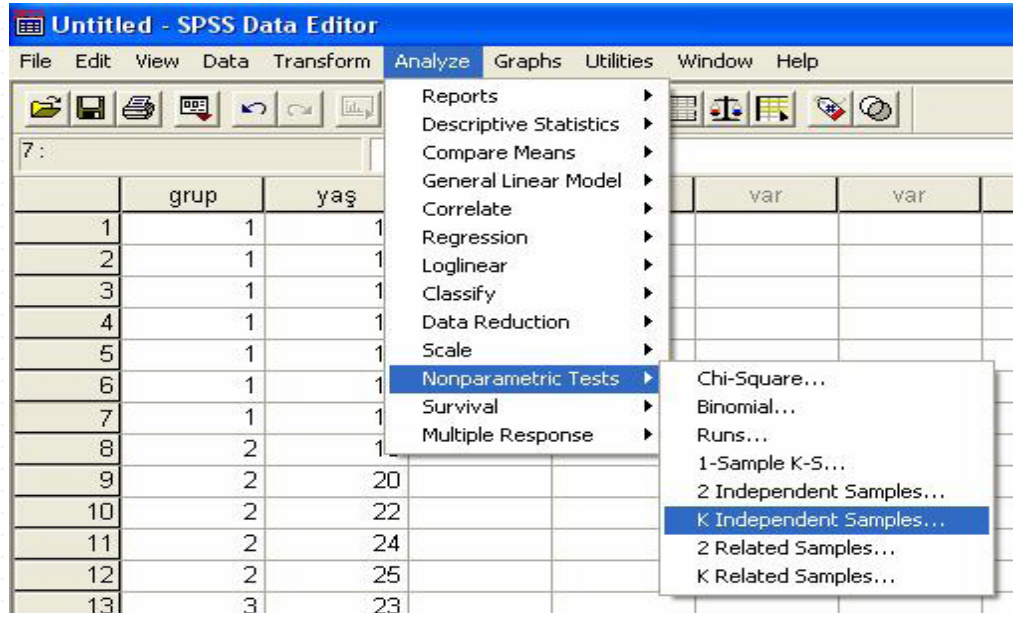

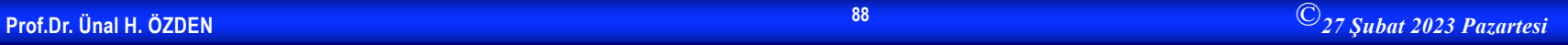

Ekrana gelecek aşağıdaki pencerede **Test Variable List**  bölümüne "yaş" değişkeni ve **Grouping Variable** bölümüne ise "grup" değişkeni simgeleri tıklanarak aktarılır.

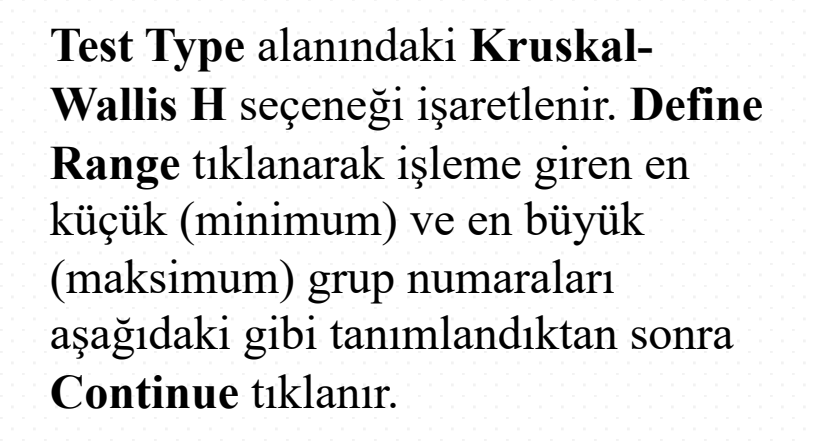

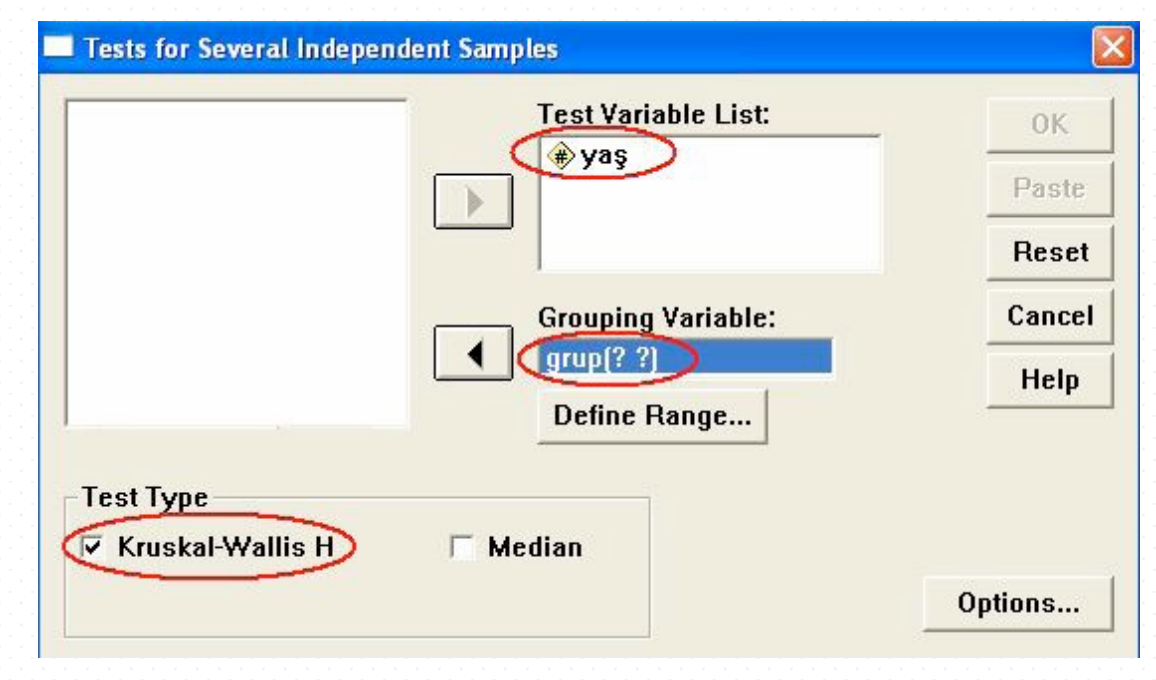

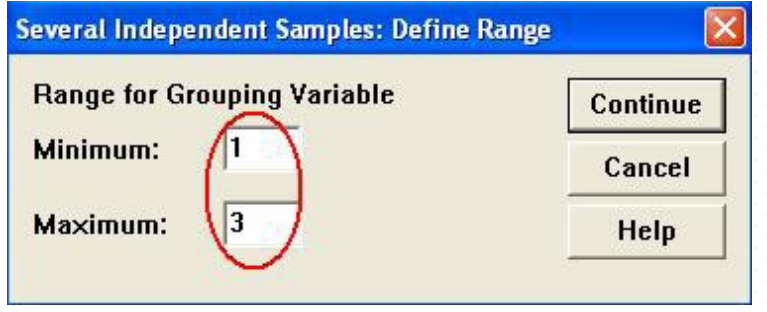

**Grouping Variable**  kutucuğu, aşağıdaki pencerede görülen durumunu alır. Bu pencerede **OK** tıklanarak sonuçlara ulaşılır.

İlgili SPSS çıktısı aşağıdaki gibidir. **Kruskal-Wallis Test** 

Ranks

|     | GRUP  |    | Mean Rank |  |
|-----|-------|----|-----------|--|
| YAS |       |    | 4.07      |  |
|     |       | 5  | 12,10     |  |
|     |       | 6  | 13,67     |  |
|     | Total | 18 |           |  |

#### Test Statistics<sup>a,b</sup>

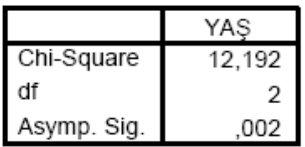

a. Kruskal Wallis Test

b. Grouping Variable: GRUP

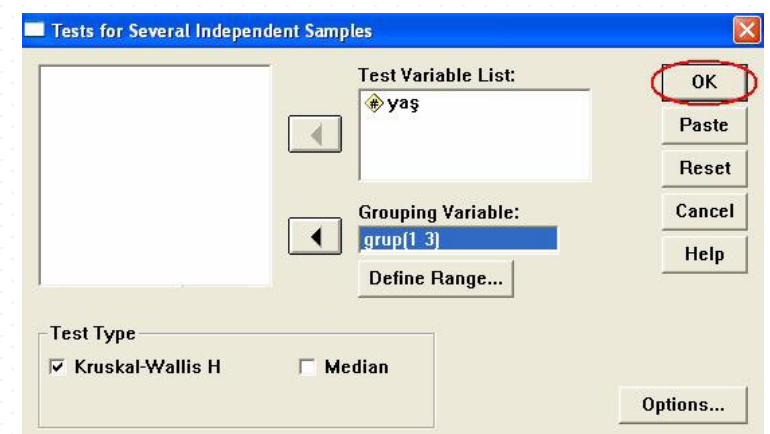

Uygulanan test sonucunda p değeri 0,002 olarak bulunmuştur. p<0,05 olduğu için H0 hipotezi reddedilir. Buna göre yaş bakımından en az bir grup  $\alpha = 0.05$ anlamlılık düzeyinde

diğerlerinden farklıdır. Bu örneğimizde olduğu gibi, eğer gruplar arasında anlamlı farklılık olduğu sonucu elde ediliyorsa, farkın hangi gruplardan kaynaklandığını görmek için Mann-Whitney U testi ile gruplar ikili olarak karşılaştırılmalıdır. Örneğimizde, farkın hangi gruplardan kaynaklandığını görmek için, 1-2, 1-3 ve 2-3 grupları Mann-Whitney U testi ile karşılaştırılır.

# **İki Örneklem Kolmogorov Smirnov Testi**

- Bağımsız iki örneklemin dağılımları aynı olan toplumlardan gelip gelmediğini test etmek için kullanılır.
- **Örnek 6 :** Primer kanser özofagusta olan 41 hastanın ve primer kanser kardiada olan 42 hastanın yaş gruplarına göre dağılımı aşağıda verilmiştir. İki grubun yaş gruplarına göre dağılımı,  $\alpha = 0.05$  anlamlılık düzeyine göre aynı olup olmadığını kontrol edelim.

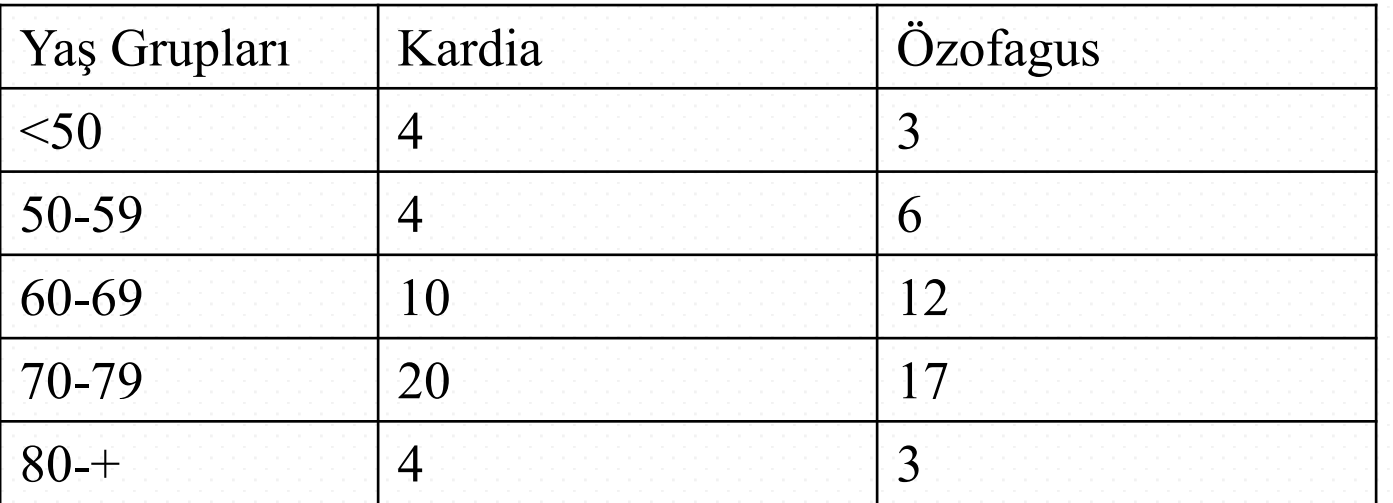

- H0: İki grubun yaş gruplarına göre dağılımları arasında fark yoktur.
- H1: İki grubun yaş gruplarına göre dağılımları birbirinden farklıdır. Hasta grubundaki bireylerin yaş gruplarını gösteren kod değerleri "yaş grup" ismi ile; iki hasta grubunu gösteren kod değerleri ise "grup" ismi ile **Variable View** penceresinde iki ayrı değişken olarak tanımlandıktan sonra, **Data View** penceresinde veri girişi aşağıdaki gibi yapılır. Yaş gruplarının kodları "yaş\_grup" yazılı sütuna (<50 için "1" kodu, 50-59 için "2" kodu, 60-69 için"3" kodu, 70-79 için"4" kodu ve 80 ve üstü için "5" kodu verilmiş olduğuna dikkat ediniz); hasta gruplarının kodları ise "grup" yazılı sütuna girilir (kardia grubuna "1" kodu ve özofagus grubuna "2" kodu verilmiş olduğuna dikkat ediniz).

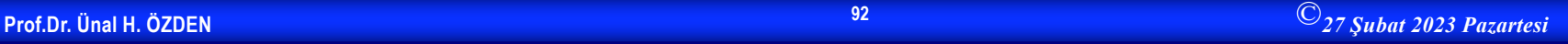

Örneğimizde, ilgili hipotezleri test etmek için "İki Örneklem Kolmogorov Smirnov Testi" uygulanacaktır. Bunun için SPSS'de, **Analyze** menüsünün bir alt menüsü olan **Nonparametric Tests**'den **2 Independent Samples** seçeneği tıklanır.

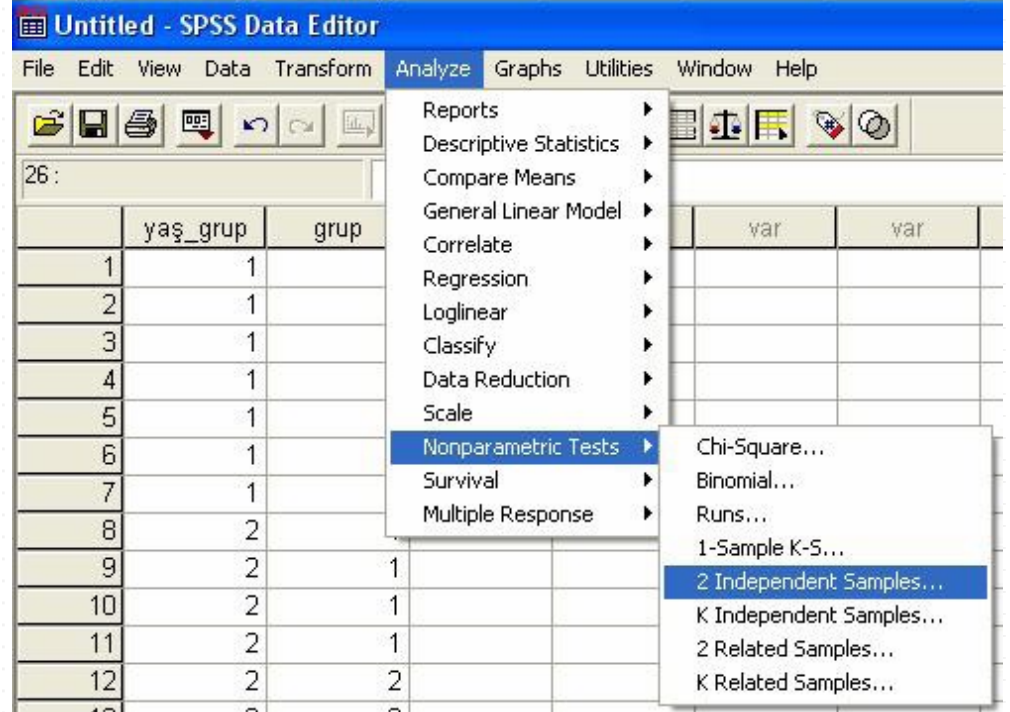

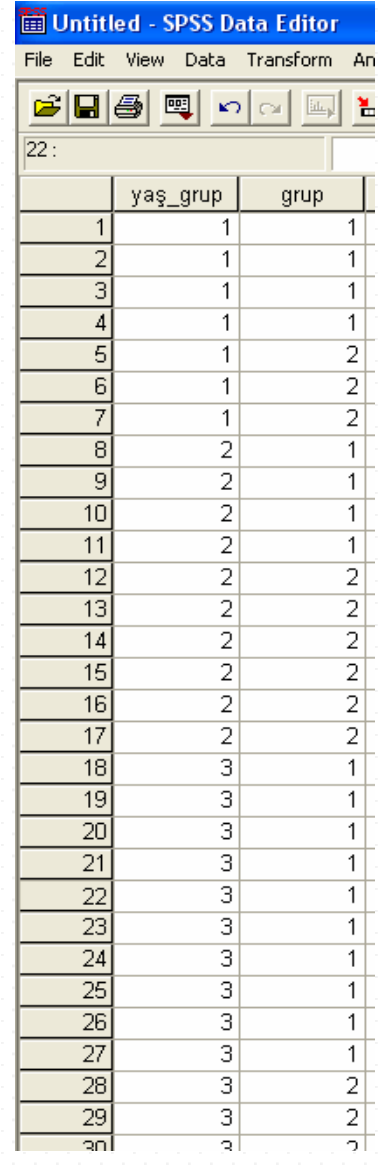

• Ekrana gelecek aşağıdaki pencerede, "yaş\_grup" değişkeni **Test Variable List**  bölümüne, "grup" değişkeni ise **Grouping Variable** bölümüne > simgesi tıklanarak aktarılır.

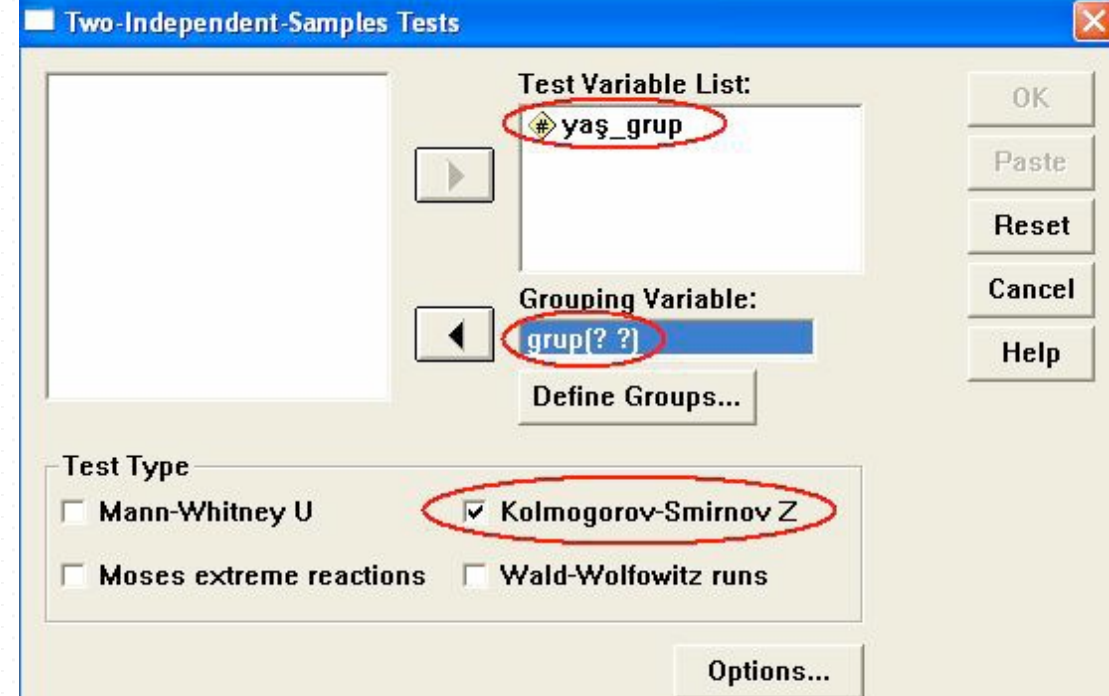

• **Test Type** alanında **Kolmogorov-Smirnov Z** işaretlenir ve iki grubun kodları **Define Groups** tıklanarak tanımlanır. Örnekte iki grubun kodları aşağıdaki gibi girilerek **Continue** tıklanır.

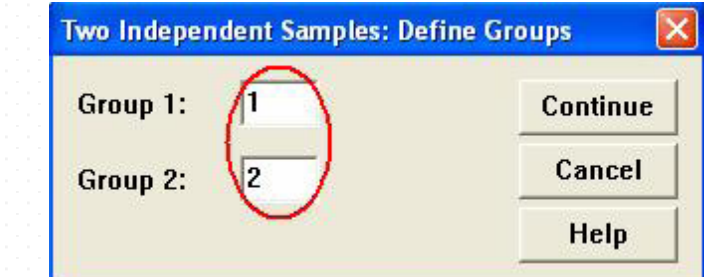

• **Grouping Variable** kutusu, aşağıdaki pencerede görülen durumunu alır. Bu pencerede **OK** tıklanarak sonuçlara

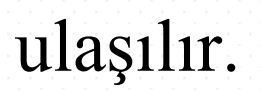

•

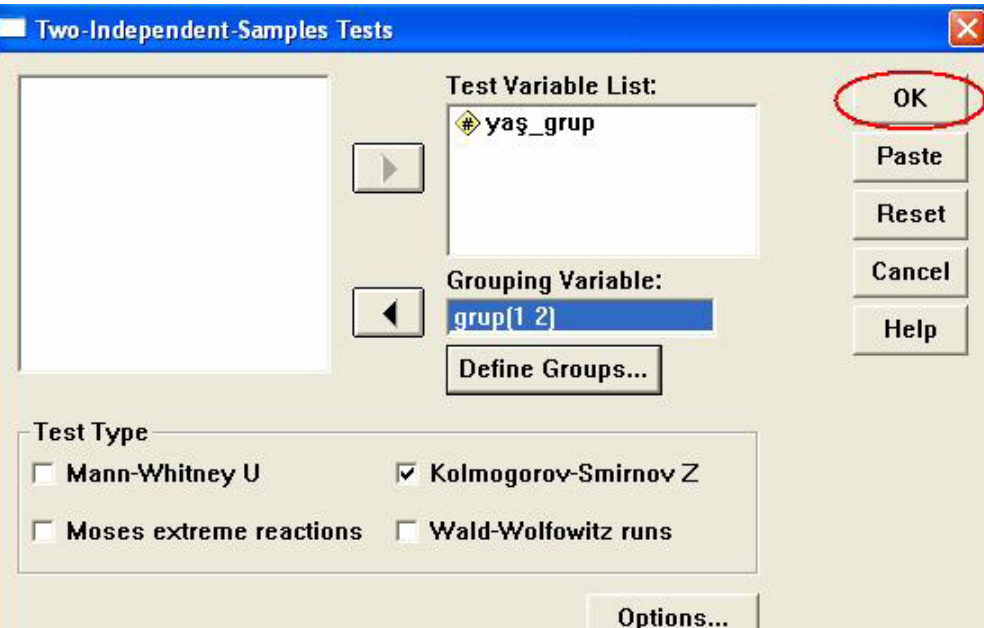

• İlgili SPSS çıktısı aşağıdaki gibidir.

#### **Frequencies**

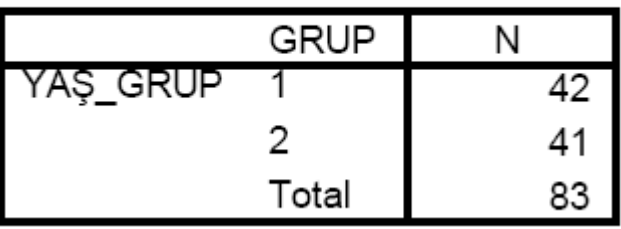

#### Test Statistics<sup>a</sup>

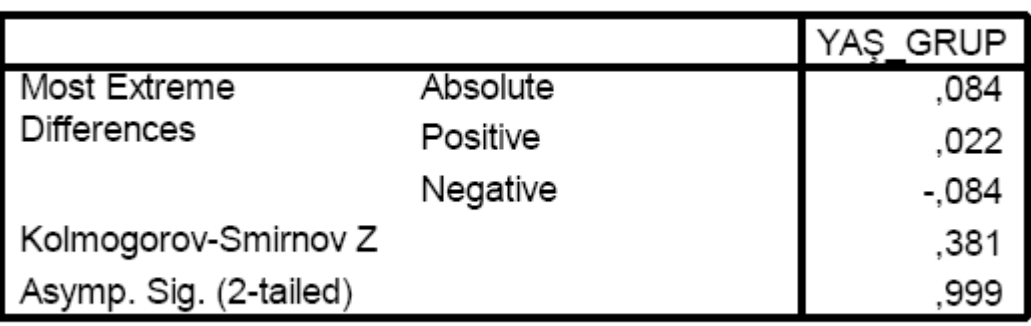

a. Grouping Variable: GRUP

• Uygulanan test sonucunda p değeri 0,999 olarak bulunmuştur. p $>$ 0,05 olduğu için H<sub>0</sub> hipotezi kabul edilir. Buna göre 0,05 anlamlılık düzeyinde kanser hücresi kardiada ve özofagusta olan hastaların yaş gruplarına göre dağılımları arasında fark yoktur.

### **Ki-Kare Testi-Uygunluk Testi**

- Örneklem grubundaki değerlerinin dağılımının hipotez testinde ileri sürülen (normal dağılım) ana kitle dağılımıyla uyumlu olup olmadığını test etmek için kullanılır.
- **Örnek**: Bir otomobil firması bayilerden aldığı sipariş miktarının aylara göre değişip değişmediğini öğrenmek istemektedir. Bunu ki-kare uygunluk testi ile test ediniz.

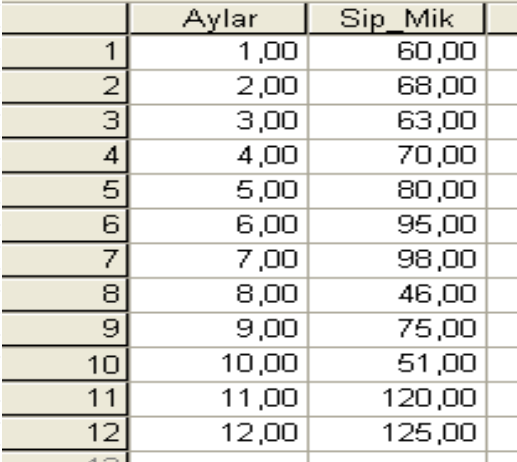

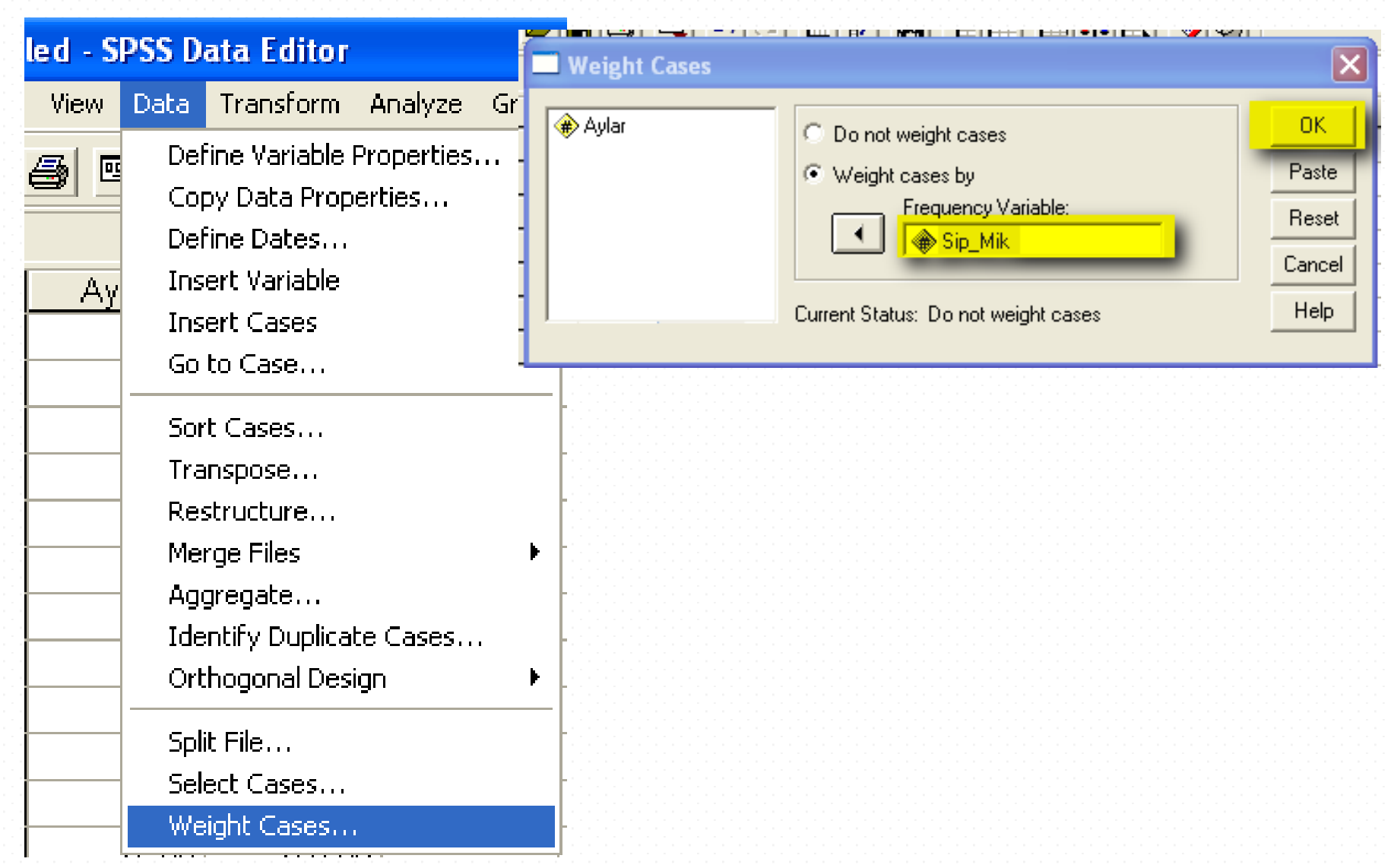

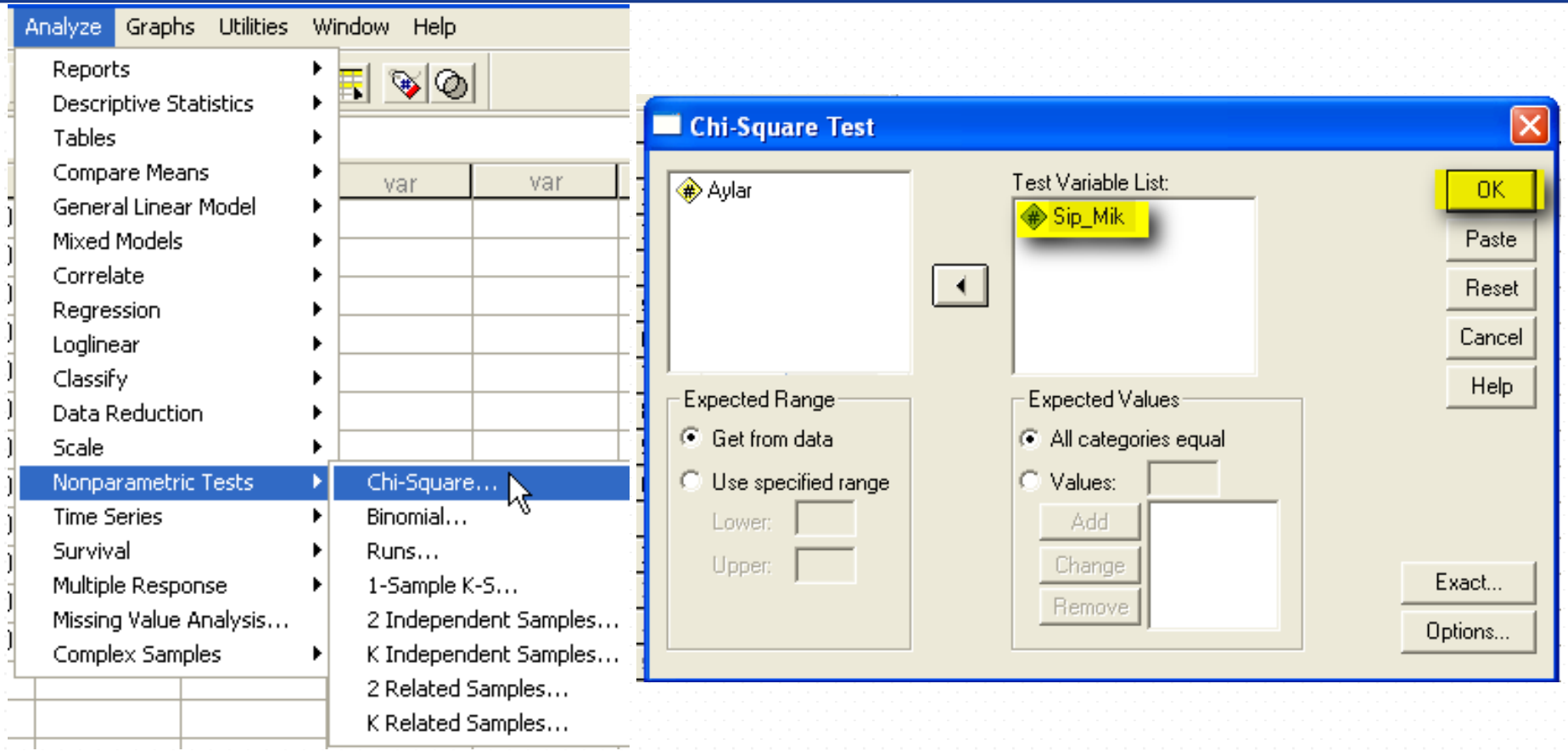

- $H_0$ : Aylara göre sipariş miktarları arasında fark yoktur.
- H<sub>1</sub>: Aylara göre sipariş miktarları arasında fark vardır.

**Test Statistics** 

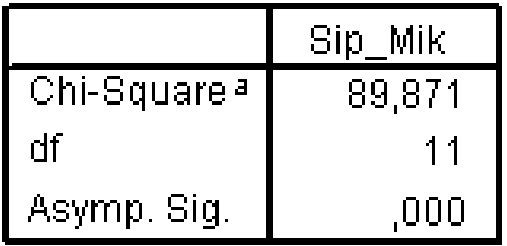

a. 0 cells (,0%) have expected frequencies less than

5. The minimum expected cell frequency is 79,3.

•  $H_0$  red, Aylara göre sipariş miktarları arasında fark vardır.

# **Ki-Kare-Bağımsızlık Testi**

- İki veya daha fazla değişken grubu arasında ilişki bulunup bulunmadığını incelemk için kullanılır.
- H<sub>0</sub>: Değişkenler birbirinden bağımsızdır.
- H1: Değişkenler birbirinden bağımsız değildir.
- **Örnek:** İki farklı bölgeye ait kişiler, kan gruplarına göre sınıflandırılmış ve aşağıdaki sonuçlar elde edilmiştir.Buna göre bölgeler ve kan grupları arasındaki ilişkiyi  $\alpha$ =0,05 hata düzeyine göre test ediniz.

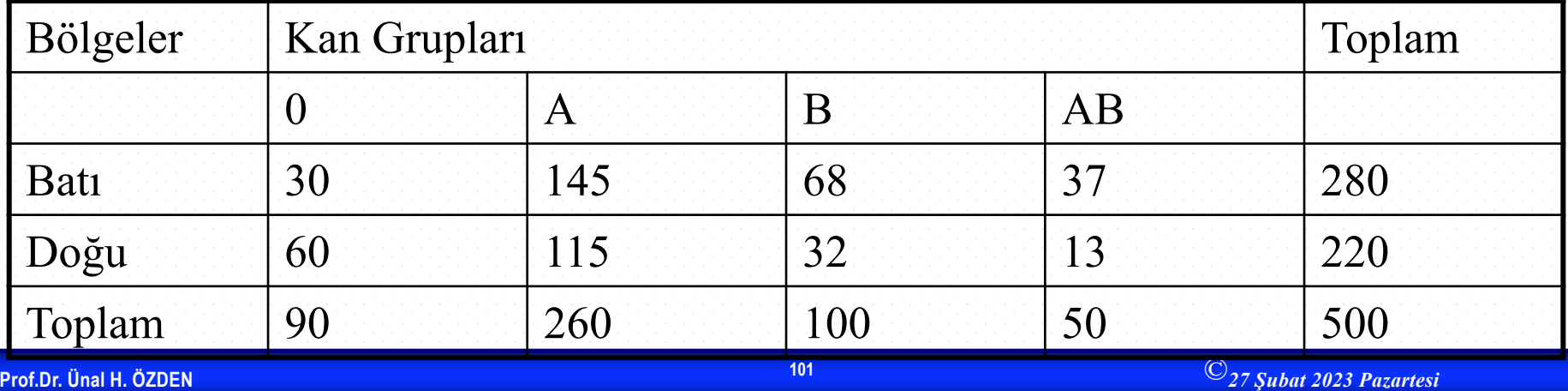

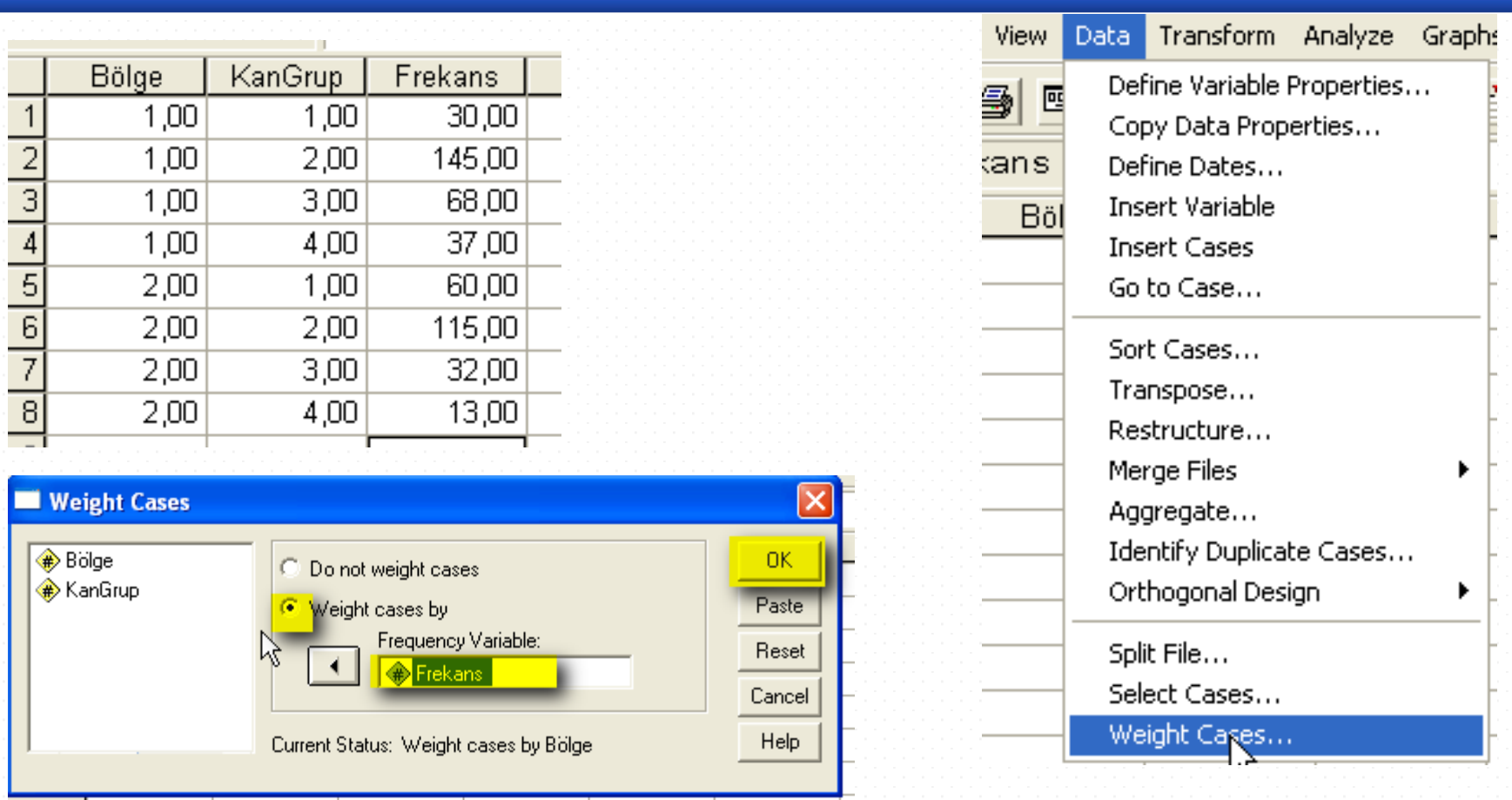

H<sub>0</sub>: Bölgeler ve kan grupları arasında ilişki yoktur  $H_1$ : Bölgeler ve kan grupları arasında ilişki vardır

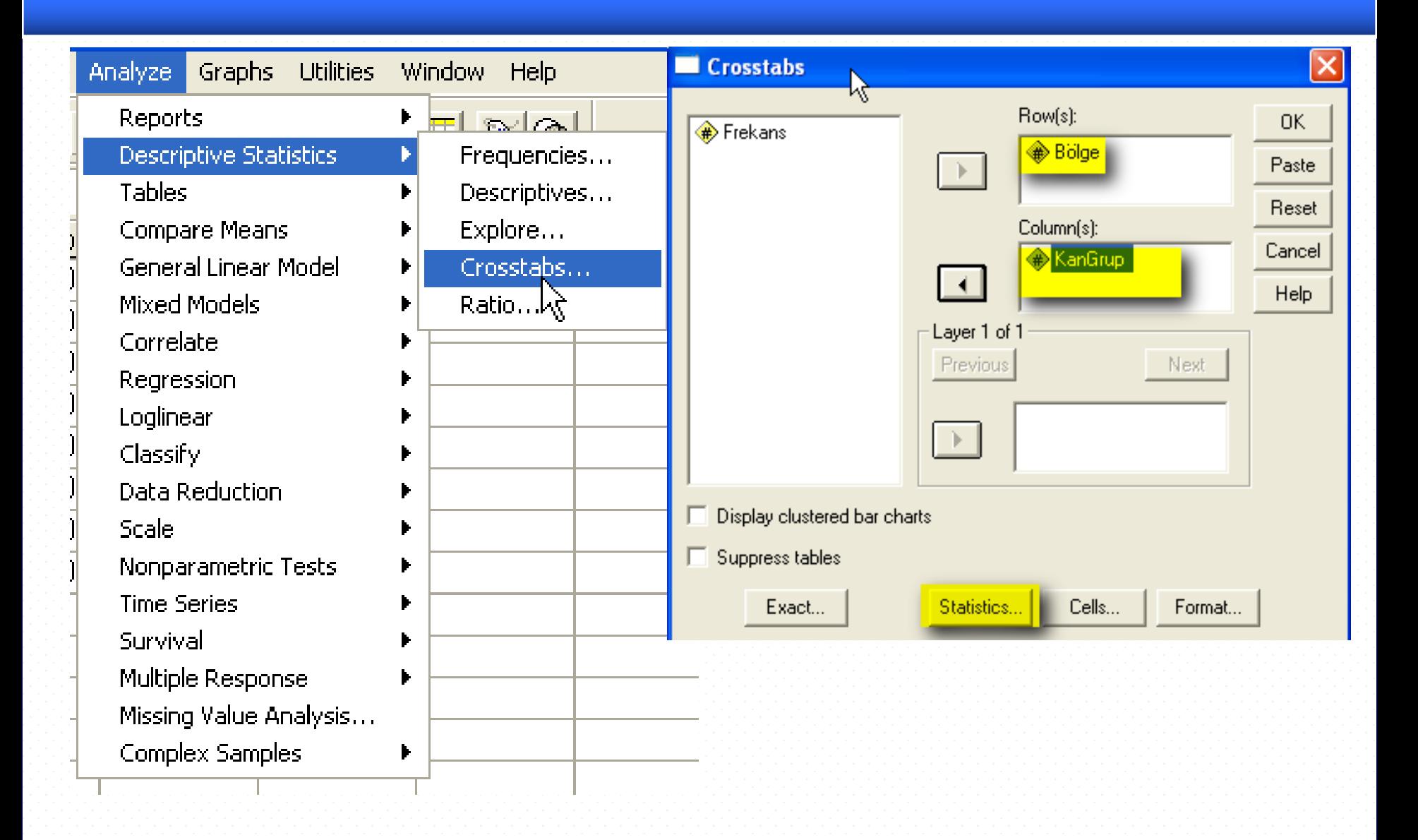

**Prof.Dr. Ünal H. ÖZDEN**

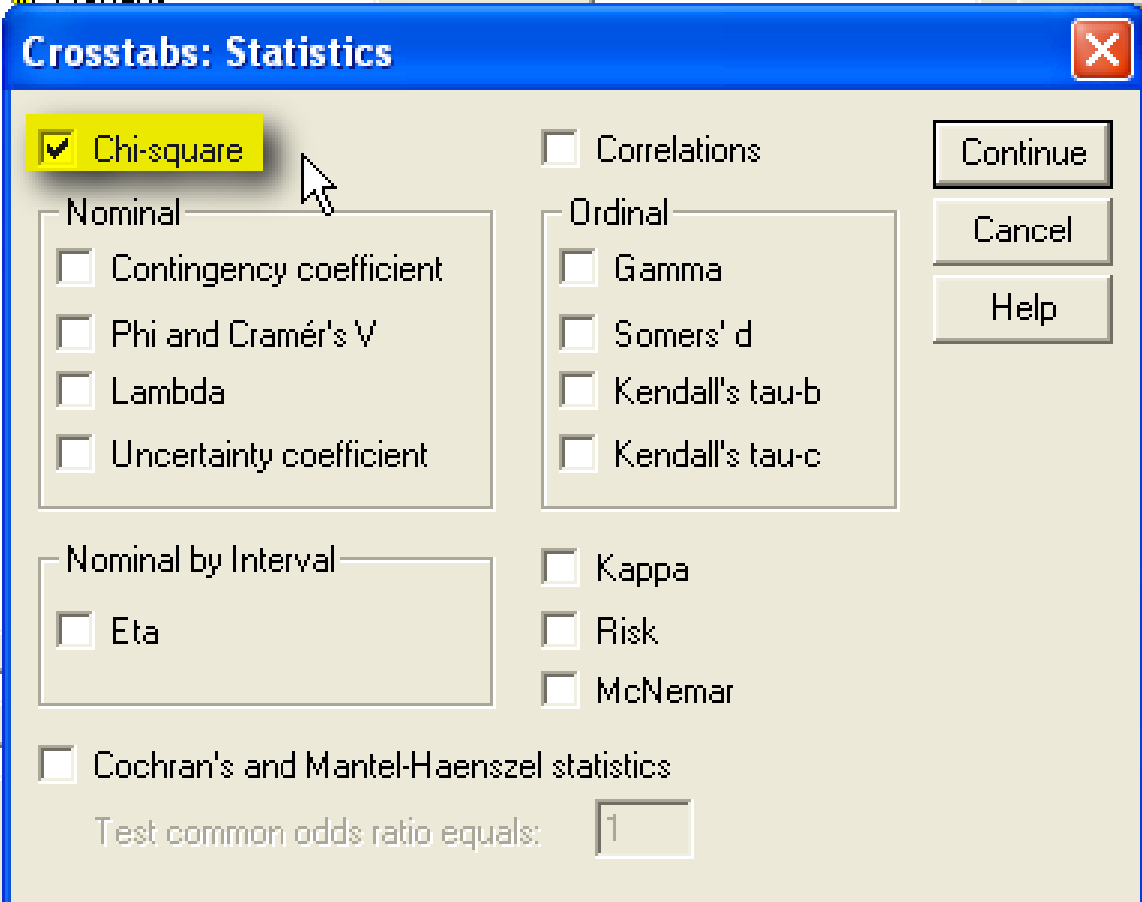

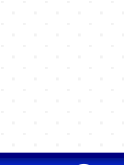

#### **Case Processing Summary**

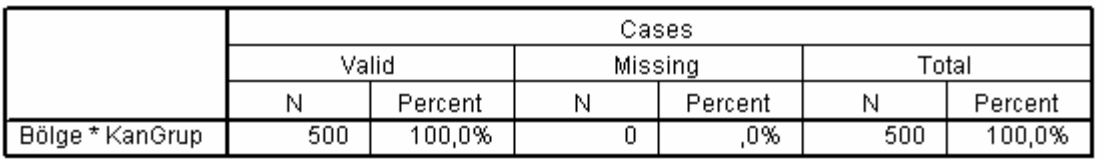

#### Bölge \* KanGrup Crosstabulation

Count

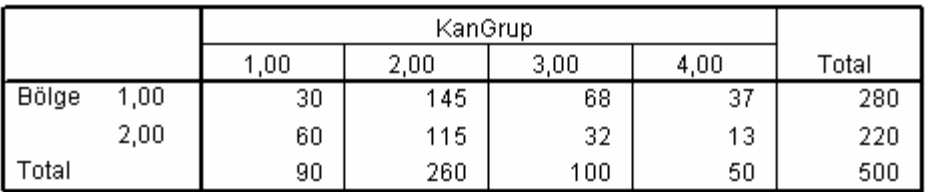

#### **Chi-Square Tests**

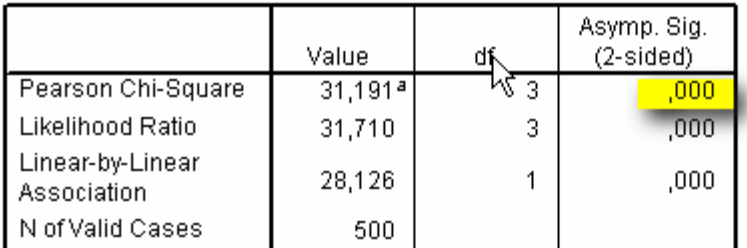

a. 0 cells (,0%) have expected count less than 5. The minimum expected count is 22,00.

#### H<sub>0</sub> red Bölgeler ve kan grupları arasında ilişki olduğu söylenir.

# **Ki-Kare Homojenlik testi**

- Birbirinden bağımsız olarak seçilen iki veya daha fazla örneklemin aynı anakitleden çekilip çekilmediğinin belirlenmesinde kullanılır. Hipotezler
- $H_0$ : Örneklemler aynı ana kitleden seçilmiştir
- $H_1$ : Örneklemler aynı ana kitleden seçilmemiştir
- **Örnek**: Bir bankanın açmış olduğu sınava giren öğrencilerin başarı durumlarının bölümlere göre aşağıda verilmiştir.

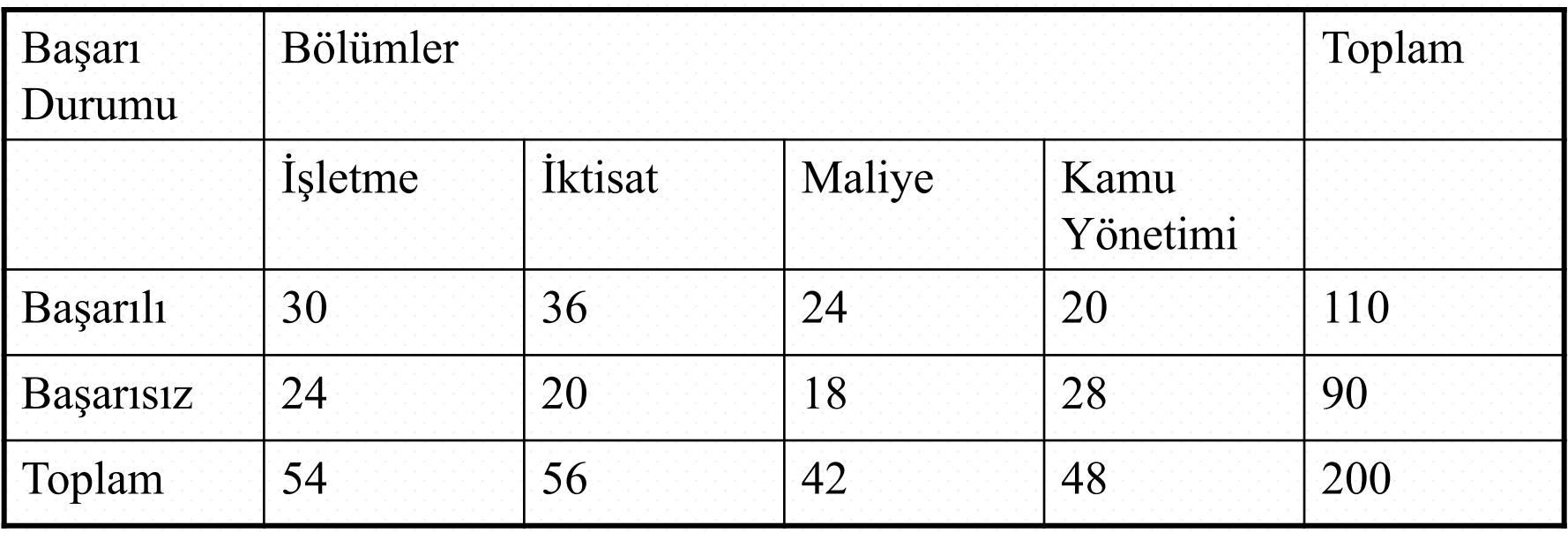
## $H_0$ : Bölümler başarı açısından homojendir H<sub>1</sub>: Bölümler başarı açısından homojen değildir /Data/Weight Cases

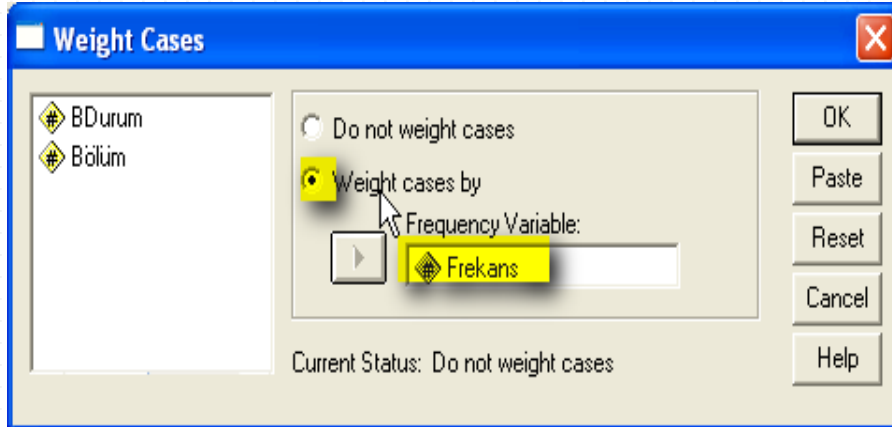

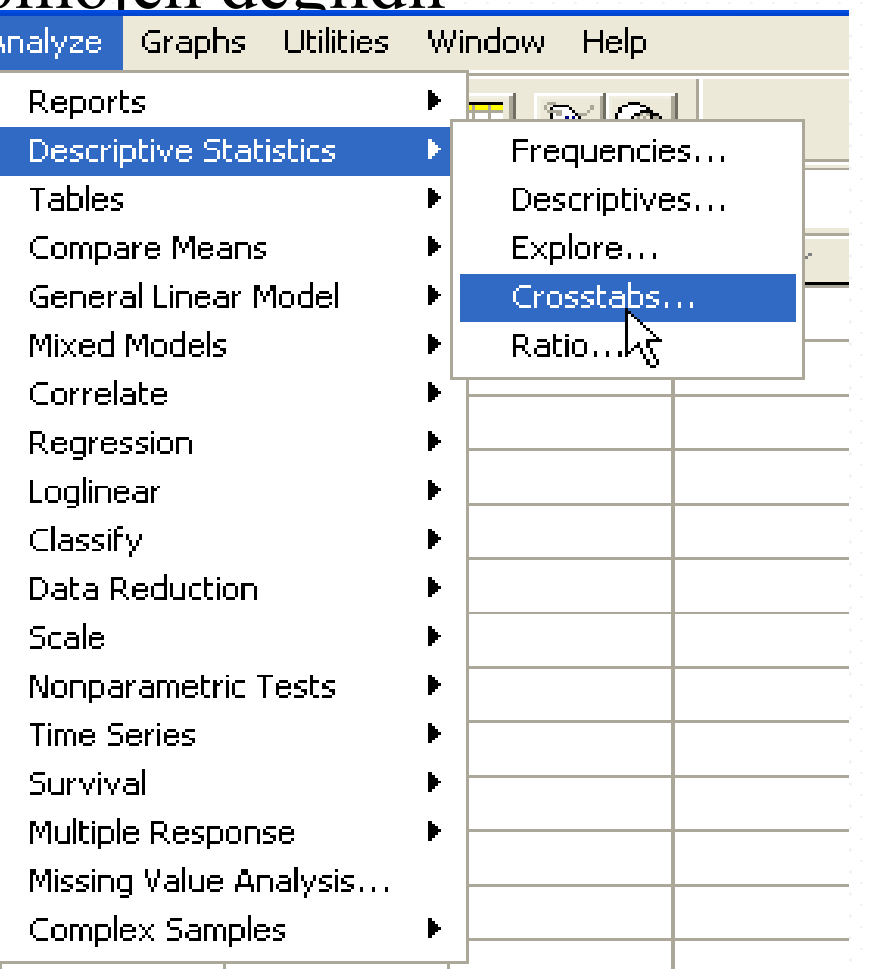

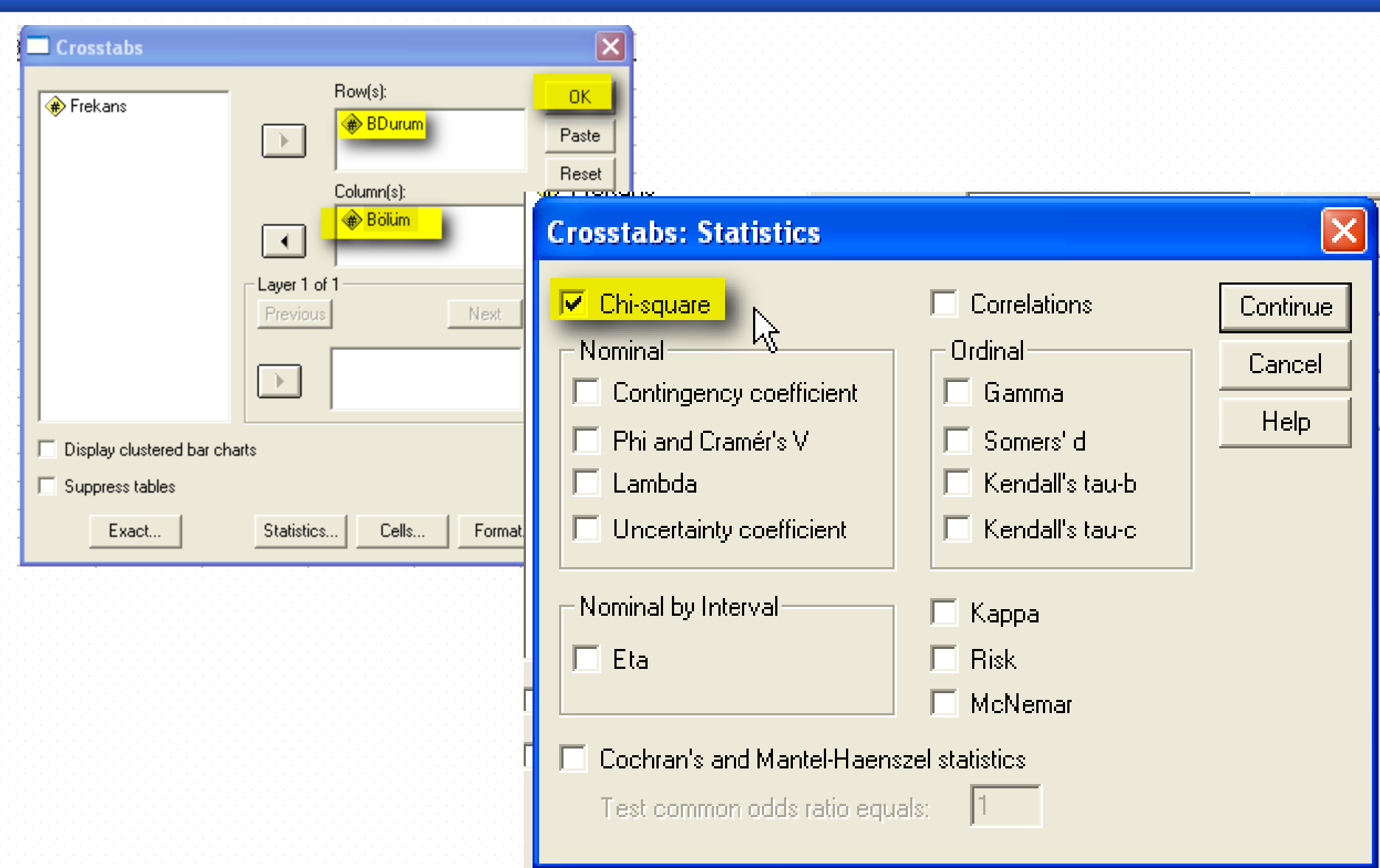

## **Case Processing Summary**

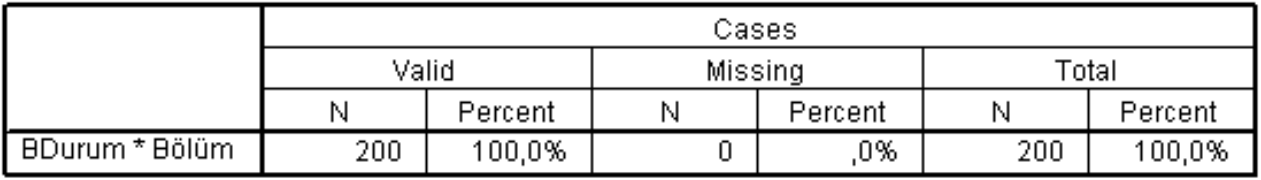

## **BDurum \* Bölüm Crosstabulation**

Count

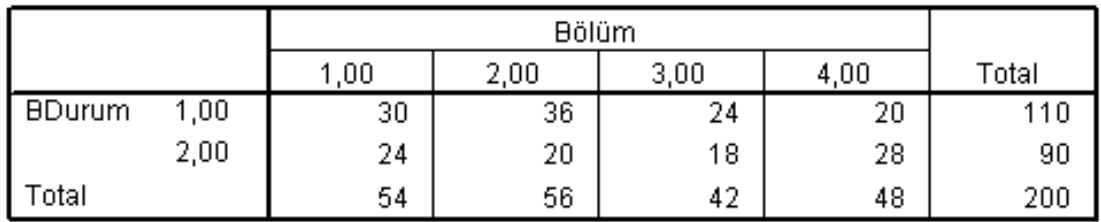

## Chi-Square Tests

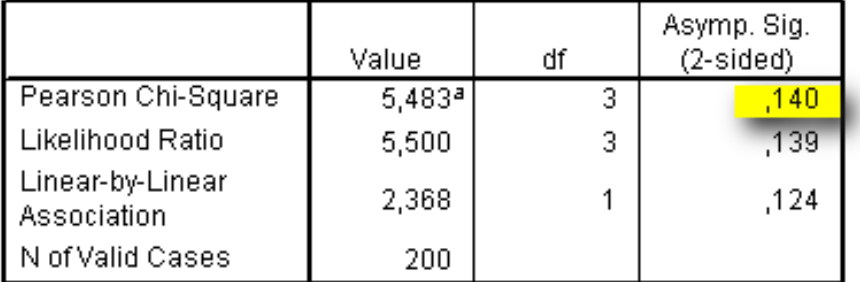

a. 0 cells (,0%) have expected count less than 5. The minimum expected count is 18,90.

 $H_0$  kabul, Bölümlere göre başarı durumları arasında fark yoktur. Başarı durumu bölümlere göre homojendir.